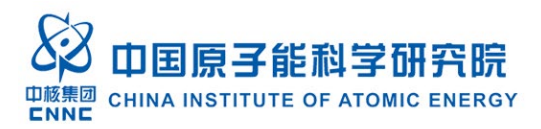

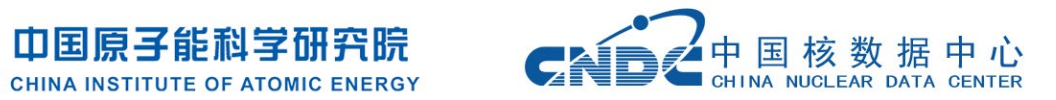

# 核数据处理绘图客户端软件 NDPlot 使用说明书

金永利,舒能川, 王记民,陶曦,

续瑞瑞,吴海成,葛智刚

中国原子能科学研究院

中国核数据中心

2023.8

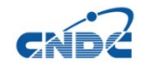

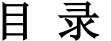

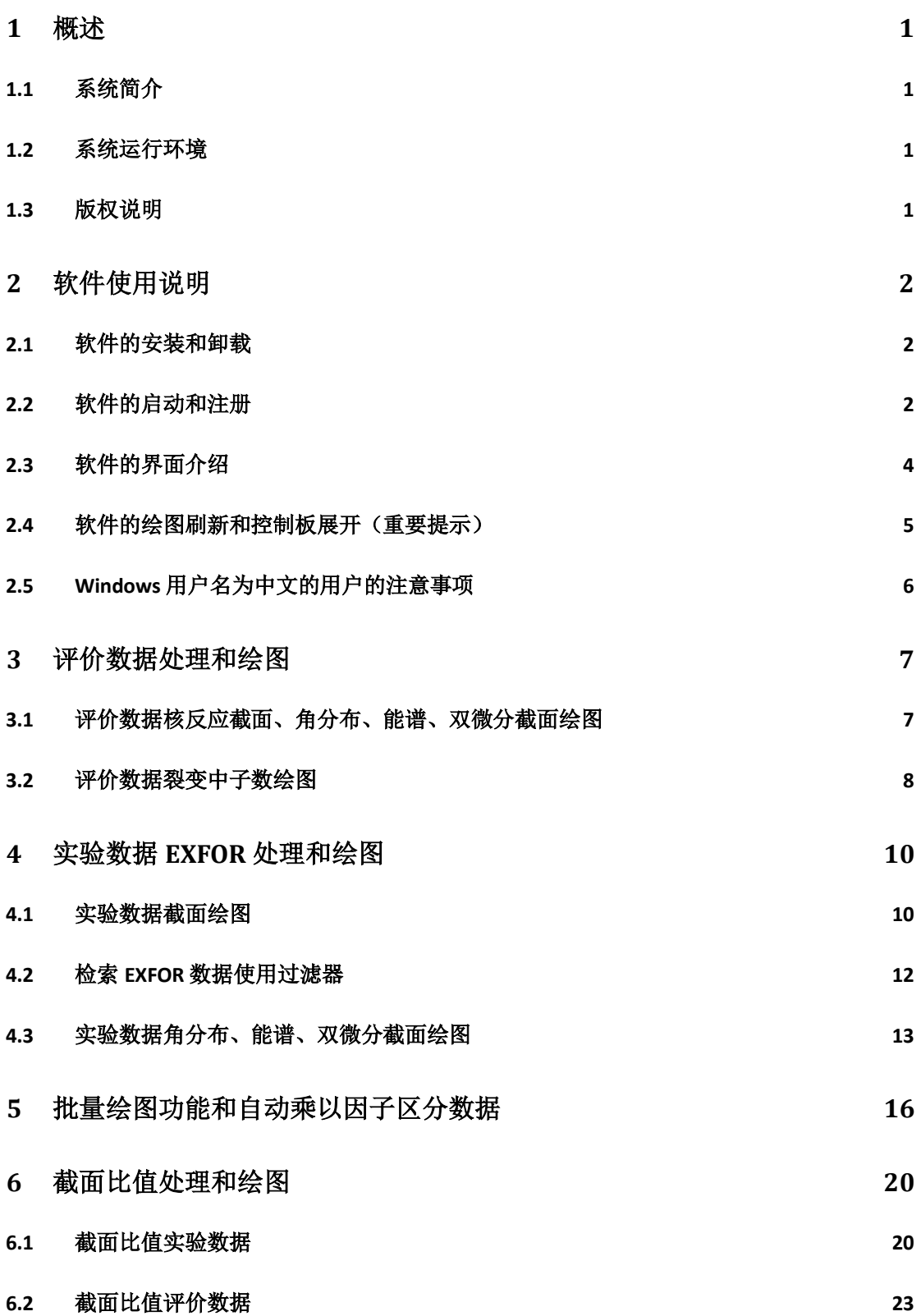

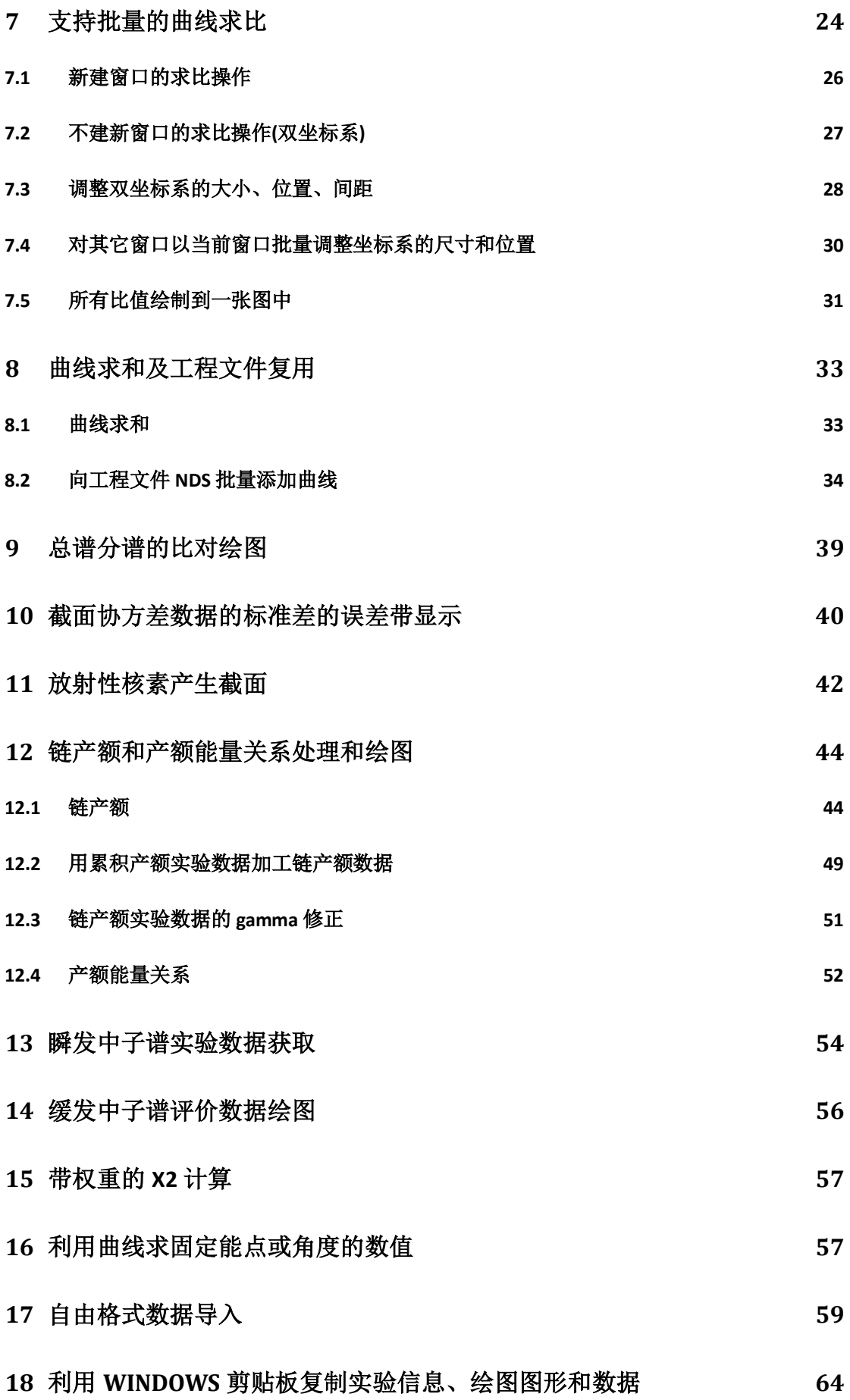

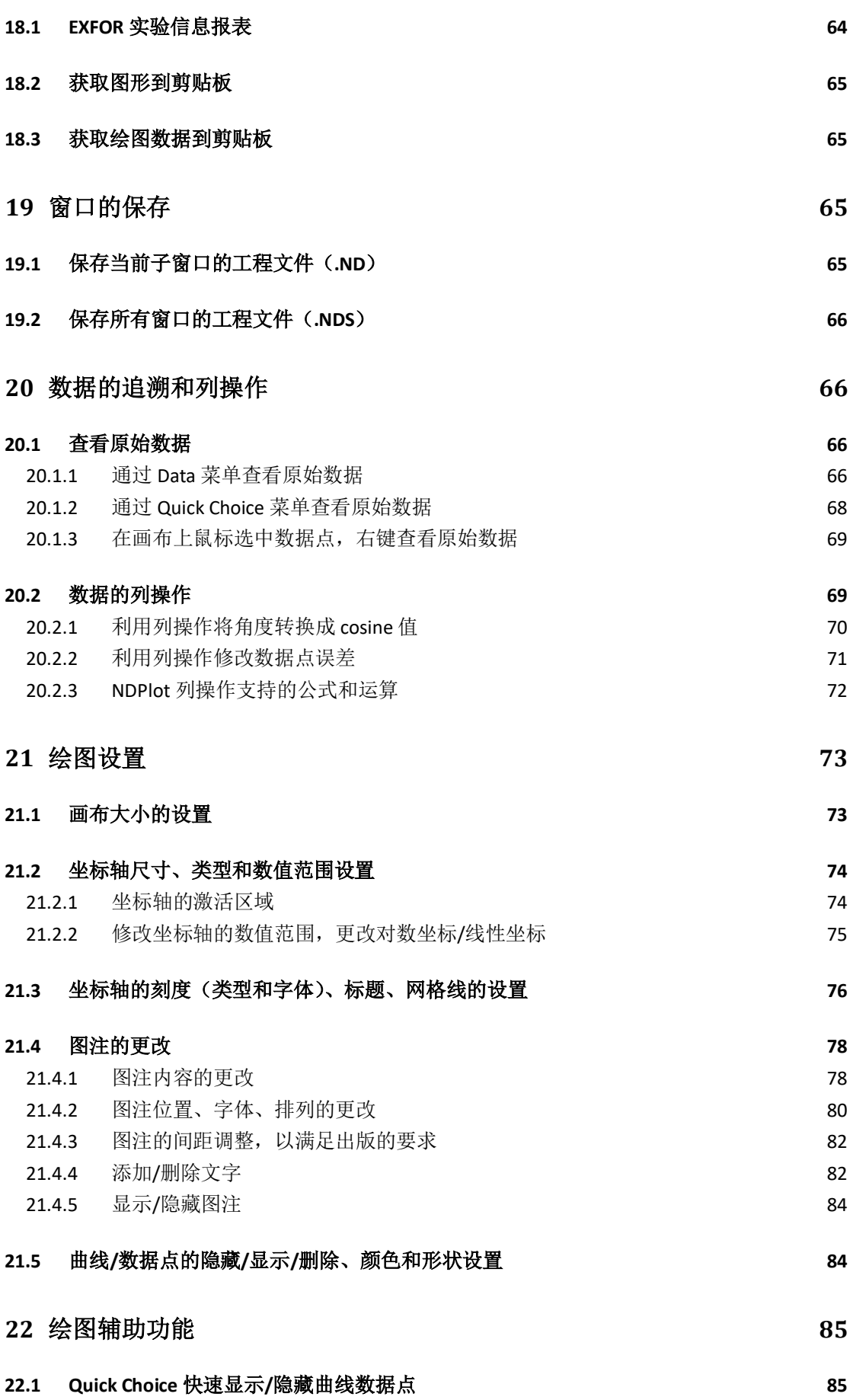

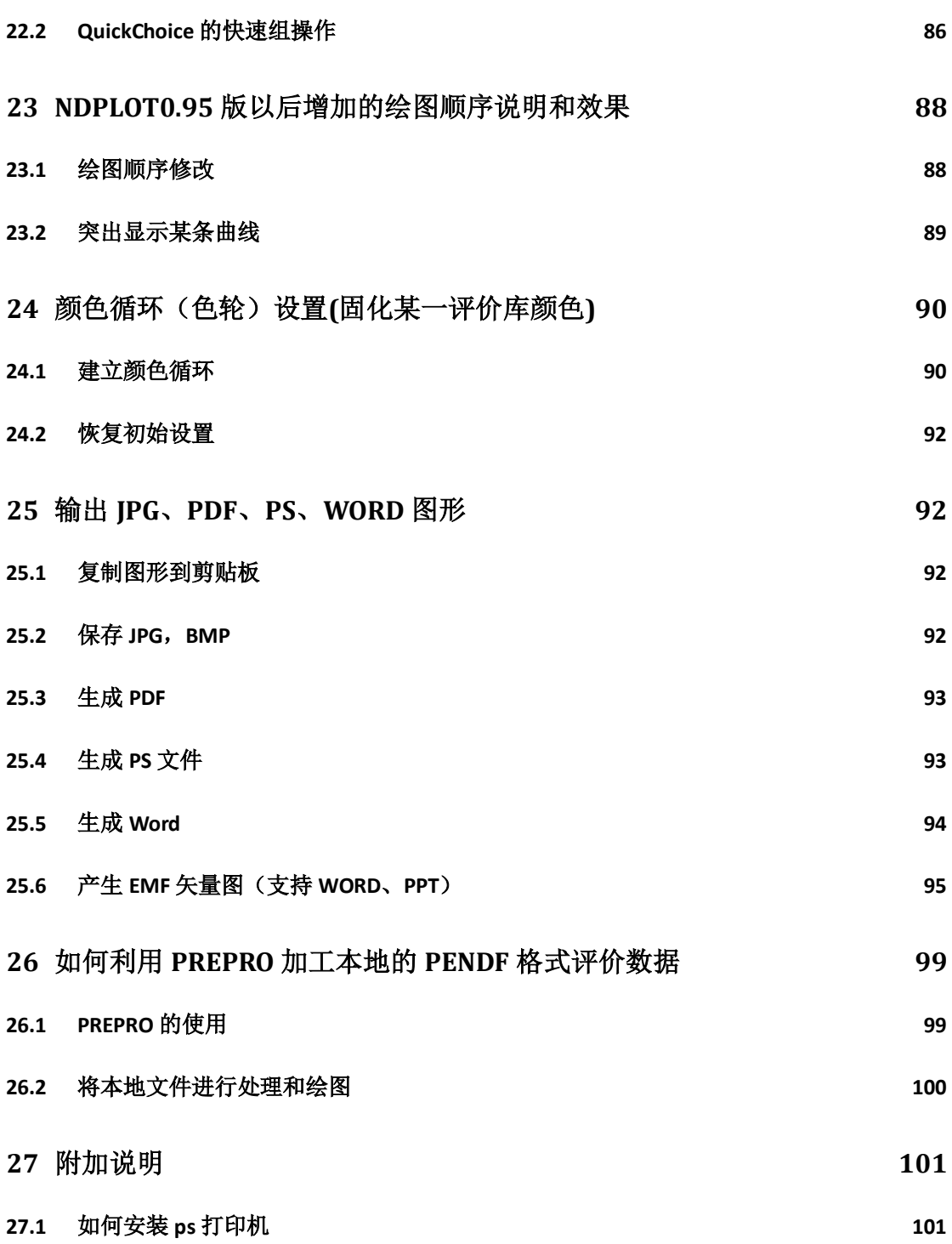

### <span id="page-6-0"></span>**1** 概述

### <span id="page-6-1"></span>**1.1** 系统简介

核数据处理绘图客户端软件 NDPlot 是一个集成化的核数据处理、 绘图软件,具备专业绘图和专业核数据处理的能力。采用了面向对象 的程序设计,支持多文档接口(MDI),可以多窗口显示、处理数据。 采用了所见即所得的界面显示,并支持 Windows 剪贴板。NDPlot 的 图形用户接口(GUI)采用的是跨平台的 WxWidgets。在核数据处理 方面,可以完成核反应截面数据、角分布数据、能谱数据、双微分谱 数据、裂变中子数数据、裂变产额数据、放射性核素产生截面数据、 反应截面协方差数据的标准差等,还包括曲线求比、曲线求和、曲线 拟合、卡方计算、原始数据追溯、自由格式数据导入、批量处理、实 验数据挑选等分析挖掘工具。在图形处理方面,支持坐标系风格、坐 标系尺寸、图注风格、图注的显示和隐藏、文本字体、颜色、线型、 数据点图形、数据点尺寸、曲线误差带的显示和隐藏,绘图顺序(决 定谁在最上层)等的调整,还包括曲线或者数据点的反显、突出显示、 局部图形显示、矢量图形输出等功能。支持 All-in-One 的工程文件, 所有的信息都存储在一个文件中。在任何一个机器上用 NDPLot 打开 都能显示一样的结果,十分方便用户的数据共用,目前国际上其它的 此类核数据软件系统均没有此功能。

### <span id="page-6-2"></span>**1.2** 系统运行环境

NDPLot 客户端可以运行在 Windows 系列的操作系统, 包括:

Windows7、Widnows8、Windows10、Windows11、Windows Server 等 64 位系统。

### <span id="page-6-3"></span>**1.3** 版权说明

NDPlot 软件版权和著作权归属于中国原子能科学研究院、中国 核数据中心。

## <span id="page-7-0"></span>**2** 软件使用说明

### <span id="page-7-1"></span>**2.1** 软件的安装和卸载

NDPlot 客户端以 MSI 安装包的形式发行,在 Windows 系统下可 以直接双击安装或者卸载。也可以使用 Windows 的软件管理进行卸载。

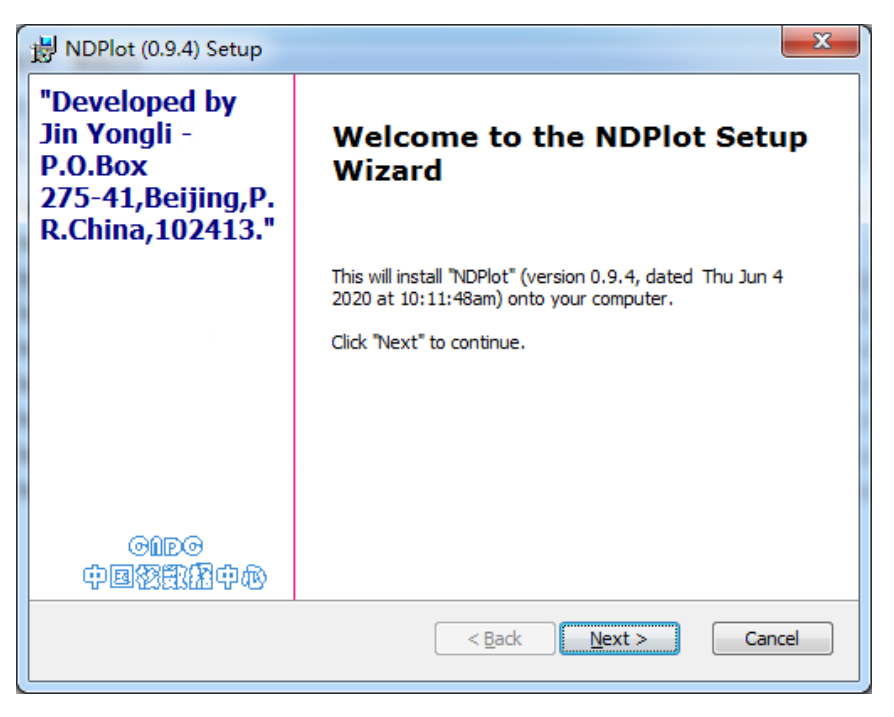

图 1. 软件安装界面

### <span id="page-7-2"></span>**2.2** 软件的启动和注册

安装完成后从 Windows 程序菜单或者桌面的快捷方式都可以启 动 NDPlot 客户端, 也可以通过双击 NDPlot 的工程文件(.ND,.NDS) 或者数据文件(.NDD)来启动 NDPLot 客户端。相应的工程文件或者 数据文件会被自动加载。

首次运行需要在线注册,注册的目的是为了在服务器端防止资源 冲突,区分不同用户的计算结果。

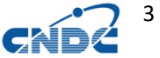

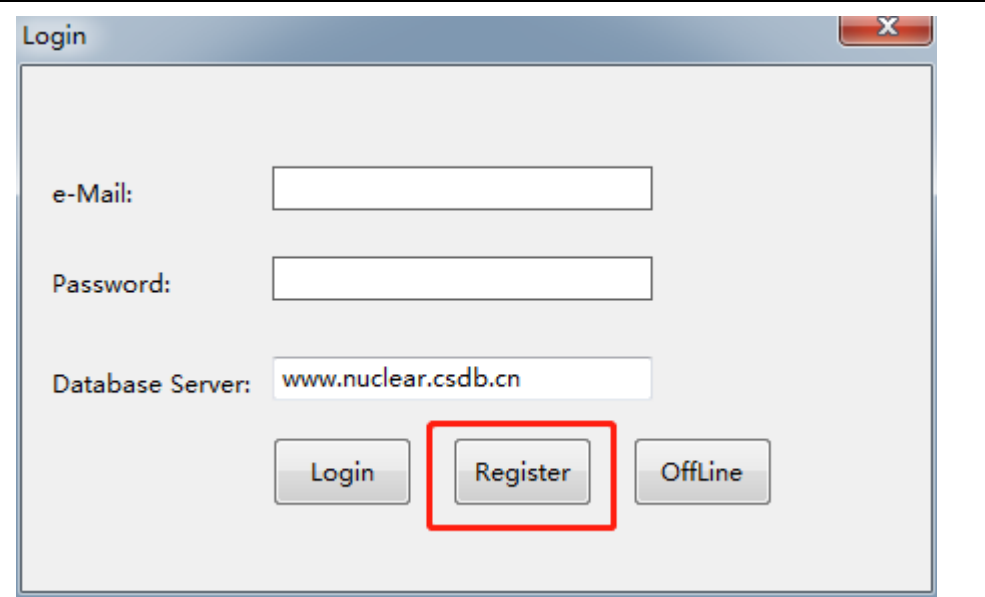

图 2. 注册

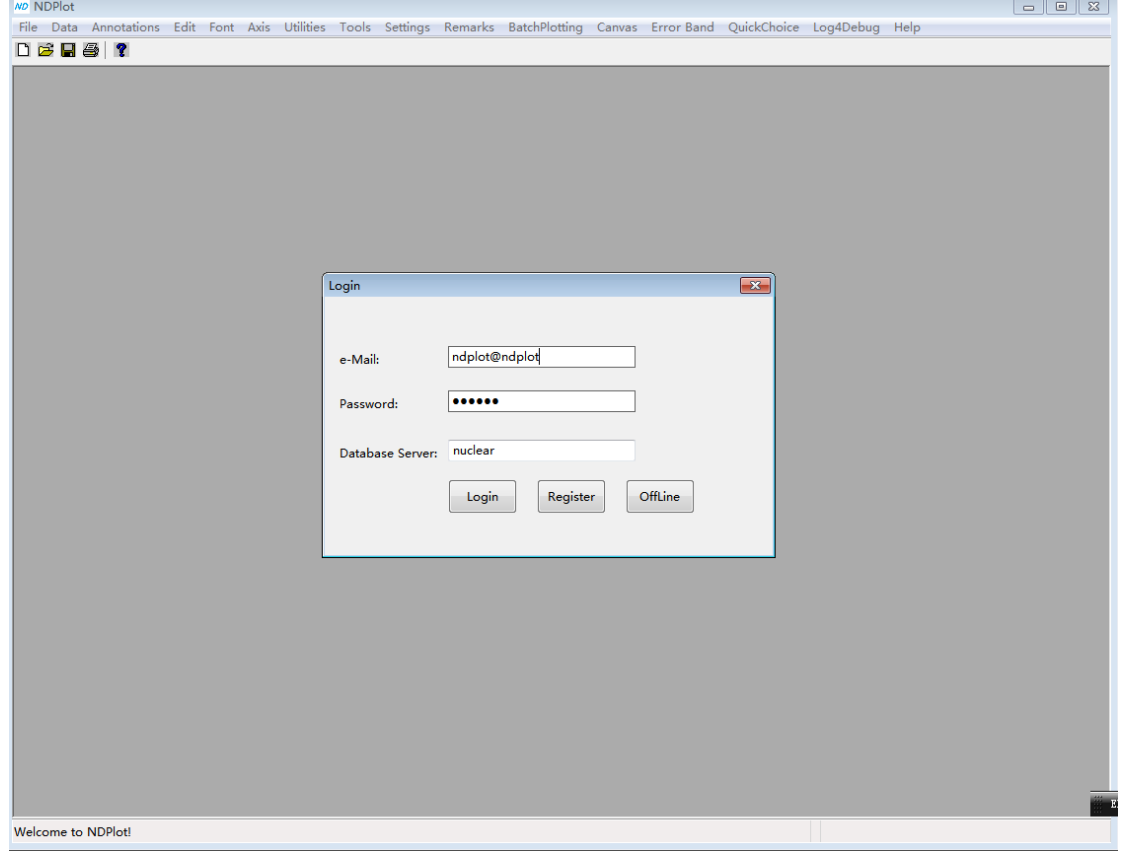

图 3. 登录

启动之后,用 File->new(Ctrl+N)新建一个窗口。

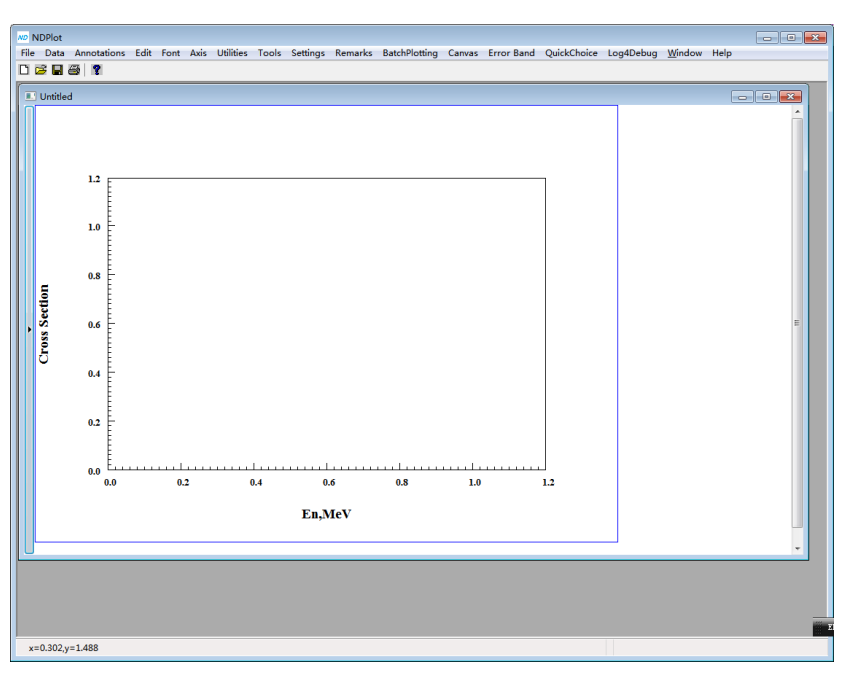

图 4. 新建一个窗口

# <span id="page-9-0"></span>**2.3** 软件的界面介绍

NDPlot 客户端软件有一个主窗口,主窗口有一个菜单栏,一个 或者多个子窗口,每个子窗口含有一个控制板和画布。画布显示坐标 系和图注等。

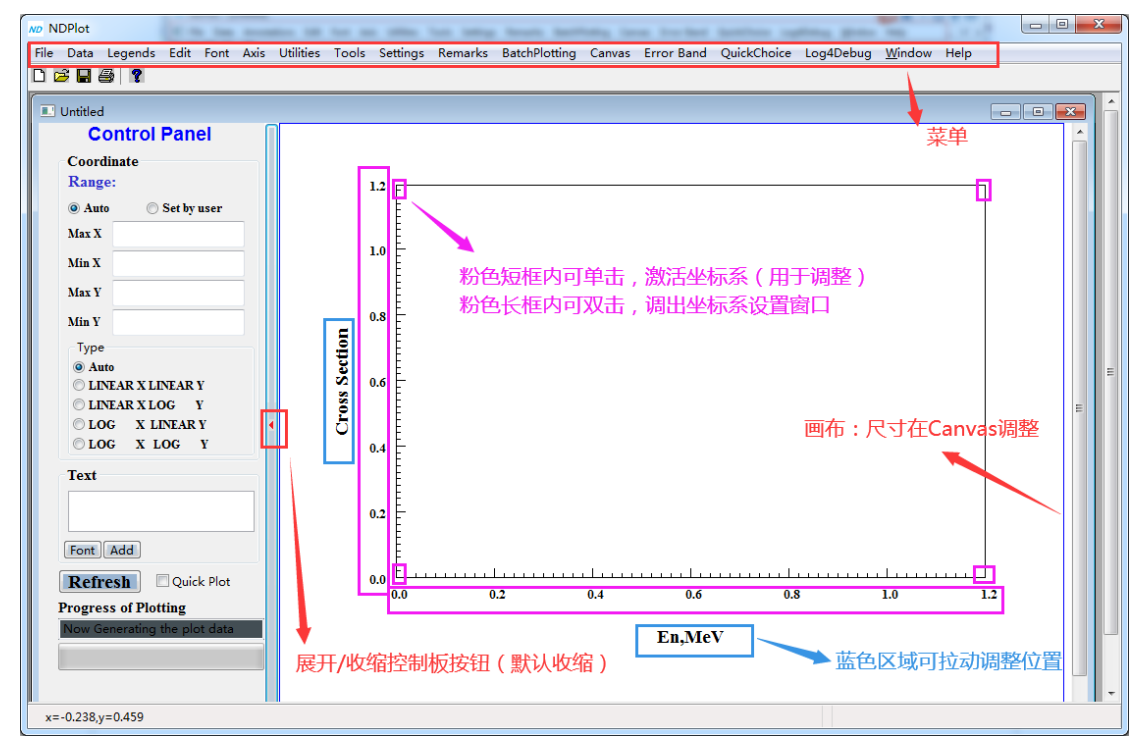

图 5. 软件主窗口

控制板展开后如下:

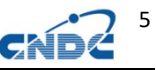

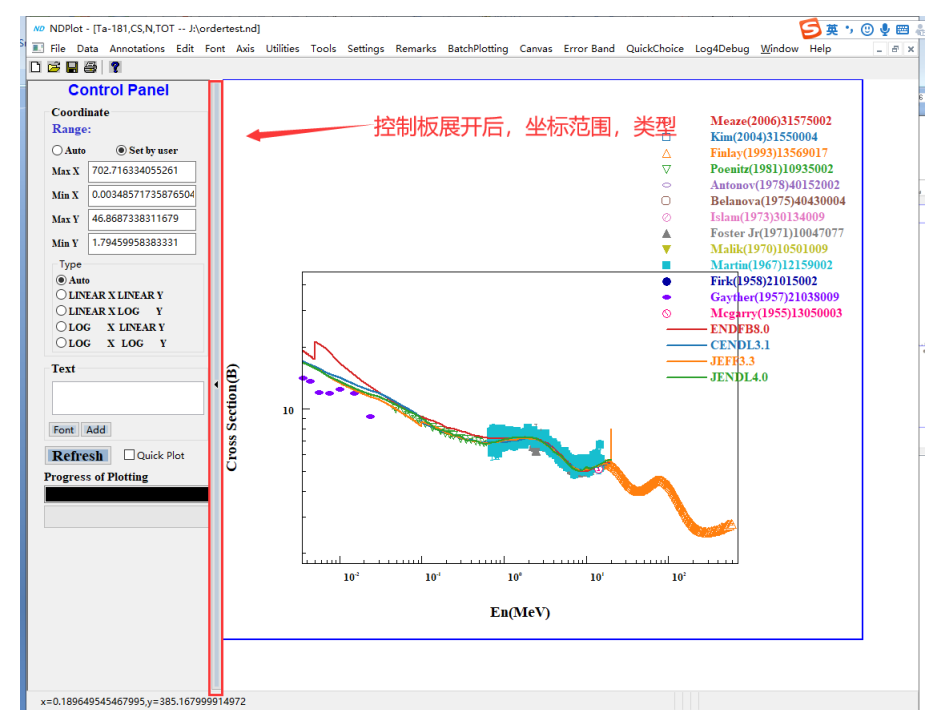

### 图 6. 子窗口控制板

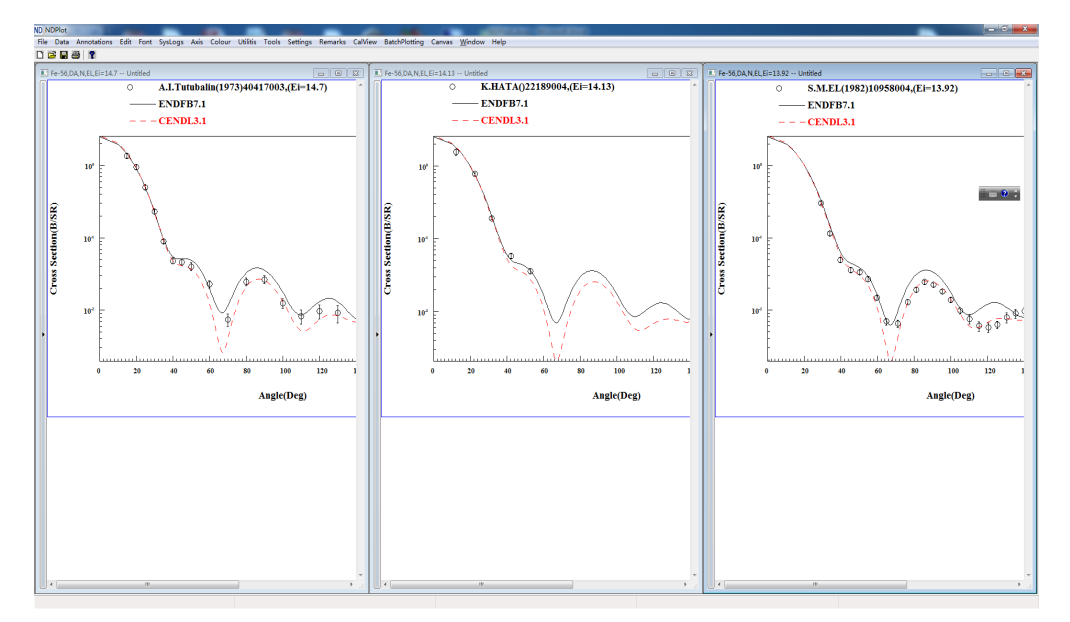

图 7. 多窗口显示

### <span id="page-10-0"></span>**2.4** 软件的绘图刷新和控制板展开(重要提示)

大多数情况下,软件的绘图需要手动刷新,这是因为,对于存在 共振区的大量数据,自动刷新会造成软件反应缓慢。如果发现操作后 绘图没有变化,请使用菜单 Edit->Force to Refresh(F5)强制刷新, 或者控制板的 Refresh 按钮强制刷新。

6

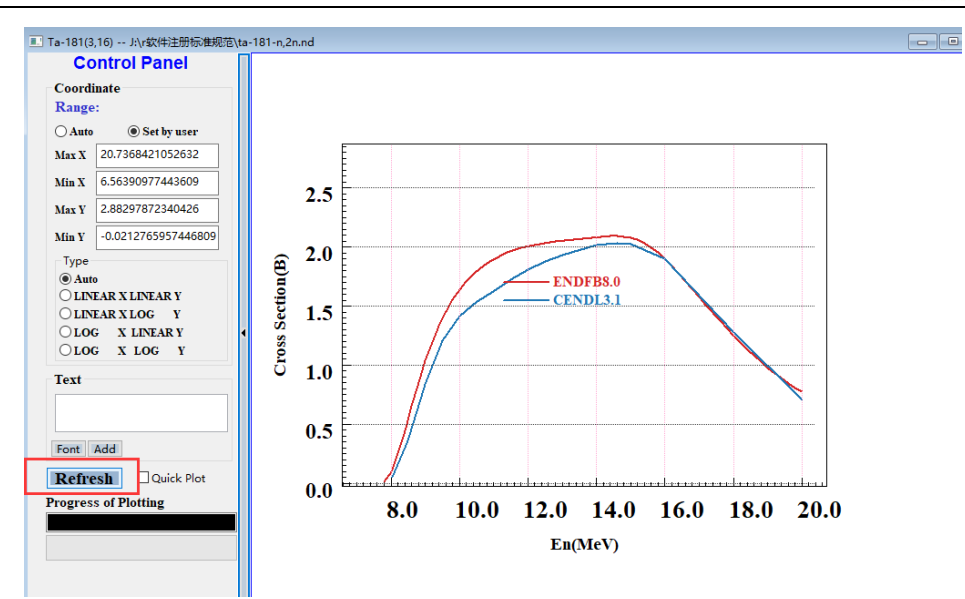

### 图 8. 手动刷新

控制板展开按钮位置不太显眼,位于窗口左侧:

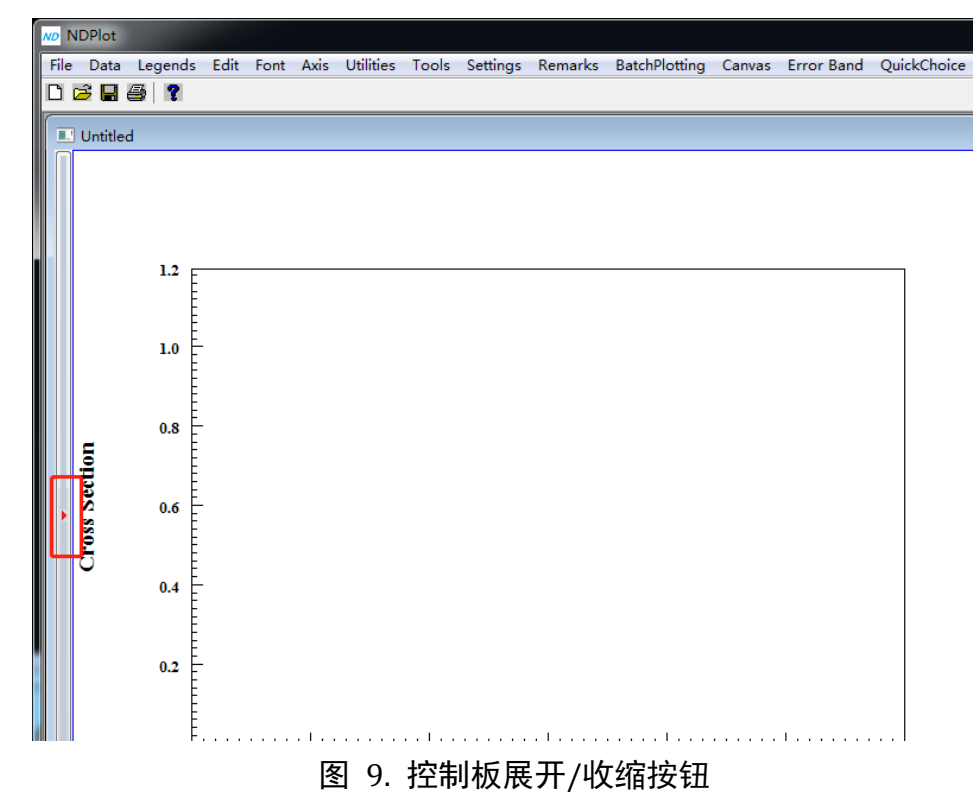

### <span id="page-11-0"></span>**2.5 Windows** 用户名为中文的用户的注意事项

许多跨平台的编程语言内部是用的是 UTF-8 编码,而 Windows 采 用的是 ANSI 编码,在路径上使用非英文字符(非 ASCII)可能会产 生问题, NDP1ot 需要使用 Windows 的 TEMP 目录, 通常位于用户目录 下,如果用户名为中文,可能不能正确解析。可以修改中文用户名的 系统的 temp、tmp 目录。方法: 我的电脑 (win10 为此电脑) 右键-》

### 属性-》高级设置

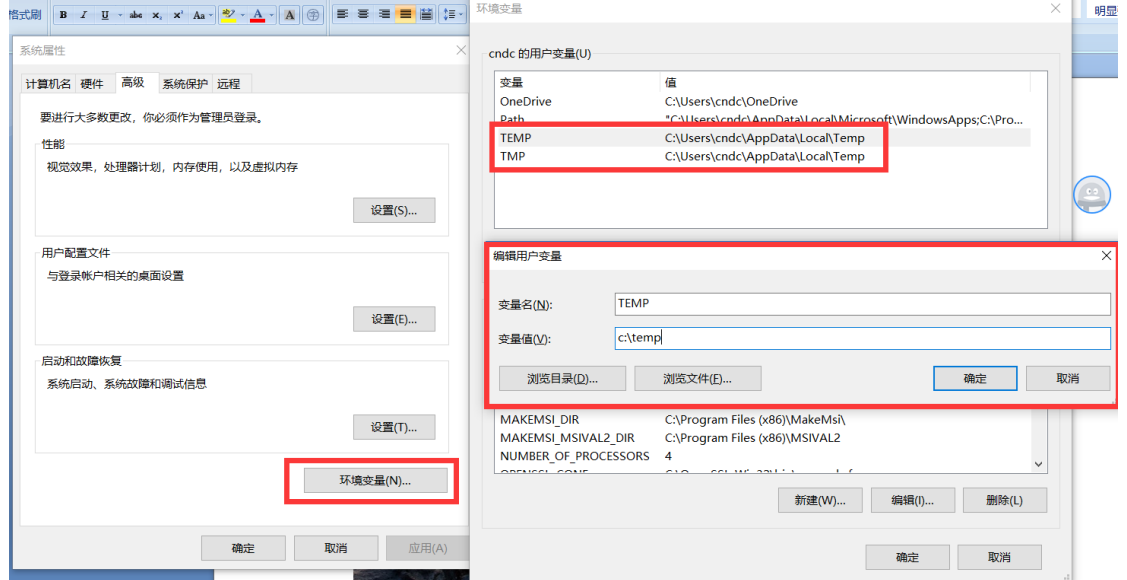

图 10. 修改 TMP、TEMP 默认路径

### <span id="page-12-0"></span>**3** 评价数据处理和绘图

路径: 菜单 Data->Connect to Evaluated Lib (快捷键 Alt+E)

## <span id="page-12-1"></span>**3.1** 评价数据核反应截面、角分布、能谱、双微分截面绘图

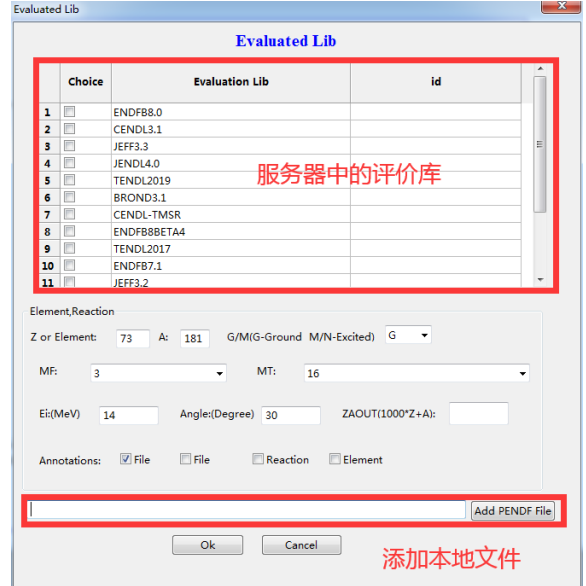

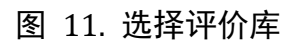

对于截面, Ei(入射能量)和 Angle 会被自动略去(是否填写不影 响),同样,对于角分布,Angle 会被自动略去。

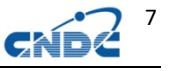

8

 $MT=9000$  相当于 $(n, x)$ , 对于 $(n, x)$ 的中子出射双微分截面, MF=6, MT=9000,ZAOUT=1。如 Ta-181(n,x)0-n-1,DAE,14Mev,30 度角的双微 分截面,对应如下:

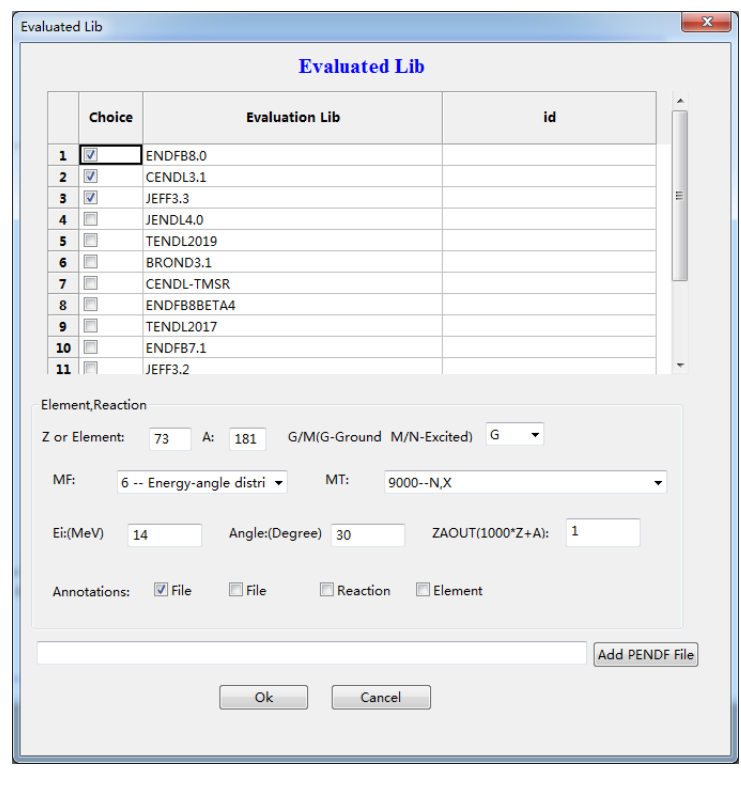

图 12. 选择三家评价库 Ta-181 的总中子谱

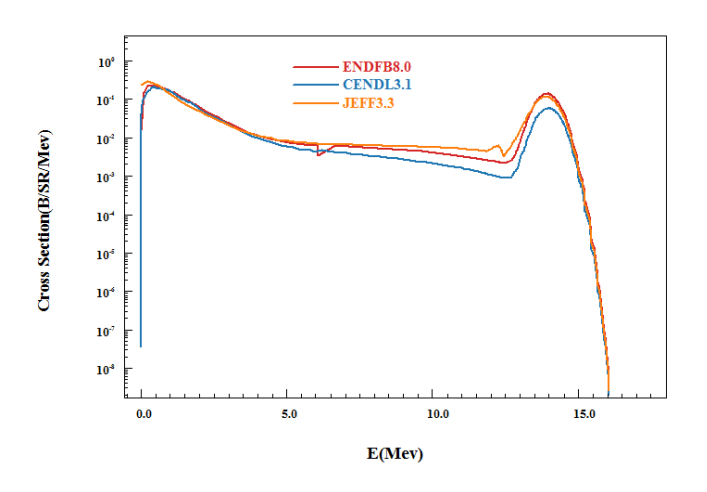

图 13. Ta-181(n,x)0-n-1, En=14.1MeV,30 度角的总中子出射谱

### <span id="page-13-0"></span>**3.2** 评价数据裂变中子数绘图

裂变中子数、瞬发和缓发裂变中子数的 MF=1, MT 分别为 (452, 455,456)。

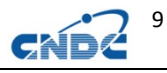

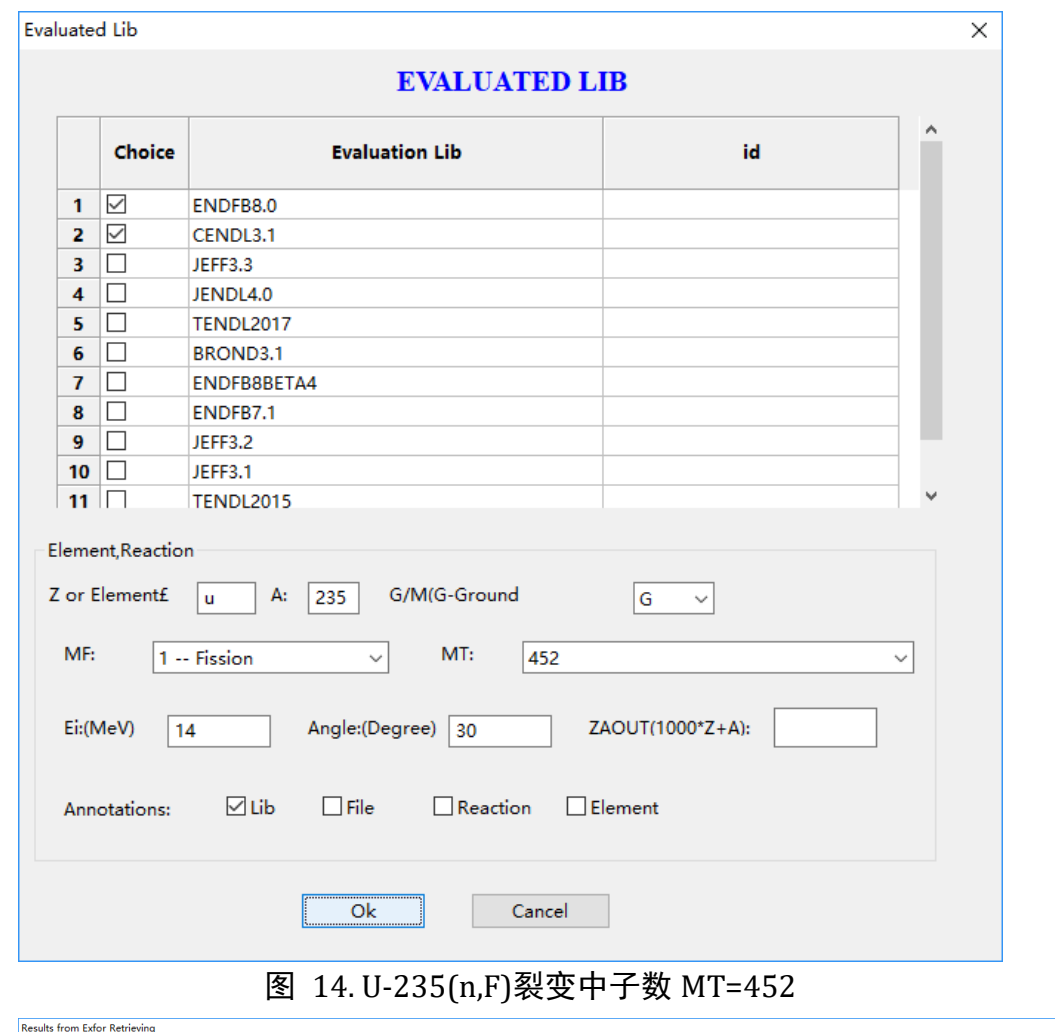

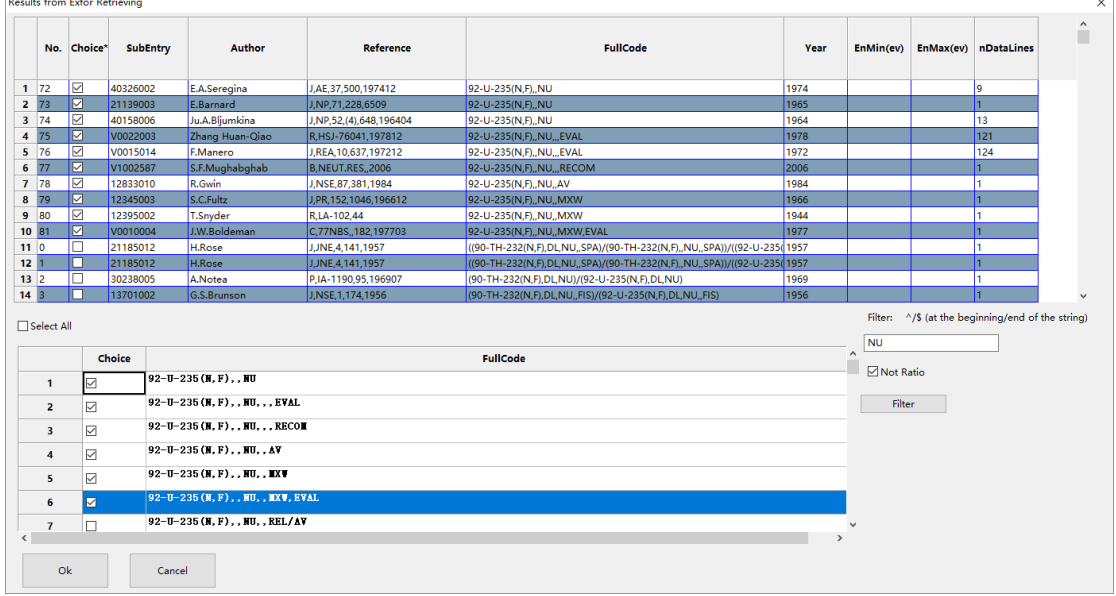

图 15.添加实验数据

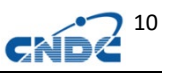

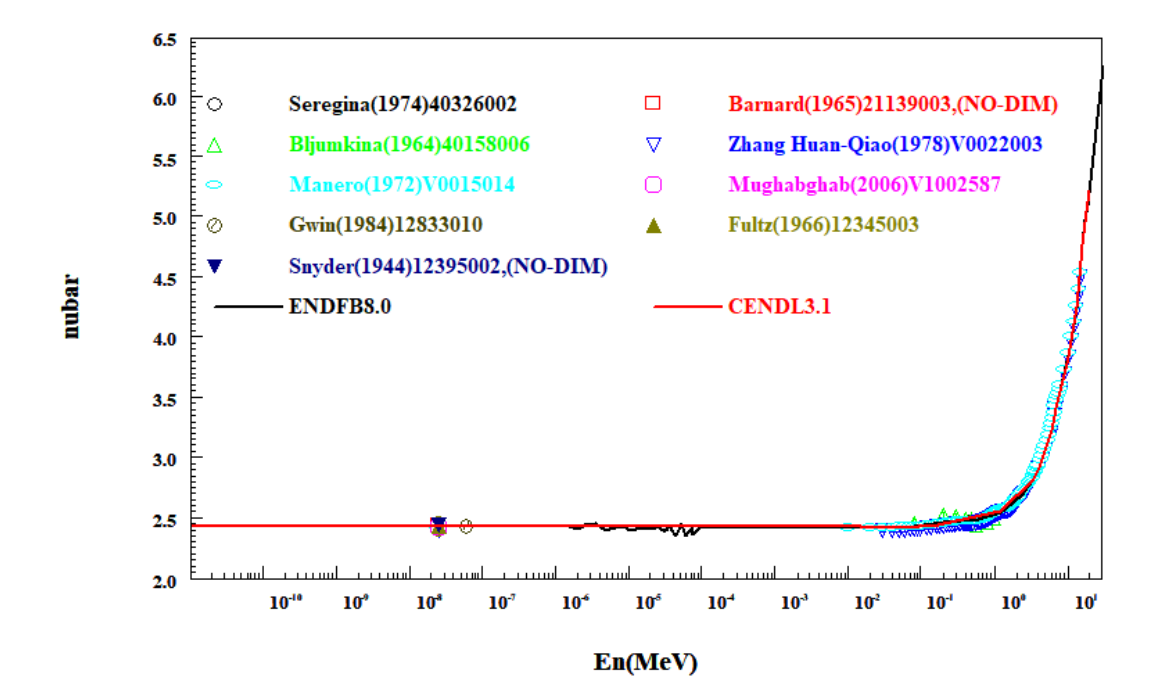

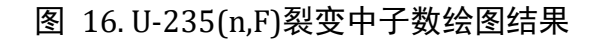

# <span id="page-15-0"></span>**4** 实验数据 **EXFOR** 处理和绘图

路径: 菜单 Data->Connect to EXFOR Lib (快捷键 Alt+X)。

### <span id="page-15-1"></span>**4.1** 实验数据截面绘图

例如,检索 Ta-181(n,2n)TA-180 反应:

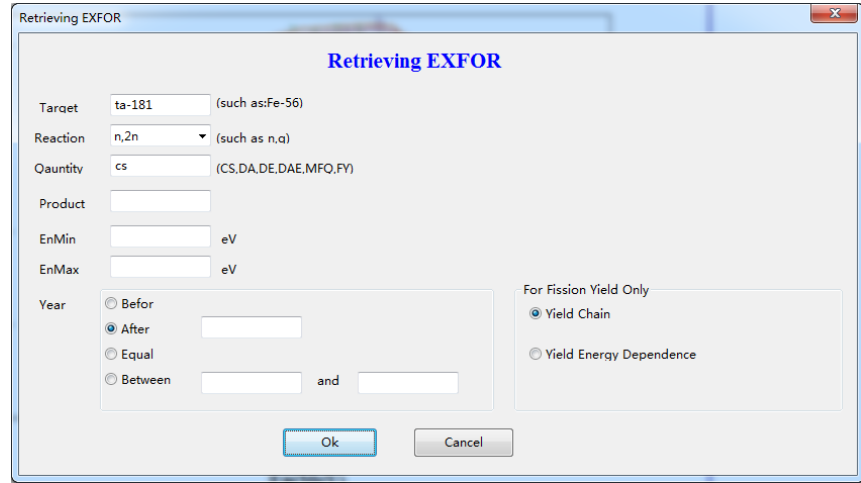

图 17. 检索 Ta-181(n,2n)Ta-180

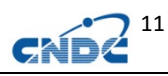

|                 |                | <b>Results from Exfor Retrieving</b> |                 |                                              |                                                                               |                                                                         |      |           |                                                   |                      | $\mathbf{x}$          |
|-----------------|----------------|--------------------------------------|-----------------|----------------------------------------------|-------------------------------------------------------------------------------|-------------------------------------------------------------------------|------|-----------|---------------------------------------------------|----------------------|-----------------------|
|                 |                | No. Choice                           | <b>SubEntry</b> | <b>Author</b>                                | Reference                                                                     | <b>FullCode</b>                                                         | Year | EnMin(ev) |                                                   | EnMax(ev) nDataLines | $\blacktriangle$<br>= |
| $1\ 0$          |                | $\Box$                               | 20815023        | H.K.Vonach                                   | C,68WASH,2,885,1968                                                           | (73-TA-181(N,2N)73-TA-180-G, SIG)//(73-TA-181(N,2N)73-TA-180-G, 1968    |      | 13600000  | 14700000                                          | 11                   |                       |
| 2 1             |                | E                                    | 11223007        | L.Rosen                                      | J.PR.107,824,1957                                                             | (73-TA-181(N,INL)73-TA-181, SIG) + (73-TA-181(N,2N)73-TA-180, SIG) 1957 |      | 14000000  | 14000000                                          |                      |                       |
| $3 \mid 2$      |                | m                                    | 21588009        | T.Akiyoshi                                   | J.NST.11.(12).523.1974                                                        | 73-TA-181(N,2N)73-TA-180, DA, 4PI                                       | 1974 | 14100000  | 14100000                                          | I1                   |                       |
| $4 \vert 3$     |                | $\blacksquare$                       | 22136025        | A.Takahashi                                  | R.OKTAV-A-92-01.1992                                                          | 73-TA-181(N,2N)73-TA-180, SIG                                           | 1992 | 14100000  | 14100000                                          | п                    |                       |
| $5\quad 4$      |                | V                                    | 22136026        | A.Takahashi                                  | R.OKTAV-A-92-01.1992                                                          | 73-TA-181(N,2N)73-TA-180, SIG                                           | 1992 | 14100000  | 14100000                                          | h.                   |                       |
| $6 \quad 5$     |                | $\blacksquare$                       | 20416016        | J.Frehaut                                    | S, INDC(USA)-84, (1), 399, 1980                                               | 73-TA-181(N,2N)73-TA-180, SIG                                           | 1980 | 8440000   | 14760000                                          | 14                   |                       |
| $7\overline{6}$ |                | V                                    | 20416090        | J.Frehaut                                    | S, INDC(USA)-84, (1), 399, 1980                                               | 73-TA-181(N,2N)73-TA-180, SIG                                           | 1980 | 8440000   | 14760000                                          | 14                   |                       |
| $8 \vert 7$     |                | $\blacksquare$                       | 10445009        | L.R.Veeser                                   | J, PR/C, 16, 1792, 197711                                                     | 73-TA-181(N,2N)73-TA-180, SIG                                           | 1977 | 14700000  | 24000000                                          | l10                  |                       |
| $9 \t  8$       |                | V                                    | 11097021        | V.J.Ashby                                    | J,PR,111,616,1958                                                             | 73-TA-181(N,2N)73-TA-180, SIG                                           | 1958 | 14100000  | 14100000                                          | h.                   |                       |
| 10 <sup>9</sup> |                | $\blacksquare$                       | 11097022        | V.J.Ashby                                    | J, PR, 111, 616, 1958                                                         | 73-TA-181(N,2N)73-TA-180, SIG                                           | 1958 | 14100000  | 14100000                                          |                      |                       |
| 11 10           |                | V                                    | 11223004        | L.Rosen                                      | J, PR, 107, 824, 1957                                                         | 73-TA-181(N,2N)73-TA-180, SIG                                           | 1957 | 14000000  | 14000000                                          | h.                   |                       |
| 12 11           |                | n                                    | 33004015        | Manish Sharma                                | J, PRM, 68, 307, 2007                                                         | 73-TA-181(N,2N)73-TA-180, SIG, SPA                                      | 2007 | 100000    | 100000000                                         | п                    |                       |
| $13 \mid 12$    |                | F                                    | 41614179        | A.A.Filatenkov                               | R,INDC(CCP)-0460,2016                                                         | 73-TA-181(N,2N)73-TA-180-G, SIG                                         | 2016 | 13470000  | 14860000                                          | l8                   |                       |
| 14 13           |                | n                                    | 14358002        | C.Bhatia                                     | J.PR/C.87.031601.2013                                                         | 73-TA-181(N,2N)73-TA-180-G, SIG                                         | 2013 | 7930000   | 14800000                                          | $ 12\rangle$         |                       |
|                 | Select All     |                                      |                 |                                              |                                                                               | Copy to ClipBoard                                                       |      |           | Filter: ^/\$ (at the beginning/end of the string) |                      |                       |
|                 |                |                                      | Choice          |                                              |                                                                               | <b>FullCode</b>                                                         |      |           |                                                   |                      |                       |
|                 | 1              |                                      |                 |                                              | (73-TA-181 (M, 2M) 73-TA-180-G,, SIG)// (73-TA-181 (M, 2M) 73-TA-180-G,, SIG) |                                                                         |      | Not Ratio |                                                   |                      |                       |
|                 | $\mathbf{z}$   | $\Box$                               |                 |                                              | (73-TA-181 (N, INL) 73-TA-181, , SIG) + (73-TA-181 (N, 2N) 73-TA-180, , SIG)  |                                                                         |      | Filter    |                                                   |                      |                       |
|                 | в.             | $\Box$                               |                 | 73-TA-181 (N, 2N) 73-TA-180, , DA, , 4PI     |                                                                               |                                                                         |      |           |                                                   |                      |                       |
|                 | 4              | $\blacksquare$                       |                 | 73-TA-181 (N, 2N) 73-TA-180, , SIG           |                                                                               |                                                                         |      |           |                                                   |                      |                       |
|                 | 5              | $\overline{\phantom{a}}$             |                 | 73-TA-181 (N, 2N) 73-TA-180, , SIG, , SPA    |                                                                               |                                                                         |      |           |                                                   |                      |                       |
|                 | 6              | П                                    |                 | 73-TA-181 (N, 2N) 73-TA-180-G,, SIG          |                                                                               |                                                                         |      |           |                                                   |                      |                       |
|                 | $\overline{7}$ | m                                    |                 | 73-TA-181 (N, 2N) 73-TA-180-G,, SIG,,, DERIV |                                                                               |                                                                         |      |           |                                                   |                      |                       |
|                 |                |                                      |                 |                                              | $\mathbf{H}$ .                                                                |                                                                         |      |           |                                                   |                      |                       |
|                 | Ok             |                                      | Cancel          |                                              |                                                                               |                                                                         |      |           |                                                   |                      |                       |

图 18. 选择 73-Ta-181(n,2n)73-Ta-180,,SIG 反应式

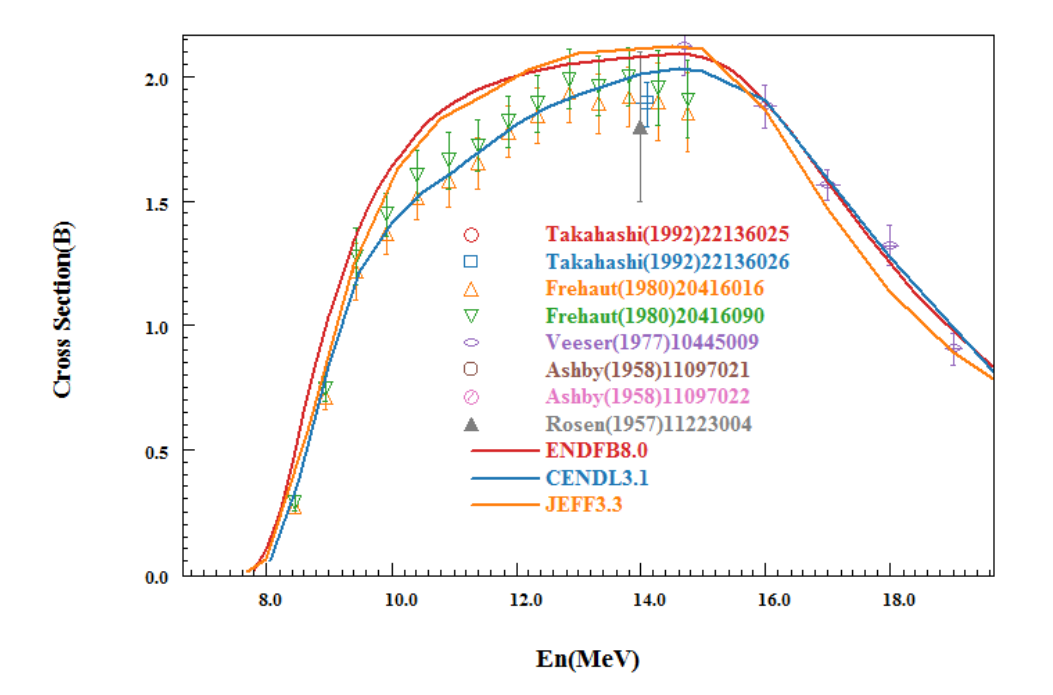

图 19. 73-Ta-181(n,2n)73-Ta-180 加上评价数据的绘图结果

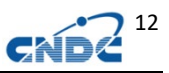

# <span id="page-17-0"></span>**4.2** 检索 **EXFOR** 数据使用过滤器

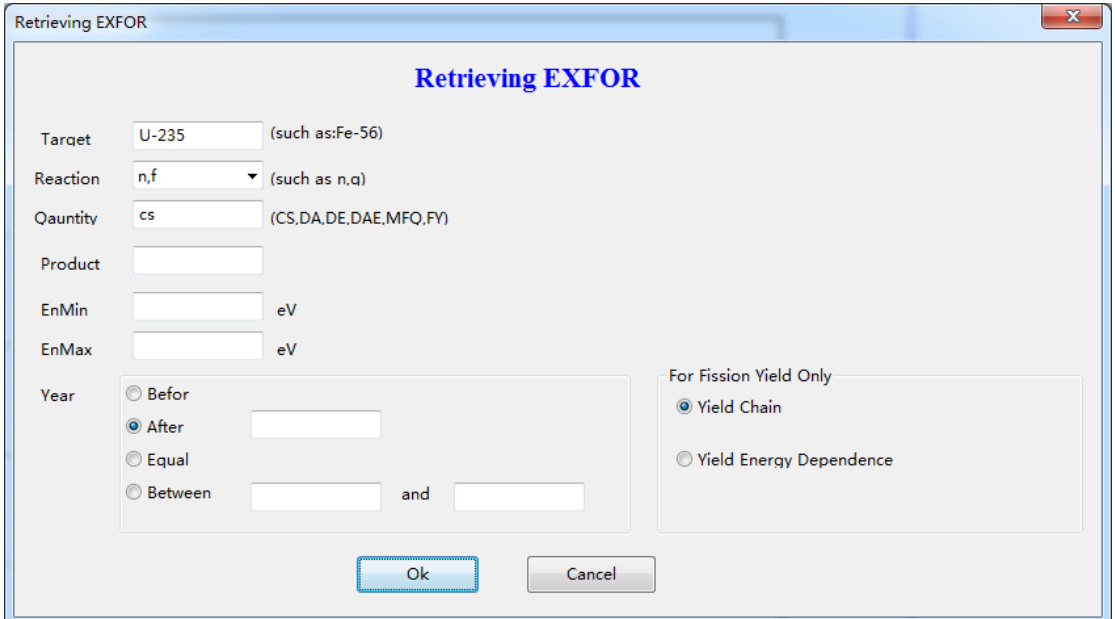

图 20. U-235(n,f)

结果如下:

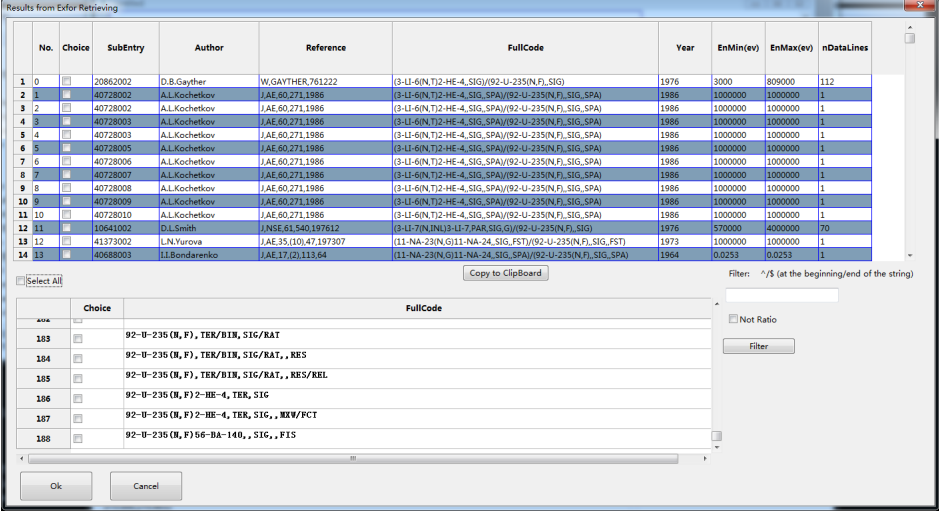

### 图 21. U-235(n,f)检索结果

一共有 188 个反应 CODE 分类,可以使用 Filter 来过滤表达式: 如用: "^(92-U-238"来过滤出以"(92-U-238"开头的表达式, ^表示开头, \$表示结尾(如", SIG\$").

结果如下:

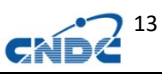

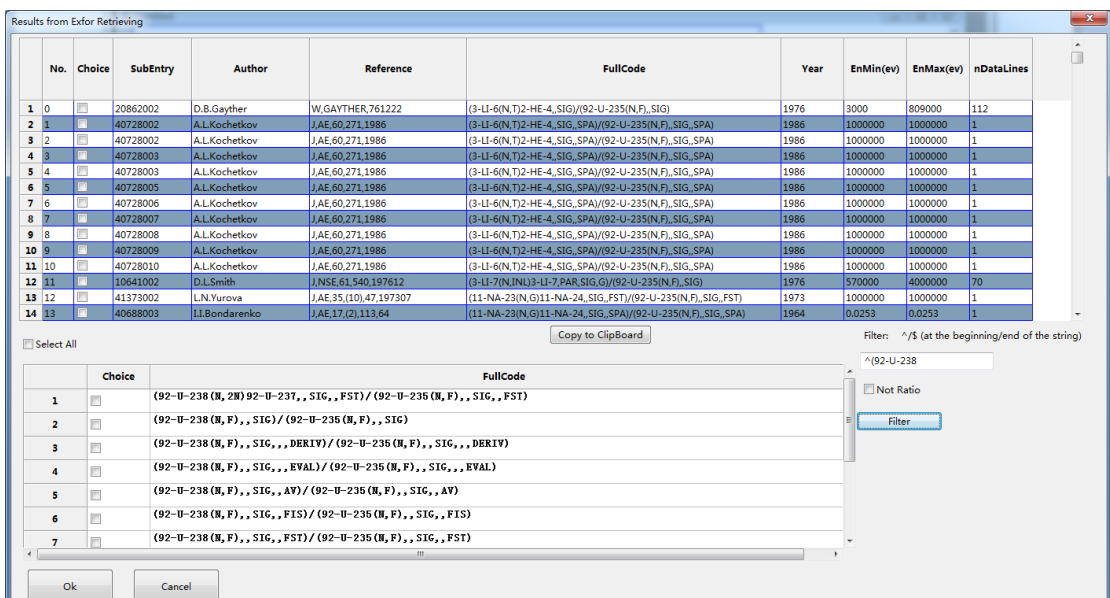

图 22. U-235(n,f)检索结果使用过滤器

很容易找到 u238/u235 的数据:

如我们选择:((92-U-238(N,F),,SIG)/(92-U-235(N,F),,SIG)),点击 Choice 标题可以把选择的排列到一起。

|                | No. Choice*     |                         |          |                                               |                                                                            |                                                                                       |      |                 |           | $\blacktriangle$<br>Π                             |  |
|----------------|-----------------|-------------------------|----------|-----------------------------------------------|----------------------------------------------------------------------------|---------------------------------------------------------------------------------------|------|-----------------|-----------|---------------------------------------------------|--|
|                |                 |                         | SubEntry | <b>Author</b>                                 | <b>Reference</b>                                                           | <b>FullCode</b>                                                                       | Year | EnMin(ev)       |           | <b>EnMax(ev)</b> nDataLines                       |  |
|                | 1 551           | $\sqrt{2}$              | 14498002 | R.J.Casperson                                 | J.PR/C.97,034618,2018                                                      | (92-U-238(N,F).,SIG)/(92-U-235(N,F).,SIG)                                             | 2018 | 501000          | 31623000  | 172                                               |  |
|                | 2 552           | l vi                    | 23269002 | C.Paradela                                    | J.PR/C,91,024602,2015                                                      | (92-U-238(N,F),,SIG)/(92-U-235(N,F),,SIG)                                             | 2015 | 661000          | 380190000 | $\sqrt{69}$                                       |  |
| з              | 553             | $\triangledown$         | 23269003 | C.Paradela                                    | J.PR/C.91.024602.2015                                                      | (92-U-238(N,F),,SIG)/(92-U-235(N,F),,SIG)                                             | 2015 | 661000          | 954990000 | 79                                                |  |
| 4              | 554             | $\overline{a}$          | 23269004 | C.Paradela                                    | J.PR/C,91.024602.2015-                                                     | (92-U-238(N.B. NIG) (92-U-235(N.B. SIG)                                               | وعوط | 955800+         | 79439000  | 73                                                |  |
| 5.             | 555             | $\overline{\mathsf{v}}$ | 23269005 | C.Paradela                                    |                                                                            | J.PR/Code 224602 bof3小包 示: 网页是 book的标准32 J. 为wincipled CTTOTCE , 仍定要st TOTC ssggeor D |      |                 | 794330000 | 173                                               |  |
| 6              | 556             | $\blacksquare$          | 23269006 | C.Paradela                                    | J.PR/C.91,024602,2015                                                      | (92-U-238(N,F),,SIG)/(92-U-235(N,F),,SIG)                                             | 2015 | 291506          | 3184820   | 89                                                |  |
| $\overline{7}$ | 557             | V                       | 23269007 | C.Paradela                                    | J,PR/C,91,024602,2015                                                      | (92-U-238(N,F),,SIG)/(92-U-235(N,F),,SIG)                                             | 2015 | 451856          | 3198900   | 86                                                |  |
| 8              | 558             | $\blacksquare$          | 23269008 | C.Paradela                                    | J.PR/C.91.024602.2015                                                      | (92-U-238(N,F).,SIG)/(92-U-235(N,F).,SIG)                                             | 2015 | 562490          | 3091110   | 38                                                |  |
| 9              | 559             | V                       | 14402009 | F.Tovesson                                    | J.NSE, 178, 57, 2014                                                       | (92-U-238(N,F),,SIG)/(92-U-235(N,F),,SIG)                                             | 2014 | 504000          | 198000000 | 174                                               |  |
| 10             | 60 <sub>1</sub> | $\blacksquare$          | 41455003 | O.Shcherbakov                                 | J.NSTS.2.230.2002                                                          | (92-U-238(N,F),,SIG)/(92-U-235(N,F),,SIG)                                             | 2002 | 577200          | 196200000 | 166                                               |  |
|                | 11 561          | $\triangledown$         | 14016003 | P.W.Lisowski                                  | S.NEANDC-305,177,1991                                                      | (92-U-238(N,F),,SIG)/(92-U-235(N,F),,SIG)                                             | 1991 | 832677          | 356860000 | 203                                               |  |
|                | 12 562          | ⊡                       | 30722002 | Li Jingwen                                    | J.CNP.11.(3).17.1989                                                       | (92-U-238(N,F),,SIG)/(92-U-235(N,F),,SIG)                                             | 1989 | 14700000        | 14700000  | I1                                                |  |
|                | 13 563          | $\overline{\mathsf{v}}$ | 41041003 | D.L.Shpak                                     | J, YF, 50, (4), 922, 1989                                                  | (92-U-238(N,F),,SIG)/(92-U-235(N,F),,SIG)                                             | 1989 | 845200          | 6238100   | 96                                                |  |
|                | 14 564          | I۷                      | 13134007 | J.W.Meadows                                   | J.ANE, 15, 421, 1988                                                       | (92-U-238(N,F),,SIG)/(92-U-235(N,F),,SIG)                                             | 1988 | 14740000        | 14740000  | I1                                                |  |
|                | Select All      |                         |          |                                               |                                                                            | Copy to ClipBoard                                                                     |      |                 |           | Filter: ^/\$ (at the beginning/end of the string) |  |
|                |                 |                         | Choice   |                                               |                                                                            | <b>FullCode</b>                                                                       |      | $^{(92-U-238)}$ |           |                                                   |  |
|                |                 |                         |          |                                               | (92-U-238 (M, 2M) 92-U-237, , SIG, , FST)/ (92-U-235 (M, F), , SIG, , FST) |                                                                                       |      | Not Ratio       |           |                                                   |  |
|                | 1               | F                       |          |                                               |                                                                            |                                                                                       |      |                 |           |                                                   |  |
|                | $\mathbf{z}$    | $\overline{v}$          |          | $(92-U-238(W,F), SIG) / (92-U-235(W,F), SIG)$ |                                                                            |                                                                                       |      | Filter          |           |                                                   |  |
|                | 3               | $\Box$                  |          |                                               | (92-U-238(N, F), SIG, , DERIV)/(92-U-235(N, F), SIG, , DERIV)              |                                                                                       |      |                 |           |                                                   |  |
|                | 4               | $\Box$                  |          |                                               | (92-U-238(N.F)SIGEVAL)/(92-U-235(N.F)SIGEVAL)                              |                                                                                       |      |                 |           |                                                   |  |
|                | 5.              | $\blacksquare$          |          |                                               | $(92-U-238(H, F),$ , SIG, AV)/ $(92-U-235(H, F),$ , SIG, AV)               |                                                                                       |      |                 |           |                                                   |  |
|                | 6               | $\Box$                  |          |                                               | $(92-U-238(H,F),, SIG, FIS)/(92-U-235(H,F),, SIG, FIS)$                    |                                                                                       |      |                 |           |                                                   |  |
|                | $\overline{7}$  |                         |          |                                               | $(92-U-238(W, F), SIG, FST)/(92-U-235(W, F), SIG, FST)$                    |                                                                                       |      |                 |           |                                                   |  |
|                |                 |                         |          |                                               | $\mathbf{m}$                                                               |                                                                                       |      |                 |           |                                                   |  |
|                | Ok.             |                         | Cancel   |                                               |                                                                            |                                                                                       |      |                 |           |                                                   |  |

图 23. 对检索结果进行排序

# <span id="page-18-0"></span>**4.3** 实验数据角分布、能谱、双微分截面绘图

例如,检索 Ta-181(n,x)反应的总中子双微分截面,Quantity=DAE。

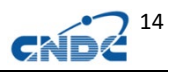

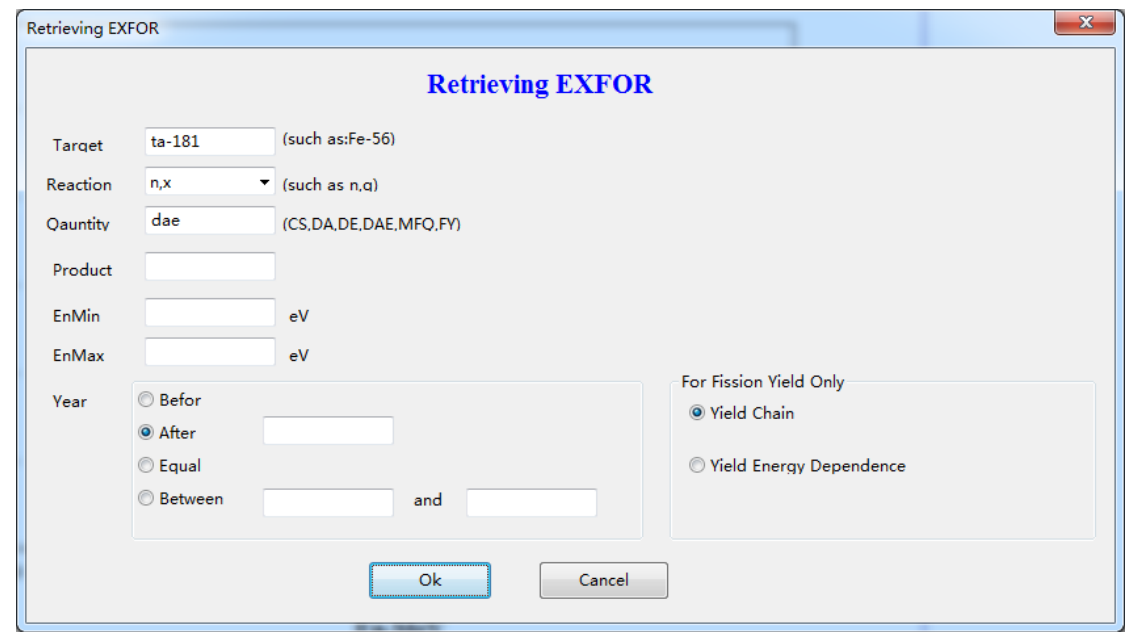

图 24. Ta-181(n,x),DAE 反应

|     |                 | Results from Exfor Retrieving |                 |                                        |                             |                             |      |           |           |                                                   | $\mathbf{x}$        |
|-----|-----------------|-------------------------------|-----------------|----------------------------------------|-----------------------------|-----------------------------|------|-----------|-----------|---------------------------------------------------|---------------------|
|     |                 | No. Choice                    | <b>SubEntry</b> | <b>Author</b>                          | <b>Reference</b>            | <b>FullCode</b>             | Year | EnMin(ev) |           | EnMax(ev) nDataLines                              | $\hat{\phantom{a}}$ |
|     | $1\ 0$          | m                             | 13168002        | P.Ramakrishnan                         | J.NSE, 98, 348, 88          | 73-TA-181(N,X)0-G-0,,DA/DE  | 1988 | 2010000   | 96400000  | 1380                                              |                     |
| 2 1 |                 | $\square$                     | 13168003        | P.Ramakrishnan                         | J.NSE.98.348.88             | 73-TA-181(N,X)0-G-0,,DA/DE  | 1988 | 2000000   | 102000000 | 1470                                              |                     |
|     | $3 \mid 2$      | ▣                             | 13168004        | P.Ramakrishnan                         | J.NSE.98.348.88             | 73-TA-181(N,X)0-G-0,,DA/DE  | 1988 | 2000000   | 100000000 | 1455                                              |                     |
| 4   | F               | $\blacksquare$                | 13168005        | P.Ramakrishnan                         | J.NSE.98.348.88             | 73-TA-181(N,X)0-G-0,,DA/DE  | 1988 | 2010000   | 101000000 | 1409                                              | E                   |
|     | $5\quad4$       | $\Box$                        | 13168006        | P.Ramakrishnan                         | J.NSE, 98, 348, 88          | 73-TA-181(N,X)0-G-0,,DA/DE  | 1988 | 2010000   | 102000000 | 1485                                              |                     |
| 6   | 15              | $\overline{a}$                | 22343006        | D.Soda                                 | S.JAERI-C-96-008.146.199511 | 73-TA-181(N,X)0-NN-1,,DA/DE | 1995 | 11500000  | 11500000  | 271                                               |                     |
|     | $7\overline{6}$ | $\triangledown$               | 13604007        | A.Marcinkowski                         | J.NP/A.561.387.9308         | 73-TA-181(N,X)0-NN-1,,DA/DE | 1993 | 6700000   | 6700000   | 46                                                |                     |
| 8   |                 | $\overline{\mathbf{z}}$       | 13604009        | A.Marcinkowski                         | J,NP/A,561,387,9308         | 73-TA-181(N,X)0-NN-1,,DA/DE | 1993 | 20000000  | 20000000  | 128                                               |                     |
|     | 9 <sup>8</sup>  | $\overline{\mathsf{v}}$       | 22136013        | A.Takahashi                            | R.OKTAV-A-92-01.1992        | 73-TA-181(N,X)0-NN-1,,DA/DE | 1992 | 14100000  | 14100000  | 1127                                              |                     |
|     | 10 9            | $\overline{a}$                | 22136013        | A.Takahashi                            | R.OKTAV-A-92-01.1992        | 73-TA-181(N,X)0-NN-1,,DA/DE | 1992 | 14100000  | 14100000  | 1127                                              |                     |
|     | 11 10           | $\Delta$                      | 22352008        | S.Matsuyama                            | S.JAERI-M-93-046.345.199211 | 73-TA-181(N,X)0-NN-1,,DA/DE | 1992 | 14100000  | 14100000  | 601                                               |                     |
|     | 12 11           | $\overline{\mathbf{z}}$       | 40461017        | N.S.Biryukov                           |                             | 73-TA-181(N,X)0-NN-1,,DA/DE | 1975 | 9100000   | 9100000   | 120                                               |                     |
|     | 13 12           | $\overline{\mathsf{v}}$       | 40461018        | N.S.Biryukov                           |                             | 73-TA-181(N,X)0-NN-1,,DA/DE | 1975 | 9100000   | 9100000   | 120                                               |                     |
|     | 14 13           | $\overline{a}$                | 40461019        | N.S.Biryukov                           |                             | 73-TA-181(N,X)0-NN-1,,DA/DE | 1975 | 9100000   | 9100000   | 60                                                | ٠                   |
|     | Select All      |                               |                 |                                        |                             | Copy to ClipBoard           |      |           |           | Filter: ^/\$ (at the beginning/end of the string) |                     |
|     |                 |                               | Choice          |                                        |                             | <b>FullCode</b>             |      |           |           |                                                   |                     |
|     | 1               |                               |                 | 73-TA-181(N, X)0-G-0, , DA/DE          |                             |                             |      | Not Ratio |           |                                                   |                     |
|     | $\overline{2}$  | $\overline{\mathbf{z}}$       |                 | 73-TA-181 (N, X) 0-NN-1, , DA/DE       |                             |                             |      | Filter    |           |                                                   |                     |
|     | в               | п                             |                 | 73-TA-181 (N, X) 0-NN-1, , DA/DE, , AV |                             |                             |      |           |           |                                                   |                     |
|     | 4               | F                             |                 | 73-TA-181 (N, X) 0-NN-1, EH, DA/DE     |                             |                             |      |           |           |                                                   |                     |
|     |                 | Ok                            | Cancel          |                                        | m                           |                             |      |           |           |                                                   |                     |

图 25. 选择 73-Ta-181(n,x)0-NN-1,,DA/DE 反应式 检索的实验数据按照能量和角度分类

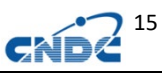

|       |           |                 |           |           |                | $ta-181(n.x)$ . DAE |        |                   |              |                 |
|-------|-----------|-----------------|-----------|-----------|----------------|---------------------|--------|-------------------|--------------|-----------------|
|       |           | No. Choice.     | <b>MF</b> | <b>MT</b> | <b>Numbers</b> | E-Inc               |        | ANG-OUT ELV/E-OUT | <b>ZAOUT</b> | <b>IDNUM</b>    |
|       | 24 23     |                 | 6         | 9000      | 140            | 14.1                | 140.00 |                   | 1            | 24              |
| 25 24 |           | П               | l6        | 9000      | 140            | 14.1                | 130.00 |                   | $\mathbf{1}$ | 25              |
|       | 26 25     | $\blacksquare$  | 6         | 9000      | 213            | 14.1                | 120.00 |                   | п            | 26              |
| 27    | 26        | $\Box$          | l6        | 9000      | 140            | 14.1                | 110.00 |                   | 1            | 27              |
| 28    | 27        |                 | 6         | 9000      | 140            | 14.1                | 100.00 |                   |              | 28              |
| 29    | 28        | $\triangledown$ | l6        | 9000      | 213            | 14.1                | 90.00  |                   | 1            | 29              |
| 30    | 29        |                 | 6         | 9000      | 138            | 14.1                | 80.00  |                   | 1            | 30 <sub>o</sub> |
|       | $31 \ 30$ | τP              | l6        | 9000      | 75             | 14.1                | 75.00  |                   | 1            | 31              |
| 32 31 |           | n               | 6         | 9000      | 140            | 14.1                | 70.00  |                   | п            | 32              |
| 33 32 |           | Æ               | l6        | 9000      | 218            | 14.1                | 60,00  |                   | 1            | 33              |
| 34    | 33        |                 | 6         | 9000      | 142            | 14.1                | 50.00  |                   |              | 34              |
|       | 35 34     | $\Box$          | l6        | 9000      | 76             | 14.1                | 45.00  |                   | $\mathbf{1}$ | 35              |
| 36    | 35        |                 | 6         | 9000      | 144            | 14.1                | 40.00  |                   |              | 36              |
| 37    | 36        |                 | 16        | 9000      | 76             | 14.1                | 37.50  |                   | 1            | 37              |

图 26.选择 14.1MeV,90 度角

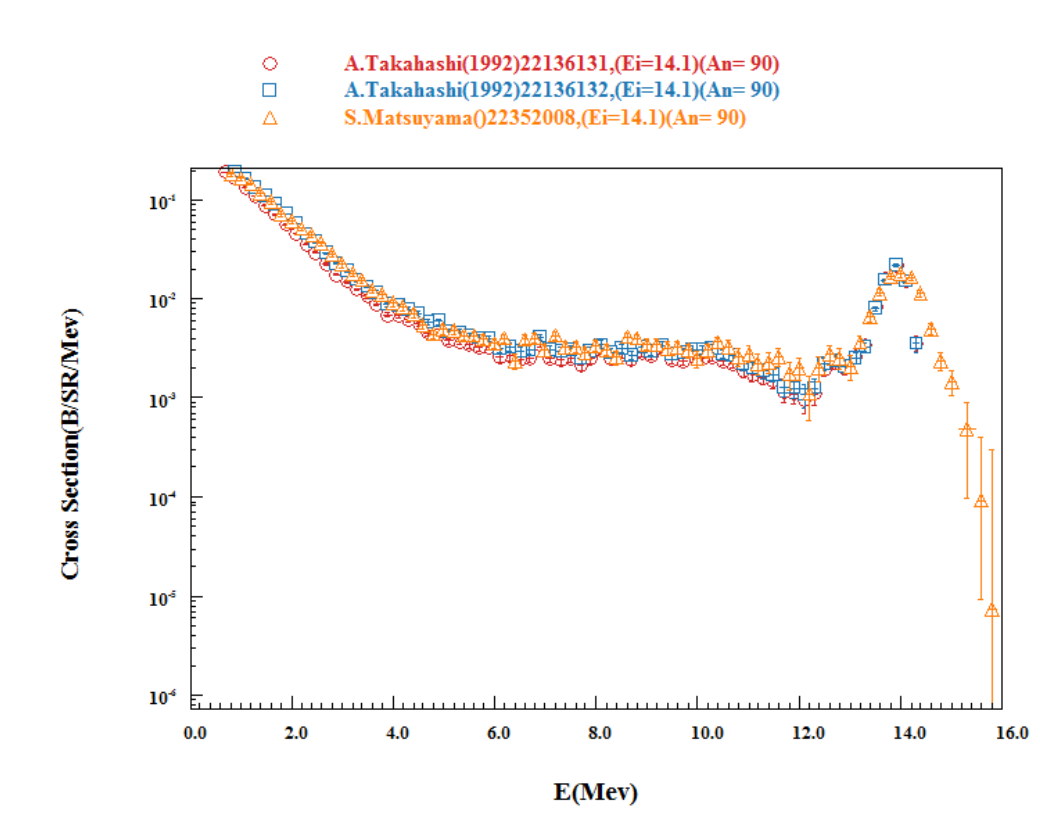

图 27. 73-Ta-181(n,x)0-NN-1,,DA/DE 绘图

如前所述,加入评价数据比对:

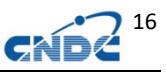

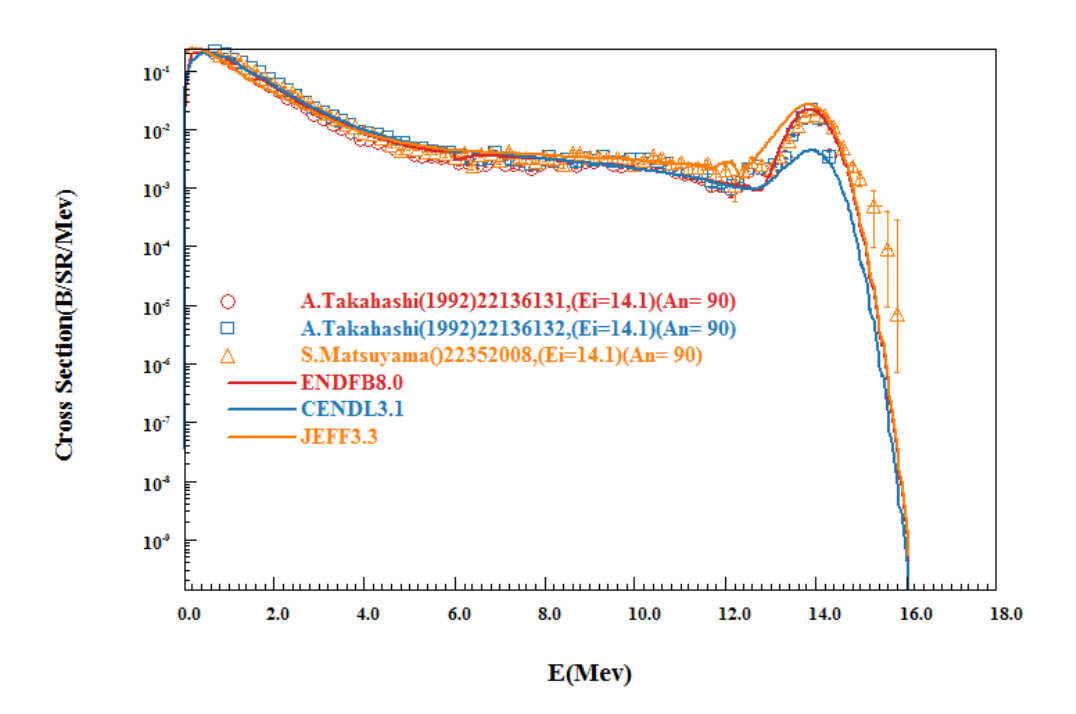

图 28. 73-Ta-181(n,x)0-NN-1,,DA/DE 评价数据和实验数据绘图

### <span id="page-21-0"></span>**5** 批量绘图功能和自动乘以因子区分数据

路径: 菜单 Batch Plotting (Alt+B)

对于能谱、角分布、双微分截面等多个能量和角度的绘图十分方 便,支持不同能量和角度数据乘以系数以方便的将其绘制到一张图上。

通常,需要画什么数据是由实验数据决定的,可以先检索实验数 据:

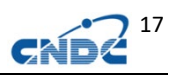

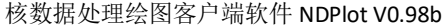

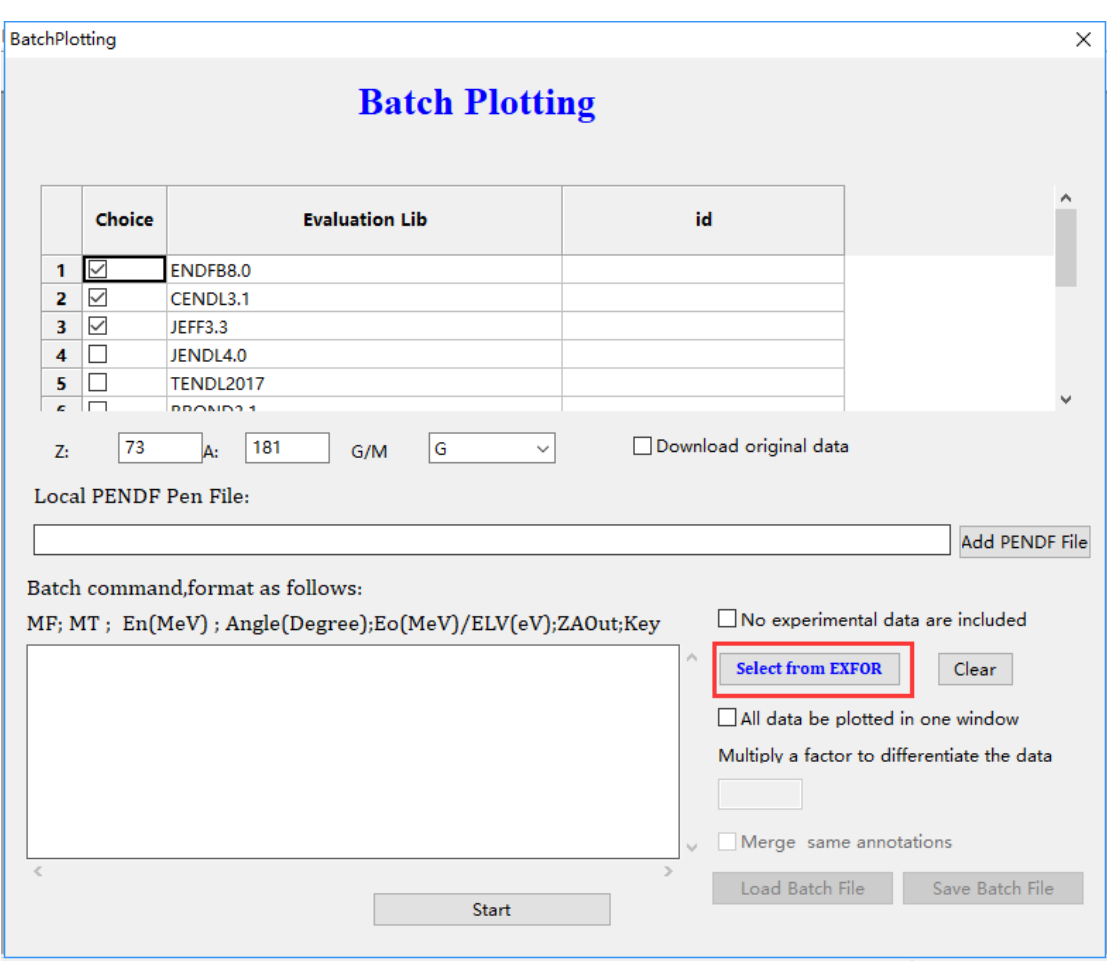

### 图 29. 挑选实验数据

以 Ta-181(n,el)DA 为例,检索实验数据:

|    |       | No. Choice.             | <b>MF</b> | <b>MT</b> | <b>Numbers</b> | E-Inc*       | ANG-OUT | <b>ELV/E-OUT</b> | <b>ZAOUT</b> | <b>IDNUM</b> |  |
|----|-------|-------------------------|-----------|-----------|----------------|--------------|---------|------------------|--------------|--------------|--|
|    |       |                         |           |           |                |              |         |                  |              |              |  |
|    | 49 48 | $\Box$                  | 14        | 2         | 6              | 7.49         |         |                  | 1            | 49           |  |
|    | 50 49 | $\blacksquare$          | l4        | l2        | 40             | 7.51         |         |                  | $\mathbf{1}$ | 50           |  |
|    | 51 50 | $\Box$                  | 4         | l2        | 6              | 7.94         |         |                  | 1            | 51           |  |
|    | 52 51 | $\blacksquare$          | l4        | l2        | 40             | 8.03         |         |                  | 1            | 52           |  |
|    | 53 52 | Π                       | 14        | l2        | 40             | 8.41         |         |                  | 1            | 53           |  |
| 54 | 53    | $\blacksquare$          | 4         | l2        | 40             | 9.06         |         |                  | 1            | 54           |  |
|    | 55 54 | $\Box$                  | 14        | l2        | 40             | 9.51         |         |                  | 1            | 55           |  |
|    | 56 55 | П                       | 4         | l2        | 40             | 9.99         |         |                  | 1            | 56           |  |
|    | 57 56 | П                       | l4        | l2        | 26             | 11.01        |         |                  | 1            | 57           |  |
| 58 | 57    | $\blacksquare$          | 4         | l2        | $\overline{9}$ | $ 14\rangle$ |         |                  |              | 58           |  |
|    | 59 58 | $\overline{\mathsf{v}}$ | l4        | l2        | 32             | 14.1         |         |                  | $\mathbf{1}$ | 59           |  |
|    | 60 59 | $\overline{\mathbf{z}}$ | 4         | l2        | 15             | 14.6         |         |                  | 1            | 60           |  |
|    | 61 60 | $\overline{\mathsf{v}}$ | l4        | l2        | 8              | 14.8         |         |                  | 1            | 61           |  |

图 30. Ta-181(n,el)DA 检索结果

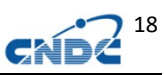

我们选择 14. X 的入射能量, 批命令自动填入, 可以选择所有数 据绘制在一个画布上,乘以一个因子(0.01)来区分不同能量的数据。 (第一组数据\*1,第二组数据\*0.01,第三组数据\*(0.01\*0.01),以 此类推)

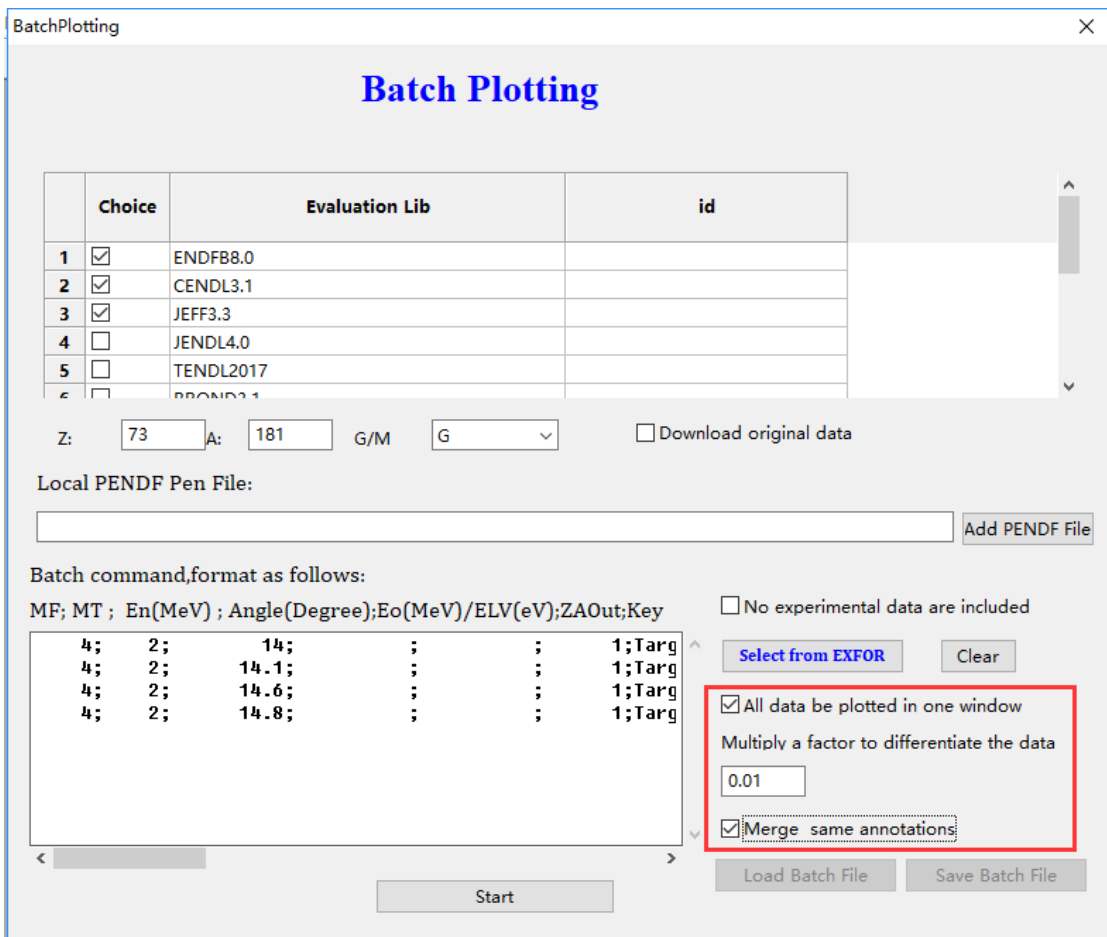

### 图 31. 设定因子以在图形上拉开间距

得到如下结果:

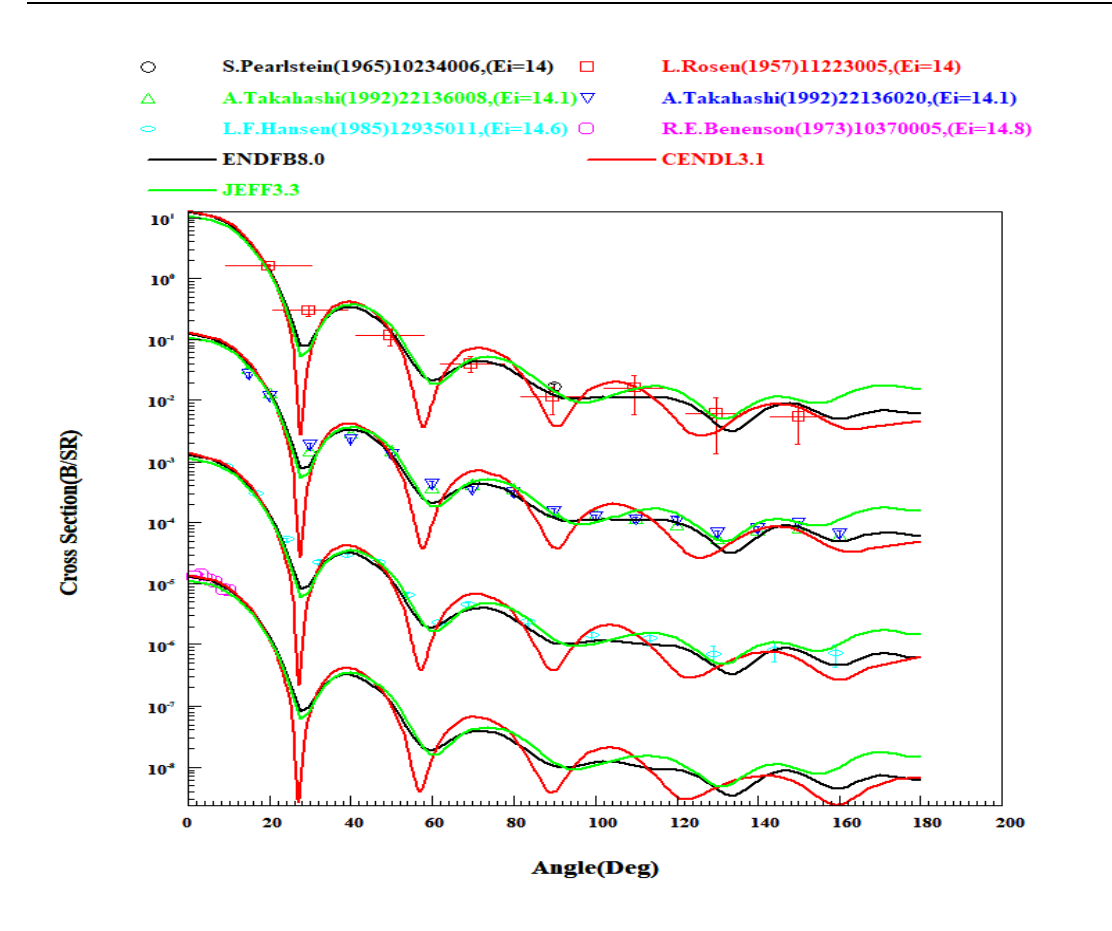

### 图 32. 绘图结果

如果不选所有数据绘制到一个窗口上(all data be plotted in one window),可以得到一个多窗口的结果。

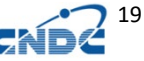

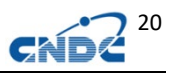

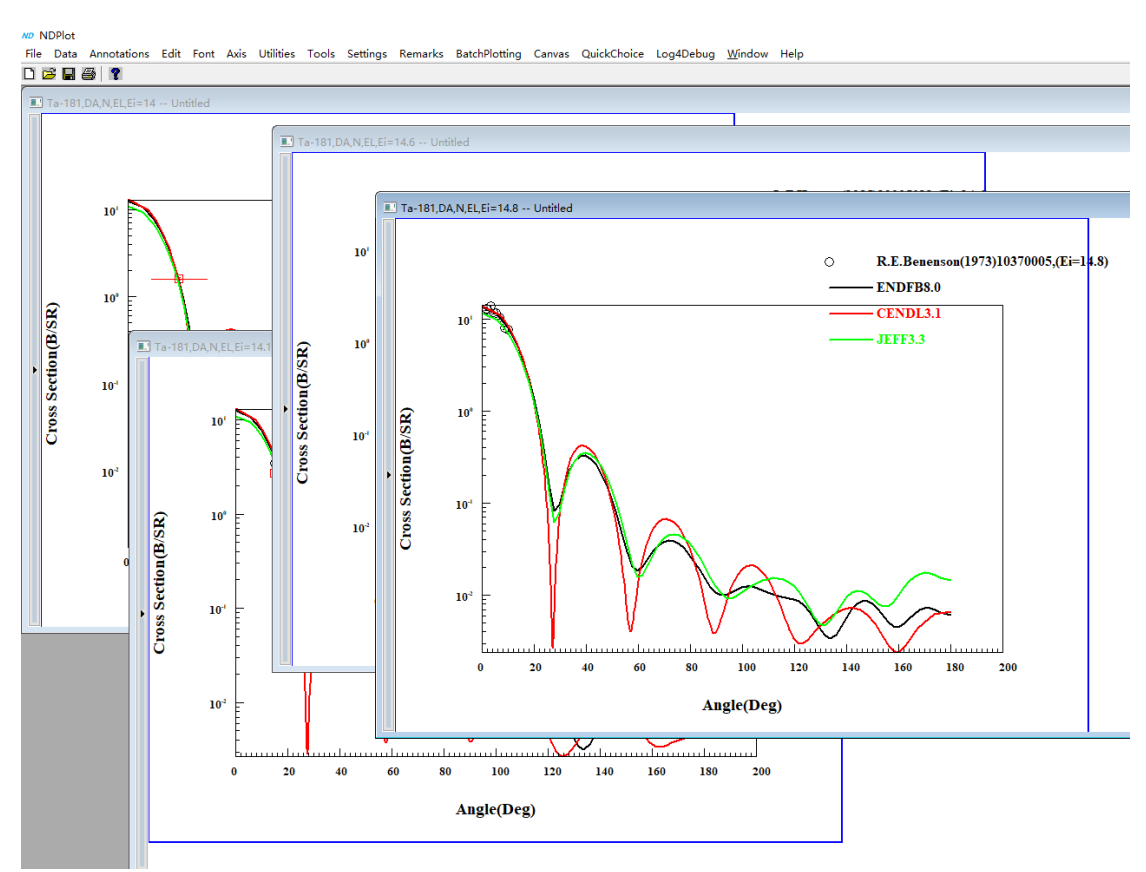

图 33. 绘制在不同窗口中

# <span id="page-25-0"></span>**6** 截面比值处理和绘图

### <span id="page-25-1"></span>**6.1** 截面比值实验数据

路径: 菜单 Data->Connect to EXFOR Lib (快捷键 Alt+X)

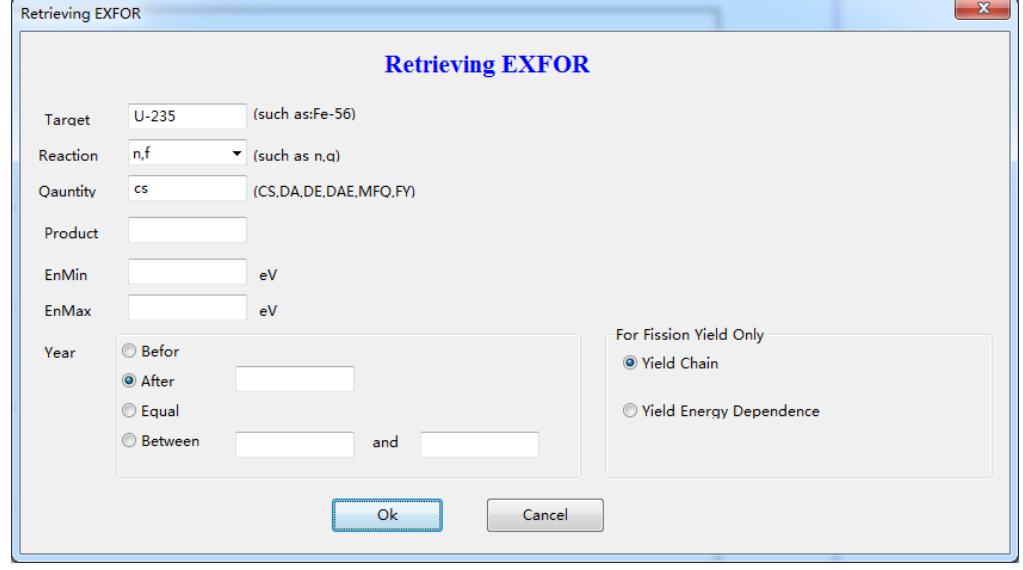

图 34. 检索实验数据库

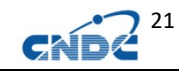

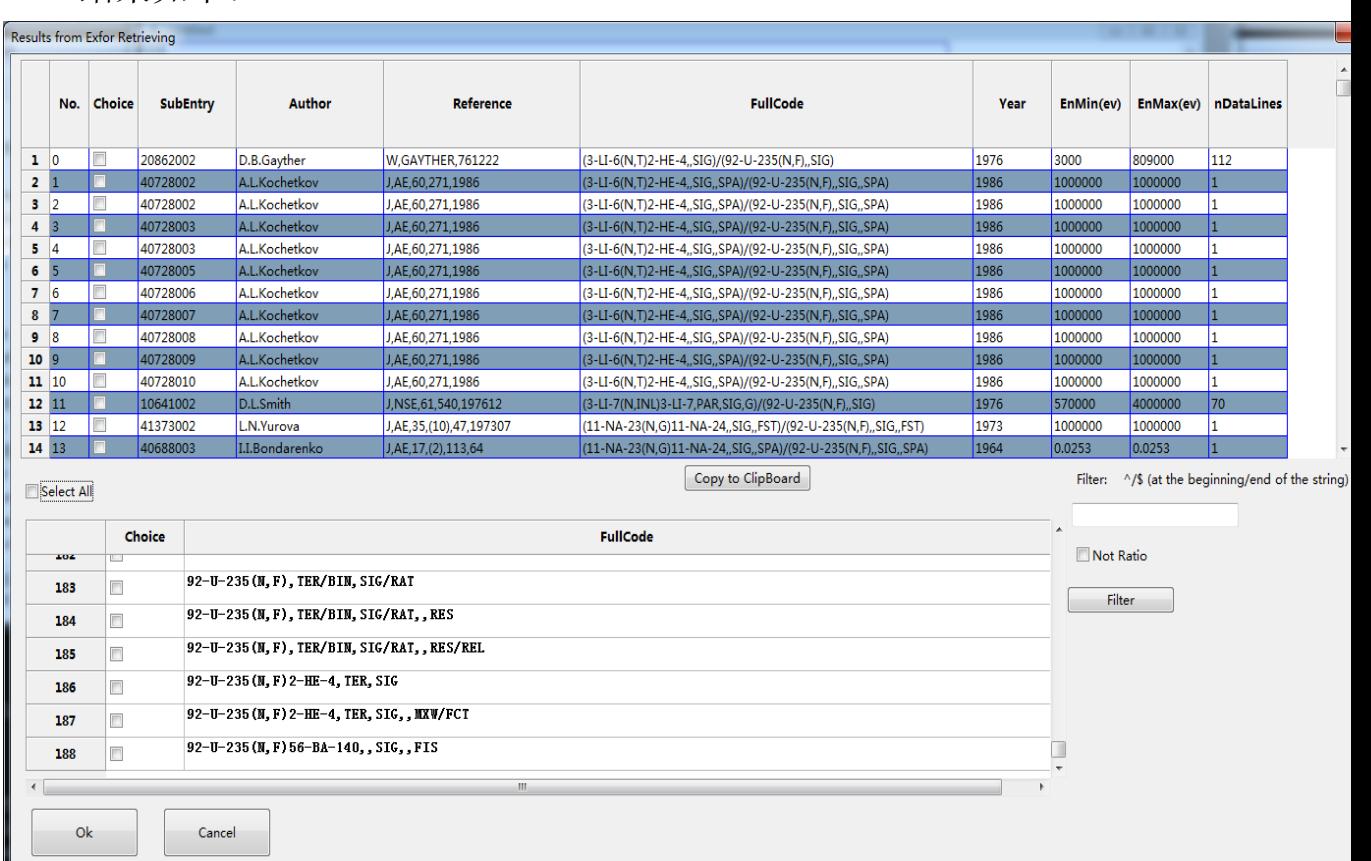

### 图 35. U-235(n,f)截面数据检索结果

检索结果一共有 188 个反应表达式(CODE)的分类,可以使用过 滤器(Filter)来过滤表达式:

如用:"^(92-U-238 "来过滤出以"(92-U-238"开头的表达式, ^表示开头, \$表示结尾(如", SIG\$").

结果如下:

结果如下:

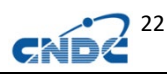

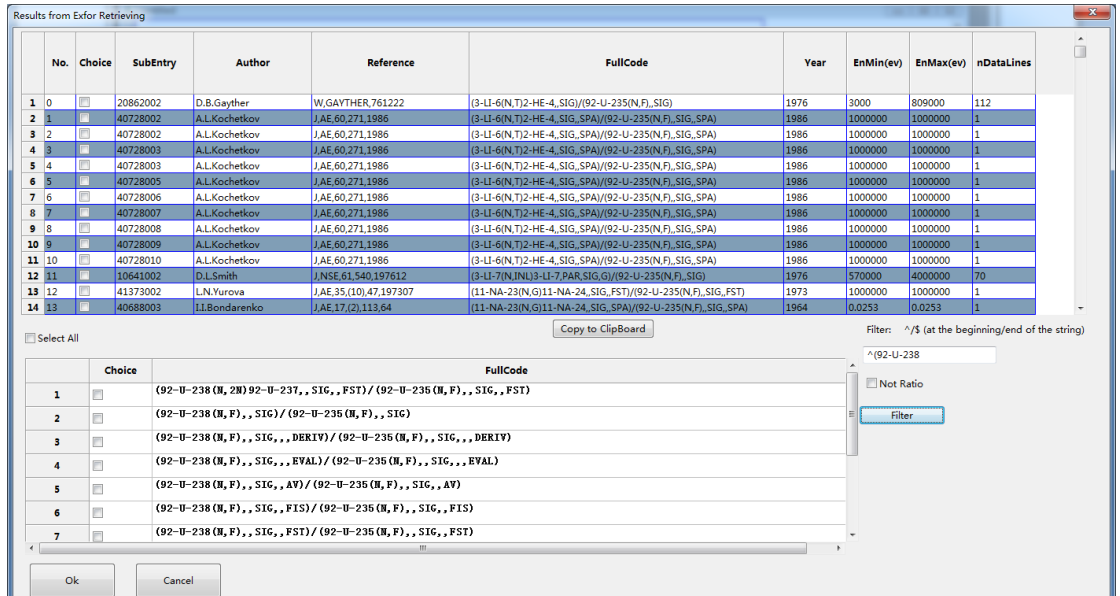

图 36. 使用过滤器减少反应表达式

很容易找到 u238/u235 的数据:

如我们选择比值数据:

((92-U-238(N,F),,SIG)/(92-U-235(N,F),,SIG)),点击 Choice 标题 可以把已选择的排序到一起。

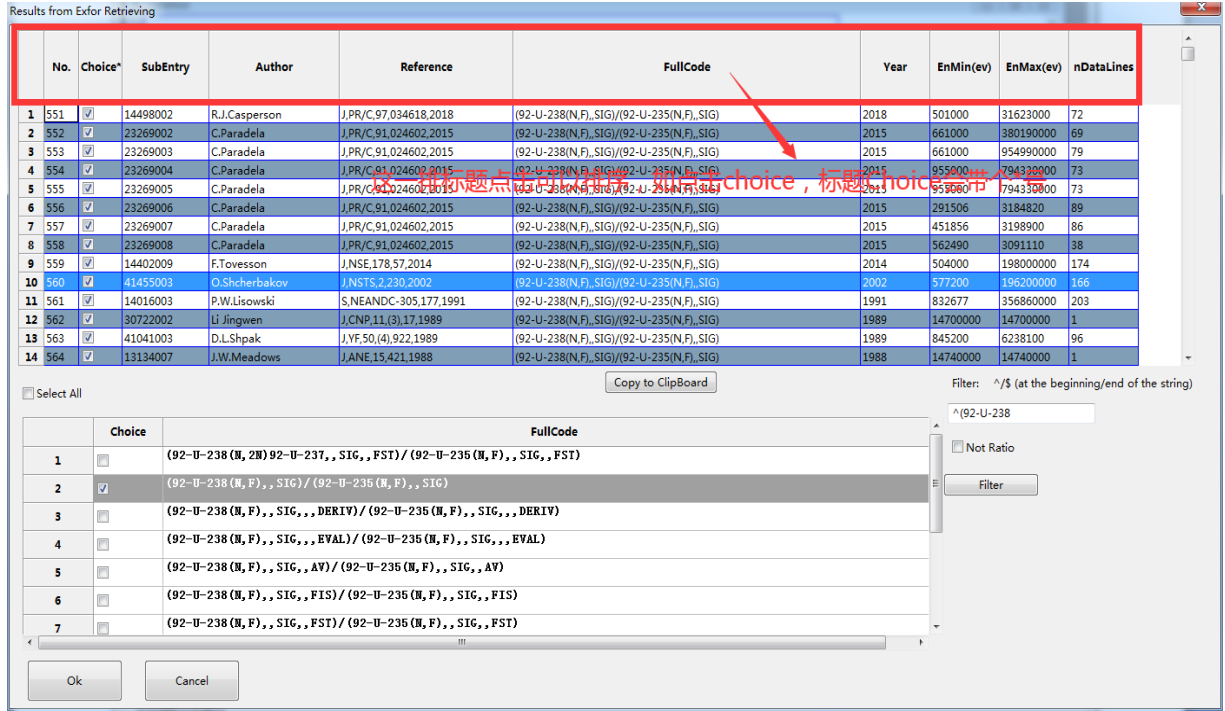

图 37. (92-U-238(N,F),,SIG)/(92-U-235(N,F),,SIG 比值

23

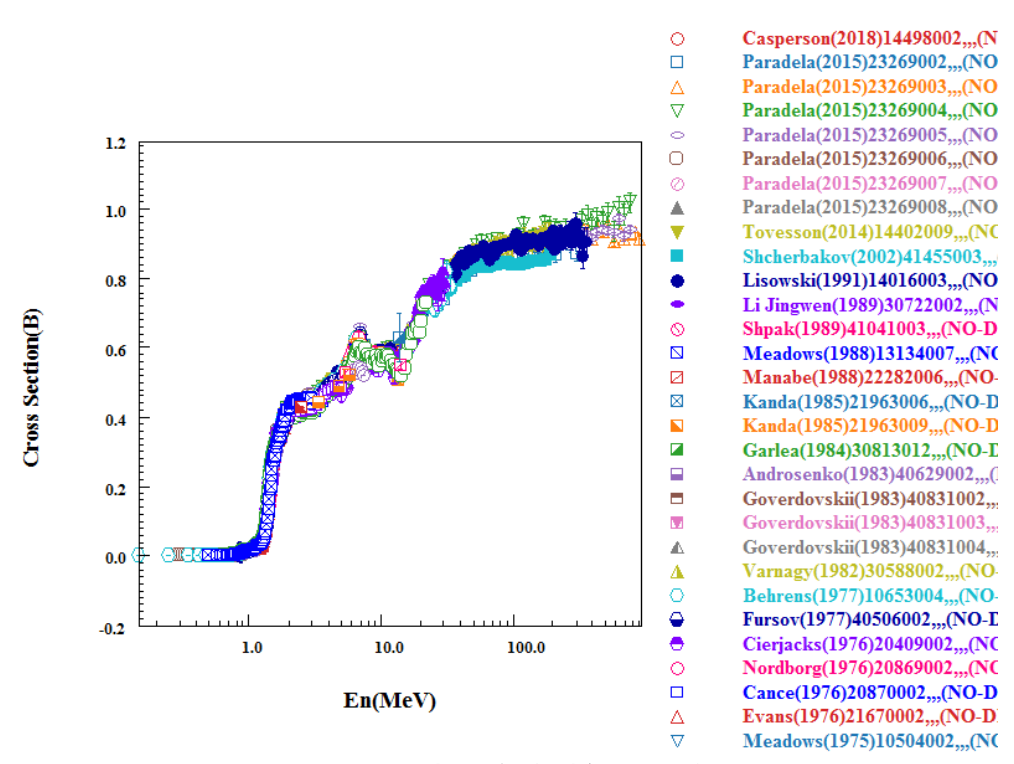

图 38. 对选中的实验进行数据绘图

### <span id="page-28-0"></span>**6.2** 截面比值评价数据

如前所述的比值实验数据,我们加入评价数据比值: 路径: 菜单->Data->Ratio of Evaluated Data

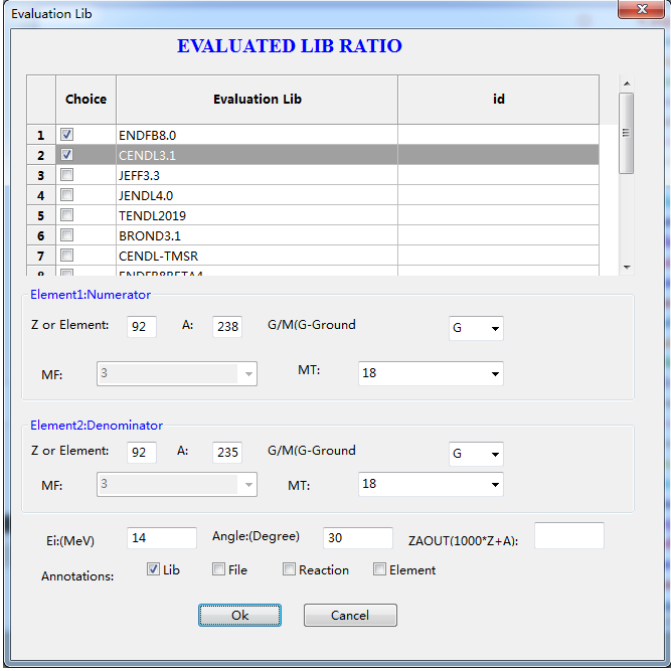

图 39.选择比值评价数据

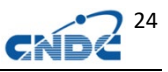

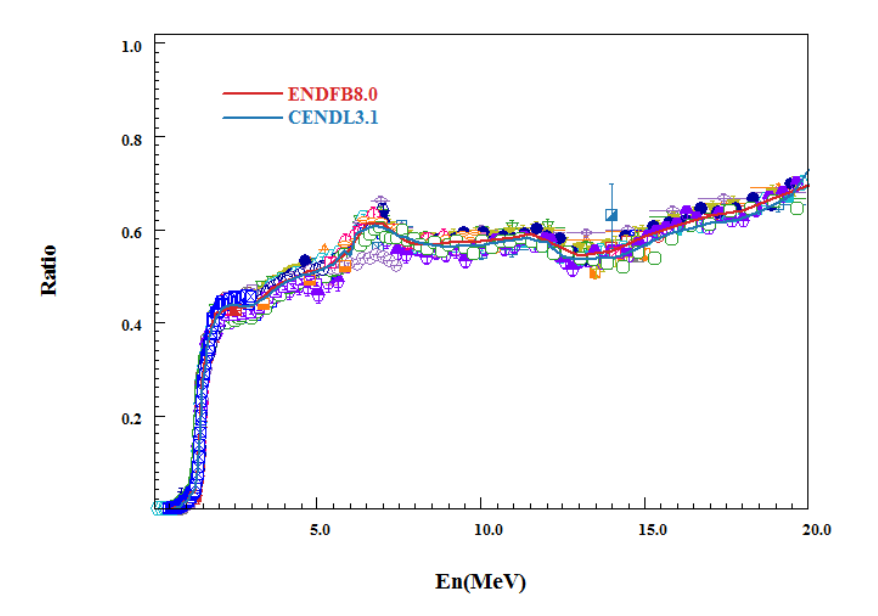

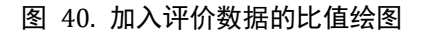

# <span id="page-29-0"></span>**7** 支持批量的曲线求比

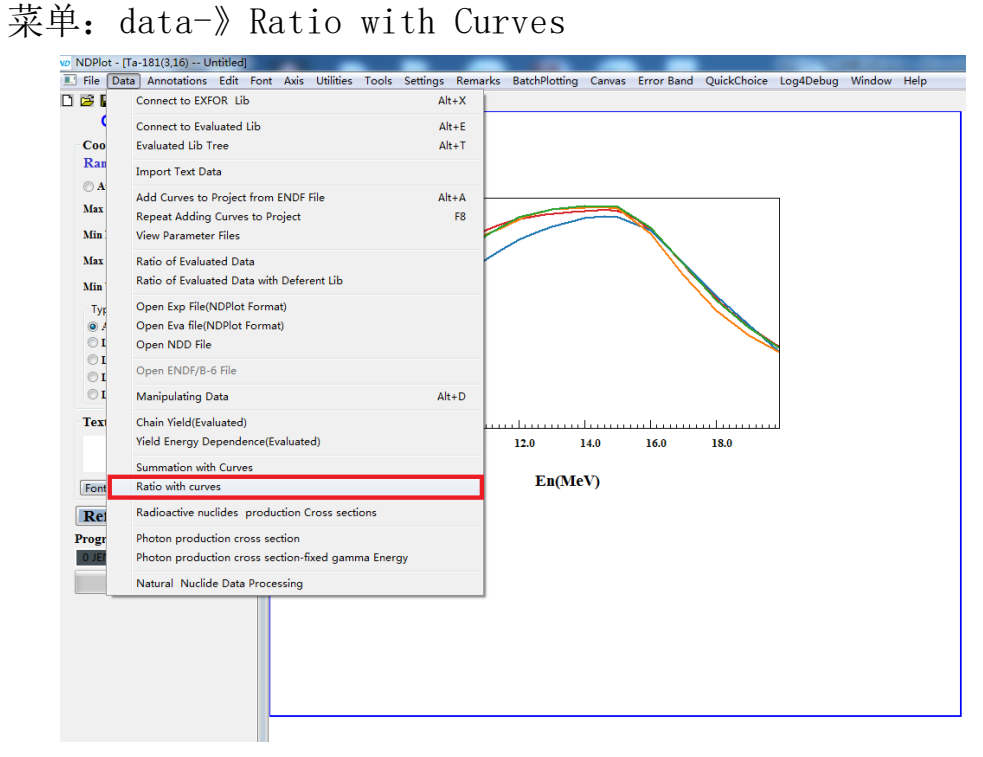

图 41. 曲线求比菜单

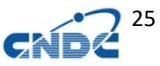

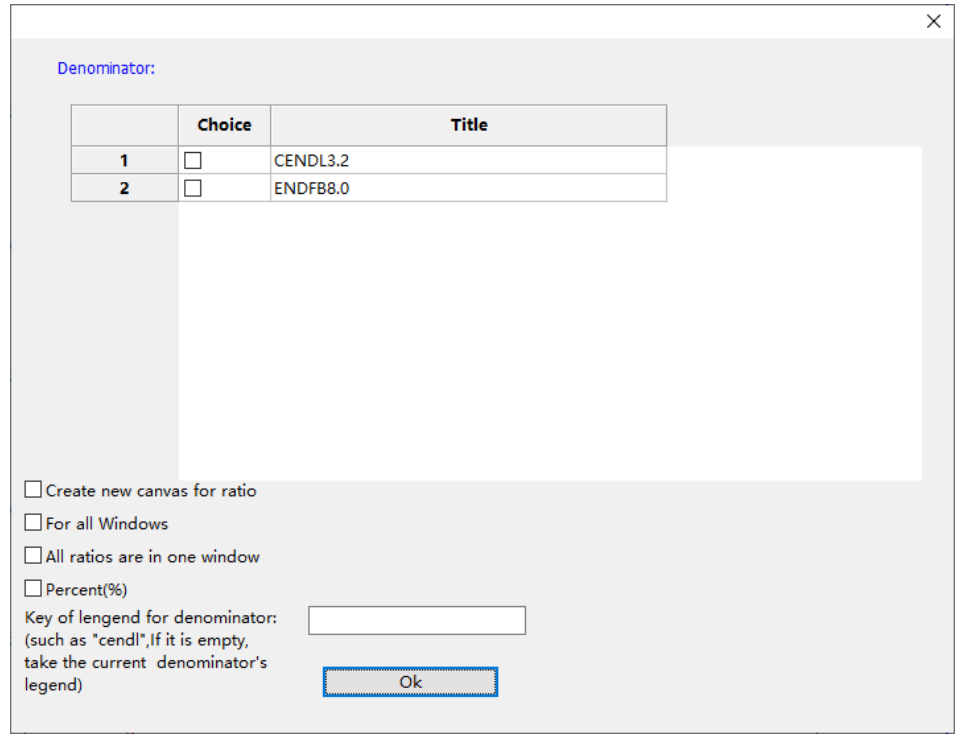

图 42. 曲线求比设置分母

for all Windows 复选框:支持所有窗口执行比值运算功能 Create new canvas 复选框: 比值运算结果放到新建的窗口中

All ratios are in one Window 复选框: 所有比值运算结果放 到同一个新建的窗口中(Create new canvas 复选框失效)

Percent(%)复选框:以百分数形式显示

Key of legend for Denominator:分母的图注,如果为空,取 上面选中的分母的 TITLE: ENDFB8.0。

如果多个窗口中的图题形式加了其他字符,如 ENDFB8.0(n,2n), ENDFB8.0(n,3n),在此填入 ENDF(子集即可)就可以用 ENDFB8.0 来做 分母。

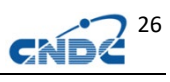

# <span id="page-31-0"></span>**7.1** 新建窗口的求比操作

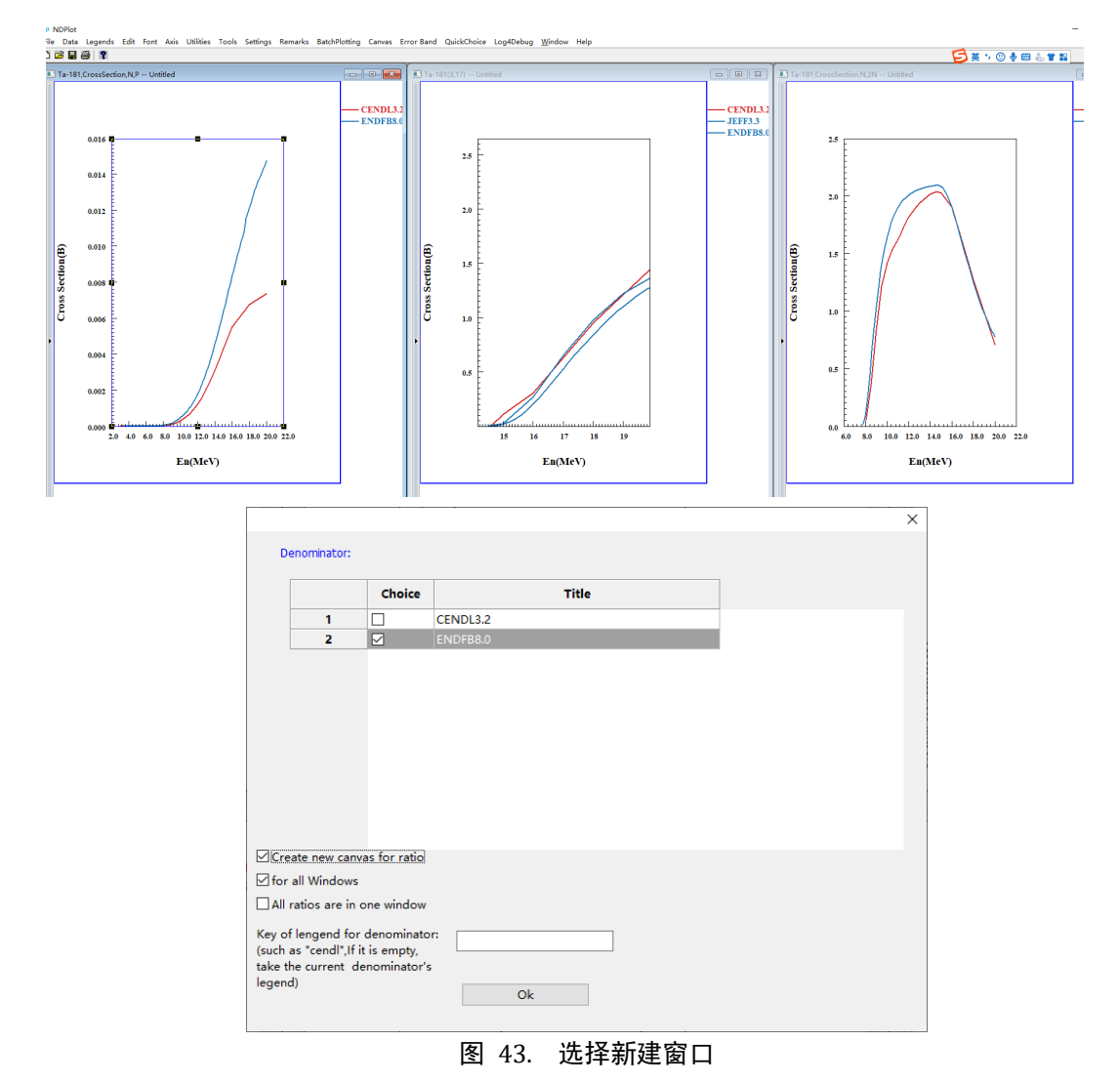

得到如下结果:

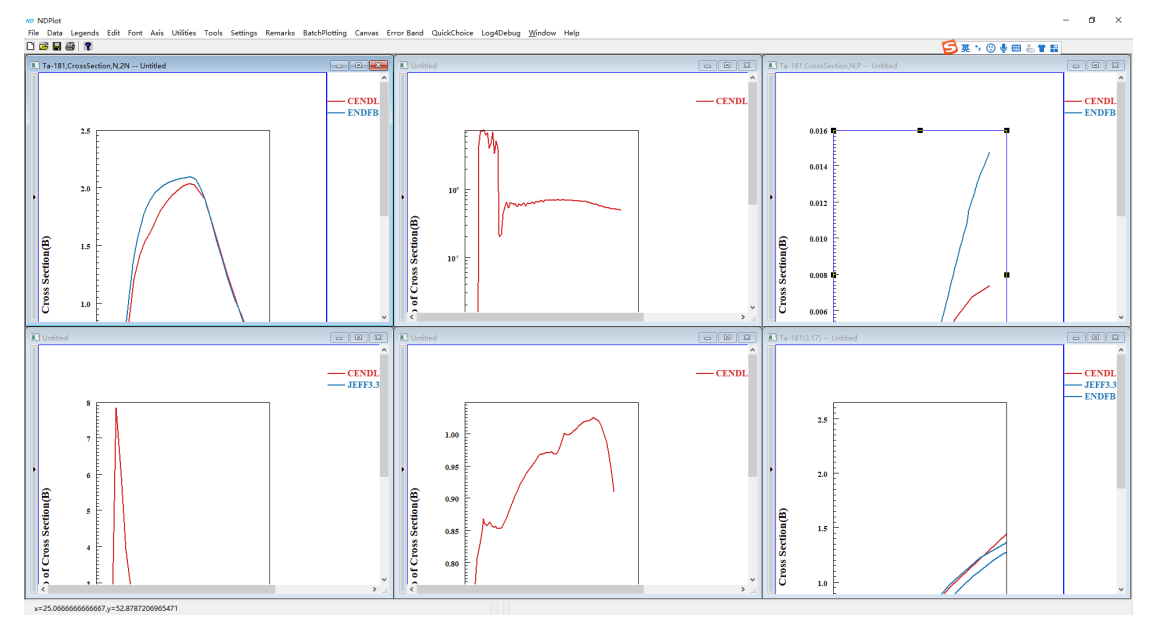

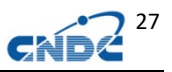

图 44. 结果绘图

增加了三个比值结果窗口:

# <span id="page-32-0"></span>**7.2** 不建新窗口的求比操作**(**双坐标系**)**

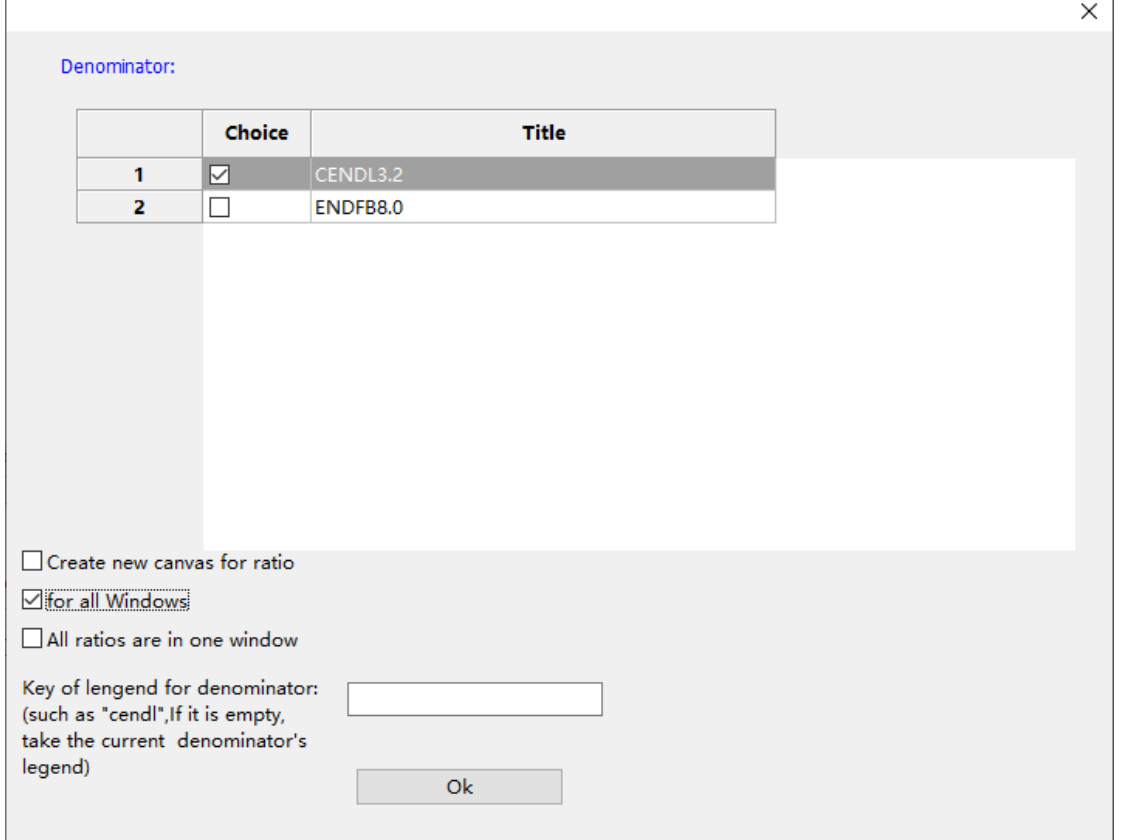

图 45. 选择不建新窗口

得到如下结果,每个窗口新增一个比值坐标系:

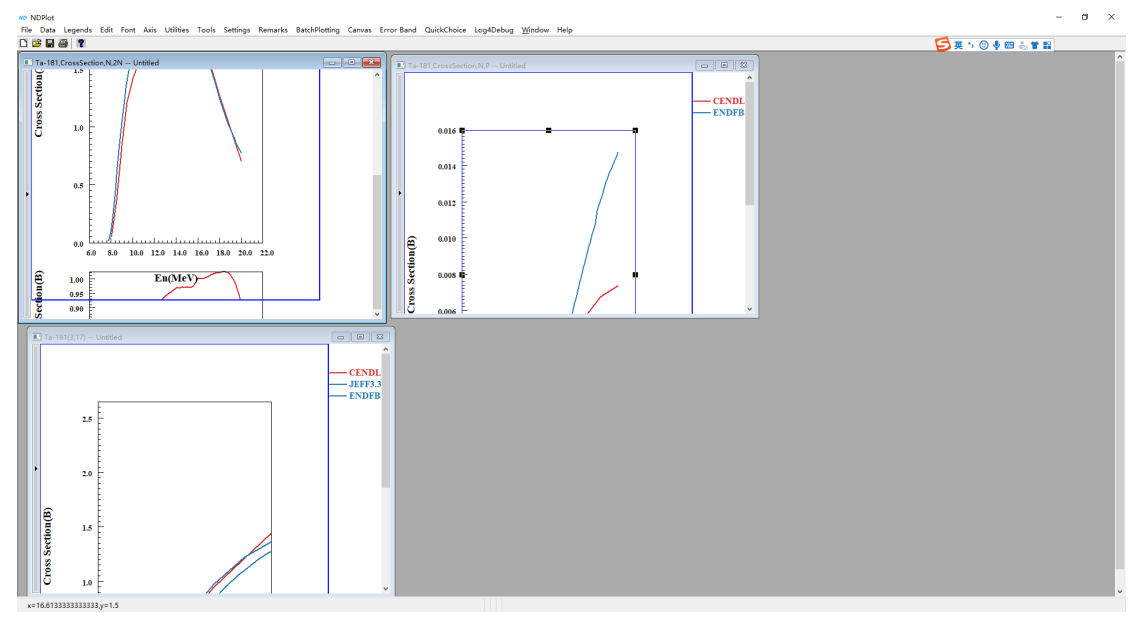

图 46. 结果

### <span id="page-33-0"></span>**7.3** 调整双坐标系的大小、位置、间距

调整坐标系大小(点圆形区域,可拉动 8 个黑方框):

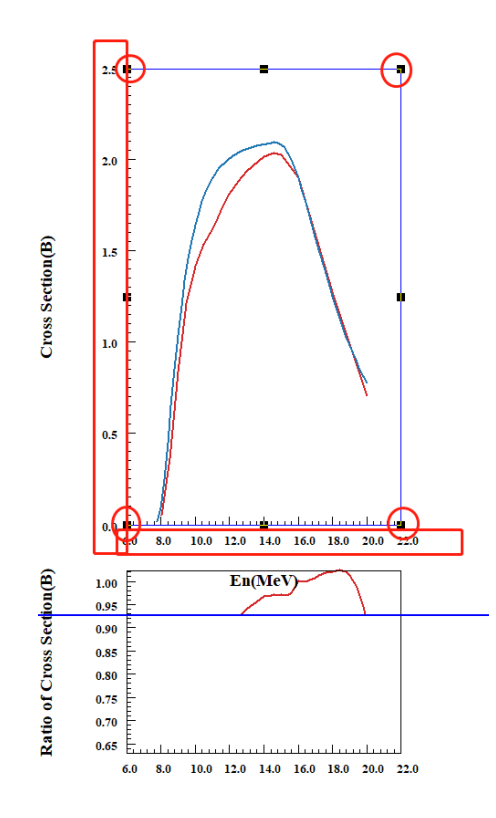

图 47. 调整双坐标系的大小和位置

去掉主轴坐标值(双击方形区域,进入坐标系设置,见下图):

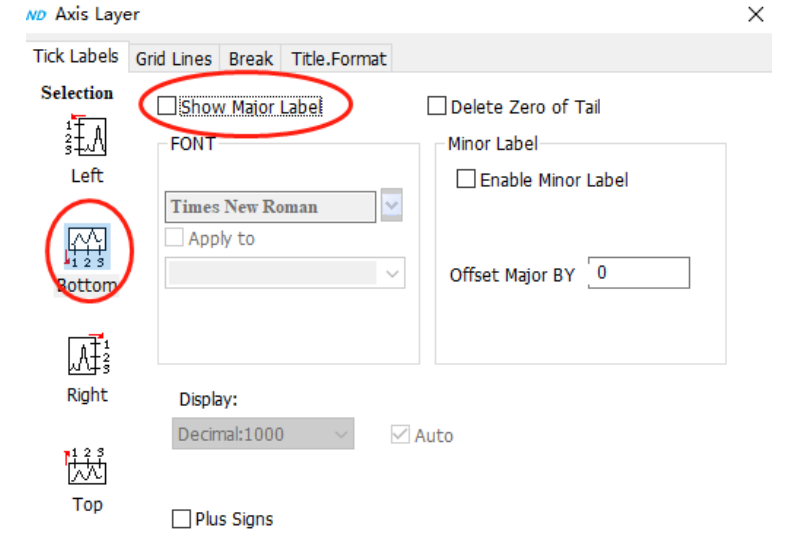

### 图 48. 加水平网格

加网格, 把横坐标的标题(En, MeV)拉到比值坐标系下方, 结

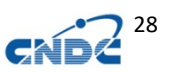

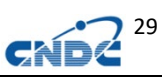

### 果如下:

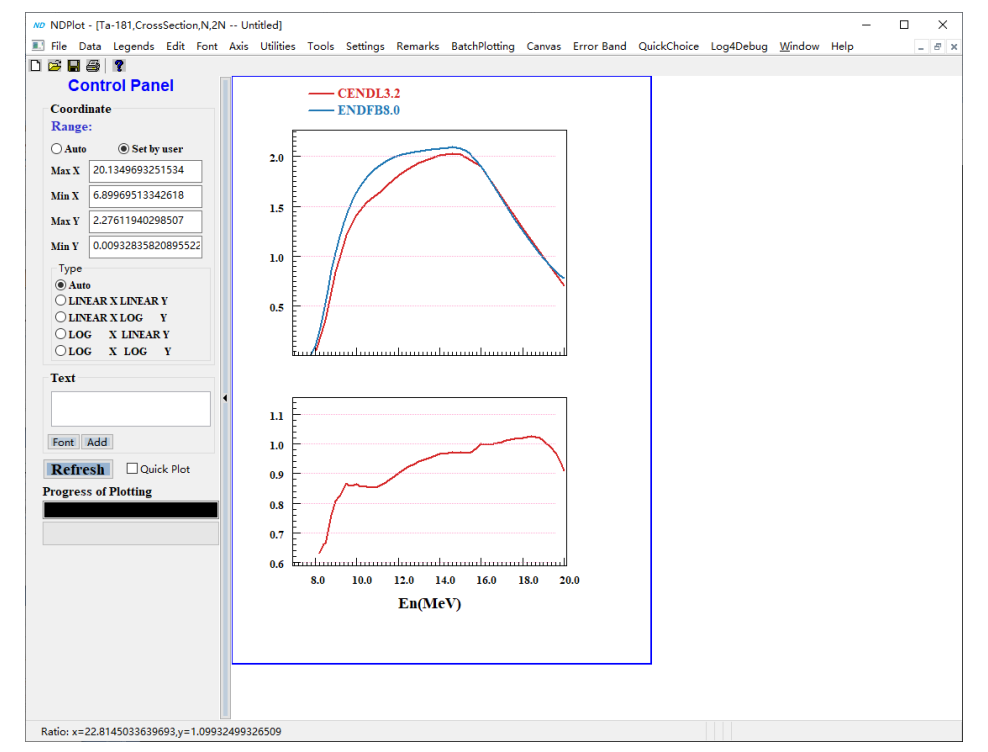

图 49. 去除主坐标系横坐标刻度、加入水平网格

调整主坐标系和比值坐标系的间距:

路径:AXIS-》Set up ratio axis

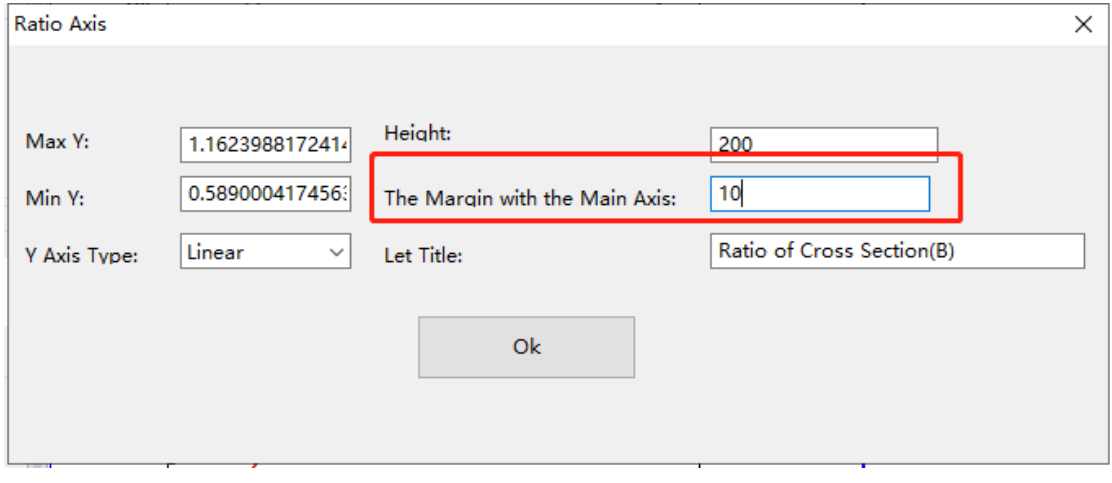

图 50. 调整双坐标系间距

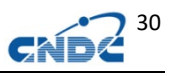

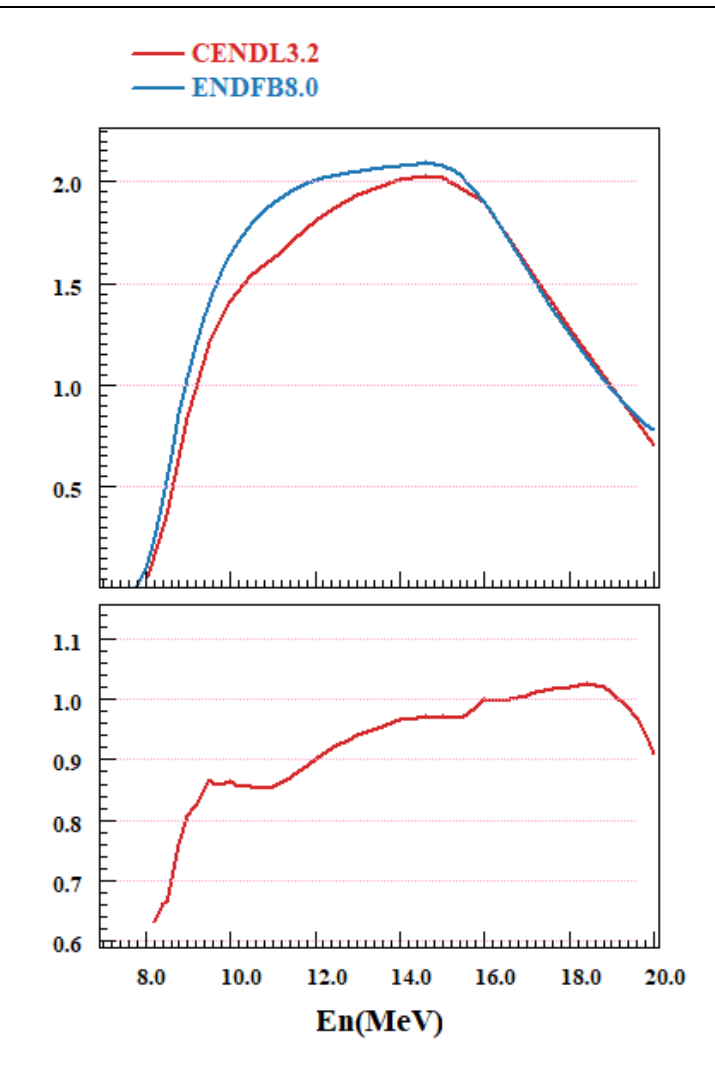

图 51. 减少双坐标系间距

## <span id="page-35-0"></span>**7.4** 对其它窗口以当前窗口批量调整坐标系的尺寸和位置

File Data Legends Edit Font Axis Utilities Tools Settings Remarks BatchPlotting Canvas Error Band Quick  $\begin{array}{c|c|c|c|c} \hline \multicolumn{3}{c|}{\mathbf{C}} & \multicolumn{3}{c|}{\mathbf{C}} & \multicolumn{3}{c|}{\mathbf{C}} & \multicolumn{3}{c|}{\mathbf{C}} \\ \hline \multicolumn{3}{c|}{\mathbf{D}} & \multicolumn{3}{c|}{\mathbf{E}} & \multicolumn{3}{c|}{\mathbf{E}} & \multicolumn{3}{c|}{\mathbf{S}} & \multicolumn{3}{c|}{\mathbf{S}} \\ \hline \multicolumn{3}{c|}{\mathbf{D}} & \multicolumn{3}{c|}{\mathbf{E}} & \multicolumn{3}{c|$ Set Up Main Axis **Control Panel** Set Up Ratio Axis Same range of axis for all windows Coordinate Same size and position of Axis for all windows Range:  $\bigcirc$  Auto ◉ Set by user  $2.0$ Max X 20.1349693251534 Min X 6.89969513342618  $1.5$ Max Y 2.27611940298507 Min Y 0.00932835820895522  $1.0$ Type  $\circledcirc$  Auto  $\overline{\bigcirc}$ LINEAR X LINEAR Y  $0.5$ OLINEAR X LOG Y  $\bigcirc$  log  $\quad$  x linear  $Y$  $OLOG$  X LOG Y <u>Annon tunnuluunuluunuluunuluunul</u> F.

ND NDPlot - [Ta-181, CrossSection, N, 2N -- Untitled]
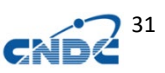

#### 图 52. 菜单

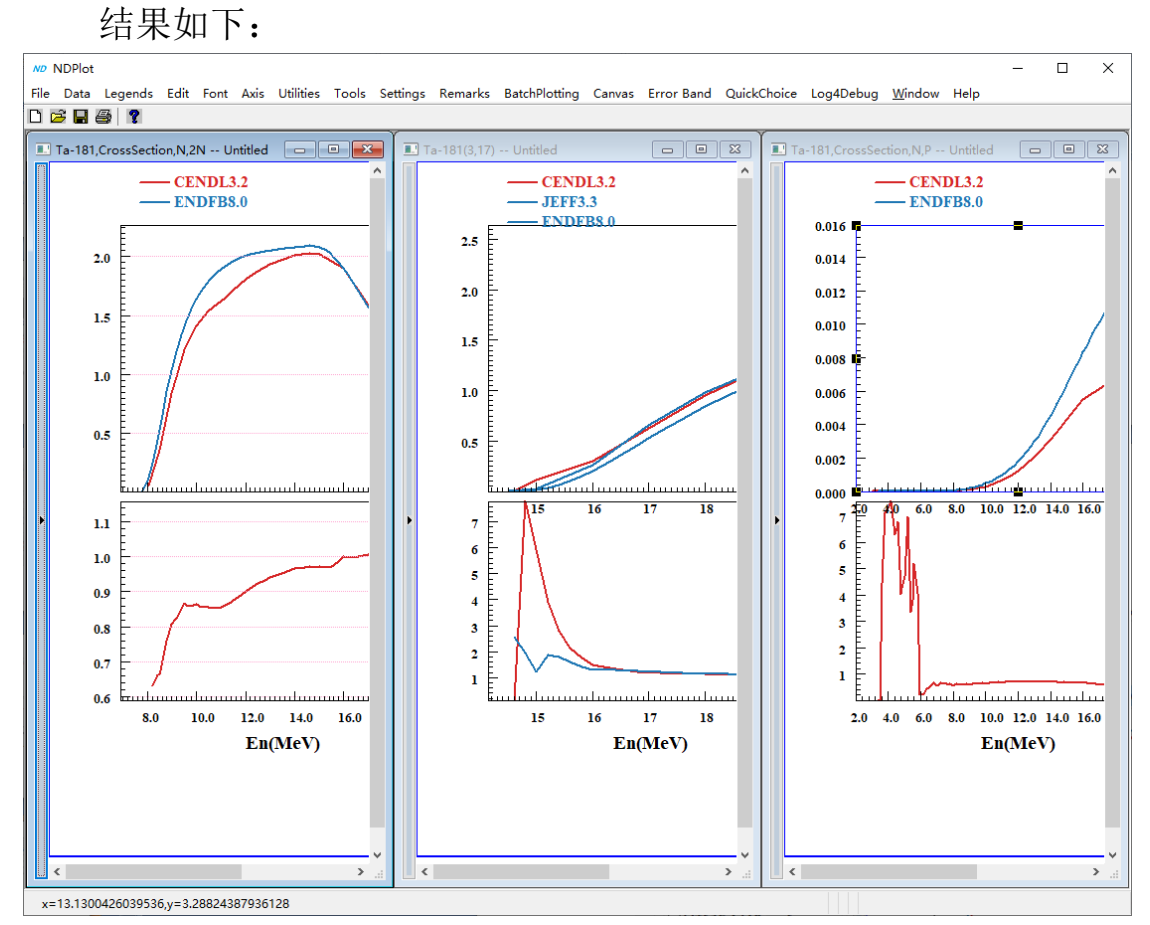

图 53.结果

包括双坐标系位置,横坐标的标题位置,比值坐标系的纵坐标的 标题,都会同步成完全一样。

## **7.5** 所有比值绘制到一张图中

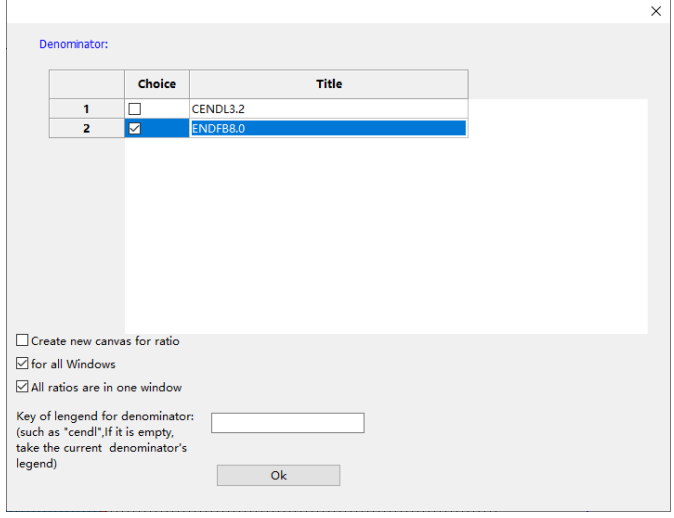

#### 图 54.所有比值绘制到一张图中

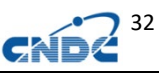

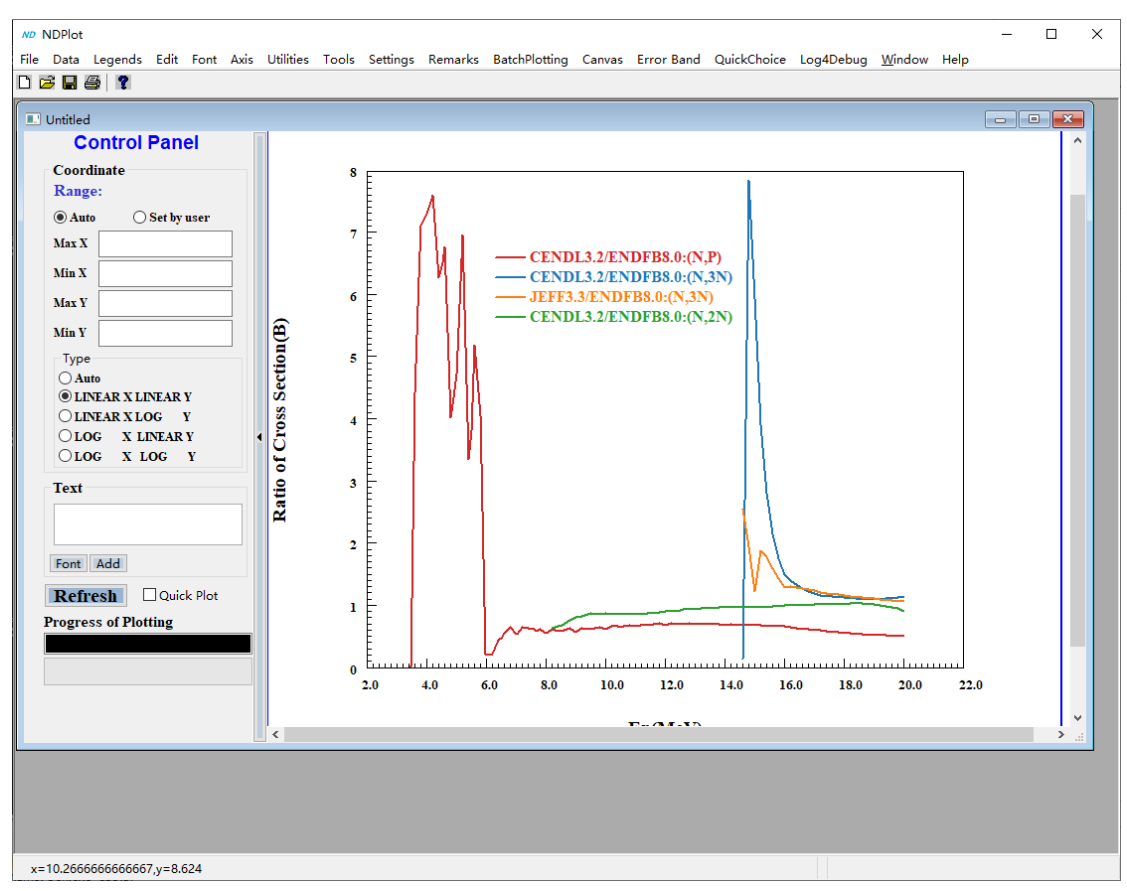

图 55.结果绘图

查看比值的计算数据(单坐标系的比值窗口都可以看):

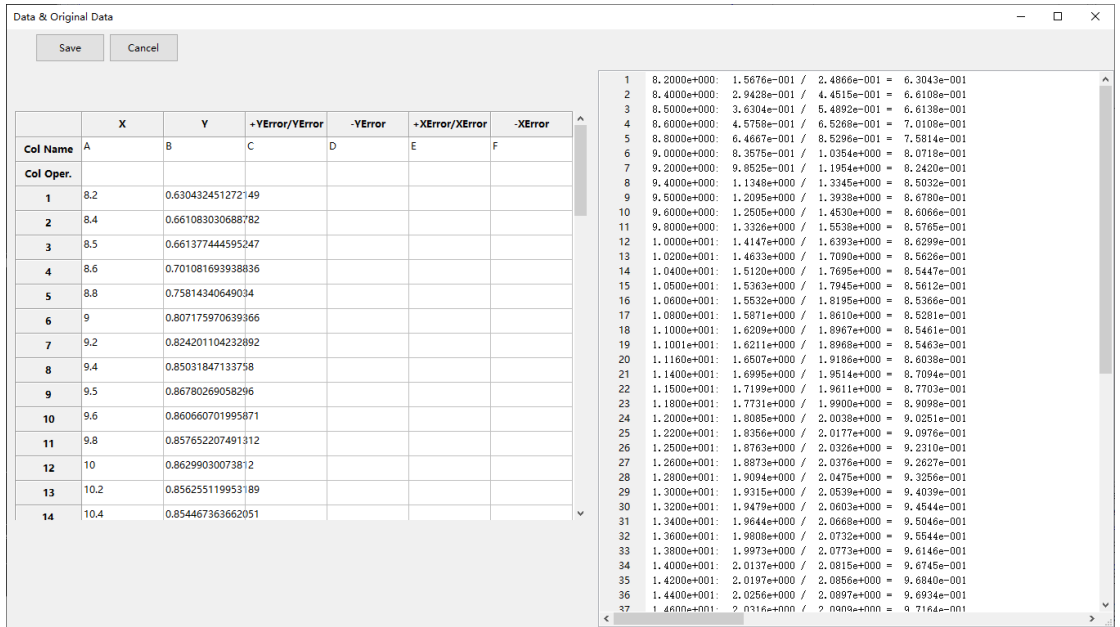

图 56.查看比值数据

### **8** 曲线求和及工程文件复用

### **8.1** 曲线求和

NDPlot 客户端可以对曲线进行求和,会自动完成曲线的插值, 如图:

Ta-181, MT= (51-62, 91) 的检索和绘图, Ta-181 的 MT=4 的检 索和绘图。<br><u>wo NDPlot·[Ta-181(3,4</u>)--Untitled]

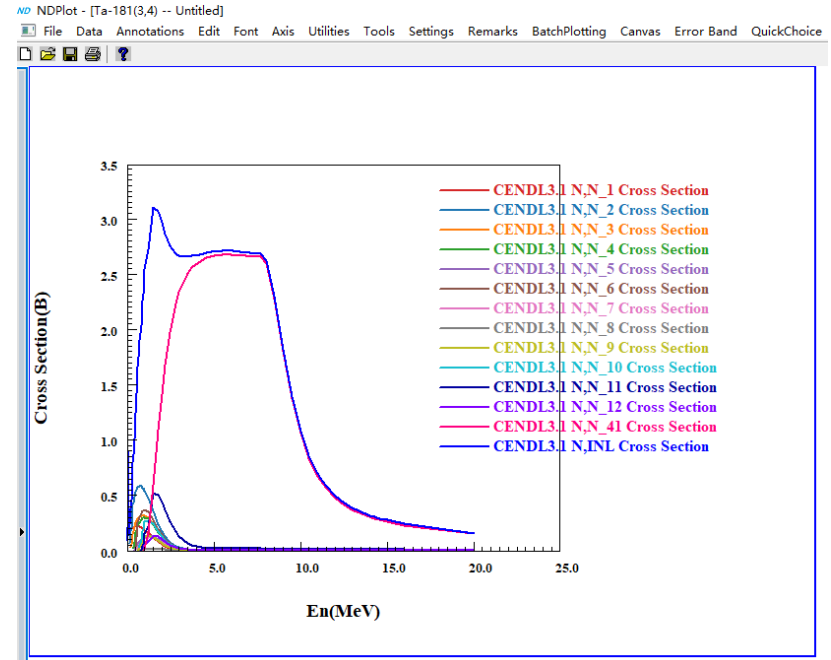

图 57. Ta-181(mt=50-91)

我们对(Mt=51-62, MT=91)进行求和,求和结果是与 MT=4 重合 的,说明数据是正确的。

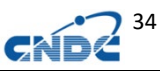

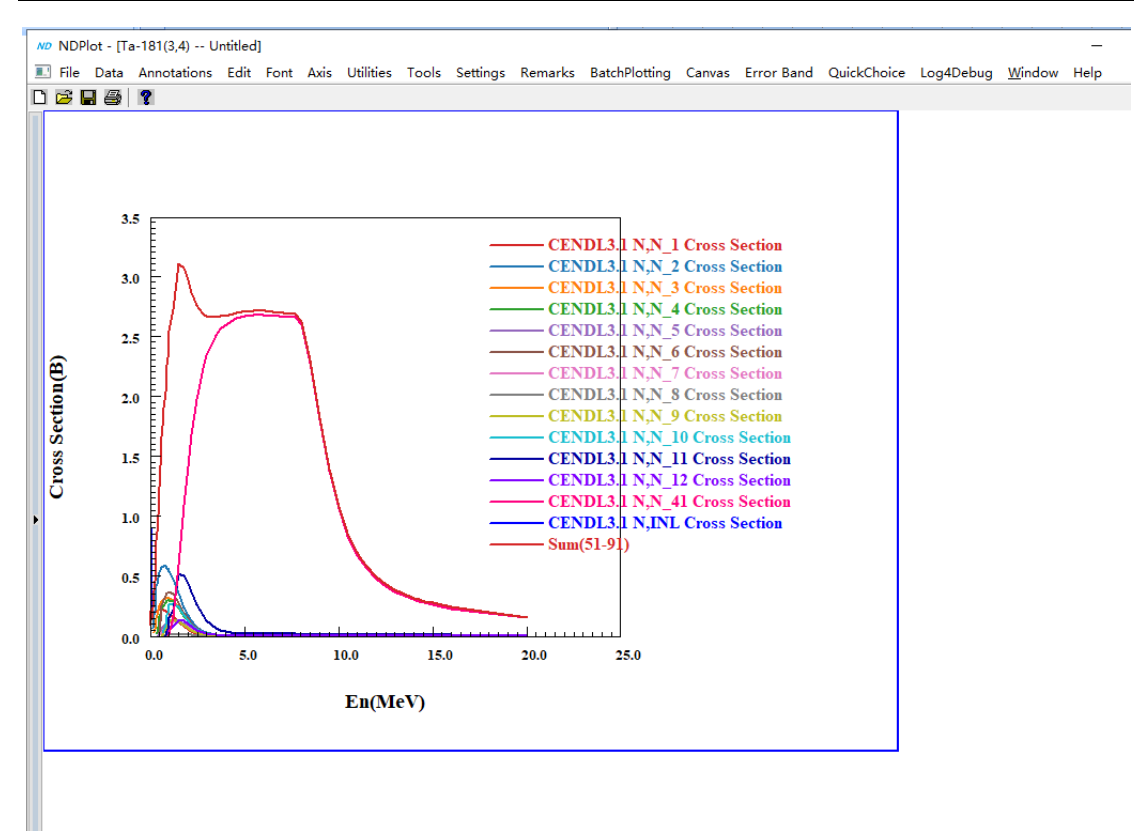

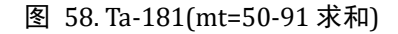

## **8.2** 向工程文件 **NDS** 批量添加曲线

路径: 菜单->Add Curves to project from ENDF file.

NDPLot 会对每个窗口维护一个反应列表,利用此功能可方便的 向对应的窗口添加曲线(需要先保存工程文件 NDS)。

如以下工程文件包含了(3,1)、(3,16)、(6,9000,14Mev,30 度角) 的数据。

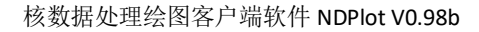

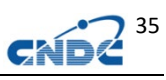

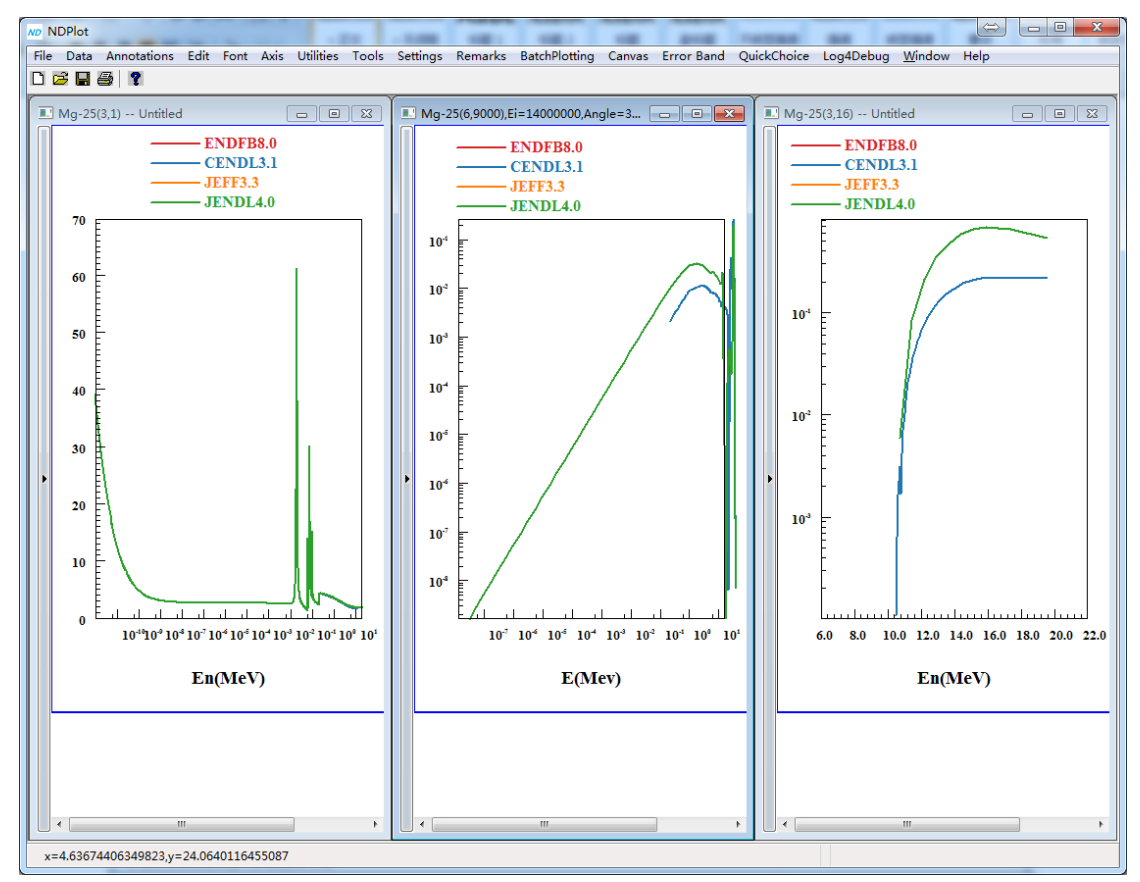

#### 图 59.已有工程文件

## 使用如下菜单(快捷键 Alt+A):

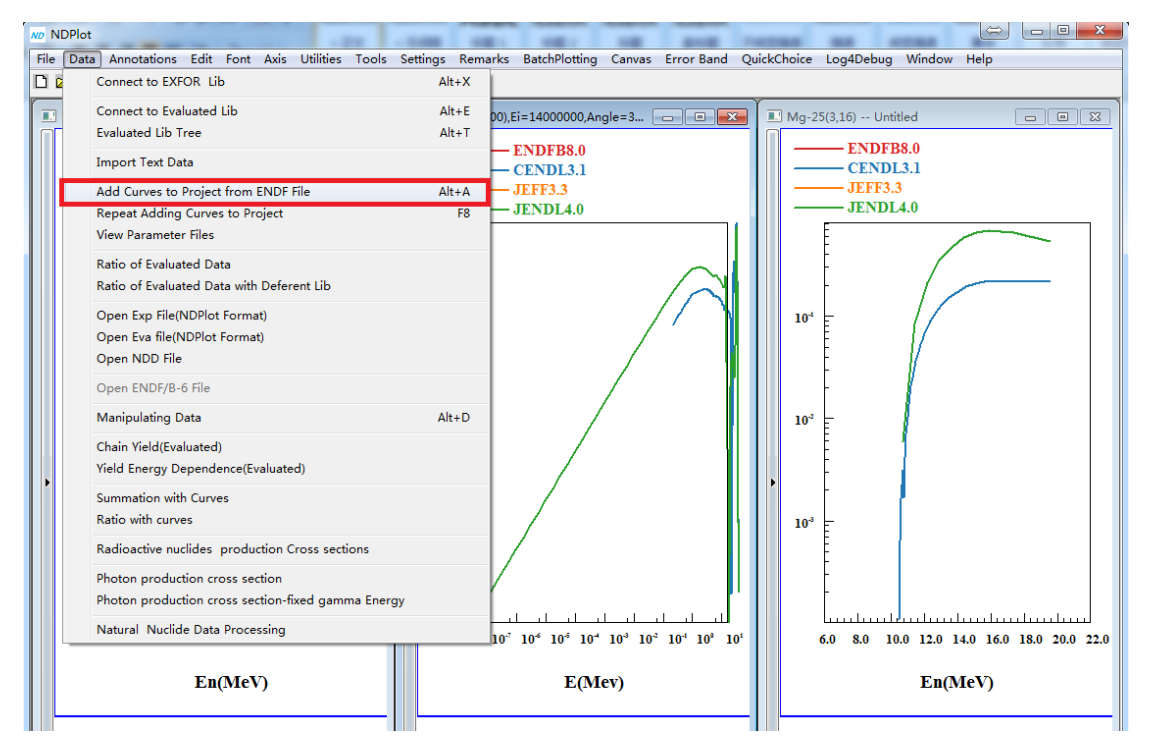

图 60.菜单项

我们从服务器上增加 ENDF/B7.1,并添加一个本地 PEN 文件:

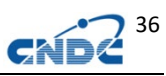

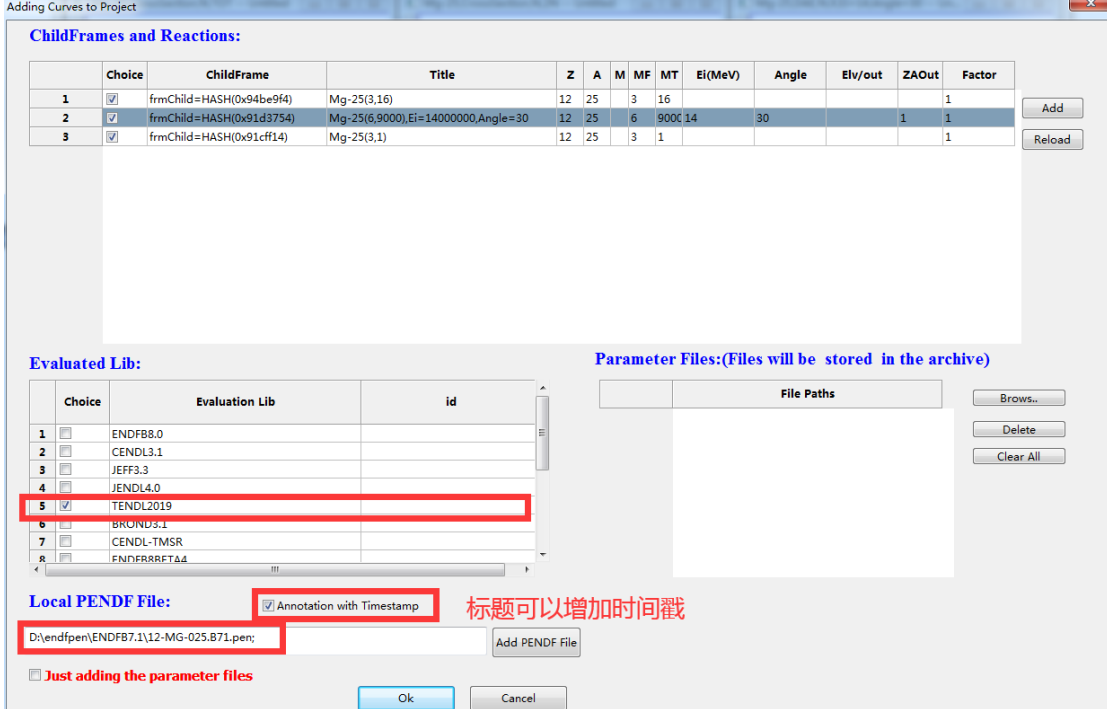

#### 图 61.选择评价库和本地文件

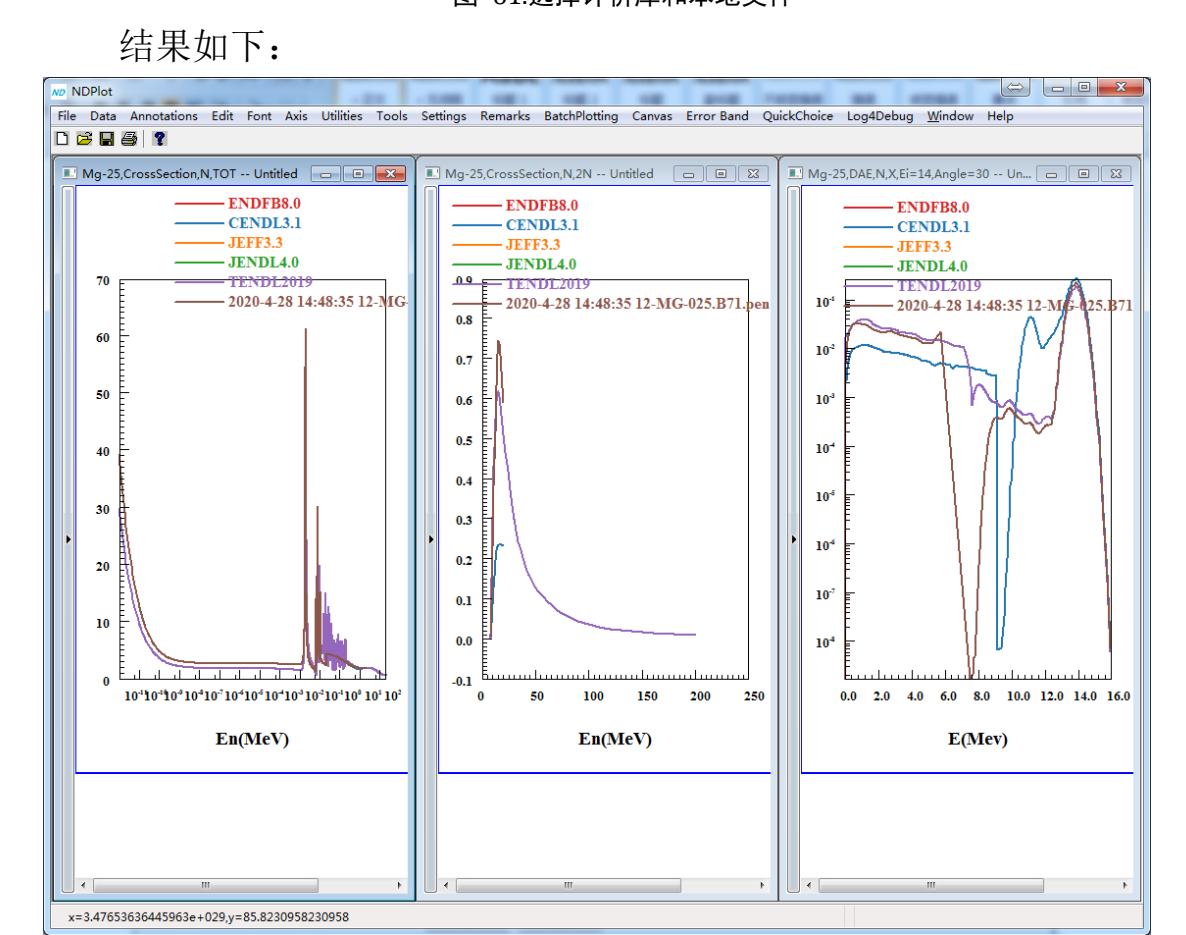

图 62.绘图结果 反应列表可以编辑,也可以带系数(相乘),可用于多种用途。

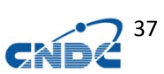

## 下面我们把铅的天然核素的丰度作为系数来加工天然铅的弹性 截面数据。

|                                                                                                    | Choice                                  | ChildFrame               | Title | z  | $\boldsymbol{\mathsf{A}}$ | M MF MT |                | Ei. | Angle                                                  | Elv/out           | ZAOut | Factor |           |
|----------------------------------------------------------------------------------------------------|-----------------------------------------|--------------------------|-------|----|---------------------------|---------|----------------|-----|--------------------------------------------------------|-------------------|-------|--------|-----------|
| ı                                                                                                    | $\Box$                                  | frmChild=HASH(0xe4afe04) |       | 82 | 206                       | 3       | 2              |     |                                                        |                   |       | 0.241  |           |
| $\overline{\mathbf{z}}$                                                                                                    | O                                       | frmChild=HASH(0xe4afe04) |       | 82 | 208                       | 3       | 2              |     |                                                        |                   |       | 0.524  | Add       |
| з                                                                                                    | $\Box$                                  | frmChild=HASH(0xe4afe04) |       | 82 | 207                       | 3       | $\overline{2}$ |     |                                                        |                   |       | 0.221  | Reload    |
| $\overline{4}$                                                                                                    | o                                       | frmChild=HASH(0xe4afe04) |       | 82 | 204                       | 3       | $\overline{2}$ |     |                                                        |                   |       | 0.014  |           |
| <b>Evaluated Lib:</b>                                                                                                    |                                         |                          |       |    |                           |         |                |     | Parameter Files: (Files will be stored in the archive) |                   |       |        |           |
| Choice                                                                                                    |                                         | <b>Evaluation Lib</b>    | id    |    | $\blacktriangle$          |         |                |     |                                                        | <b>File Paths</b> |       |        | Brows     |
| $\overline{\mathbf{v}}$                                                                                                    | ENDFB8.0                                |                          |       |    |                           |         |                |     |                                                        |                   |       |        | Delete    |
|                                                                                                    | CENDL3.1                                |                          |       |    |                           |         |                |     |                                                        |                   |       |        | Clear All |
|                                                                                                    |                                         |                          |       |    |                           |         |                |     |                                                        |                   |       |        |           |
|                                                                                                    |                                         |                          |       |    |                           |         |                |     |                                                        |                   |       |        |           |
|                                                                                                    |                                         |                          |       |    |                           |         |                |     |                                                        |                   |       |        |           |
|                                                                                                    | BROND3.1                                | ENDFB8BETA4              |       |    |                           |         |                |     |                                                        |                   |       |        |           |
| $\overline{\mathbb{R}^n}$                                                                                                    |                                         |                          |       |    |                           |         |                |     |                                                        |                   |       |        |           |
| $\Box$<br>$\mathbf{R}$                                                                                                    | <b>ENDER71</b>                          |                          |       |    |                           |         |                |     |                                                        |                   |       |        |           |
| ı<br>$\begin{array}{c} \begin{array}{c} \text{min} \\ \text{min} \end{array} \end{array}$<br>$\overline{\mathbf{z}}$<br>$\begin{array}{c} \hline \end{array}$<br>з<br>$\qquad \qquad \Box$<br>4<br>$\begin{array}{c} \square \end{array}$<br>5 | JEFF3.3<br>JENDL4.0<br><b>TENDL2017</b> |                          |       |    |                           |         |                |     |                                                        |                   |       |        |           |

图 63. 向工程文件中添加反应列表

再利用曲线求和:

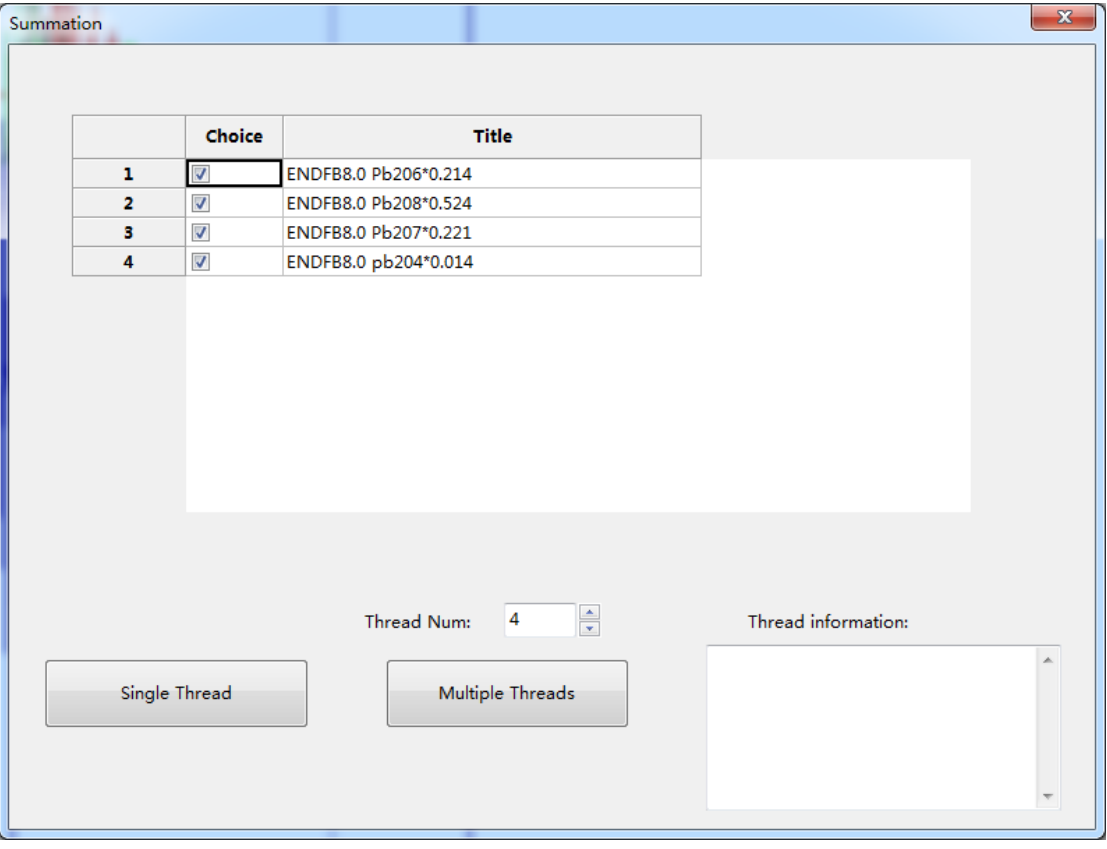

### 图 64. 曲线求和

检索天然铅的弹性截面实验数据:

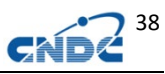

|                                           | <b>Results from Exfor Retrieving</b> |          |                                           |                             |                                      |      |           |                                                   |                      | $\mathbf{x}$ |
|-------------------------------------------|--------------------------------------|----------|-------------------------------------------|-----------------------------|--------------------------------------|------|-----------|---------------------------------------------------|----------------------|--------------|
|                                           | No. Choice*                          | SubEntry | <b>Author</b>                             | <b>Reference</b>            | <b>FullCode</b>                      | Year | EnMin(ev) |                                                   | EnMax(ev) nDataLines | $\equiv$     |
| $1 \overline{\smash{5}}$                  | $\overline{\mathsf{v}}$              | 23156029 | E.Poenitz                                 | J.KPS.59.(2).1876.201108    | 82-PB-0(N,EL)82-PB-0, SIG            | 2011 | 2240000   | 4020000                                           | 14                   |              |
| $2\overline{6}$                           | Ø                                    | 22407005 | <b>D.Schmidt</b>                          | R, PTB-N-27, 1996           | 82-PB-0(N,EL)82-PB-0,,SIG            | 1996 | 7930000   | 14230000                                          | 17                   |              |
| 3 <sup>7</sup>                            | V                                    | 14025002 | J.Schmiedmayer                            | C.91JUELIC163.1991          | 82-PB-0(N,EL)82-PB-0,,SIG            | 1991 | 0.164     | 450                                               | 32                   |              |
| $\overline{4}$<br>$\overline{\mathbf{8}}$ | $\overline{a}$                       | 22075188 | A.Takahashi                               | R.OKTAV-A-87-03.1987        | 82-PB-0(N.EL)82-PB-0SIG              | 1987 | 14100000  | 14100000                                          | l1                   |              |
| 5 <sup>9</sup>                            | $\overline{\mathsf{v}}$              | 20346020 | M.A.Etemad                                | R.AE-482,7312               | 82-PB-0(N,EL)82-PB-0,,SIG            | 1973 | 7000000   | 7000000                                           | l1                   |              |
| 10<br>6                                   | $\overline{a}$                       | 10332130 | S.A.Cox                                   | R, ANL-7935, 197206         | 82-PB-0(N,EL)82-PB-0,,SIG            | 1972 | 1098000   | 1098000                                           | l1                   |              |
| $7 \; 11$                                 | V                                    | 20162026 | <b>B.Holmqvist</b>                        | R.AE-430.7109               | 82-PB-0(N,EL)82-PB-0,,SIG            | 1971 | 8050000   | 8050000                                           | l1                   |              |
| 12<br>8                                   | $\overline{M}$                       | 41280026 | V.P.Vertebnyj                             | C,70HELSINKI,1,651,70       | 82-PB-0(N,EL)82-PB-0,,SIG            | 1970 | 0.0253    | 0.0253                                            | I1                   |              |
| 13<br>9                                   | $\overline{\mathsf{v}}$              | 11026030 | L.A.Rayburn                               | J.NP.61,381,1965            | 82-PB-0(N,EL)82-PB-0, SIG            | 1965 | 1.44      | 1.44                                              | I1                   |              |
| $10 \ 14$                                 | $\overline{a}$                       | 12039007 | A.B.Smith                                 | R,EANDC(US)-62,65           | 82-PB-0(N,EL)82-PB-0,,SIG            | 1965 | 300000    | 1500000                                           | 25                   |              |
| 11 15                                     | $\overline{\mathsf{v}}$              | 40221033 | G.V.Gorlov                                | J.DOK.158.(3).574.196409    | 82-PB-0(N.EL)82-PB-0SIG              | 1964 | 4000000   | 4000000                                           | l1                   |              |
| 12 16                                     | $\overline{M}$                       | 40683016 | M.V.Pasechnik                             | J, AE, 16, (3), 207, 196403 | 82-PB-0(N,EL)82-PB-0,,SIG            | 1964 | 500000    | 800000                                            | I2                   |              |
| 13 17                                     | $\overline{\mathsf{v}}$              | 40764008 | <b>I.A.Korzh</b>                          | J, UFZ, 9, 577, 64          | 82-PB-0(N,EL)82-PB-0, SIG            | 1964 | 300000    | 300000                                            | l1                   |              |
| 14 18                                     | $\overline{\mathbf{z}}$              | 40762018 | I.A.Korzh                                 | J, UFZ, 8, (12), 1323, 6312 | 82-PB-0(N,EL)82-PB-0,,SIG            | 1963 | 650000    | 650000                                            | l'1                  |              |
| Select All                                |                                      | Choice   |                                           |                             | Copy to ClipBoard<br><b>FullCode</b> |      |           | Filter: ^/\$ (at the beginning/end of the string) |                      |              |
| 1                                         |                                      |          | 82-PB-0 (N. EL), COH, SIG                 |                             |                                      |      | Not Ratio |                                                   |                      |              |
| $\overline{2}$                            | E                                    |          | 82-PB-0 (N, EL), FA, SIG                  |                             |                                      |      | Filter    |                                                   |                      |              |
| в                                         | п                                    |          | 82-PB-0 (N, EL), INC, SIG                 |                             |                                      |      |           |                                                   |                      |              |
|                                           |                                      |          | 82-PB-0(H, EL) 82-PB-0, , DA, , 4PI       |                             |                                      |      |           |                                                   |                      |              |
| 4                                         | $\Box$                               |          |                                           |                             |                                      |      |           |                                                   |                      |              |
| 5                                         | $\blacksquare$                       |          | 82-PB-0 (N, EL) 82-PB-0, , SIG            |                             |                                      |      |           |                                                   |                      |              |
| 6                                         | m                                    |          | 82-PB-0 (N, EL) 82-PB-0, , SIG, , , DERIV |                             |                                      |      |           |                                                   |                      |              |
| $\overline{7}$                            |                                      |          | 82-PB-0 (N, EL) 82-PB-0, , SIG, , , RECOM |                             |                                      |      |           |                                                   |                      |              |
|                                           |                                      |          |                                           | III                         |                                      |      |           |                                                   |                      |              |
|                                           | Ok                                   | Cancel   |                                           |                             |                                      |      |           |                                                   |                      |              |

图 65. 检索天然铅的弹性截面实验数据

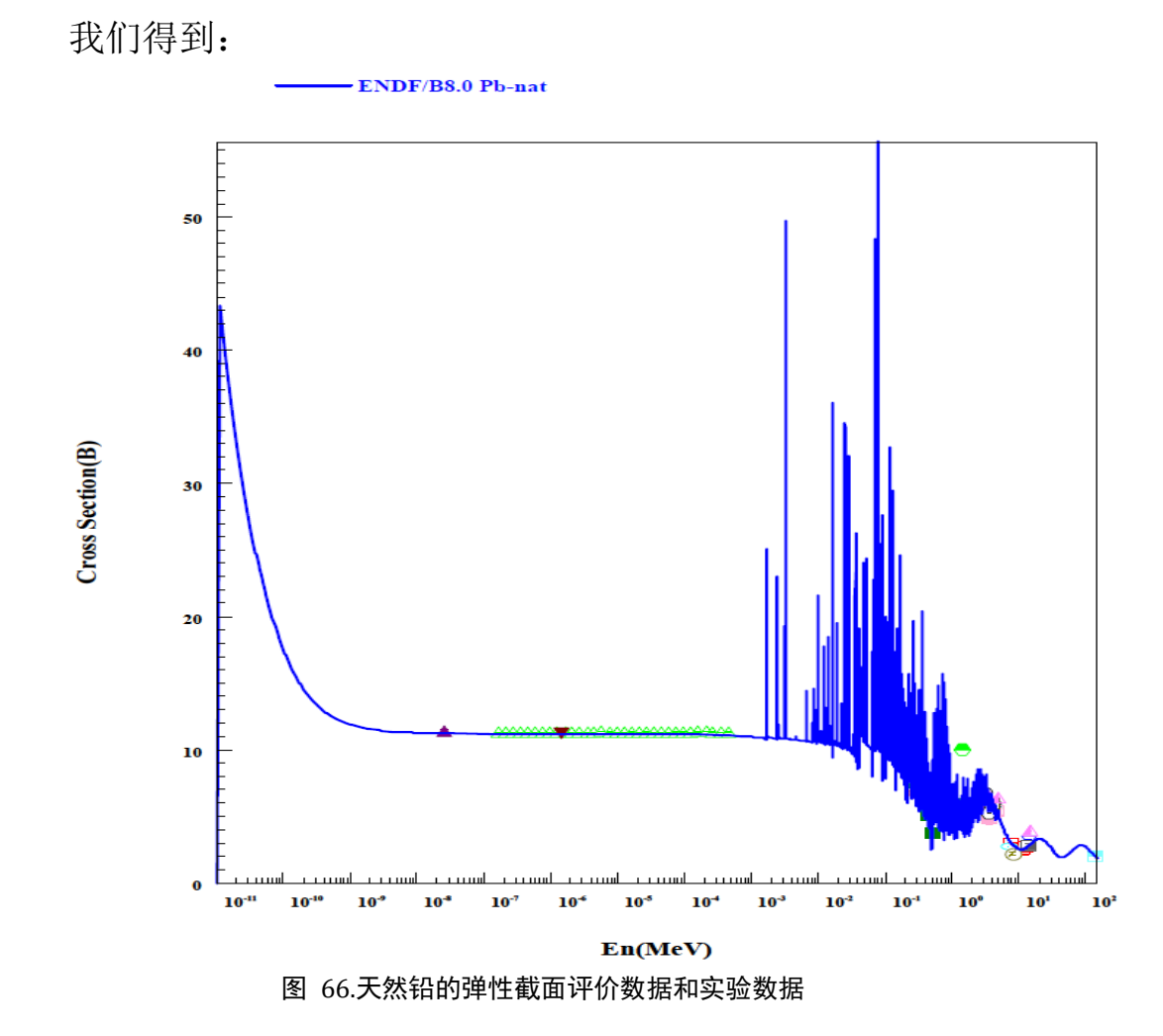

## **9** 总谱分谱的比对绘图

如 U-238 (n, x) 的 14.05Mev, 30 度的总中子出射谱和分谱: 在批绘图中填入: 6;9000;14.05;30;;1; 6;2;14.05;30;;1; 6;16;14.05;30;;1; 6;17;14.05;30;;1; 6;18;14.05;30;;1; 6;51-91;14.05;30;;1; 连续的 mt 可以写成 51-91 这种形式

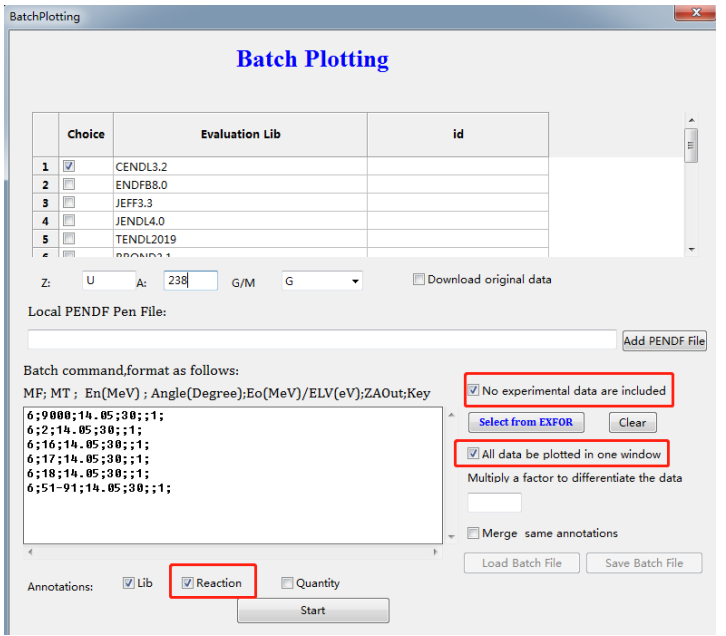

图 67. 批绘图中填入谱的 mf, mt 等

可以选择:不使用实验数据,画在一张图上,图题加 reaction 结果:

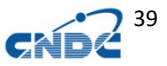

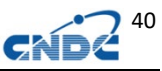

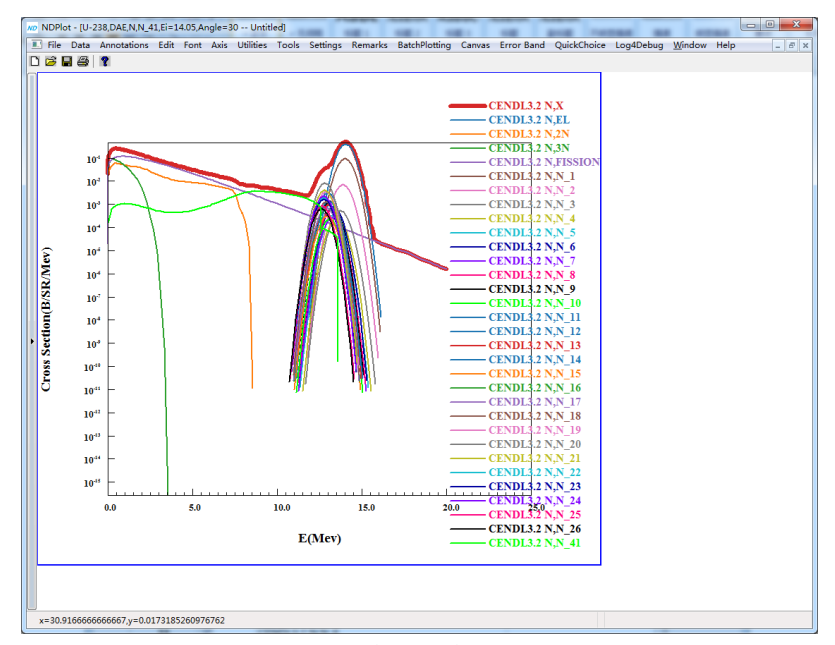

图 68. 总谱和分谱的绘图结果

对分谱求和:与总谱结果一致。

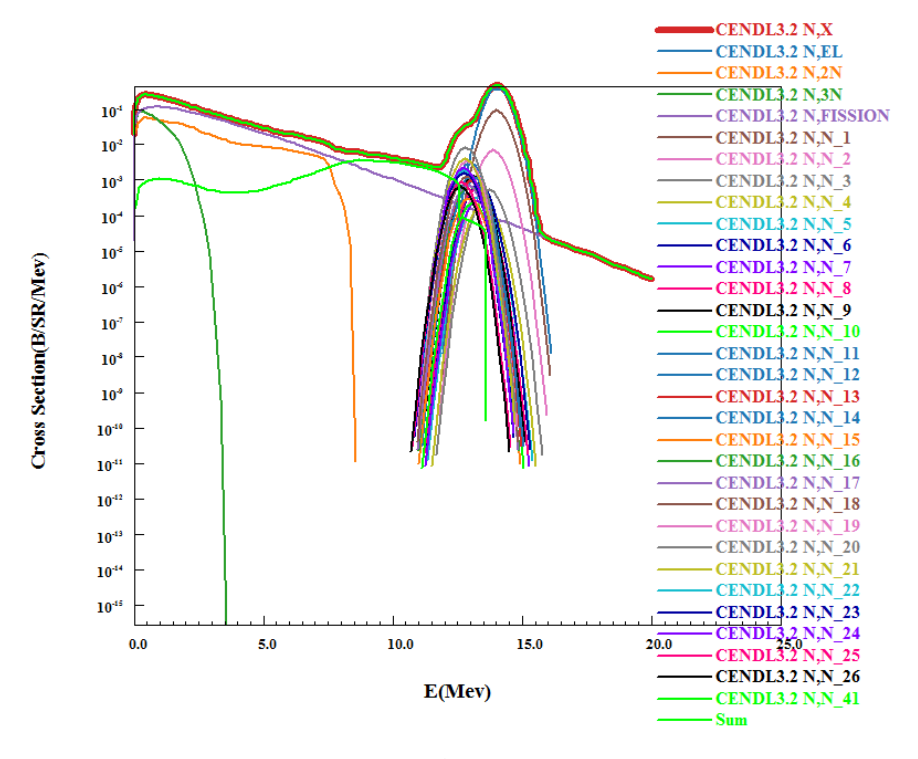

图 69. 分谱求和(Sum)

## **10** 截面协方差数据的标准差的误差带显示

菜单: Error Band->relative Error 或者 Error Band->relative Error (new canvas)

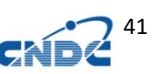

Error Band 菜单还包括了显示/隐藏误差带,为了解决误差带的 覆盖问题,可依次显示误差带。

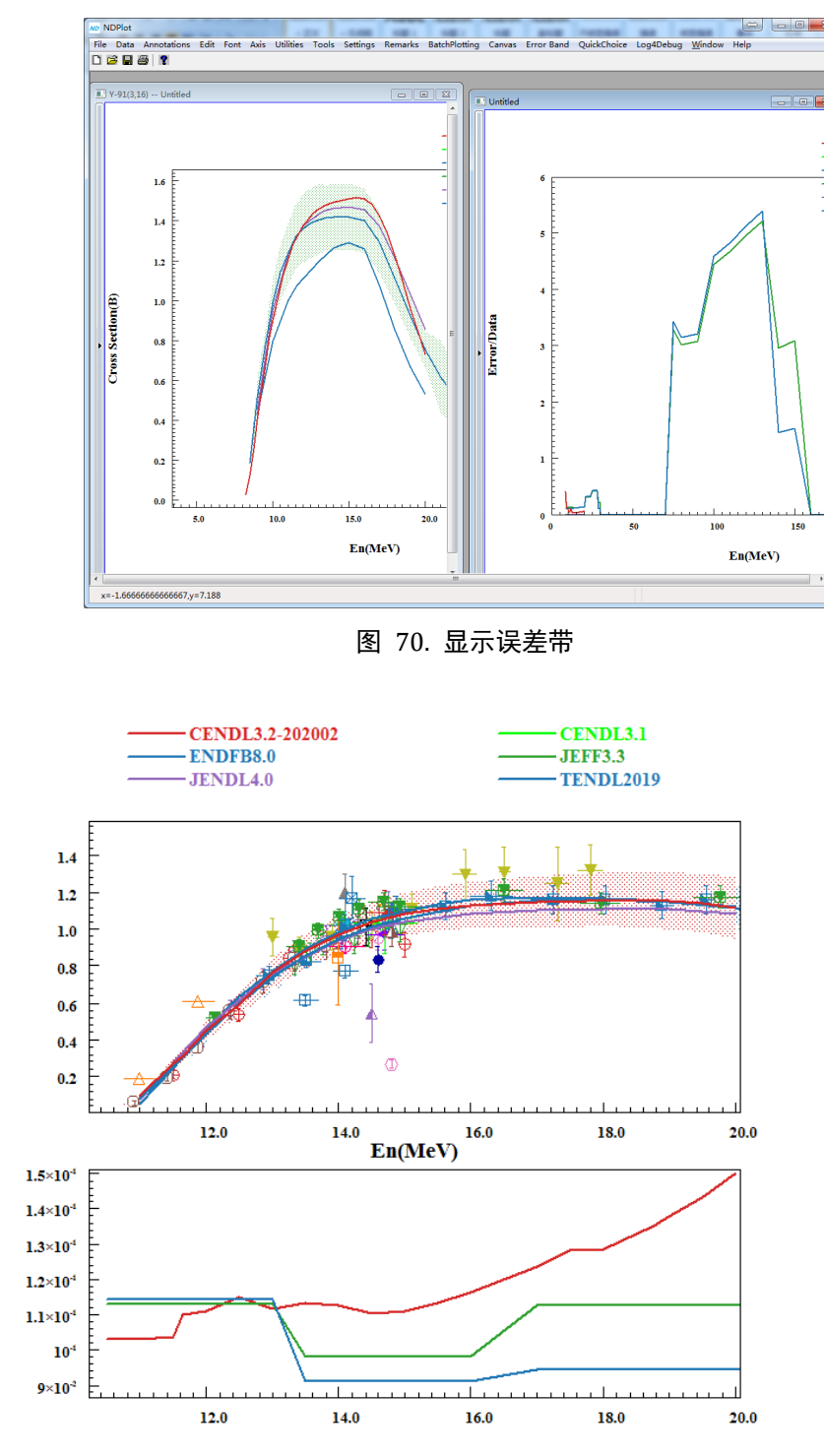

Cross Section(B)

Error/Data

图 71. 比值双坐标系中显示截面标准差误差带

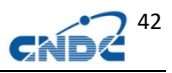

# **11** 放射性核素产生截面

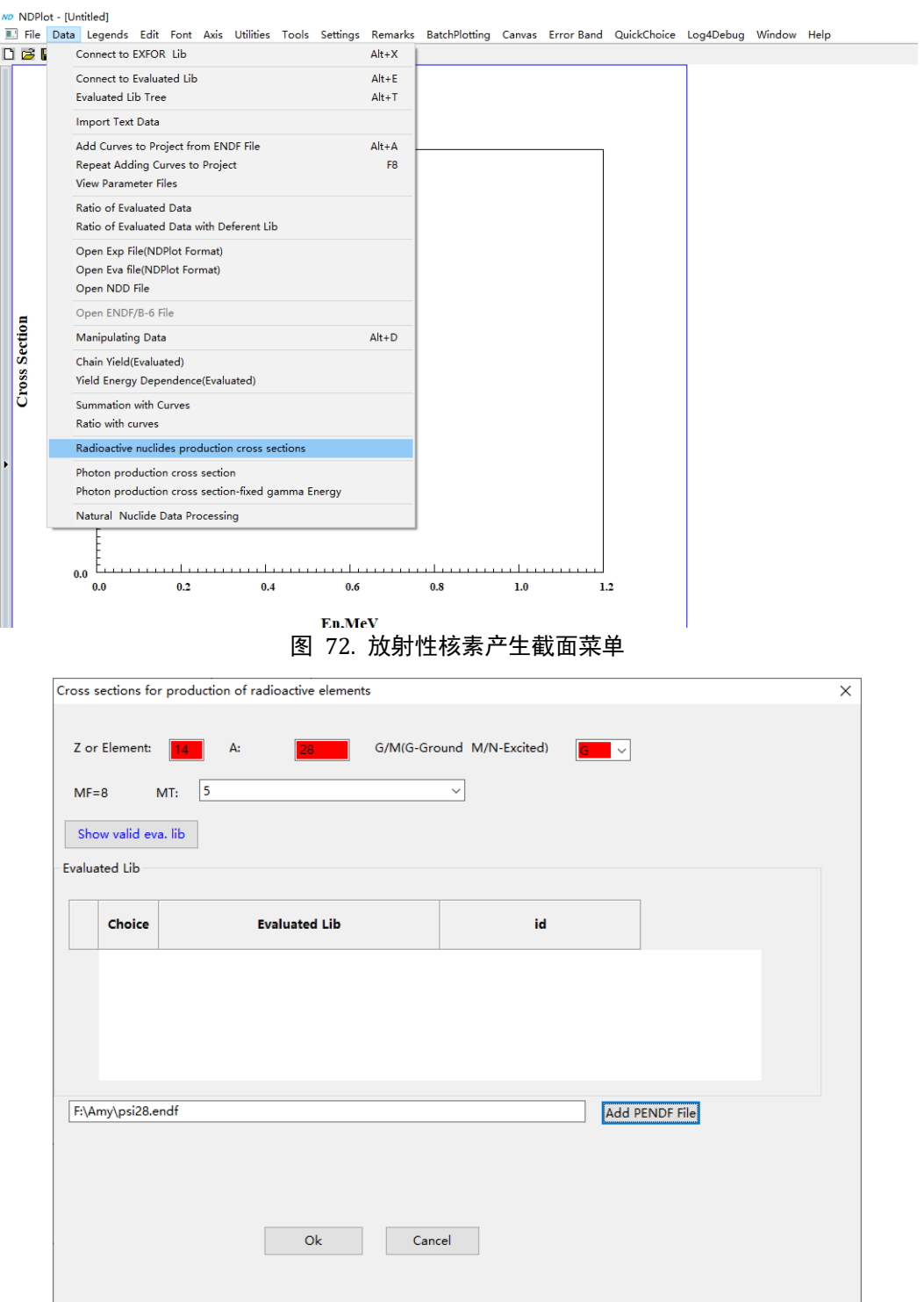

### 图 73. 加工本地 PENDF 文件

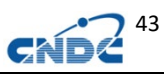

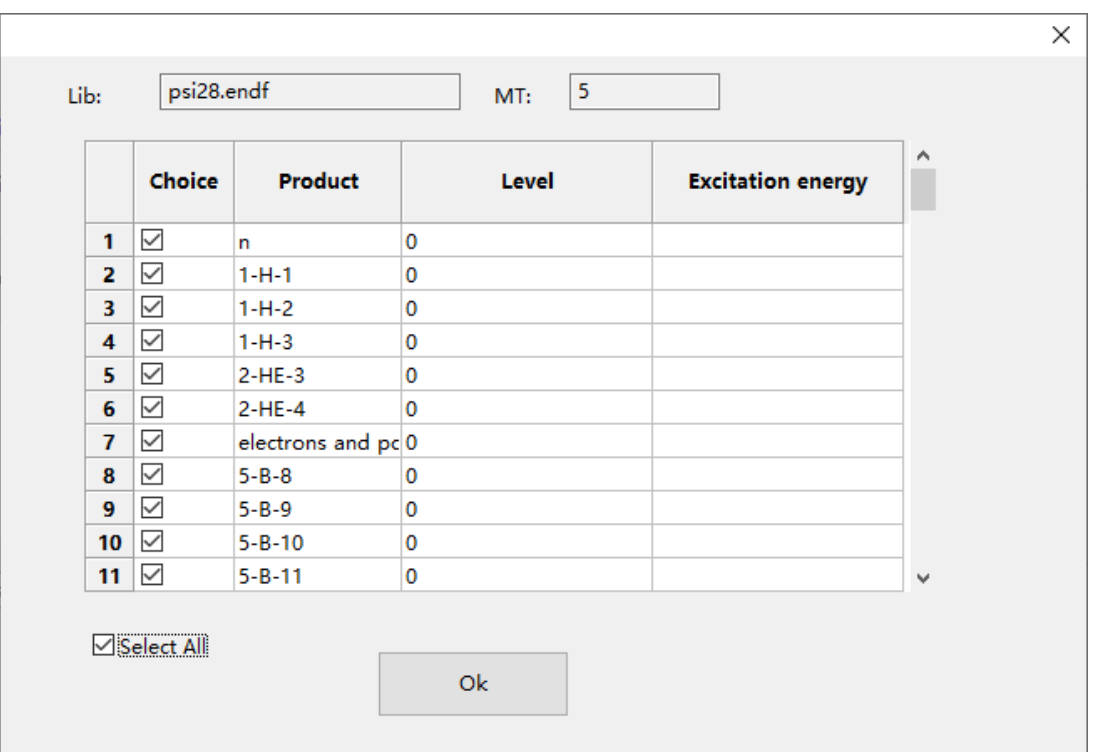

#### 图 74. 得到的产物列表

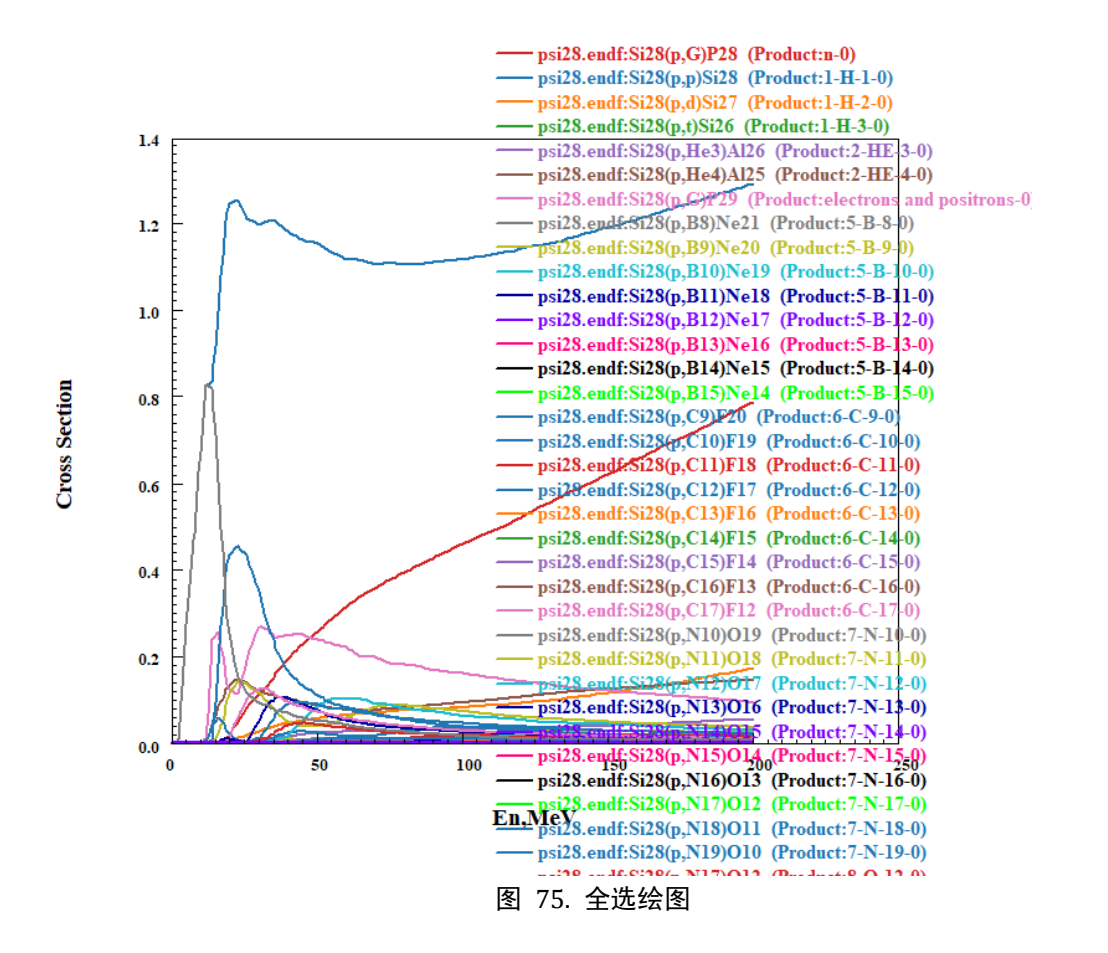

曲线的标注不准确,请参看剩余核,如(p,n)应为(p,xn)

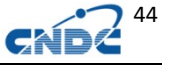

|                               | Show valid eva. lib  |               |      |          |                |                |                          | $\mathbf{x}$ |
|-------------------------------|----------------------|---------------|------|----------|----------------|----------------|--------------------------|--------------|
|                               | <b>Evaluated Lib</b> |               | Lib: | ENDFB8.0 |                | 5<br>MT:       |                          |              |
|                               | Choice               |               |      | Choice   | <b>Product</b> | Level          | <b>Excitation energy</b> | ▲            |
| $\overline{\mathcal{L}}$<br>1 |                      | <b>ENDFB</b>  | 12   | U        | 34-SE-73       | ī              | $2.571000+4$             |              |
| $\Box$<br>$\overline{2}$      |                      | JEFF3.3       | 13   | $\Box$   | 34-SE-74       | 0              | $0.000000+0$             |              |
| $\Box$<br>3                   |                      | <b>JENDL5</b> | 14   | $\Box$   | 34-SE-75       | 0              | $0.000000+0$             |              |
| $\Box$<br>4                   |                      | <b>TENDL-</b> | 15   | $\Box$   | 35-BR-71       | 0              | $0.000000+0$             |              |
| $\Box$<br>5                   |                      | <b>TENDL2</b> | 16   | $\Box$   | 35-BR-72       | 0              | $0.000000+0$             |              |
| $\Box$                        |                      | <b>TENDL2</b> | 17   | $\Box$   | 35-BR-72       | 1              | $1.007600 + 5$           |              |
| $\sim$ 100                    |                      | TENINE        | 18   | $\Box$   | 35-BR-73       | $\mathbf{0}$   | $0.000000+0$             |              |
|                               |                      |               | 19   | $\Box$   | 35-BR-74       | $\mathbf 0$    | $0.000000+0$             |              |
|                               |                      |               | 20   | $\Box$   | 35-BR-74       | $\overline{2}$ | $1.358000 + 4$           |              |
|                               |                      |               | 21   | $\Box$   | 35-BR-75       | 0              | $0.000000+0$             |              |
|                               |                      |               |      | $\Box$   | 35-BR-76       | 0              | $0.000000+0$             |              |

图 76.从数据库中选择

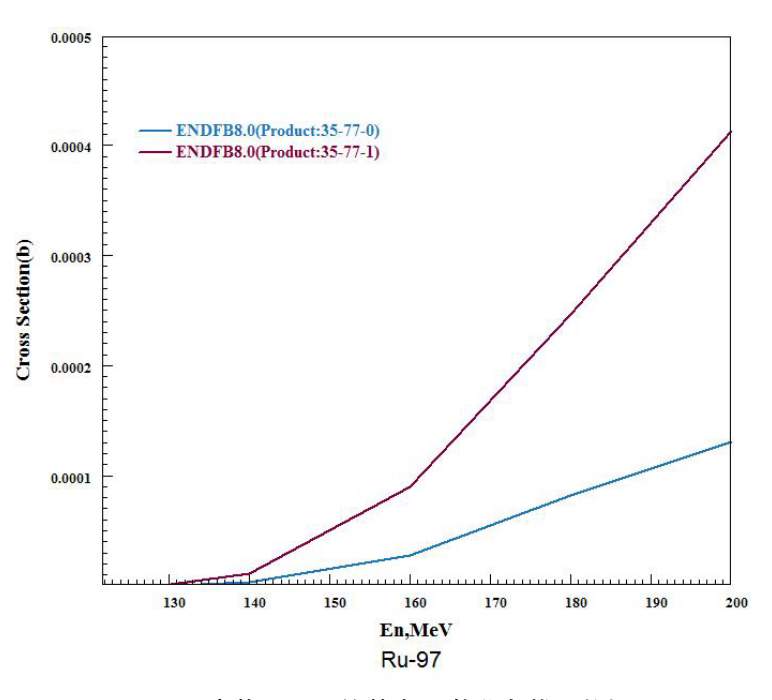

图 77.产物 Br-77 的基态和激发态截面数据

## **12** 链产额和产额能量关系处理和绘图

## **12.1** 链产额

从实验数据库中获取数据,选择 Yield Chain:

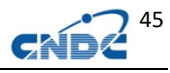

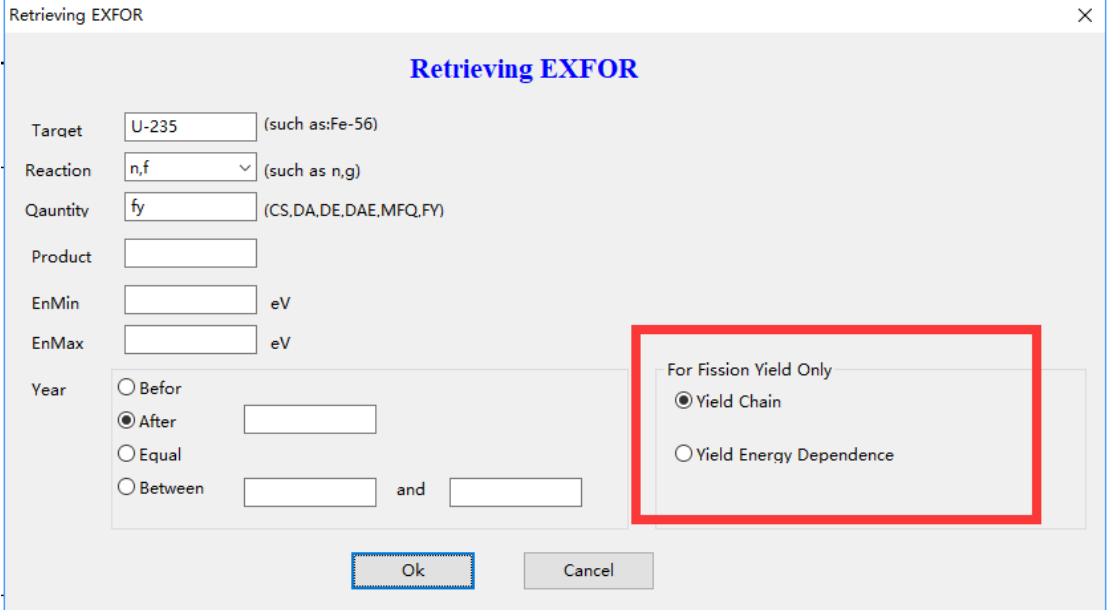

图 78. U-235 链产额实验数据检索

|                  |                     | <b>Results from Exfor Retrieving</b>       |                 |                                                                                  |                         |                                                                       |             |                    |           |                                                           | $\times$                 |
|------------------|---------------------|--------------------------------------------|-----------------|----------------------------------------------------------------------------------|-------------------------|-----------------------------------------------------------------------|-------------|--------------------|-----------|-----------------------------------------------------------|--------------------------|
|                  |                     | No. Choice                                 | <b>SubEntry</b> | <b>Author</b>                                                                    | Reference               | <b>FullCode</b>                                                       | <b>Year</b> | EnMin(ev)          | EnMax(ev) | nDataLines                                                | $\hat{\phantom{a}}$<br>Π |
| $1\vert 0$       |                     | □                                          | C2199002        | M.V.Ramaniah                                                                     | J.JIN.24.1185.1962      | ((90-TH-232(D,F)ELEM/MASS,CUM,FY)/(90-TH-232(D,F)42-MO-99,CU  1962    |             |                    |           | 17                                                        |                          |
| $\overline{2}$   |                     | П                                          | 13444002        | G.P.Ford                                                                         | R.LA-6129.197602        | ((90-TH-232(N,F)ELEM/MASS,CUM,FY)/(90-TH-232(N,F)42-MO-99,CU 1976     |             |                    |           | $\overline{\phantom{a}}$                                  |                          |
| 3 <sup>2</sup>   |                     | ⊓                                          | 30947002        | R.H.Iver                                                                         | J.JIN.25.465.1963       | ((90-TH-232(N,F)ELEM/MASS.CUM,FY.,FIS)/(90-TH-232(N,F)42-MO-99 1963   |             |                    |           | 30                                                        |                          |
| $4 \overline{3}$ |                     | □                                          | 22792003        | M.Brasca                                                                         | J,EN,20,(12),691,197312 | (90-TH-232(N,F)ELEM/MASS,SEC,FY,,FST)/(92-U-235(N,F)56-BA-140,S 1973  |             |                    |           | 14                                                        |                          |
| $5\vert 4$       |                     | □                                          | 13098003        | W.H.Burgus                                                                       | R.IDO-16797,6207        | ((92-U-233(N,F)42-MO-99,CUM,FY)/(92-U-233(N,F)ELEM/MASS,CUM, 1962     |             |                    |           | <b>O</b>                                                  |                          |
| 6 <sub>5</sub>   |                     | п                                          | 13581003        | R.B.Regier                                                                       | J.PR.113,1589,5903      | ((92-U-233(N,F)42-MO-99,CUM,FY)/(92-U-233(N,F)ELEM/MASS,CUM, 1959     |             |                    |           | $\overline{\mathbf{5}}$                                   |                          |
| 7 <sub>6</sub>   |                     | Iп                                         | 13098002        | W.H.Burgus                                                                       | R.IDO-16797.6207        | ((92-U-233(N,F)42-MO-99,CUM,FY,,SPA)/(92-U-233(N,F)ELEM/MASS, 1962    |             |                    |           | lo.                                                       |                          |
| $8 \overline{7}$ |                     | п                                          | 13581002        | R.B.Regier                                                                       | J, PR, 113, 1589, 5903  | ((92-U-233(N,F)42-MO-99,CUM,FY,,SPA)/(92-U-233(N,F)ELEM/MASS,(1959    |             |                    |           | $\overline{a}$                                            |                          |
| 9 8              |                     | П                                          | 13098008        | W.H.Buraus                                                                       | R.IDO-16797.6207        | ((92-U-233(N,F)ELEM/MASS,CUM,FY)/(92-U-233(N,F)42-MO-99,CUM, 1962     |             |                    |           | lo.                                                       |                          |
| 10 <sup>9</sup>  |                     | п                                          | 13098007        | W.H.Buraus                                                                       | R.IDO-16797.6207        | ((92-U-233(N,F)ELEM/MASS.CUM,FY.,SPA)/(92-U-233(N,F)42-MO-99.(1962    |             |                    |           | <b>lo</b>                                                 |                          |
| 11 10            |                     | □                                          | 13236002        | R.G.Nisle                                                                        | J.NSE.31.241.68         | (92-U-233(N,F)53-I-135,CUM,FY,,SPA)/(92-U-235(N,F)53-I-135,CUM,F 1968 |             |                    |           |                                                           |                          |
| $12$ 11          |                     | п                                          | 40877002        | V.F.Teplykh                                                                      | C.83KIEV.2.251.198310   | (92-U-233(N,F)ELEM/MASS,CUM,FY,,FST)/(92-U-235(N,F)ELEM/MASS 1983     |             |                    |           | $\overline{\mathbf{S}}$                                   |                          |
| 13 12            |                     | □                                          | 10864004        | M.Shima                                                                          | J.CJP.56,1340,7810      | (92-U-233(N,F)ELEM/MASS.CUM,FY,,SPA)/(92-U-235(N,F)46-PD-105.C 1978   |             |                    |           | $\lambda$                                                 |                          |
| 14 13            |                     | п                                          | 13443002        | G.P.Ford                                                                         | R.LA-6129,197602        | ((92-U-235(N,F)48-CD-115-G,CUM,FY)/(92-U-235(N,F)42-MO-99,CUM 1976    |             |                    |           |                                                           |                          |
|                  | □ Select All<br>٠   | <b>PT</b>                                  | Choice          |                                                                                  |                         | <b>FullCode</b>                                                       |             | chn<br>⊠ Not Ratio |           | Filter: $\wedge$ /\$ (at the beginning/end of the string) |                          |
|                  | 5                   | $\triangledown$                            |                 | 92-U-235 (N. F) LASS. CHN. FY. . FST                                             |                         |                                                                       |             | Filter             |           |                                                           |                          |
|                  | 6                   | $\overline{\vee}$                          |                 | 92-U-235 (N, F) LASS, CHN, FY, , LXV<br>92-U-235 (N, F) MASS, CHN, FY, , MXW/REL |                         |                                                                       |             |                    |           |                                                           |                          |
|                  | $\overline{7}$<br>8 | $\overline{\smile}$<br>$\overline{\smile}$ |                 | 92-U-235 (N, F) LASS, CHN, FY, , REL                                             |                         |                                                                       |             |                    |           |                                                           |                          |
|                  | $\mathbf{9}$        | $\triangledown$                            |                 | 92-U-235 (N, F) MASS, CHN, FY, , SPA                                             |                         |                                                                       |             |                    |           |                                                           |                          |
|                  | 10                  | ☑                                          |                 | 92-U-235 (N.F) MASS. CHN. FY/DE. . MXW/REL                                       |                         |                                                                       |             |                    |           |                                                           |                          |
|                  |                     |                                            |                 |                                                                                  |                         |                                                                       |             |                    |           |                                                           |                          |
|                  | Ok                  |                                            | Cancel          |                                                                                  |                         |                                                                       |             |                    |           |                                                           |                          |

可以使用过滤器减少反应式的数量:

图 79. 使用过滤器

选择热能点:

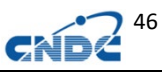

|                         |                         | No. Choice.      | <b>MF</b>      | <b>MT</b> | <b>Numbers</b> | E-Inc         | ANG-OUT ELV/E-OUT | <b>ZAOUT</b> | <b>IDNUM</b>   |
|-------------------------|-------------------------|------------------|----------------|-----------|----------------|---------------|-------------------|--------------|----------------|
| $\mathbf{1}$            | ю                       | ☑                | 8-CHAIN        |           |                | 2.500000E-008 |                   |              | и              |
| $\overline{2}$          |                         | $\triangleright$ | <b>8-CHAIN</b> |           |                | 2.530000E-008 |                   |              | 2              |
| $\overline{\mathbf{3}}$ | 12                      | П                | <b>8-CHAIN</b> |           |                | 2.000000E-007 |                   |              | lз             |
| 4                       | $\overline{\mathbf{3}}$ | П                | <b>8-CHAIN</b> |           |                | 1.800000E-001 |                   |              | 4              |
| 5                       | 14                      | □                | 8-CHAIN        |           |                | 4.000000E-001 |                   |              | l5             |
| 6                       | 5                       |                  | <b>8-CHAIN</b> |           |                | 7.000000E-001 |                   |              | $\overline{6}$ |
| $\overline{7}$          | 16                      | П                | <b>8-CHAIN</b> |           |                | 1.000000E+000 |                   |              | 17             |
| 8                       | в                       | п                | <b>8-CHAIN</b> |           |                | 1.500000E+000 |                   |              | 8              |
| 9                       | 8                       | □                | <b>8-CHAIN</b> |           |                | 5.100000E+000 |                   |              | l9.            |
| 10                      | $\mathbf{Q}$            | П                | <b>8-CHAIN</b> |           |                | 1.450000E+001 |                   |              | 10             |
| 11                      | 10                      | П                | 8-CHAIN        |           |                | 1.510000E+001 |                   |              | l11            |
|                         | $12$ 11                 | п                | <b>8-CHAIN</b> |           |                | 1.960000E+001 |                   |              | 12             |
| 13                      | 12                      | п                | 8-CHAIN        |           |                | 5.000000E+001 |                   |              | 113            |
| 14                      | 13                      |                  | <b>8-CHAIN</b> |           |                | 8.440000E+001 |                   |              | 14             |

图 80. 选择能点

得到绘图数据:

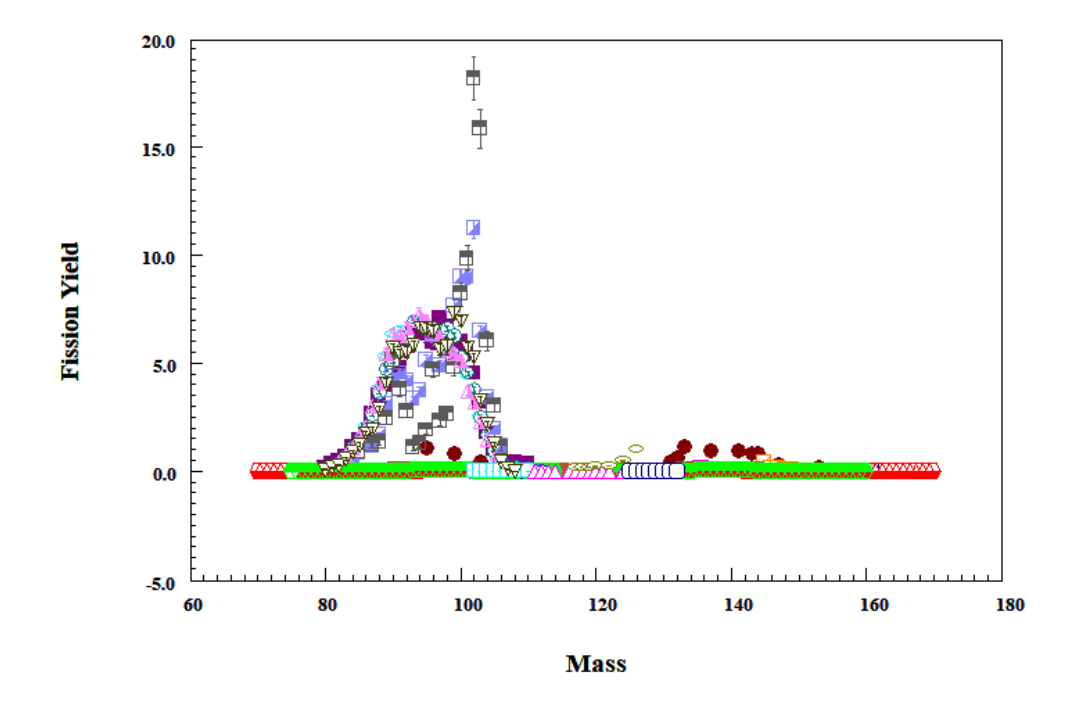

图 81. 绘图

从菜单 data->Chain Yield (Evaluated) 检索评价数据, 热能 点

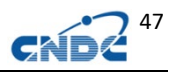

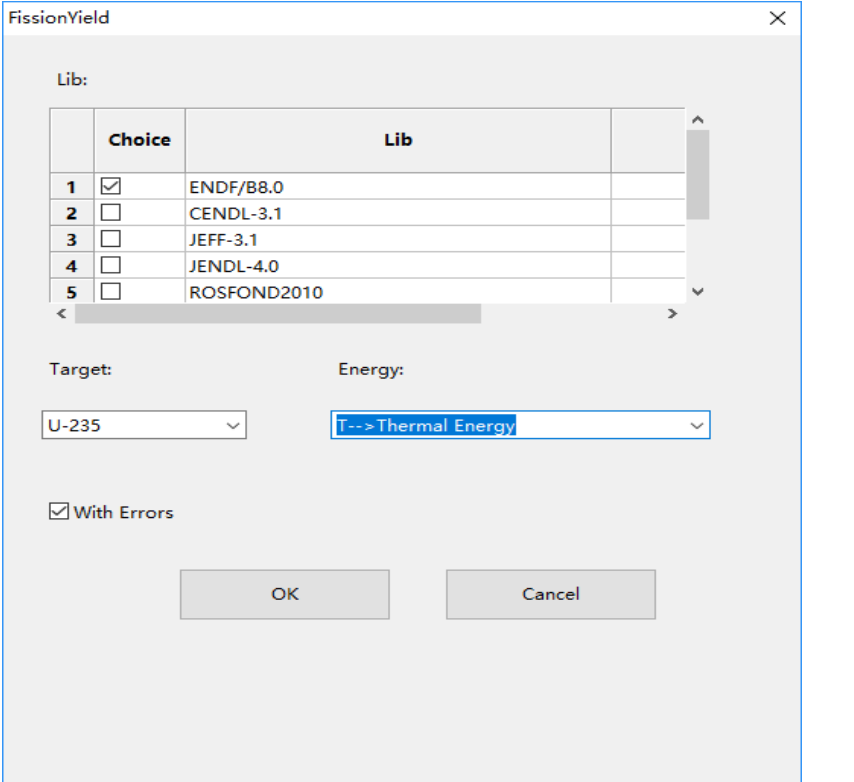

### 图 82. U-235 链产额评价数据检索

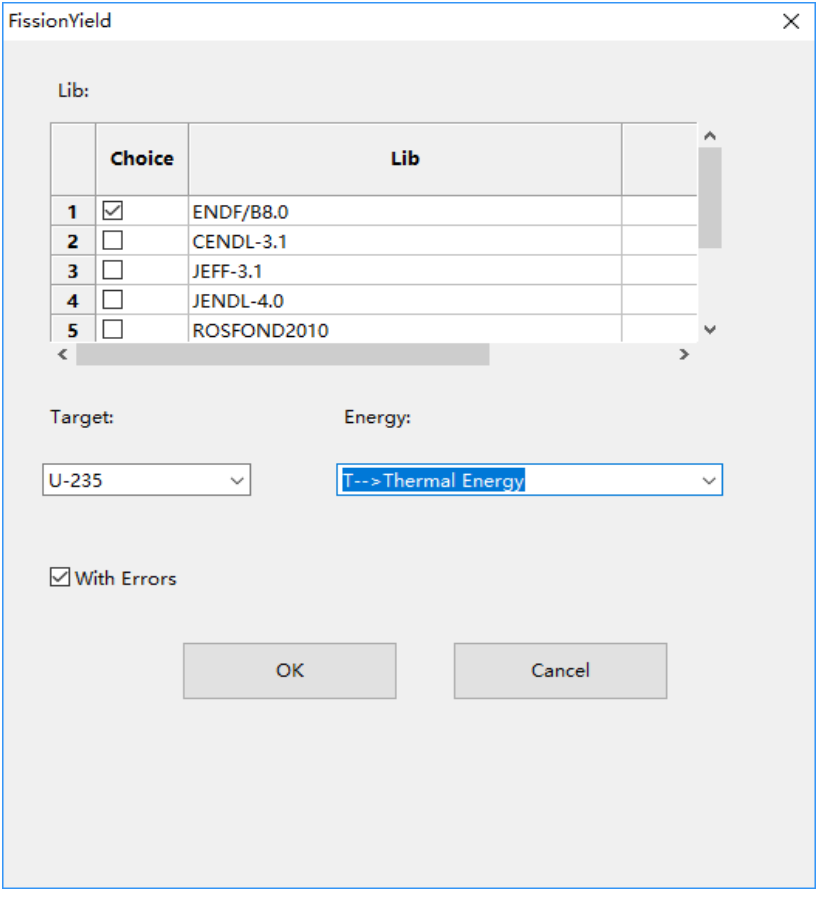

#### 图 83. U-235 选择热能点

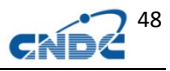

结果如下:

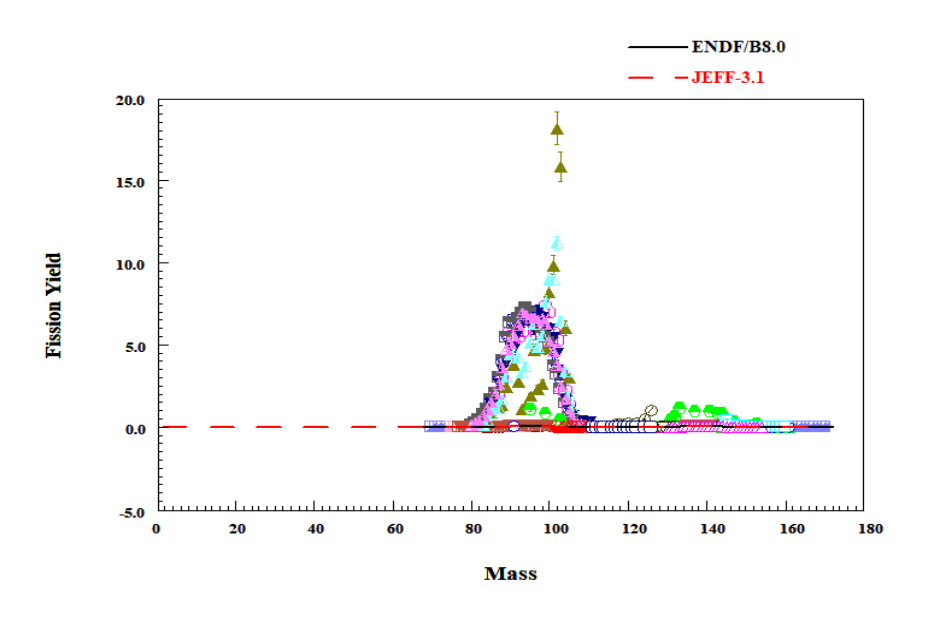

图 84. U-235 绘图结果

局部显示:

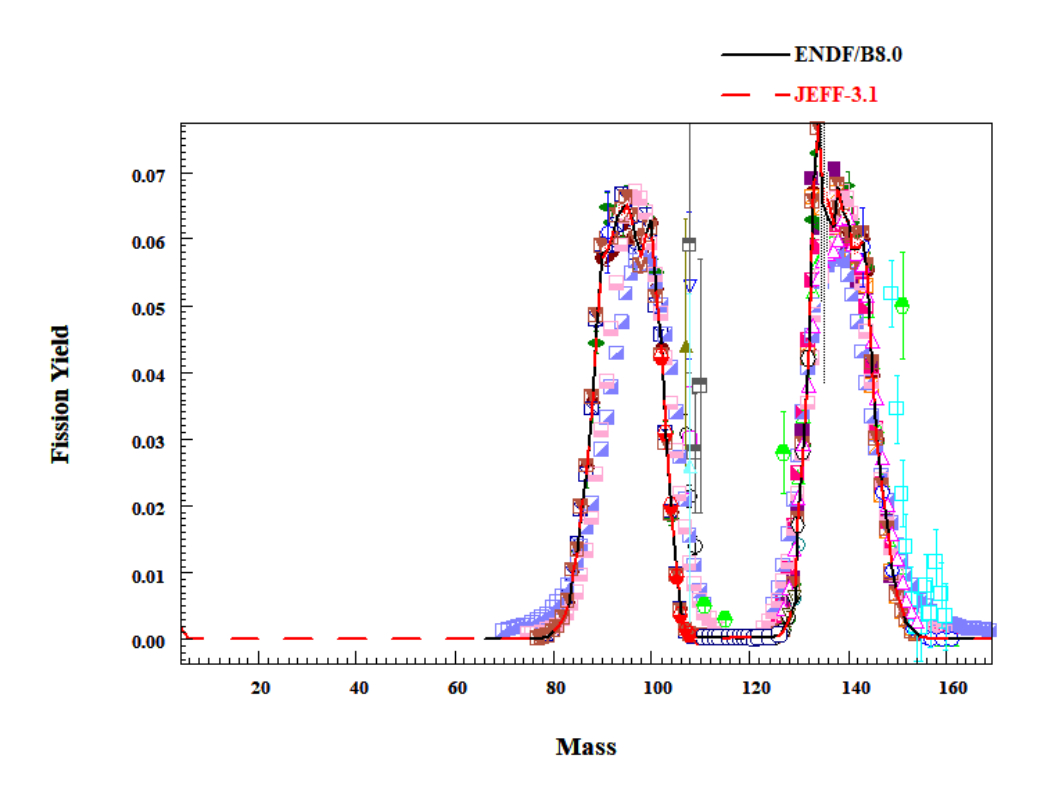

图 85. U-235 绘图结果局部显示

注意一些实验数据没有量纲,如:需要用户自己决定如何使用这 些数据。

9.3400E+01 **ENDCOMMON** 3  $\overline{3}$ **DATA** 31 **MASS** DATA-ERR **DATA** NO-DIM ARB-UNITS ARB-UNITS 8.0000E+01 1.5800E-01 4.9000E-02 8.1000E+01 2.6600E-01 5.1000E-02 8.2000E+01 4.4300E-01 3.8000E-02 8.3000E+01 7.6000E-01 9.0000E-02 8.4000E+01 1.1000E+00 1.0000E-01

### **12.2** 用累积产额实验数据加工链产额数据

实验库中,链产额数据较少,可以使用较多的累积产额数据产生 链产额数据:

如: 92-U-235 (N, F) ELEM/MASS, CUM, FY

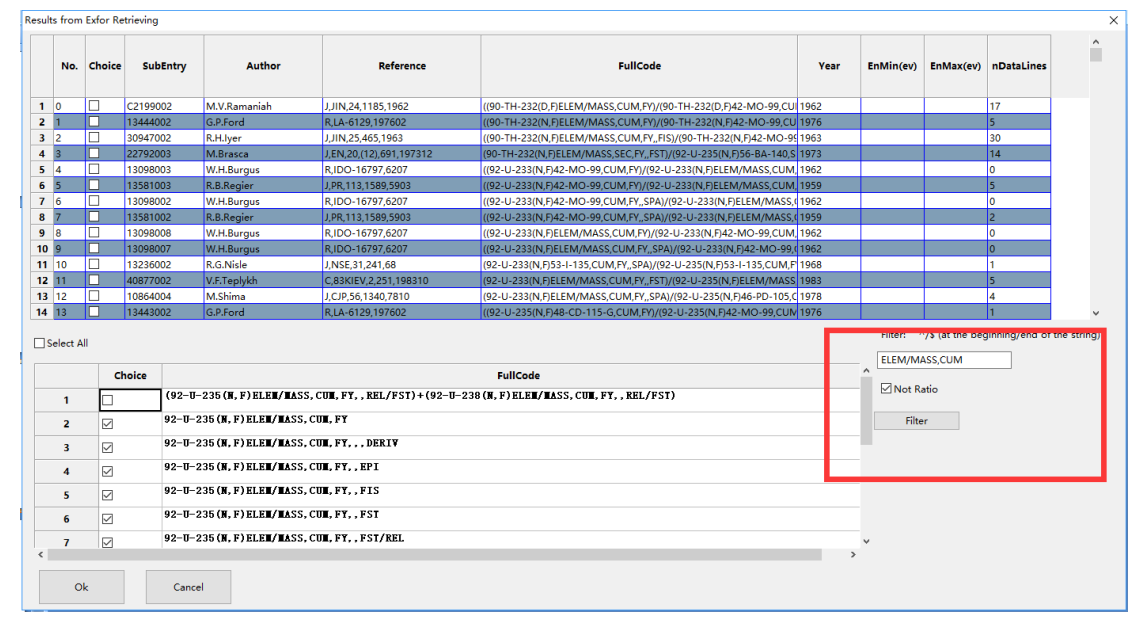

图 86. 检索 U-235 累积产额

我们得到如下结果:

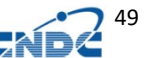

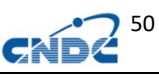

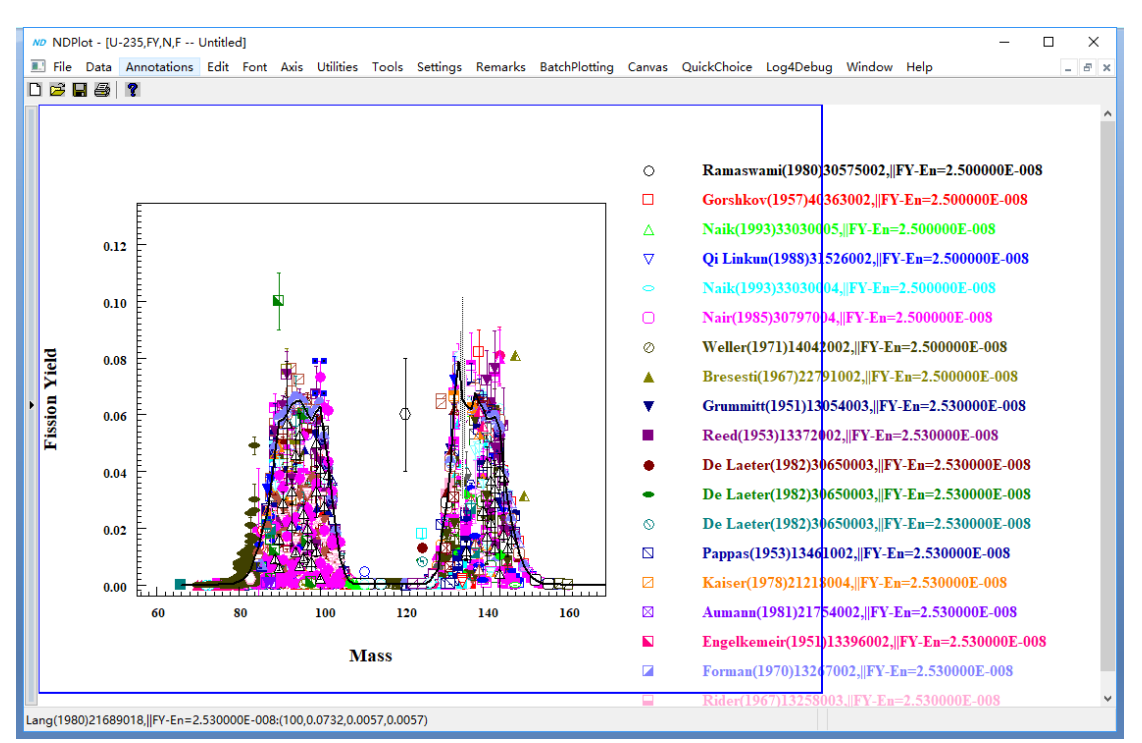

图 87. U-235 累积产额绘图

通过 data->manipulating data 菜单,进入某一个实验的数据和 原始数据(Data&Original),我们得到数据网格和原始数据窗口:

| Data & Original Data    |                    |          |                |         |                |         |    |                        |                                                                                                    | $\times$            |
|-------------------------|--------------------|----------|----------------|---------|----------------|---------|----|------------------------|----------------------------------------------------------------------------------------------------|---------------------|
| Save                    | Cancel             |          |                |         |                |         |    |                        |                                                                                                    |                     |
|                         |                    |          |                |         |                |         |    | SUBENT<br><b>BIB</b>   | 21689001<br>20040412<br>20040705<br>0000<br>20050926<br>14<br>51<br>INSTITUTE (2FR ILL) EXPERIMENTAL SITE,                 | $\hat{\phantom{a}}$ |
|                         | $\mathbf{x}$       | <b>v</b> | +YError/YError | -YError | +XError/XError | -XError |    |                        | (2GERIHD) INST. FUR KERNPHYSIK.<br>REFERENCE (T. NP/A. 345, (1), 34, 198008) HAIN REFERENCE AND TABLES                     |                     |
| <b>Col Name</b>         | IA.                | B        | c.             | ID.     | F              | F.      |    |                        | FOR THE FRACTIONAL INDEPENDENT YIELDS AND THE<br>CHARGE DISTRIBUTIONS.                                                     |                     |
| Col Oper.               |                    |          |                |         |                |         |    |                        | (C, 79JUELICH, 2, 65, 197905)                                                                                              |                     |
| $\mathbf{1}$            | 93                 | 0.00063  | 0.0006         | 0.0006  |                |         |    |                        | (R. IKDA-8/79., 1979) TABLES FOR THE INDEPENDENT YIELDS<br>(T. ZP/A. 274, 203, 1975)                                       |                     |
| $\overline{2}$          | 89                 | 0.00012  | 0.00012        | 0.00012 |                |         |    |                        | (J, PL/B, 63, 275, 197608)<br>(T, NP/A, 247, 74, 197507)                                                                   |                     |
| $\overline{\mathbf{3}}$ | 86                 | 0.0098   | 0.0011         | 0.0011  |                |         |    |                        | (C. 76CORSICA., 509, 197605)                                                                                               |                     |
| 4                       | 96                 | 0.0012   | 0.0011         | 0.0011  |                |         |    | <b>AUTHOR</b><br>TITLE | (W. LANG. H-G. CLERC. H. WOHLFARTH. H. SCHRADER. K-H. SCHMIDT)<br>-NUCLEAR CHARGE AND MASS YIELDS FOR U-235 (N (TH), F) AS |                     |
| 5                       | 104                | 0.00256  | 0.00046        | 0.00046 |                |         |    |                        | A FUNCTION OF THE KINETIC ENERGY OF THE FISSION<br>PRODUCTS-.                                                              |                     |
| 6                       | 102                | 0.0055   | 0.0019         | 0.0019  |                |         |    | FACILITY               | (SPECM. 2FR ILL) LOHENGRIN ON-LINE MASS SEPERATOR.<br>(REAC. 2FR ILL) HIGH FLUX REACTOR.                                   |                     |
| $\overline{7}$          | 91                 | 0.0089   | 0.0015         | 0.0015  |                |         |    |                        | INC-SOURCE (REAC ) THERMAL NEUTRONS FROM REACTOR.                                                                          |                     |
| 8                       | 85                 | 0.00725  | 0.00082        | 0.00082 |                |         |    | INC-SPECT<br>SAMPLE    | MAXWELLIAN THERMAL NEUTRON SPECTRUM.<br>. THIN SAMPLES OF 40 MICRO-GM/CM**2 URANIUM DIOXIDE.                               |                     |
| $\mathbf{9}$            | 85                 | 0.00027  | 0.00017        | 0.00017 |                |         |    |                        | ENRICHED TO 93 PERCENT U-235. EVAPORATED BY ELECTRON<br>BOMBARDMENT ONTO A COPPER BACKING.                                 |                     |
| 10                      | 91                 | 0.00099  | 0.00063        | 0.00063 |                |         |    | METHOD                 | (ASEP ) ON-LINE MASS SEPERATION OF FISSION PRODUCTS<br>DETECTED WITH A SILICON SURFACE BARRIER DETECTOR AT                 |                     |
| 11                      | 97                 | 0.0191   | 0.0017         | 0.0017  |                |         |    |                        | THE EXIT SLIT OF THE SPECTROMETER, MASS RESOLVING<br>POWER OF 1/400.                                                       |                     |
| 12                      | 93                 | 0.00399  | 0.00063        | 0.00063 |                |         |    |                        | . NUCLEAR CHARGE DISTRIBUTIONS FOR EACH MASS CHAIN                                                                         |                     |
| 13                      | 104                | 0.0156   | 0.0014         | 0.0014  |                |         |    |                        | ARE MEASURED WITH A TIME OF FLIGHT TECHNIQUE AFTER<br>FISSION PRODUCT ENERGY LOSS IN A THIN HOMOGENEOUS                    |                     |
| 14                      | 105                | 0.0152   | 0.0014         | 0.0014  |                |         | k. |                        | CARBON ABSORBER FOIL. THE TIME OF FLIGHT SPECTRA<br>ARE UNFOLDED TO GIVE FRACTIONAL INDEPENDANT YIELDS                     |                     |
|                         |                    |          |                |         |                |         |    |                        | AS A FUNCTION OF THE FRAGMENT KINETIC ENERGIES.                                                                            | $\checkmark$        |
|                         | <b>Select Data</b> |          |                |         |                |         |    | $\,$ $\,$              | $\rightarrow$                                                                                                    |                     |
|                         |                    |          |                |         |                |         |    |                        |                                                                                                    |                     |
|                         |                    |          |                |         |                |         |    |                        |                                                                                                    |                     |
|                         |                    |          |                |         |                |         |    |                        |                                                                                                    |                     |

图 88. 挑选数据

通过挑选数据按钮(Select Data),我们得到如下窗口:

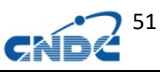

| Filter Data |            |                         |          |              |                |         |              |           |                                                                         |                  |                 | $\times$            |
|-------------|------------|-------------------------|----------|--------------|----------------|---------|--------------|-----------|-------------------------------------------------------------------------|------------------|-----------------|---------------------|
|             |            | No. Choice              | A.Z.M    | $\mathbf{x}$ | Y              | $+DY$   | -DY          | $+DX -DX$ | <b>Decay Data</b>                                                       | <b>FLAG</b>      | ID              | $\hat{\phantom{a}}$ |
| 48 47       |            | $\overline{\mathbb{M}}$ | 94.39.0  |              | 94 0.0077      | 0.0012  | 0.0012       |           |                                                                         |                  | 44              |                     |
| 49 48       |            | Ø                       | 85,36,0  | 85           | 0.00094        | 0.00042 | 0.00042      |           |                                                                         |                  | 7               |                     |
| 50 49       |            | Ø                       | 95,37.0  | 95           | 0.00327        | 0.00071 | 0.00071      |           |                                                                         |                  | 45              |                     |
| 51 50       |            | Ø                       | 96.39.0  | 96           | 0.0319         | 0.0021  | 0.0021       |           |                                                                         |                  | 51              |                     |
| 52 51       |            | ☑                       | 99,40.0  | 99           | 0.0366         | 0.0021  | 0.0021       |           |                                                                         |                  | 64              |                     |
| 53 52       |            | Ø                       | 85.33.0  | 85           | 0.00106        | 0.00037 | 0.00037      |           |                                                                         |                  | 4               |                     |
| 54 53       |            | Ø                       | 87,37.0  | 87           | 0.00081        | 0.00045 | 0.00045      |           |                                                                         |                  | 15              |                     |
| 55 54       |            | Ø                       | 97,40,0  | 97           | 0.0181         | 0.0017  | 0.0017       |           |                                                                         |                  | 56              |                     |
| 56 55       |            | $\overline{\mathbb{E}}$ | 102.40.0 |              | 102 0.0084     | 0.0011  | 0.0011       |           |                                                                         |                  | 75              |                     |
| 57 56       |            | Ø                       | 89,37,0  | 89           | 0.0055         | 0.0011  | 0.0011       |           |                                                                         |                  | 23              |                     |
| 58 57       |            | ☑                       | 84,33.0  | 84           | 0.00202        | 0.00045 | 0.00045      |           |                                                                         |                  | 1               |                     |
| 59 58       |            | Ø                       | 97,38,0  | 97           | 0.0084         | 0.0016  | 0.0016       |           |                                                                         |                  | 54              |                     |
| 60 59       |            | Ø                       | 99,38.0  | 99           | 0.00027        | 0.00027 | 0.00027      |           |                                                                         |                  | 62              |                     |
| 61 60       |            | Ø                       | 96,38,0  | 96           | 0.0229         | 0.0019  | 0.0019       |           |                                                                         |                  | 50              |                     |
| 62 61       |            | Ø                       | 102.41.0 |              | 102 0.0137     | 0.0013  | 0.0013       |           |                                                                         |                  | 76              |                     |
| 63 62       |            | Ø                       | 84,32,0  | 84           | 3e-005         | 3e-005  | 3e-005       |           |                                                                         |                  | lo.             |                     |
| 64 63       |            | Ø                       | 92.38.0  | 92           | 0.0203         | 0.0015  | 0.0015       |           |                                                                         |                  | 35              |                     |
| 65 64       |            | Ø                       | 86,35,0  | ls6          | 0.00838        | 0.00089 | 0.00089      |           |                                                                         |                  | 10              |                     |
| 66 65       |            | Ø                       | 103,40.0 |              | 103 0.0012     | 0.00038 | 0.00038      |           |                                                                         |                  | 79              |                     |
| 67 66       |            | Ø                       | 89,36,0  | ls9          | 0.0397         | 0.0023  | 0.0023       |           |                                                                         |                  | 22              |                     |
|             | $co$ $c7$  | ान्त्र                  | ے ممعما  | امما         | <b>Longita</b> | o onaz  | <b>AAA37</b> |           |                                                                         |                  | $\overline{12}$ | $\checkmark$        |
|             | Select All |                         |          |              | Save           |         |              |           | 100%<br>Select According ENDF/B8<br>99%<br>97%<br>For All Groups<br>95% | Gamma Correction |                 |                     |

图 89. 依据评价库过滤数据

我们可以手工选择数据作为链产额数据,或者依据 ENDF/B8 来选 择:

100%,99%,97%,95%意思是产物的产额大于 ENDF/B8 链产额的 100%,99%,97%,95%,这个产物的数据就可以作为链产额。

### **12.3** 链产额实验数据的 **gamma** 修正

产额的数据通常是通过衰变数据的 gamma 数据来计算出来的,如 果 gamma 数据产生了变化,产额数据通常也需要修正。NDPlot 提供 了一个简化的算法修正产额数据。如上图的 Gamma Correction 按钮。 我们进入 gamma 修正窗口:

|                         |          |              |                     | Gamma Correction        |                       |               |              |
|-------------------------|----------|--------------|---------------------|-------------------------|-----------------------|---------------|--------------|
| Save                    |          |              |                     |                         |                       |               |              |
|                         | A.Z.M    | <b>FY</b>    | <b>Corrected FY</b> | <b>Exfor Decay Data</b> | <b>New Decay Data</b> | <b>Factor</b> |              |
| $\mathbf{1}$            | 135,53,0 | 0.0686       |                     | 1260.4, 0.29, 0         | 1260.409, 0.287, 0.9  |               | 15           |
| $\mathbf{z}$            | 137,54,0 | 0.077        |                     | 455.5, 0.329, 0         | 455.490, 0.31,        |               | 24           |
| $\overline{\mathbf{3}}$ | 128,51,1 | 0.00021      |                     | 743.2, 1, 0             | 743.3, 1, 7           |               | 50           |
| 4                       | 91,37,0  | 0.0525       |                     | 93.7, 0.327, 0          | 93.628, 0.338, 2.5    |               | 75           |
| 5.                      | 81,33,0  | 0.00259      |                     | 467.7, 0.2, 0           | 467.70 . 0.2.         |               | 116          |
| 6                       | 85,35,0  | 0.018        |                     | 802.4, 0.0237, 0        | $\mathbf{r}$          |               | 175          |
| $\overline{7}$          | 85.35.0  | 0.0192       |                     | 802.4, 0.0237, 0        | $\mathbf{z}$          |               | 176          |
| 8                       | 85.35.0  | 0.0185       |                     | 802.4, 0.0237, 0        | $\mathbf{r}$          |               | 177          |
| 9                       | 89,36,0  | 0.0477       |                     | 220.9, 0.214, 0         | 220.948, 0.201, 1.7   |               | 182          |
| 10                      | 114,47,0 | 0.000125     |                     | 558.2, 0.204, 0         | 558.45, 0.204, 1.3    |               | 211          |
| 11                      | 114,47,0 | 0.000134     |                     | 558.2, 0.204, 0         | 558.45, 0.204, 1.3    |               | 212          |
| 12 <sup>2</sup>         | 114,47.0 | 0.000153     |                     | 558.2, 0.204, 0         | 558.45, 0.204, 1.3    |               | 213          |
| -13                     | 139,55,0 | 0.0669       |                     | 1283.2, 0.075, 0        | 1283.23, 0.071, 1.4   |               | 215          |
| 14                      | 76,31,0  | $4.3e-005$   |                     | 562.9, 0.482, 0         | 562.93, 0.66,         |               | 217          |
| 15                      | 76.31.0  | $4.1e - 005$ |                     | 562.9, 0.482, 0         | 562.93, 0.66,         |               | 218          |
| 16                      | 76.31.0  | 4.3e-005     |                     | 562.9, 0.482, 0         | 562.93, 0.66,         |               | $219$ $\vee$ |
|                         |          |              |                     |                         |                       |               |              |

图 90. 利用 gamma 数据修正产额数据

如果 NDPlot 自带的 gamma 数据 (gamma2018\_simple.xml, 数据 来自 NNDC)和实验数据库的 gamma 数据不同), 我们按下 Correct 按 钮,已经修正的数据会以红色底色显示。用户自己的新 gamma 数据也 可以手工填入上表中,或者编辑 gamma2018\_simple.xml。

简化的修正公式如下:

FYcorrected=1/( Max(Intensityexfor)/ Intensitynew)\*FY

## **12.4** 产额能量关系

检索实验数据库:

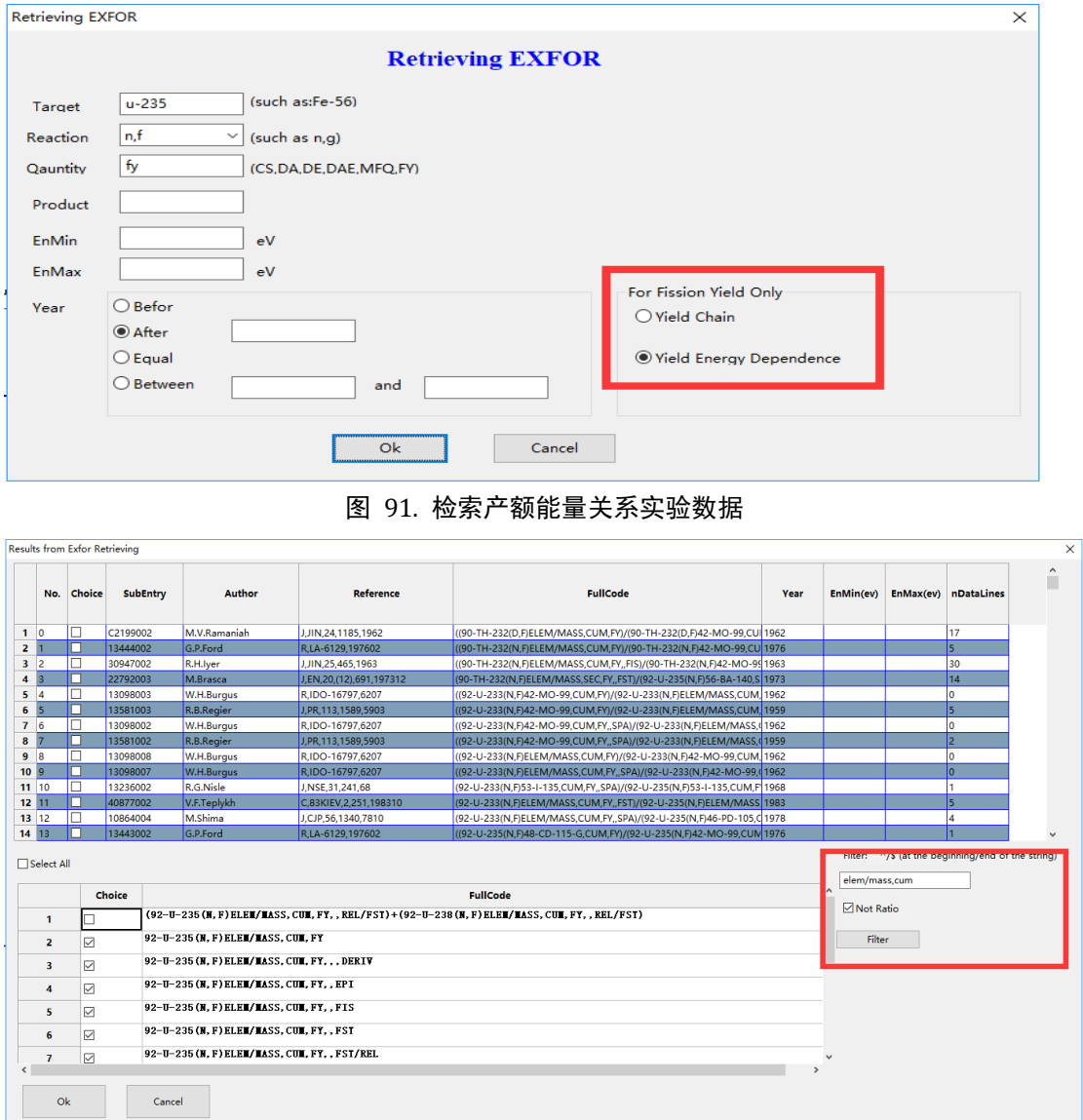

#### 图 92. 检索结果

选择 Mo-99:

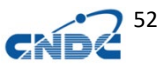

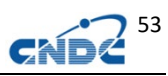

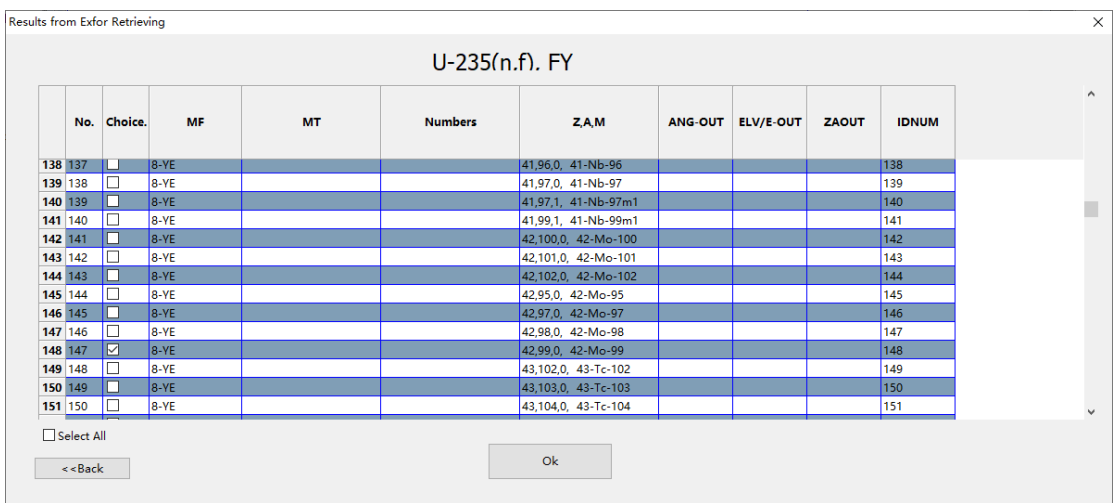

图 93. 选择 Mo-99

## 选择评价数据(data->Yield Energy Dependence):

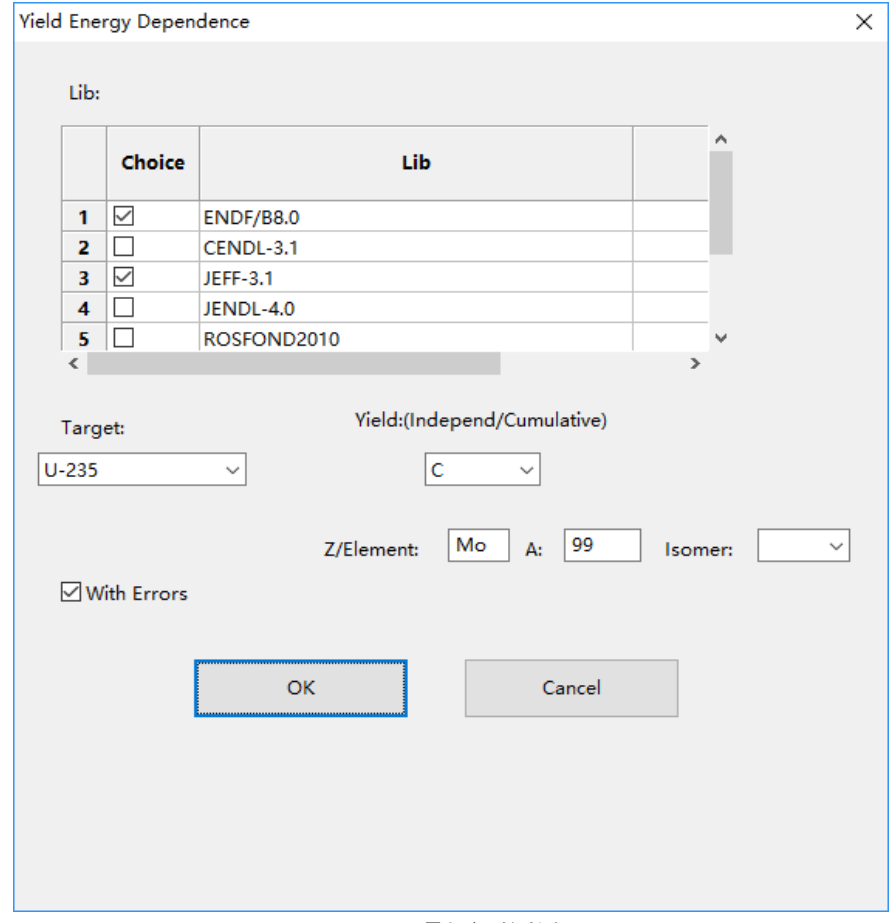

#### 图 94. 添加评价数据

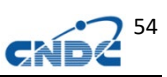

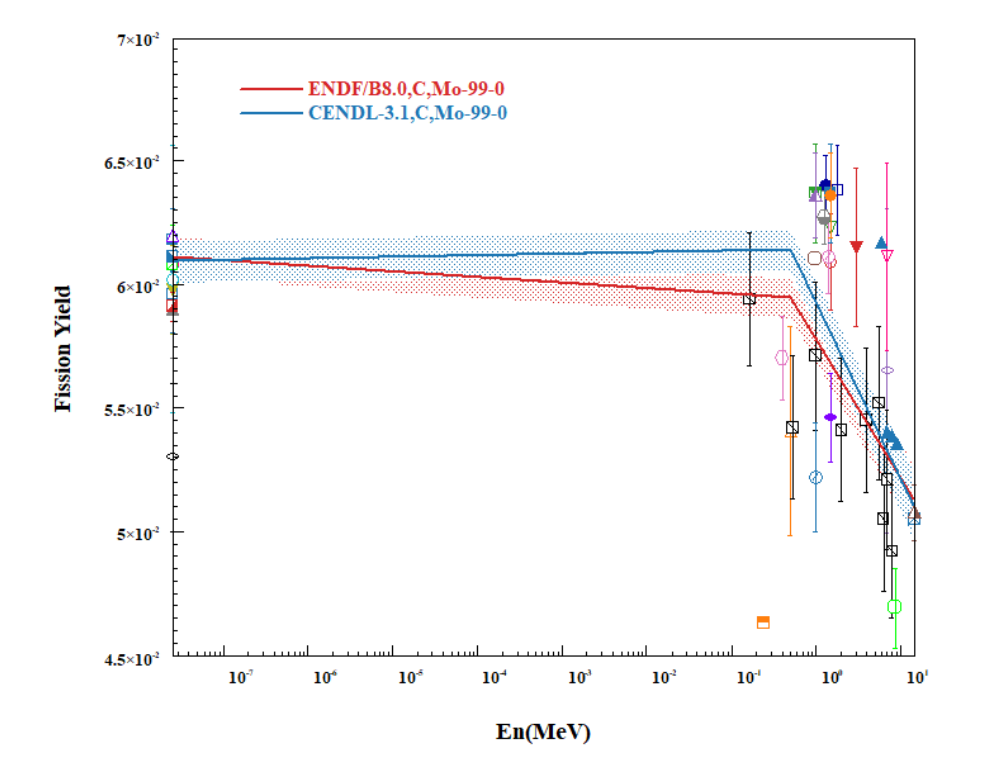

图 95. 产额能量关系绘图结果

# **13** 瞬发中子谱实验数据获取

从实验数据中检索中子谱数据

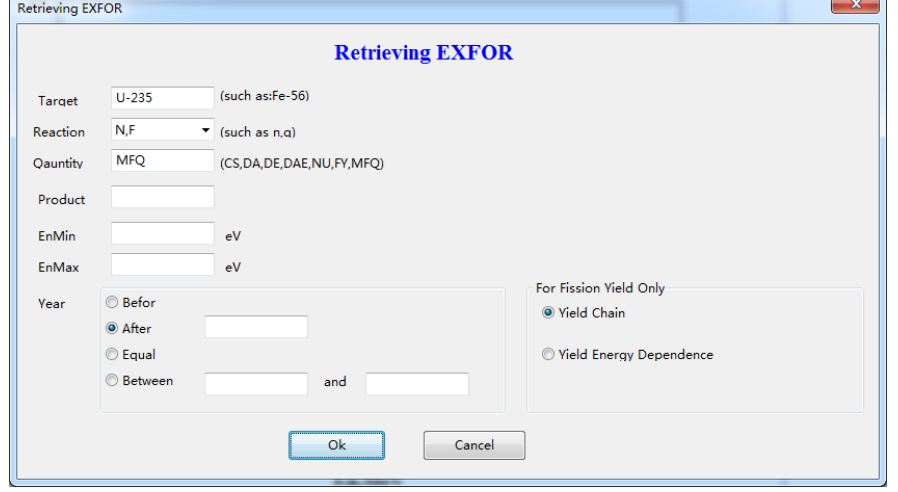

图 96.检索 U-235 中子谱数据

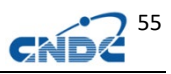

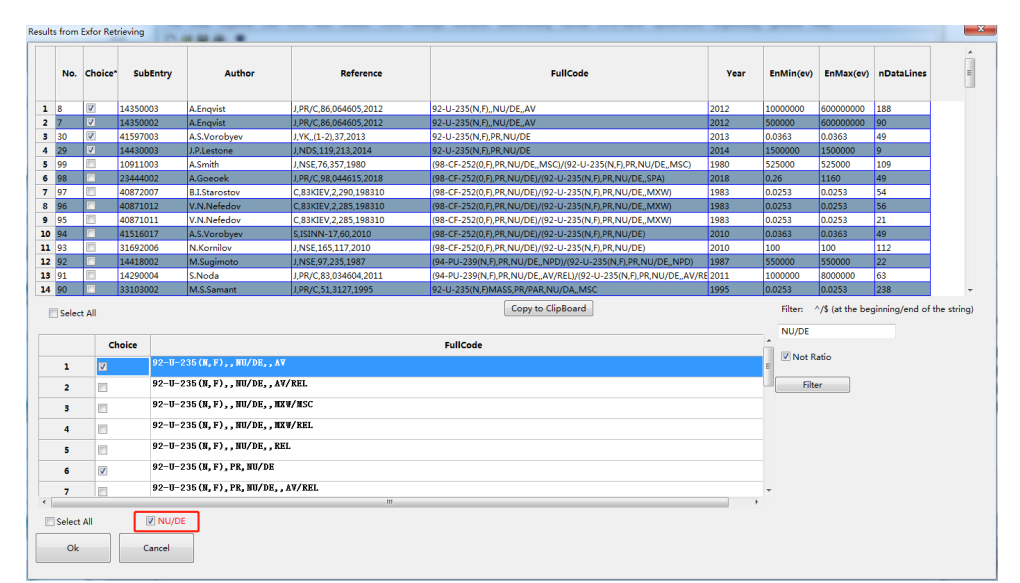

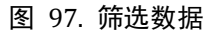

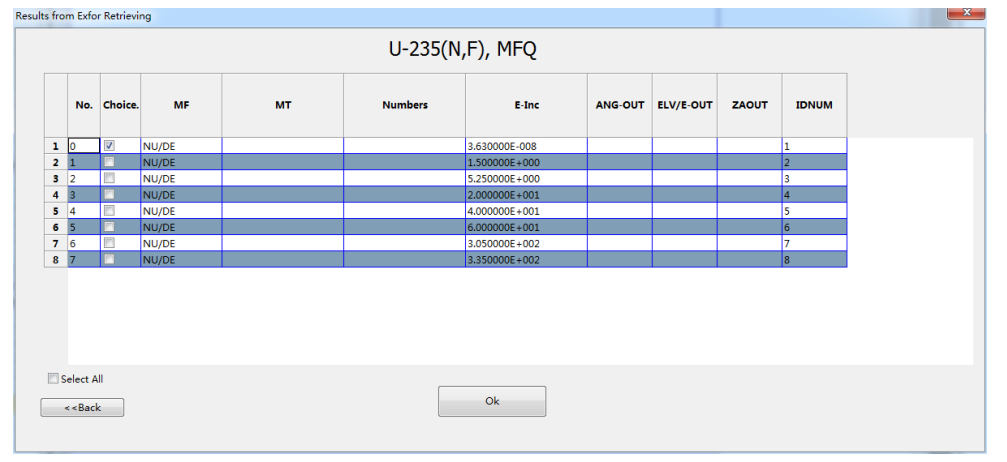

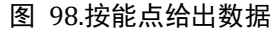

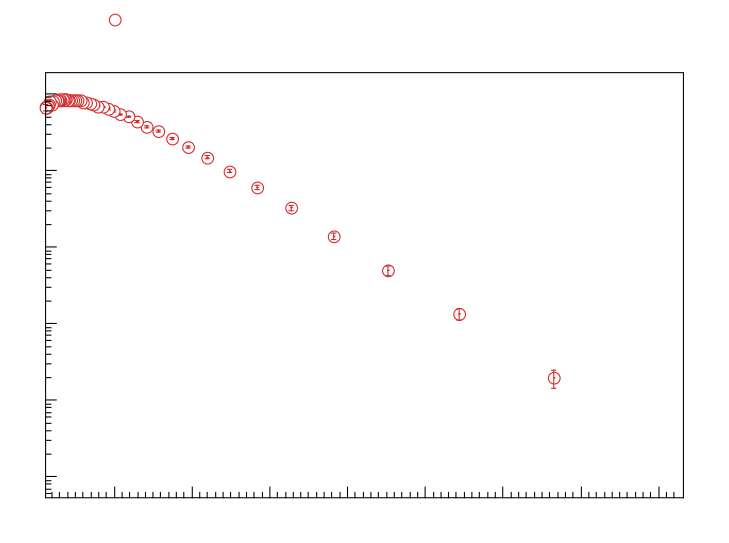

图 99. 得到的结果

# **14** 缓发中子谱评价数据绘图

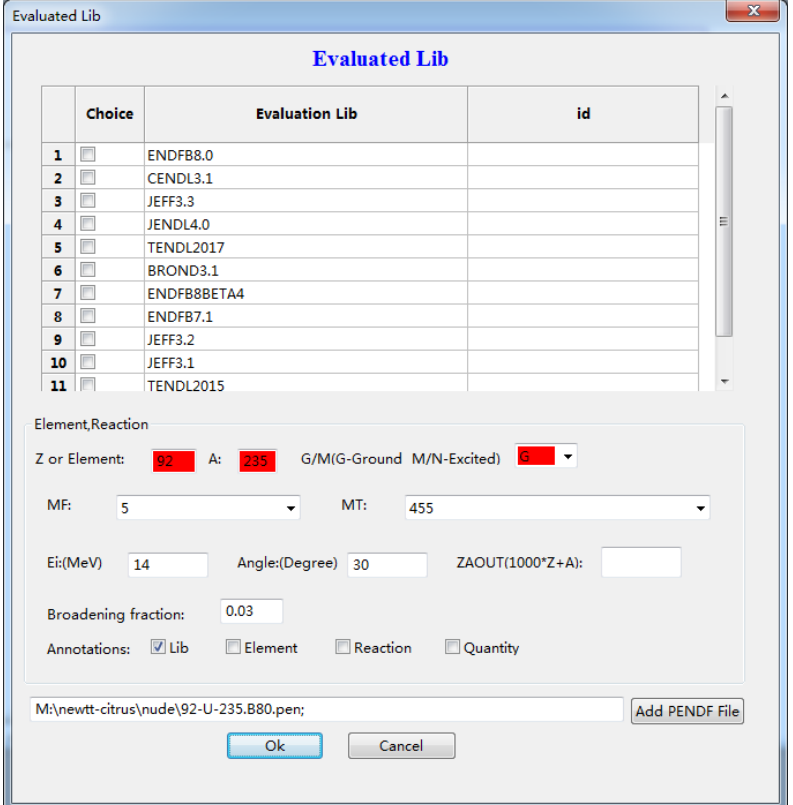

可以从评价库或者本机的评价数据得到中子谱的绘图数据。

图 100. 评价库和本地 PENDF 文件

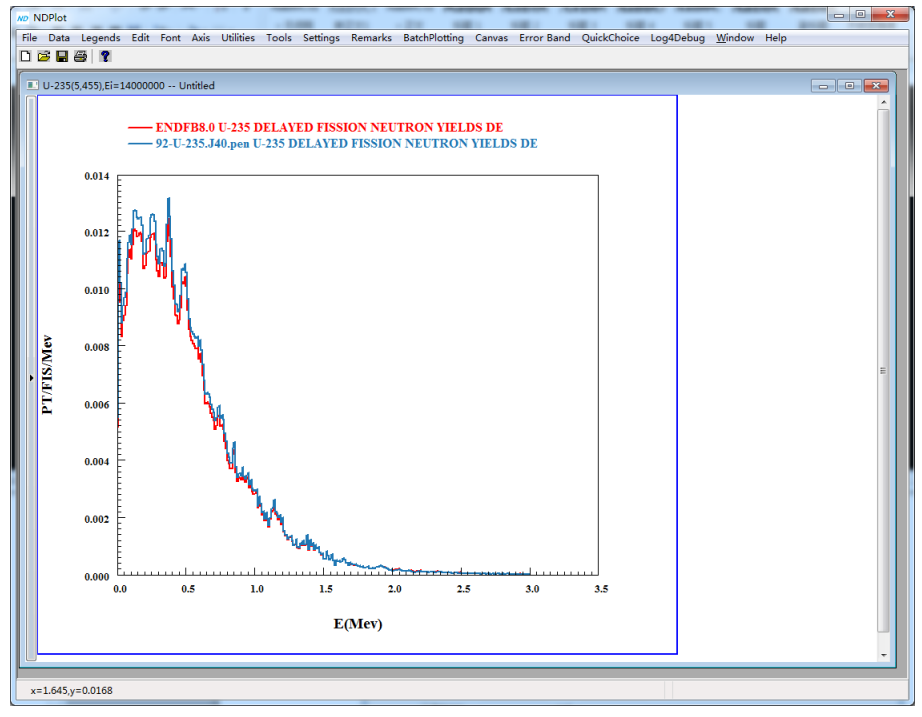

图 101. 缓发中子谱绘图

### **15** 带权重的 **χ2** 计算

为了定量的分析评价数据的质量,以实验数据以依据,进行 χ2 计算,对于多家实验数据,可以给出权重。

 $\chi^2$ 公式如下,

$$
\chi^2 = \frac{1}{N} \frac{(\sigma_{\text{th}} - \sigma_{\text{exp}})^2}{\sigma_{\text{err}}^2} \qquad \chi^2 = \frac{1}{W_t} \sum_i W_i \sum_j \frac{(\sigma_{th,j} - \sigma_{\text{exp},j})^2}{\sigma_{\text{err},j}^2}
$$

其中: Wt 为总实验点数的权重之和; σ th、σexp 和 σerr 分别为截 面理论值、实验测量值及实验测量值的误差,Wi为第 i 家实验数的权 重。

路径: Error Band-》Chi square for experimental data and curves。

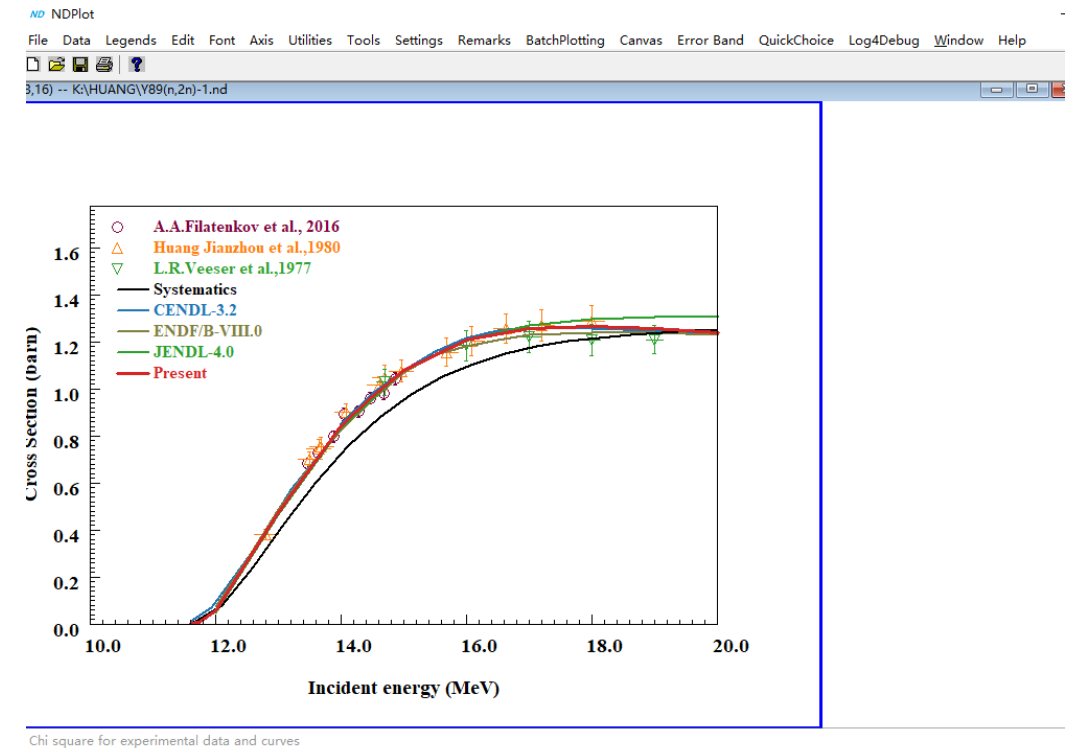

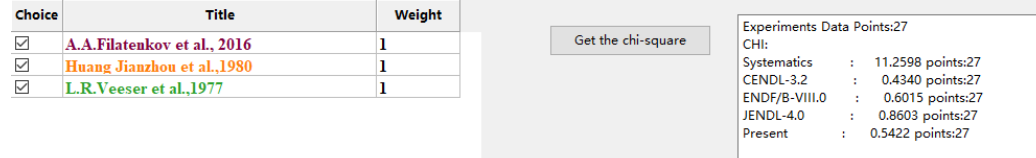

图 102. Y-89 (n, 2n) 各家评价数据的  $x^2$ 计算

## **16** 利用曲线求固定能点或角度的数值

在实际使用数据的过程中,常常需要固定能点或者角度的插值。

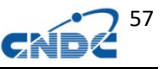

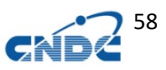

```
路径: Data-》Interpolation
```
如对 Ta-181 (n, el) 的 Ei=14MeV 角分布数据,求 10-180 度的 数值:

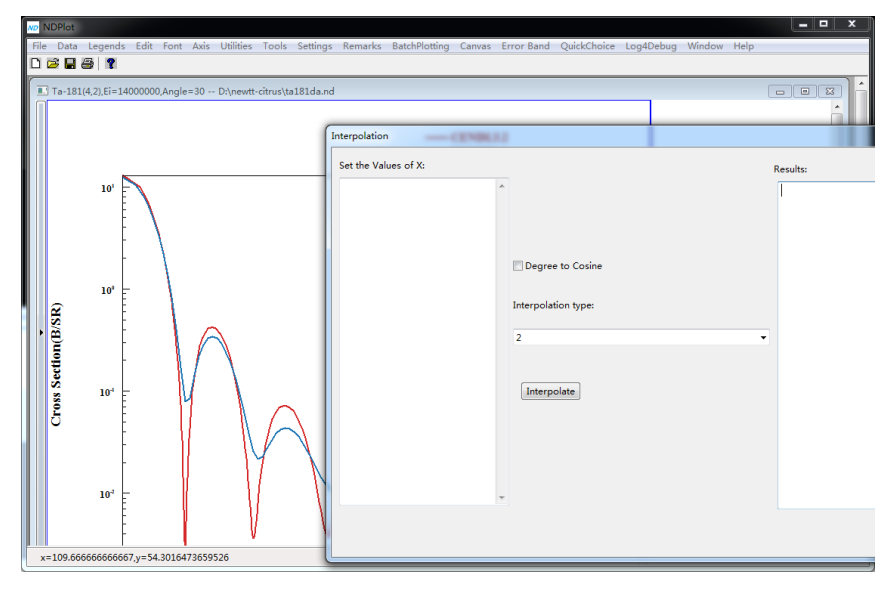

图 103. Ta-181 (n, e1) 的 Ei=14MeV 角分布数据

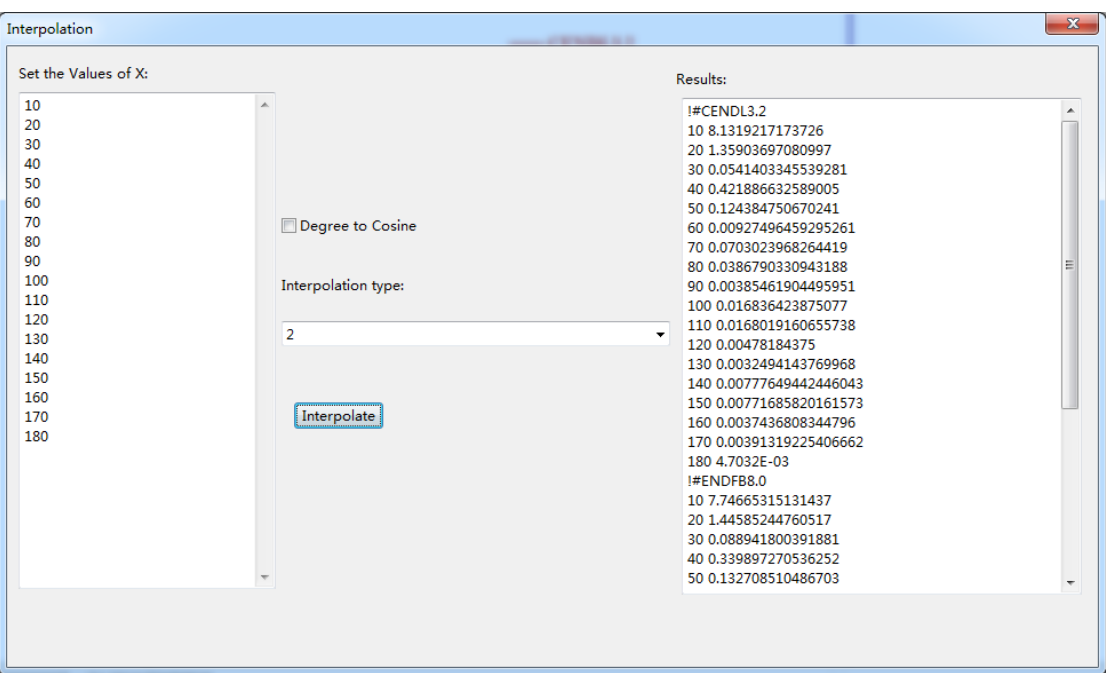

图 104. Ta-181 (n, e1) 的 Ei=14MeV 插值结果

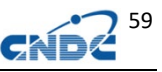

对于角分布数据,使用 Cosine 插值更准确一些(Degree to

Cosine)。

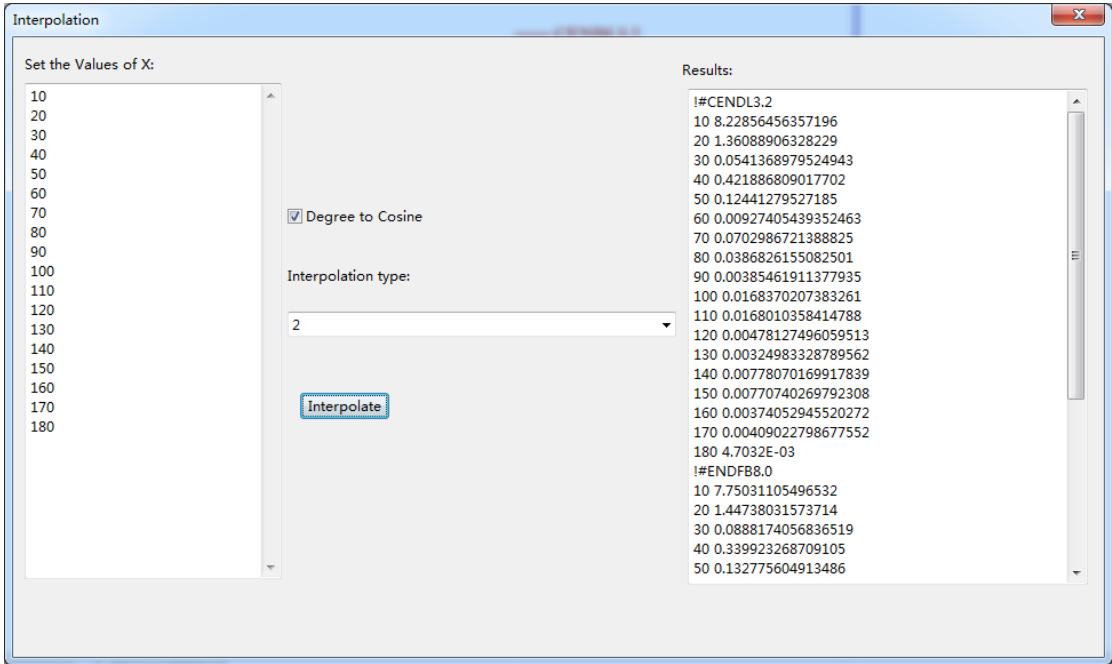

图 105. 使用 cosine 的插值结果

# **17** 自由格式数据导入

路径: DATA-》Import Text Data 选择数据类型:

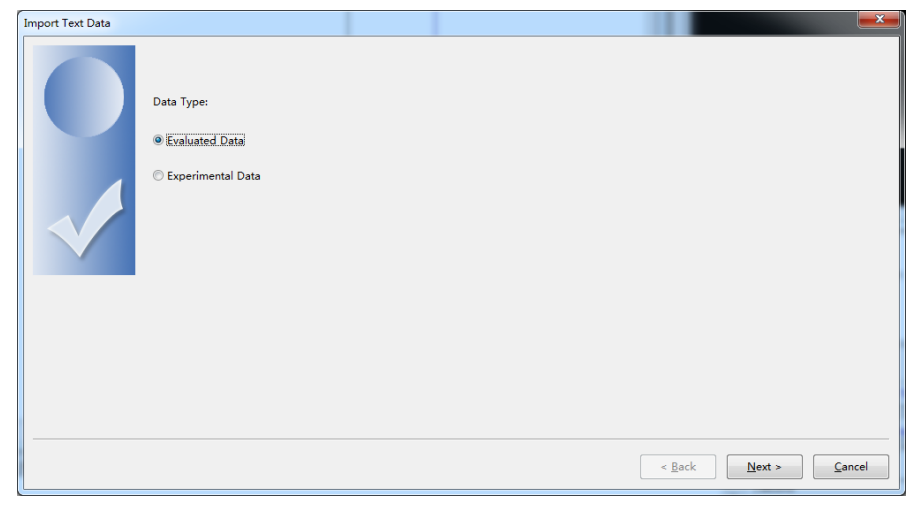

图 106. 选择数据类型(评价曲线或者实验数据点)

从剪贴板贴入数据或者从文件读入:

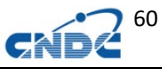

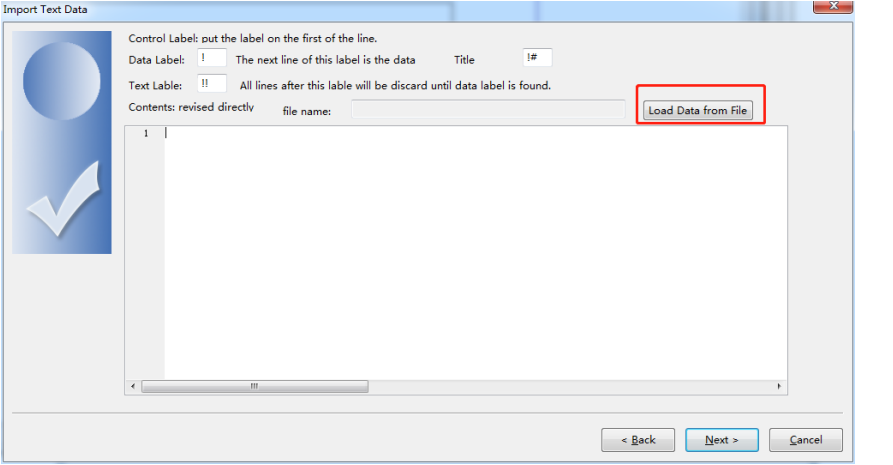

### 图 107. 剪贴板贴入数据或者从文件读入

对于单组数据,可以直接将用空格或者逗号等分隔符分隔的数据 导入如:

1 0.5 2 0.7 3 0.8

…

对于多组数据,可以用!、!!、!#等控制字符:

!!:本行及之后的数据丢弃

!:下一行是数据

!#:标题(非必须,但可以提示每列对应的数据)

可以直接在编辑器里修改,也可以在原始文件里修改。

例如导入 EXFOR 数据,可以加入控制字符去除干扰:

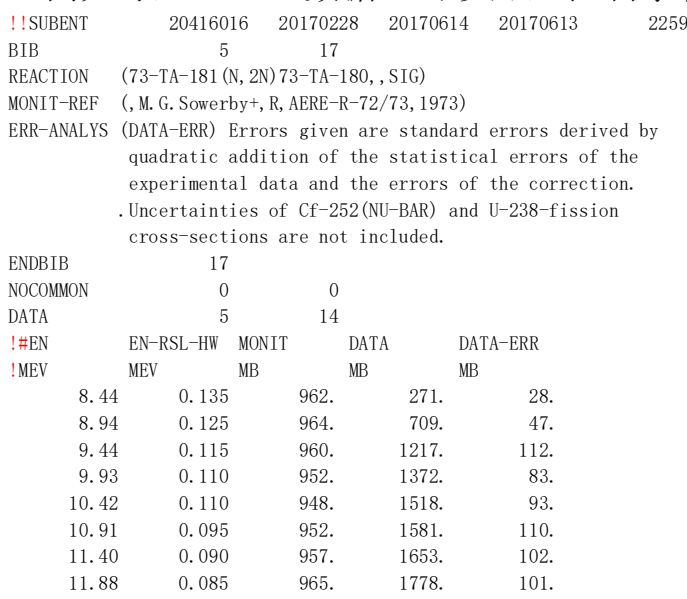

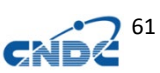

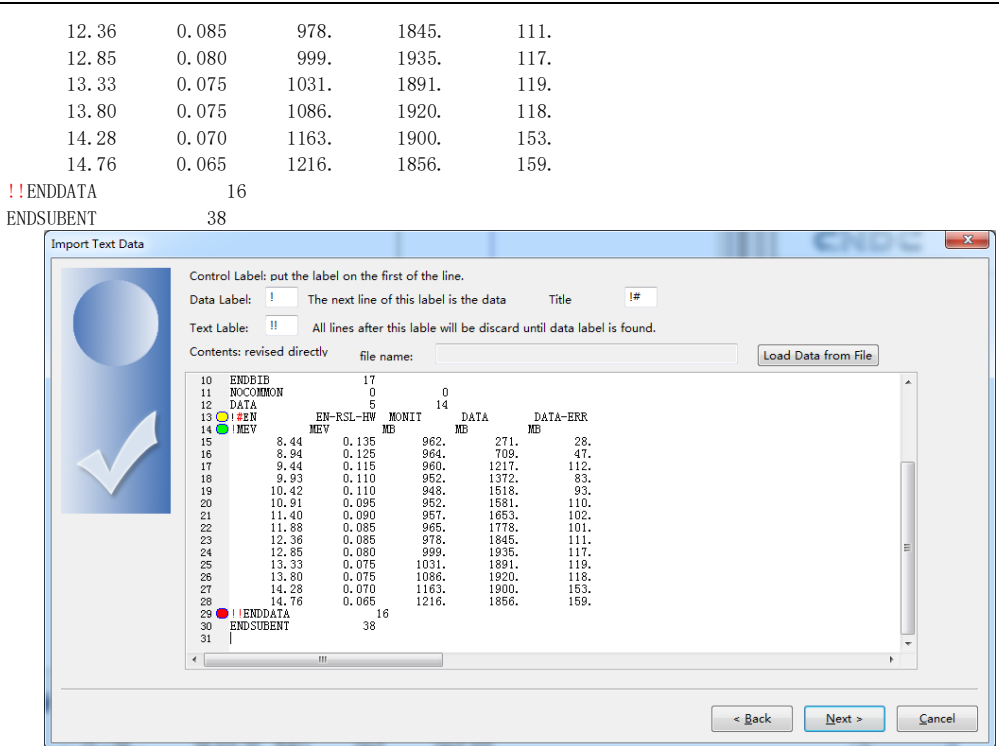

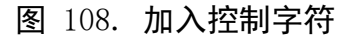

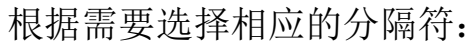

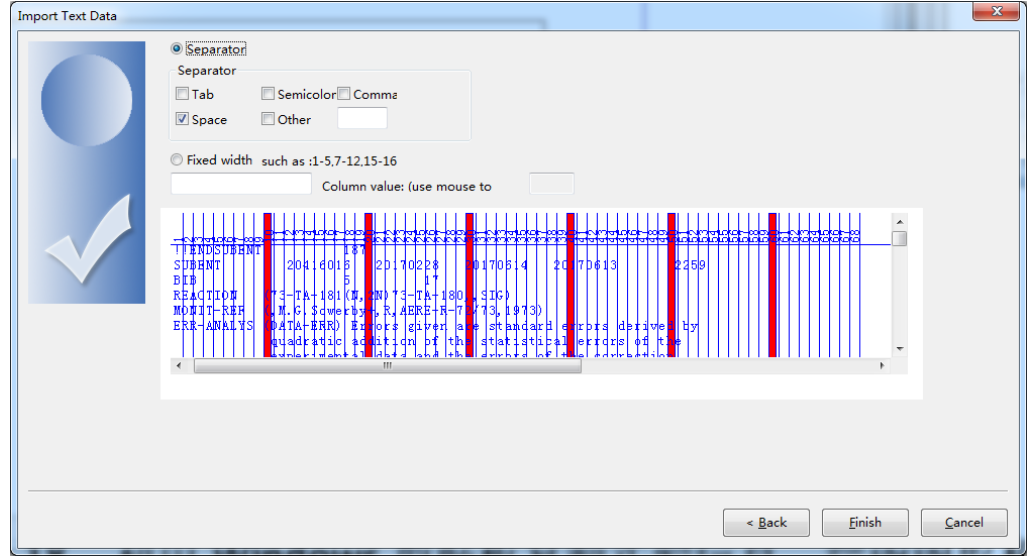

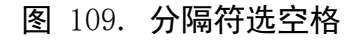

选择数据列的定义(Discard 为丢弃):

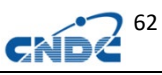

| manipulating data |                    |                         |                 |                  |             |                 | $\mathbf{x}$             |
|-------------------|--------------------|-------------------------|-----------------|------------------|-------------|-----------------|--------------------------|
|                   | Import data, Total | $\mathbf 1$             |                 | Current          | $\,$ 1      |                 |                          |
|                   |                    | $\overline{\mathbf{A}}$ | в               | $\mathbf C$      | D           | E               | ×<br>E                   |
|                   | Data type          | IХ                      | dX              | Discard          | Y           | $\mathbf{F}$ dY |                          |
|                   | Title              | EN                      | EN-RSL-HW MONIT | DATA-ERR<br>DATA |             |                 |                          |
|                   | Operate            |                         |                 |                  |             |                 |                          |
|                   | ı                  | 8.44                    | 0.135           | 962.             | 271.        | 28.             |                          |
|                   | $\overline{2}$     | 8.94                    | 0.125           | 964.             | 709.        | 47.             |                          |
|                   | 3                  | 9.44                    | 0.115           | 960.             | 1217.       | 112.            | $\overline{\phantom{a}}$ |
|                   |                    |                         |                 |                  |             |                 |                          |
|                   |                    |                         |                 |                  |             |                 |                          |
|                   |                    |                         |                 |                  | $\leq$ Back | Next >          | Cancel                   |

图 110. 选择数据列的定义

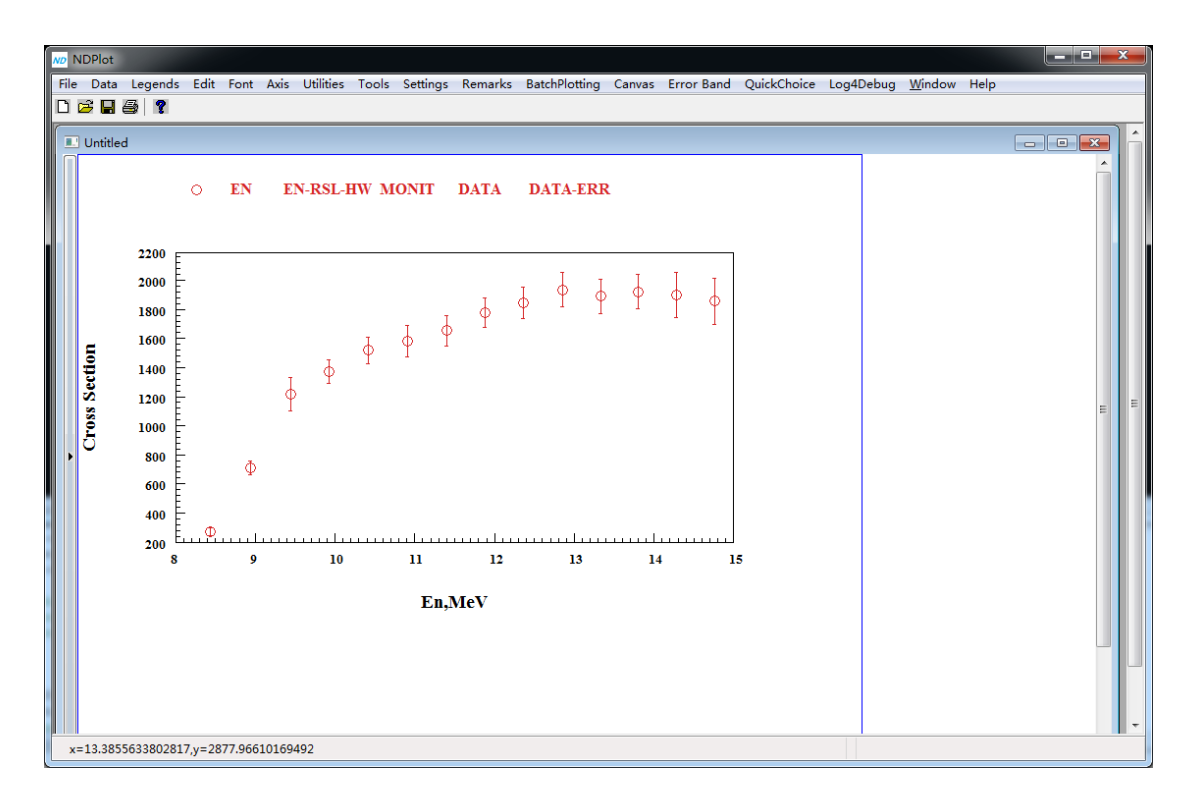

图 111. 导入的结果

如需要调整量纲,可以用列操作来实现(见数据的列操作)。多 组数据常用的导入格式如下:

!#CENDL3.2

!

8.050000e+000 5.362500e-002 0.000000e+000

8.500000e+000 3.630400e-001 0.000000e+000

- 9.000000e+000 8.357500e-001 0.000000e+000
- 9.500000e+000 1.209500e+000 0.000000e+000

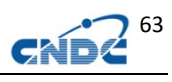

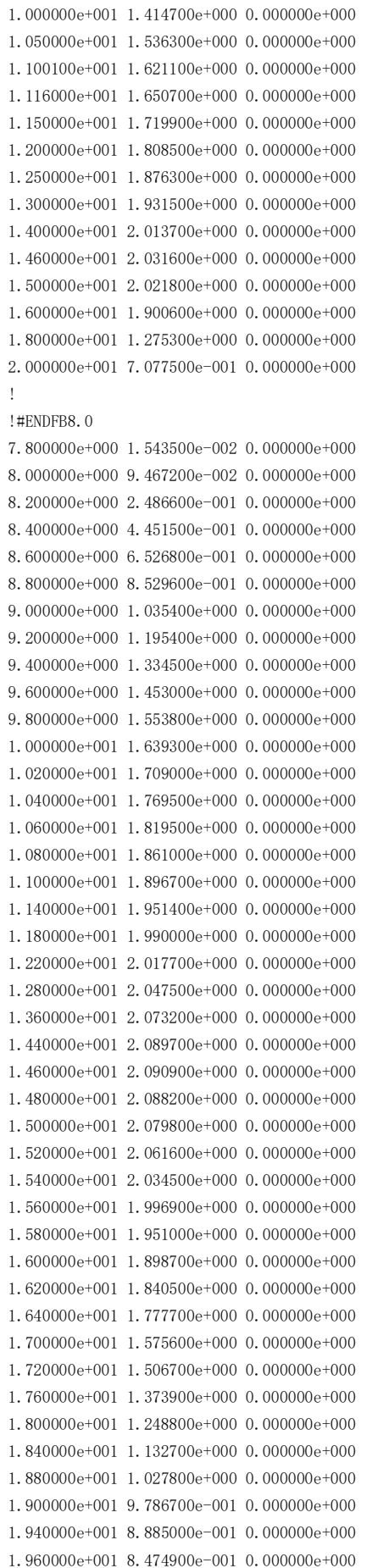

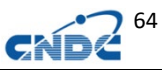

1.980000e+001 8.086100e-001 0.000000e+000 2.000000e+001 7.776400e-001 0.000000e+000

## **18** 利用 **Windows** 剪贴板复制实验信息、绘图图形和数据

## **18.1 EXFOR** 实验信息报表

检索实验数据,并进行选择后,点击"Copy to Clipboard", 可将 EXFOR 信息复制到剪贴板,并可以粘贴到 EXCEL 等其它软件中:

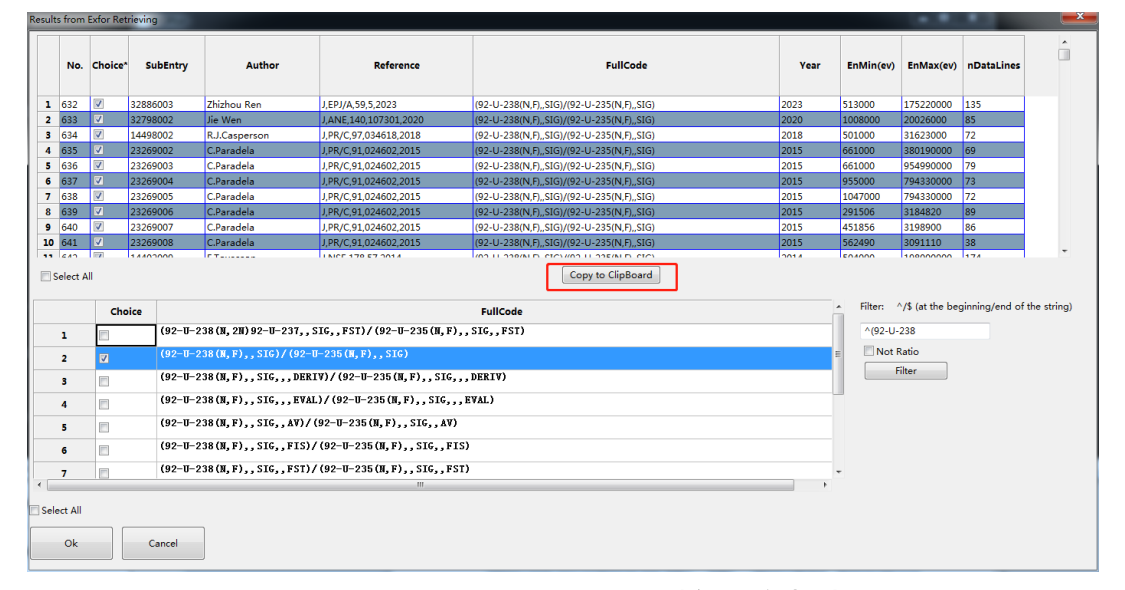

### 图 112. 对检索结果进行信息报表

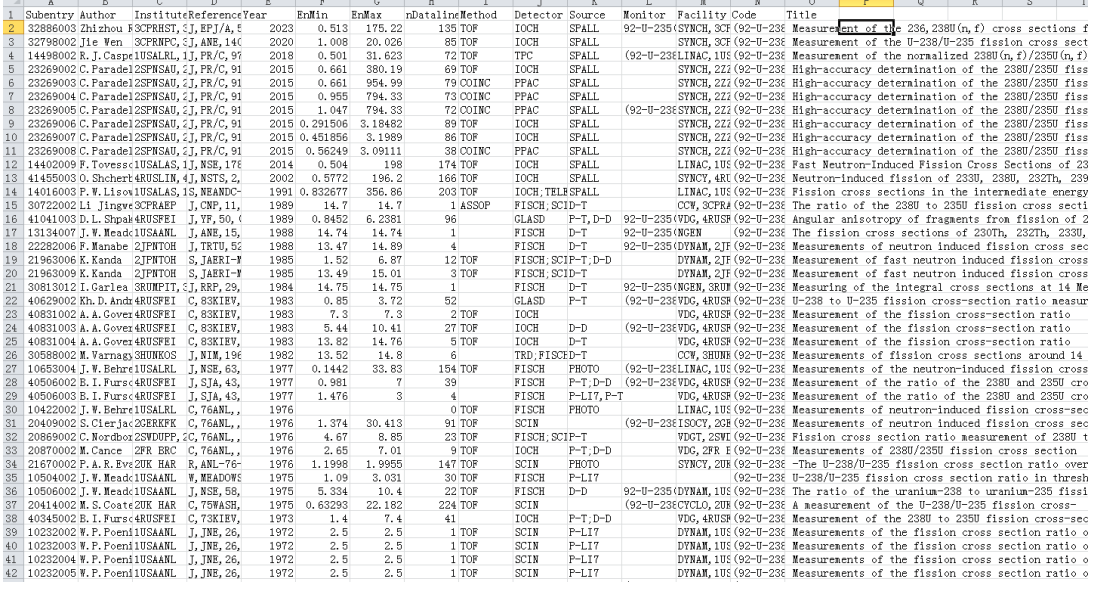

#### 图 113. 从实验信息从剪贴板粘贴到 EXCEL 中

### **18.2** 获取图形到剪贴板

路径: 菜单->Edit->Copy Graph to ClipBoard(快捷键 Ctrl+C) 当前子窗口的图形会被复制到剪贴板,可以方便的贴到 word、 ppt 等文件中。

### **18.3** 获取绘图数据到剪贴板

路径: 菜单->Edit->Copy Exp data to ClipBoard(实验数据) 路径: 菜单->Edit->Copy Eva data to ClipBoard(评价数据)

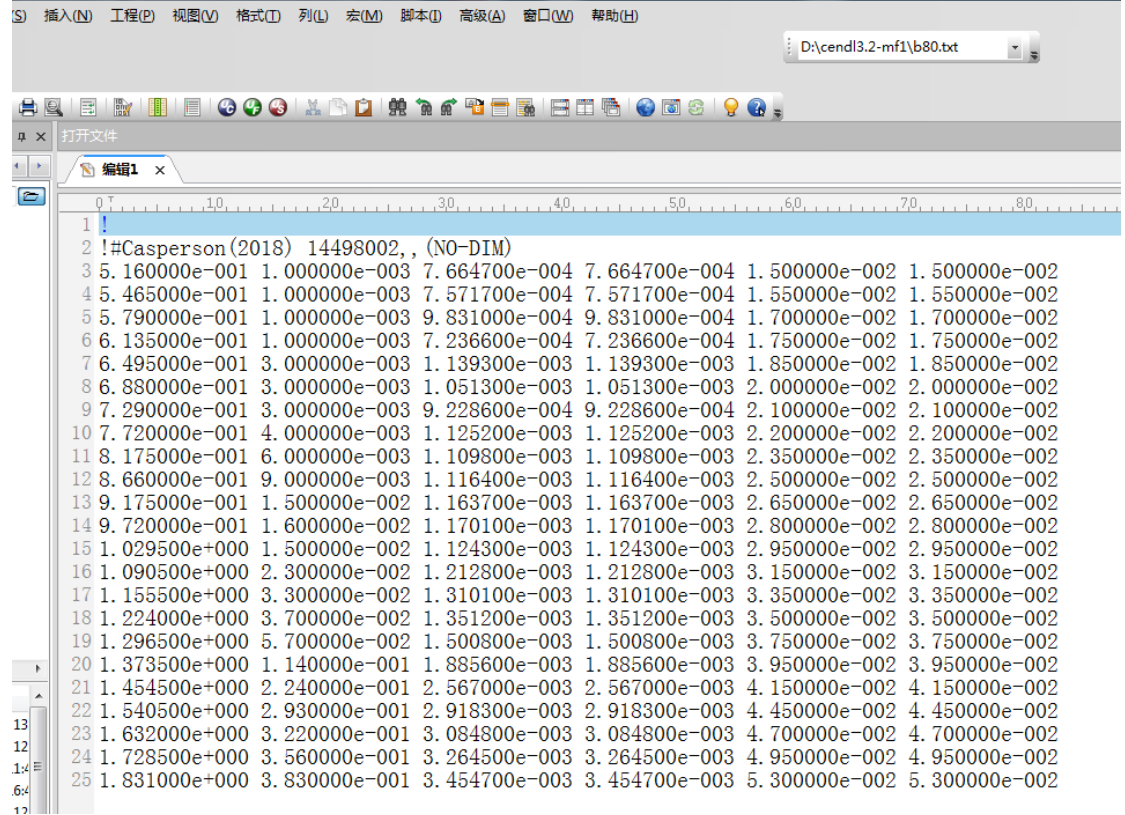

图 114.将实验数据复制到剪贴板中

### **19** 窗口的保存

### **19.1** 保存当前子窗口的工程文件(**.ND**)

路径: 菜单->File->Save 所有当前窗口的数据、风格、注释等元素将被保存。 通过菜单->File->Open 或者双击 ND 文件可打开。

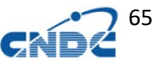

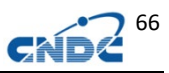

### **19.2** 保存所有窗口的工程文件(**.NDS**)

路径: 菜单->File->Save Project 所有窗口的数据、风格、注释等元素将被保存。 通过菜单->File->Open Project 或者双击 NDS 文件可打开。

## **20** 数据的追溯和列操作

**20.1** 查看原始数据

## **20.1.1** 通过 **Data** 菜单查看原始数据

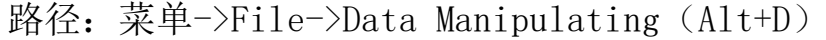

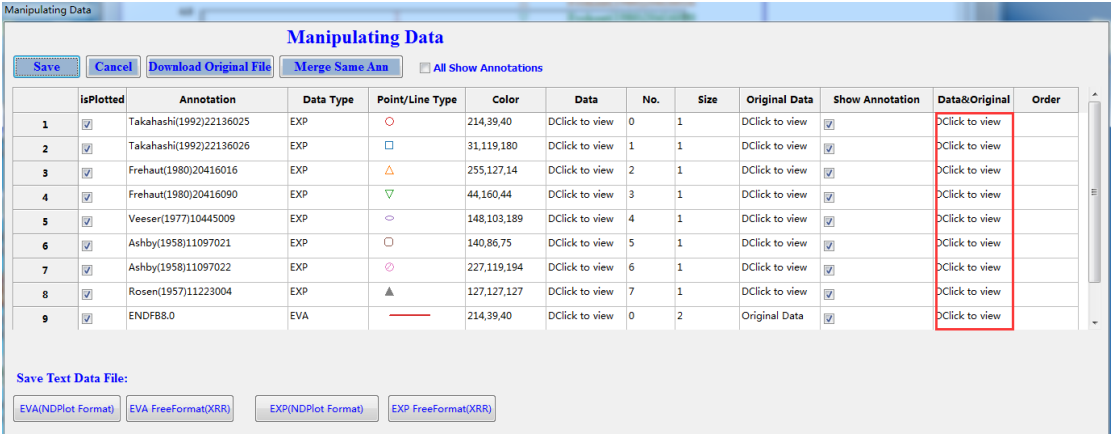

#### 图 115. 双击查看原始数据

双击按钮可查看绘图数据和原始数据。 EXFOR 数据:
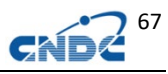

| Data & Original Data<br>Save | Cancel                   |                |                     |              |                     |               | $\overline{\mathbf{x}}$<br>$\qquad \qquad \Box$<br>SUBENT<br>1365<br>11223001<br>20100609<br>20100917<br>20100801<br><b>BTB</b><br>10<br>16                                                                                                    |
|------------------------------|--------------------------|----------------|---------------------|--------------|---------------------|---------------|----------------------------------------------------------------------------------------------------|
| <b>Col Name</b>              | $\mathbf{x}$<br><b>A</b> | Y<br>B         | +YError/YError<br>ċ | -YError<br>D | +XError/XError<br>E | -XError<br>F. | INSTITUTE<br>(1USALAS)<br>REFERENCE<br>(J, PR, 107, 824, 1957)<br>(L. Rosen, L. Stewart)<br><b>AUTHOR</b><br>TITLE<br>Neutron emission probabilities from the interaction of<br>14-MeV neutrons with Be, Ta and Bi.<br>(CCV, IUSALAS) 200-keV Cockcroft-Walton<br>FACILITY                                                                                                    |
| Col Oper.                    |                          |                |                     |              |                     |               | <b>INC-SOURCE</b><br>$(D-T)$<br>DETECTOR<br>(TRD) Nuclear enulsions.<br>$(1-H-1(N, T0T), SIG)$<br>MONITOR                                                                                                    |
| $\mathbf{1}$                 | 1.4000e+01               | $1.8000e + 00$ | 3.0000e-01          | 3,0000e-01   |                     |               | (SCSRS)<br>STATUS<br><b>HISTORY</b><br>(19760629T) Translated from scisrs<br>(19800820A) converted to reaction formalism<br>(19860331U) bib update.<br>(20100609A) VM: Updated to new date formats, lover case.<br>BIB updates. Correction to reactions in<br>subentries 002, 007, 008.<br>ENDBIB<br>16<br>NOCOMMON<br>$\theta$<br>$\mathbf{0}$<br><b>END SUBENT</b><br>19<br>20100609<br>1365<br>SUBENT<br>11223004<br>20100917<br>20100801<br>BIB<br>$\boldsymbol{A}$<br>Б<br>REACTION (73-TA-181(N, 2N)73-TA-180, SIG)<br>ERR-ANALYS (DATA-ERR) Uncertainty includes only that arising from<br>neutron detection.<br>(TABLE) Data taken from Table I in reference.<br><b>STATUS</b><br>(20100609A) SF1 changed from Ta-0 to Ta-181, SF4 added<br><b>HISTORY</b><br>ENDBIB<br>5<br>$\theta$<br>NOCOMMON<br>$\bf{0}$<br>3<br><b>DATA</b><br>DATA-ERR<br>EN<br><b>DATA</b><br>MEV<br>B<br>B<br>$-01$<br>14.<br>1.8<br>$+003$ .<br>$\overline{\mathbf{3}}$<br><b>ENDDATA</b><br>13<br><b>END SUBENT</b> |
|                              |                          |                |                     |              |                     |               | m.                                                                                                    |

图 116. EXFOR 原始数据

ENDF 数据:

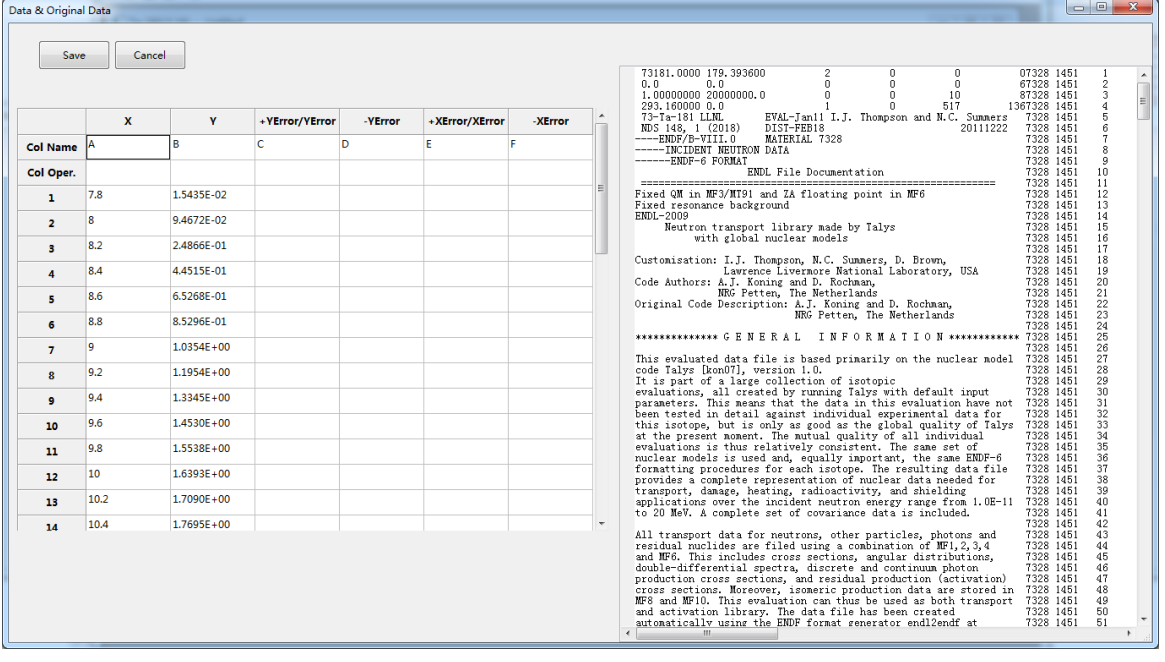

图 117.ENDF 原始数据

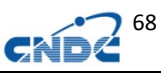

# **20.1.2** 通过 **Quick Choice** 菜单查看原始数据

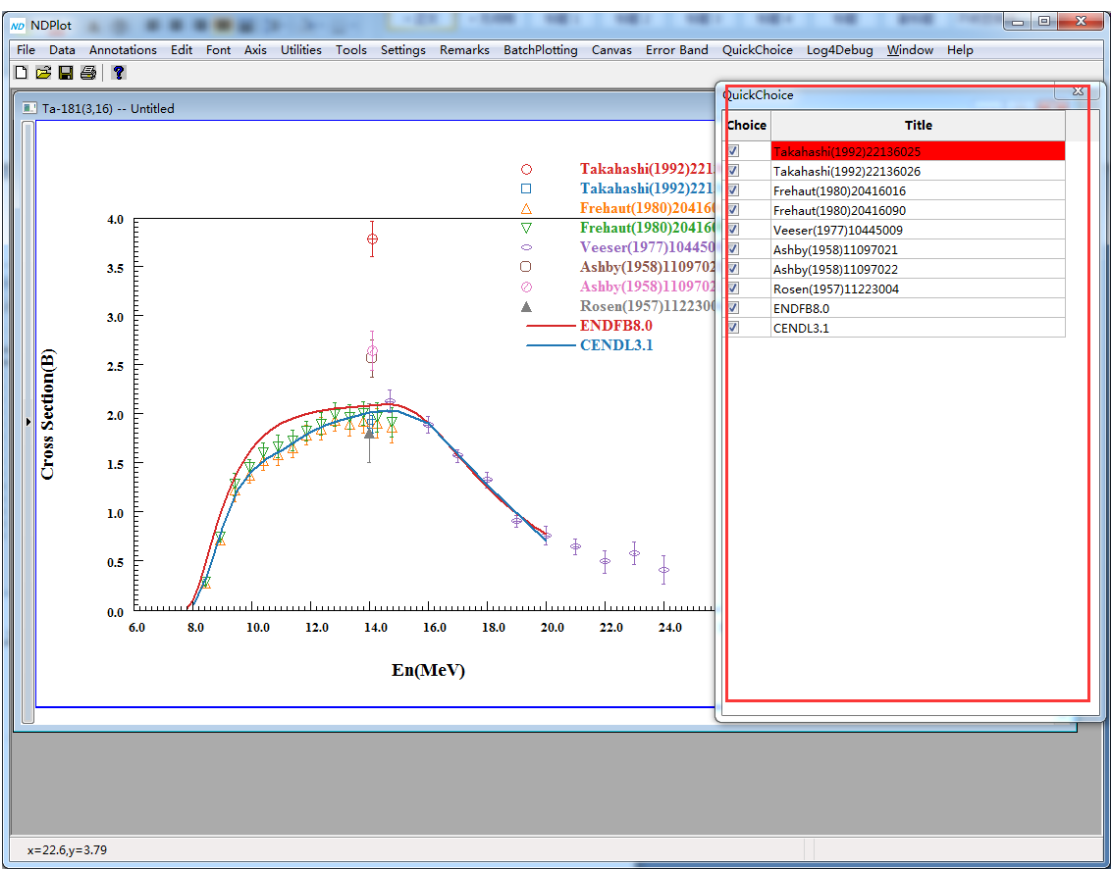

图 118. Quick Choice 窗口 双击红色区域可显示"Data&Original Data"。

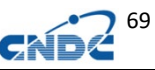

# **20.1.3** 在画布上鼠标选中数据点,右键查看原始数据

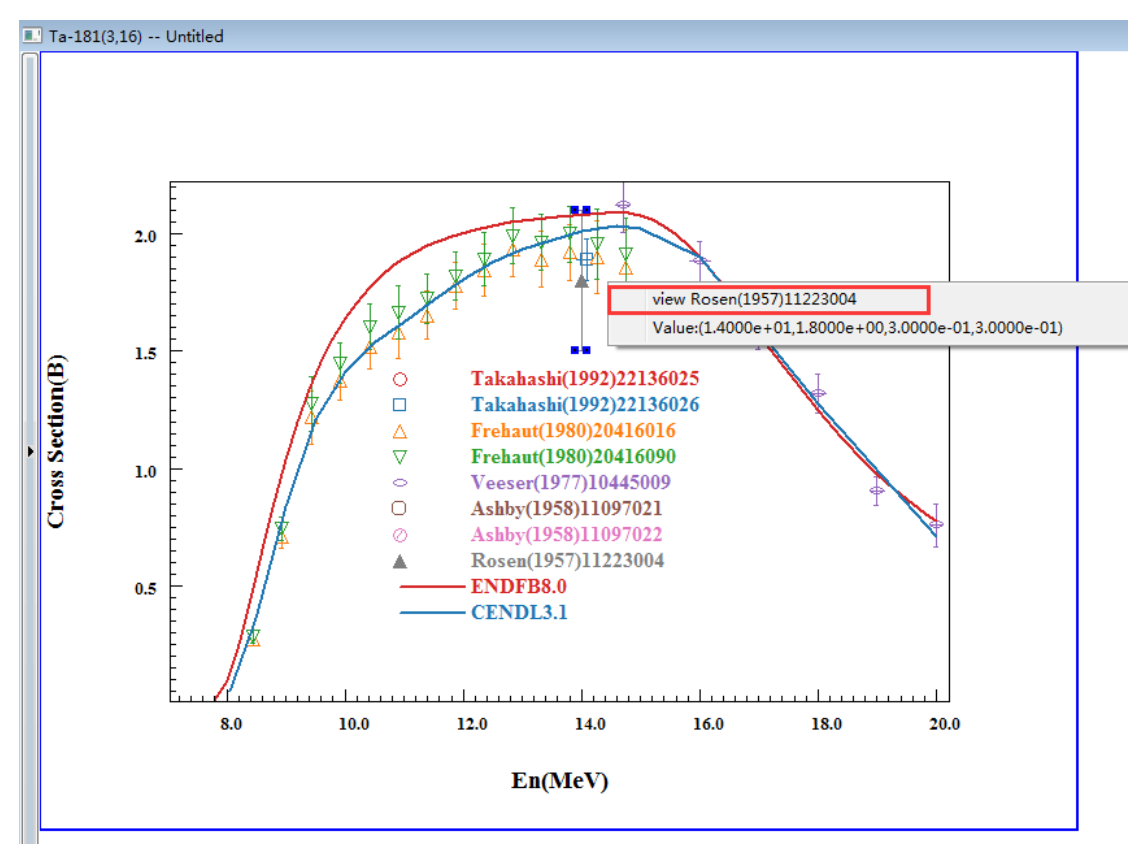

图 119. 画布上鼠标选中数据点,右键查看原始数据

### **20.2** 数据的列操作

"Data&Original Data"窗口既可以查看原始数据,也可以通 过左边的数据表格操作数据,可以直接修改,也可以通过列操作单元 格(Col. Oper.)来进行列操作。

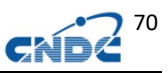

# **20.2.1** 利用列操作将角度转换成 **cosine** 值

Data & Original Data

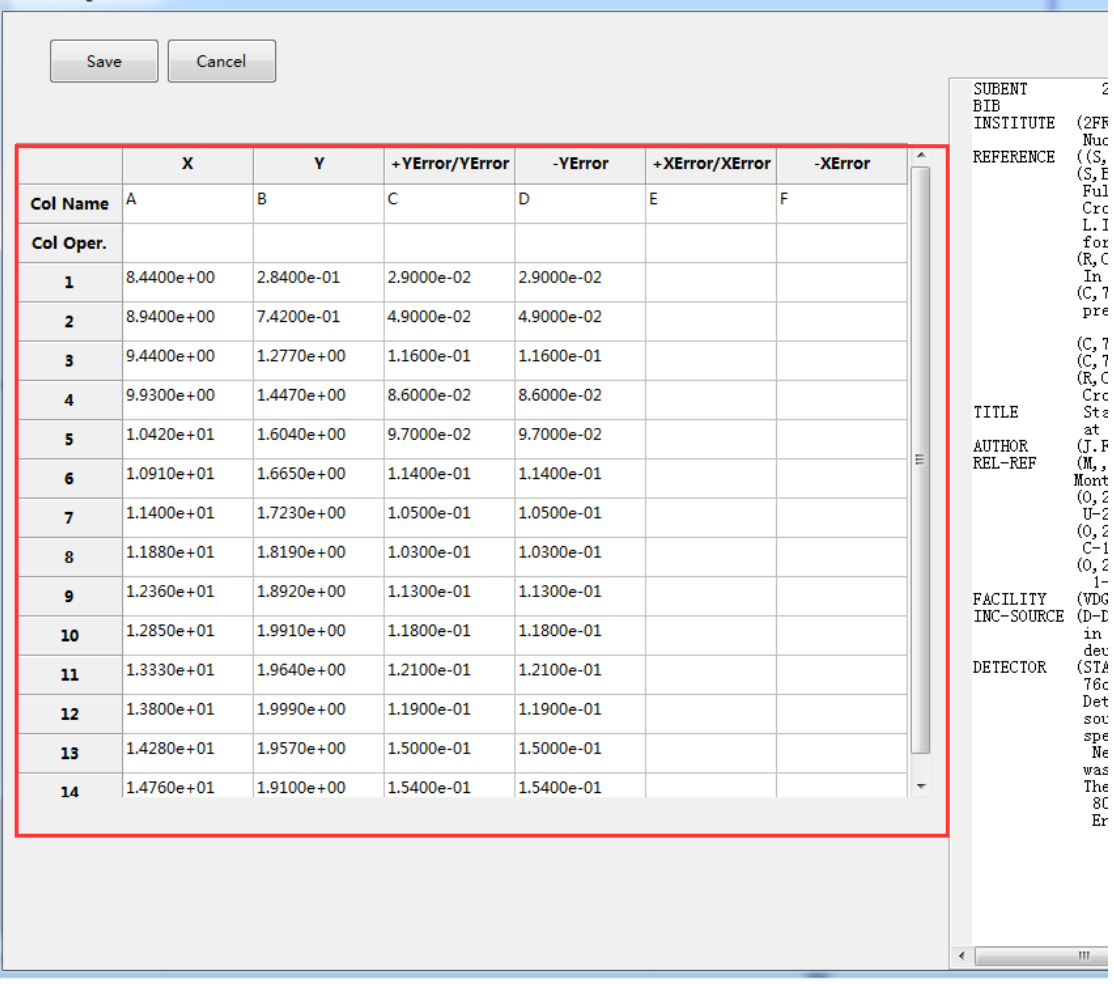

#### 图 120. 要进行列操作的数据

如对 A 列的数据是角度, 转换换成 COSINE 值, 通过公式 cos(deg2rad([a]))来实现:

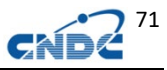

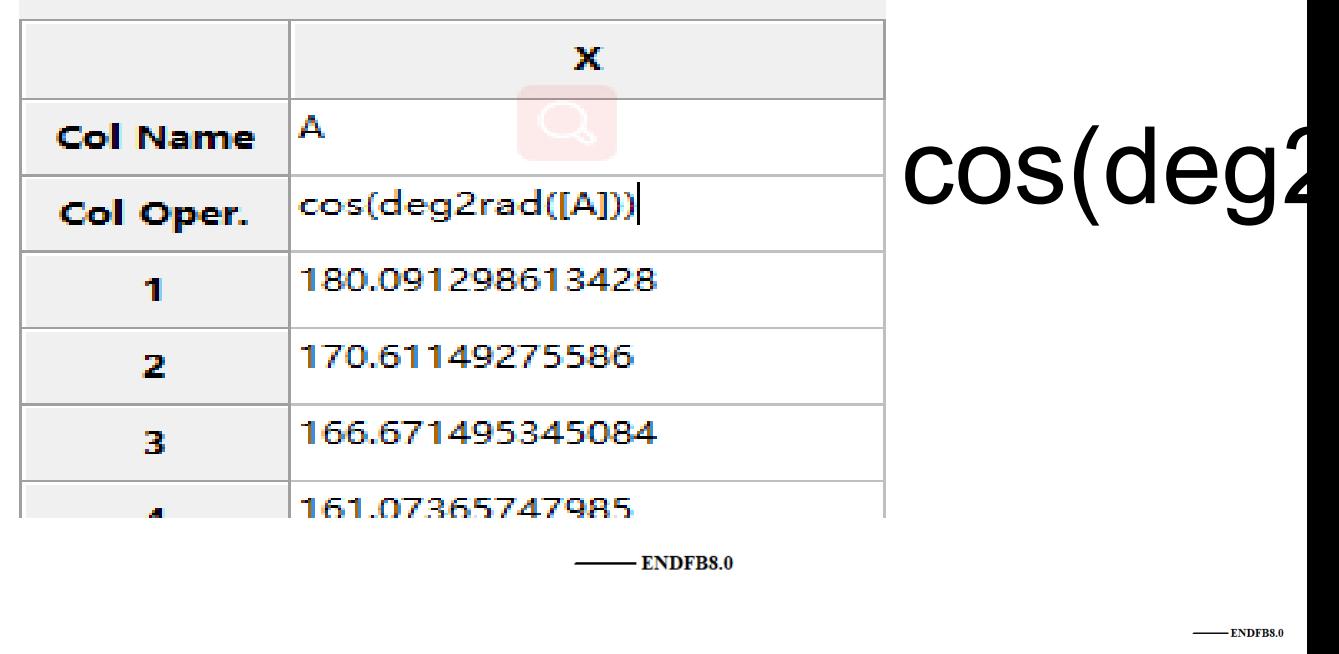

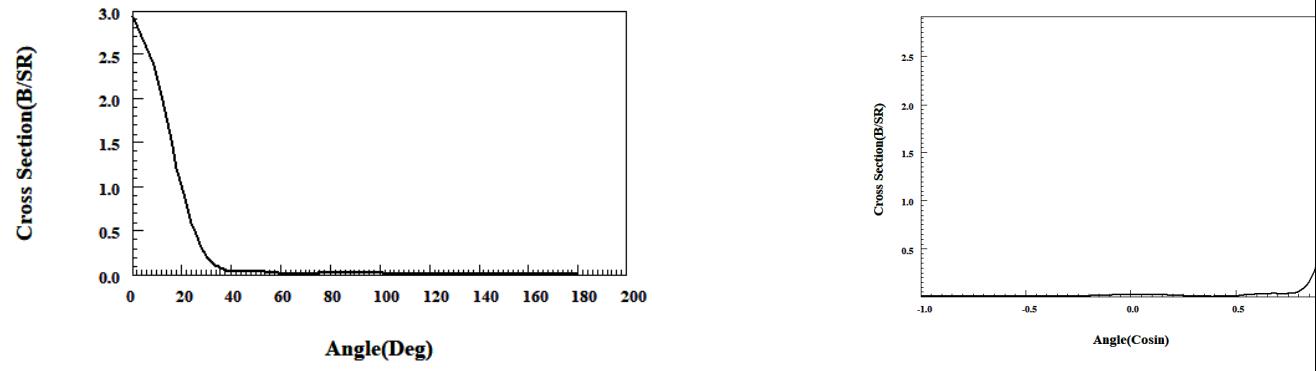

图 121. 角度转换成 COSINE

# **20.2.2** 利用列操作修改数据点误差

如将误差设置成 3%,只需对[C]列和[D]列执行[B]\*0.03:

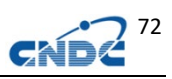

|                 |                |                |                |                         |                |                |         |              | <b>SUBENT</b><br><b>RTR</b><br>INSTITUTE | 20416<br>(2FR BRO            |
|-----------------|----------------|----------------|----------------|-------------------------|----------------|----------------|---------|--------------|------------------------------------------|------------------------------|
|                 | $\mathbf{x}$   | <b>Y</b>       | +YError/YError |                         | -YError        | +XError/XError | -XError | $\wedge$     | <b>REFERENCE</b>                         | Nuclea:<br>$($ $(S,$ IND $<$ |
| <b>Col Name</b> | A              | B              | Ċ              | <b>Results</b>          |                | $\times$       | F       |              |                                          | $(S, BML-1)$                 |
| Col Oper.       |                |                | [B]*0.03       |                         | <b>Results</b> |                |         |              |                                          | Full p:<br>Cross :           |
| $\mathbf{1}$    | $8.4400e + 00$ | 2.8400e-01     | 2.9000e-02     |                         |                | Α              |         |              |                                          | L.I. (U.<br>former           |
| $\overline{2}$  | 8,9400e+00     | 7.4200e-01     | 4,9000e-02     |                         | c              |                |         |              |                                          | (R, CEA-I                    |
| 3               | $9.4400e + 00$ | $1.2770e+00$   | 1.1600e-01     |                         |                |                |         |              |                                          | In Fret<br>(C. 75KII         |
| 4               | $9.9300e + 00$ | $1.4470e + 00$ | 8.6000e-02     | $\mathbf{1}$            | 0.00852        |                |         |              |                                          | prelin:                      |
|                 | $1.0420e + 01$ | $1.6040e + 00$ | 9.7000e-02     | $\overline{2}$          | 0.02226        |                |         |              |                                          | (C, 75WA)                    |
| 5               |                |                |                | $\overline{\mathbf{3}}$ | 0.03831        |                |         |              |                                          | (C. 75GA)                    |
| 6               | $1.0910e + 01$ | $1.6650e+00$   | 1.1400e-01     | $\overline{4}$          | 0.04341        |                |         |              |                                          | (R, CEA-I<br>Cross-:         |
| $\overline{7}$  | $1.1400e + 01$ | $1.7230e+00$   | 1.0500e-01     | 5                       | 0.04812        |                |         |              | TITLE                                    | Status<br>at Bruy            |
| 8               | $1.1880e + 01$ | $1.8190e + 00$ | 1.0300e-01     |                         | 0.04995        |                |         |              | <b>AUTHOR</b>                            | (J. Freh:                    |
| 9               | $1.2360e + 01$ | $1.8920e+00$   | 1.1300e-01     | 6                       |                |                |         |              | REL-REF                                  | (M, J. P)<br>Monte-C:        |
| 10              | $1.2850e+01$   | $1.9910e+00$   | 1.1800e-01     | $\overline{7}$          | 0.05169        |                |         |              |                                          | (0, 2156)                    |
| 11              | $1.3330e + 01$ | $1.9640e + 00$ | 1.2100e-01     | 8                       | 0.05457        | $\checkmark$   |         |              |                                          | $U - 235,$<br>(0, 2166)      |
| 12              | $1.3800e + 01$ | $1.9990e+00$   | 1.1900e-01     |                         |                |                |         |              |                                          | $C-13$ n.<br>(0, 2197)       |
|                 | $1.4280e + 01$ | $1.9570e + 00$ | 1.5000e-01     |                         | Accept         | Cancel         |         |              |                                          | $1 - H - 2$                  |
| 13              |                |                |                |                         |                |                |         |              | FACILITY<br>INC-SOURCE                   | (VDG. 2FI<br>$(D-D)$         |
| 14              | $1.4760e + 01$ | $1.9100e + 00$ | 1.5400e-01     | 1.34006-01              |                |                |         | $\checkmark$ |                                          | in a 10                      |

图 122. 列操作设定误差

**20.2.3 NDPlot** 列操作支持的公式和运算

| Operation    | Key                                     |  |  |  |  |  |
|--------------|-----------------------------------------|--|--|--|--|--|
| Operators    | +, -, *, /, **                          |  |  |  |  |  |
|              | Functions                               |  |  |  |  |  |
| abs([æ])     | absolute value of x                     |  |  |  |  |  |
| sqrt([æ])    | square root of æ                        |  |  |  |  |  |
| log([x])     | log, x, natural logarithm (base e) of x |  |  |  |  |  |
| $\exp([x])$  | $e^x$ , exponential function of $x$     |  |  |  |  |  |
| sin([x])     | sine of æ, æ in radian                  |  |  |  |  |  |
| ∞s([∞])      | cosine of x, x in radian                |  |  |  |  |  |
| tan([x])     | tangent of x, x in radian               |  |  |  |  |  |
| deg2rad([æ]) | convert angle from degree to radian     |  |  |  |  |  |
| rad2deg([æ]) | convert angle from radian to degree     |  |  |  |  |  |
| əsin([æ])    | inverse sine, $\sin^{-1}(x)$            |  |  |  |  |  |
| accs([æ])    | inverse cosine, $\cos^{-1}(x)$          |  |  |  |  |  |
| atan([œ])    | inverse tangent, $\tan^{-1}(x)$         |  |  |  |  |  |
| sinh([x])    | hyperbolic sine, sinhæ                  |  |  |  |  |  |
| ∞sh([∞])     | hyperbolic cosine, coshæ                |  |  |  |  |  |
| tənh([æ])    | hyperbolic tangent, tanhæ               |  |  |  |  |  |

# **21** 绘图设置

# **21.1** 画布大小的设置

可以通过菜单 Canvas->SetCanvas 设置当前画布的大小。

可以通过菜单 Settings->Global Environment 中 Canvas 标签 设置默认的大小

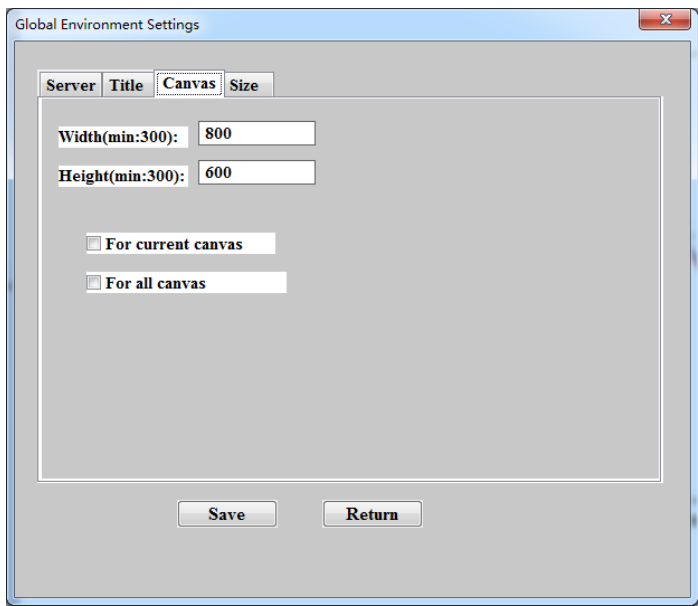

图 123. 画布大小的设置

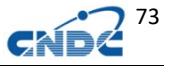

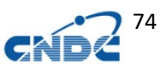

### **21.2** 坐标轴尺寸、类型和数值范围设置

# **21.2.1** 坐标轴的激活区域

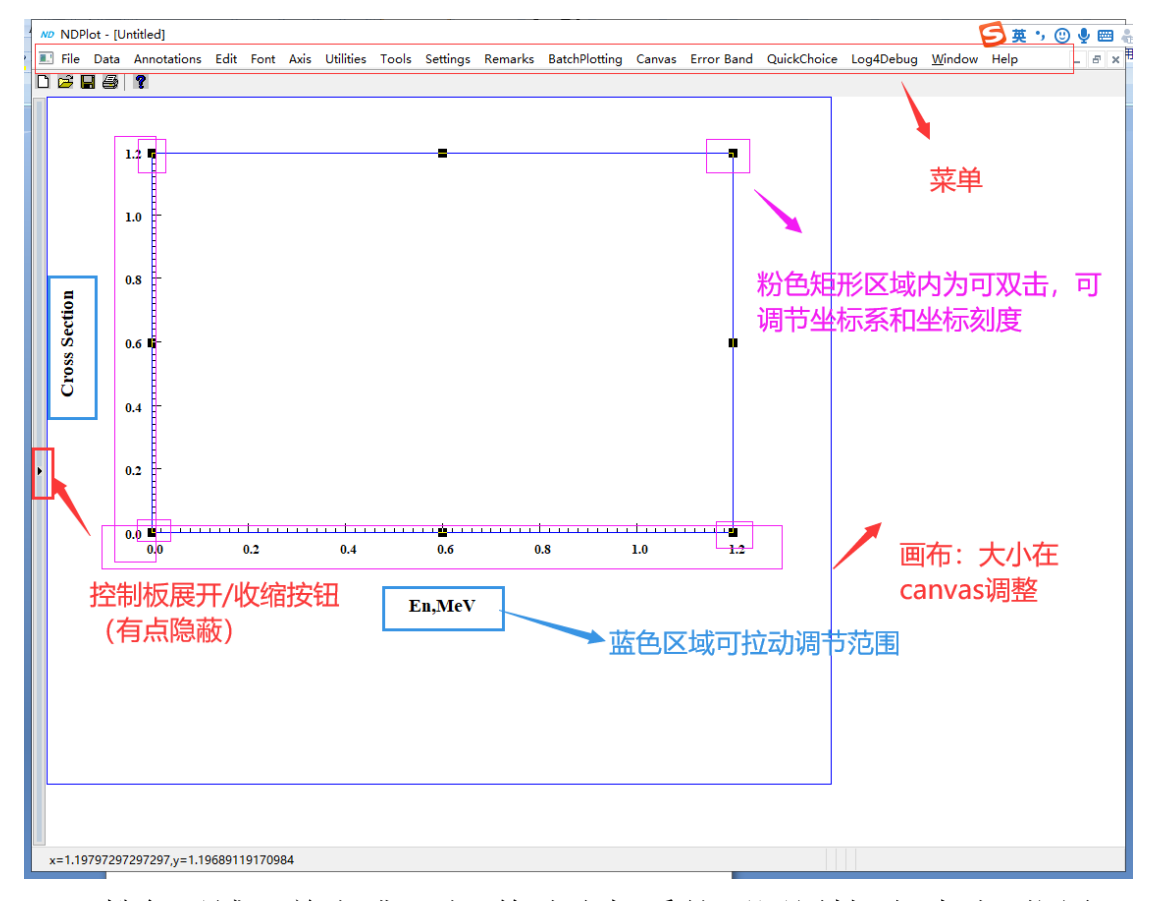

粉色区域可单击或双击,修改坐标系的不同属性,如大小,位置, 尺寸。双击坐标刻度,或者从菜单 Axis 可以设置坐标轴的刻度字体, 网格,坐标轴标题。

激活坐标轴后,坐标轴的 6 个点的区域左键按下并移动鼠标可以 改变坐标系尺寸,在坐标轴区域内左键按下并移动鼠标可以移动坐标 系。

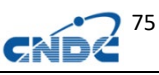

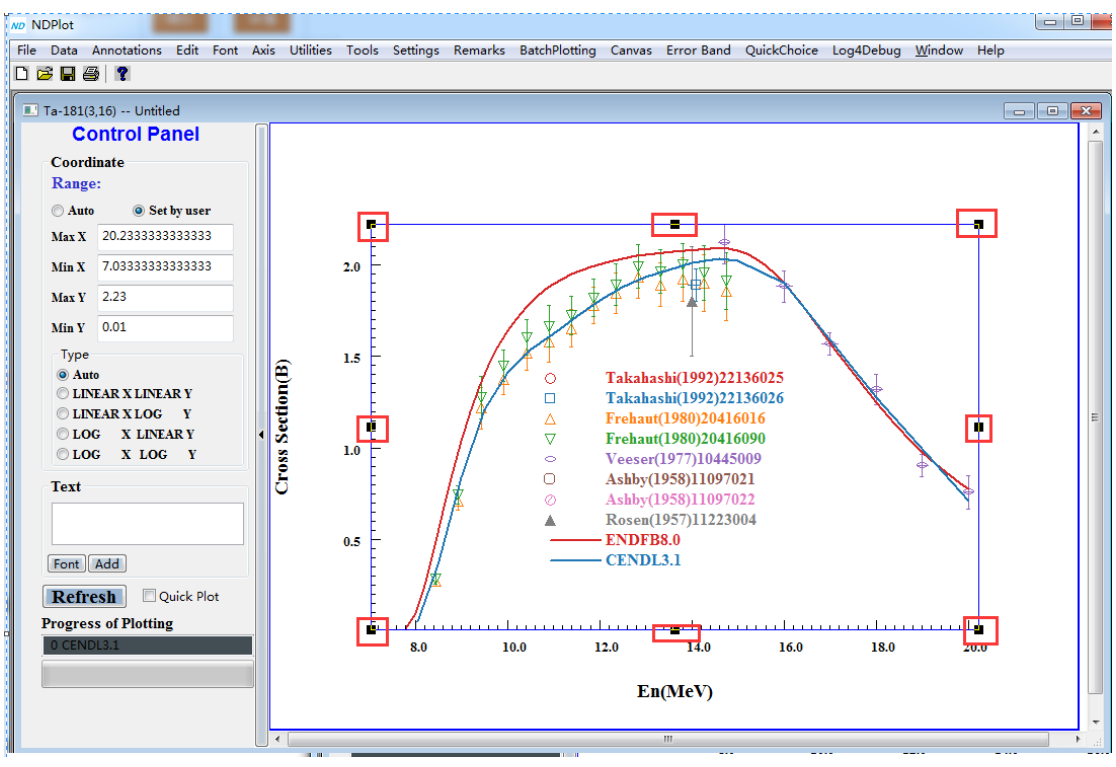

图 124. 坐标轴激活区域

## **21.2.2** 修改坐标轴的数值范围,更改对数坐标**/**线性坐标

可以通过展开左边的控制板(图上的 1)设置坐标范围和对数/ 线性坐标,或者在画布上按下鼠标左键,画一个方形区域(图上的 2), 直观的选定坐标范围

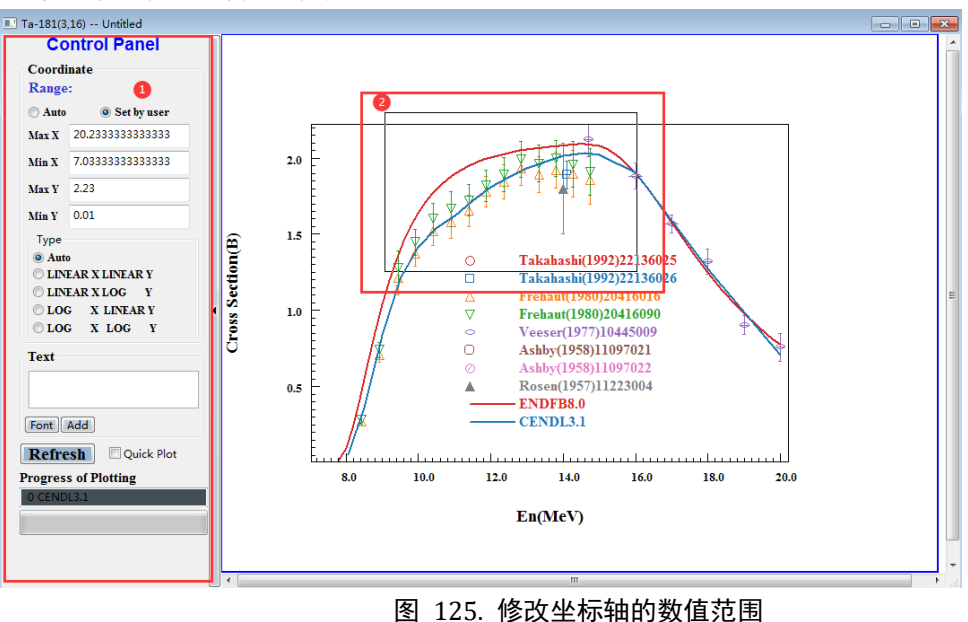

新的坐标系:

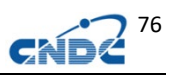

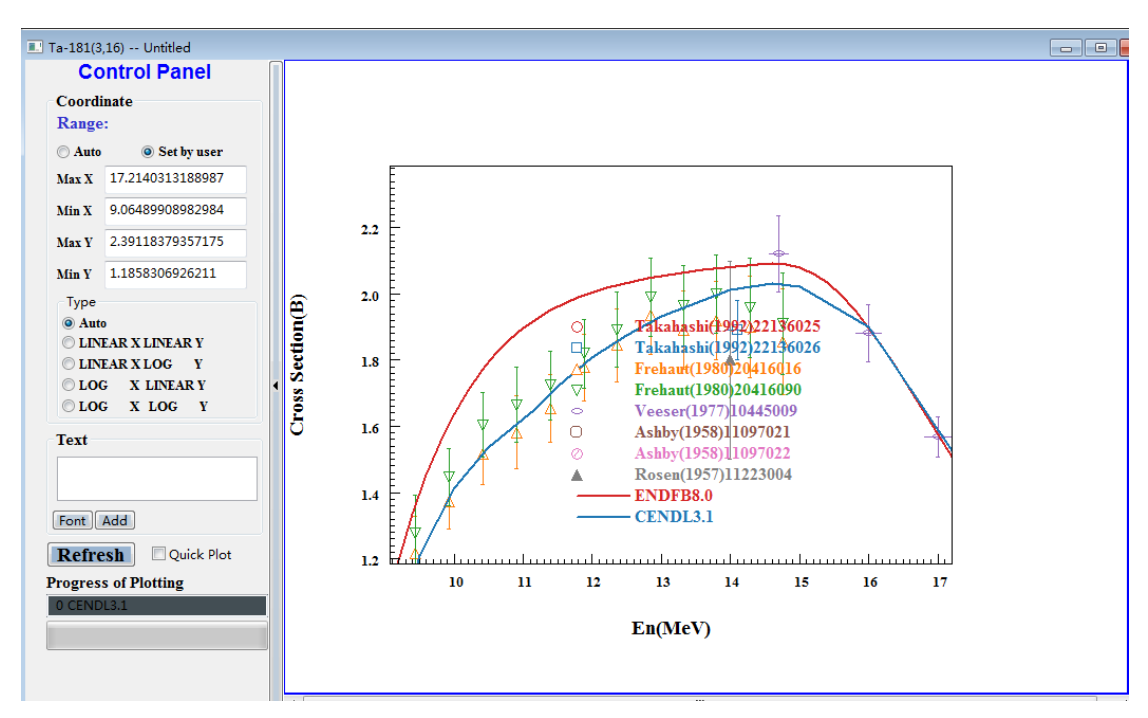

图 126. 修改坐标轴的数值范围后绘图

## **21.3** 坐标轴的刻度(类型和字体)、标题、网格线的设置

通过菜单 Axis 可以设置坐标轴的刻度(类型和字体)、标题、网 格等。

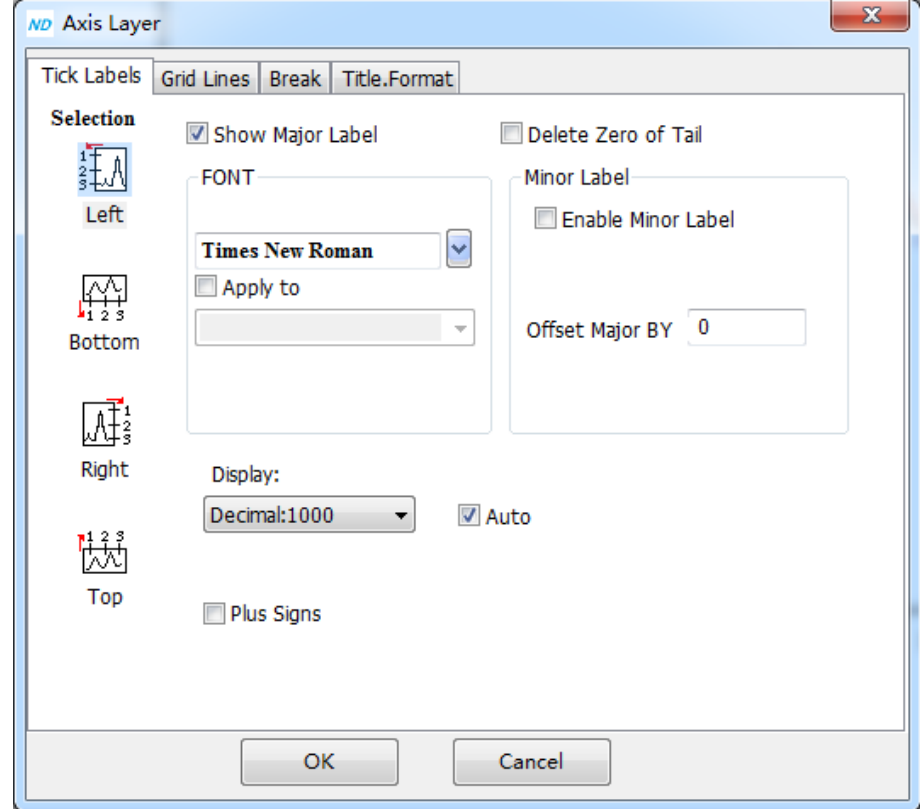

图 127. 修改坐标系的标题、网格等

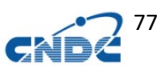

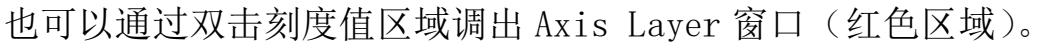

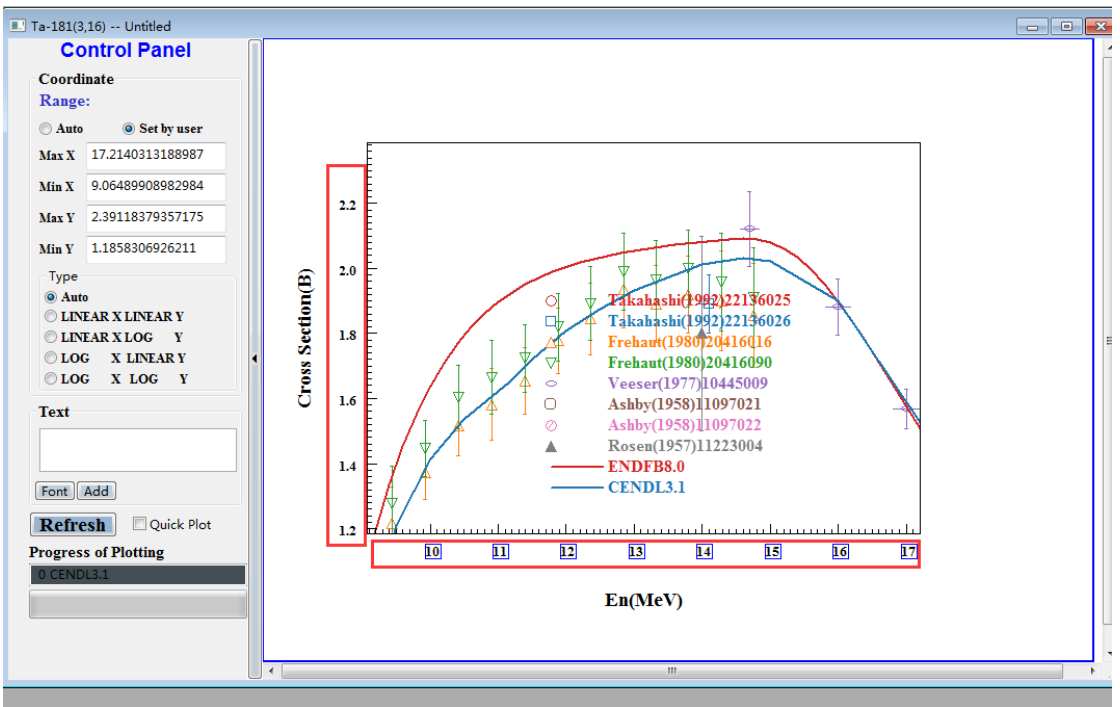

图 128. 双击刻度值区域修改坐标系的标题、网格等

加网格,改字体:

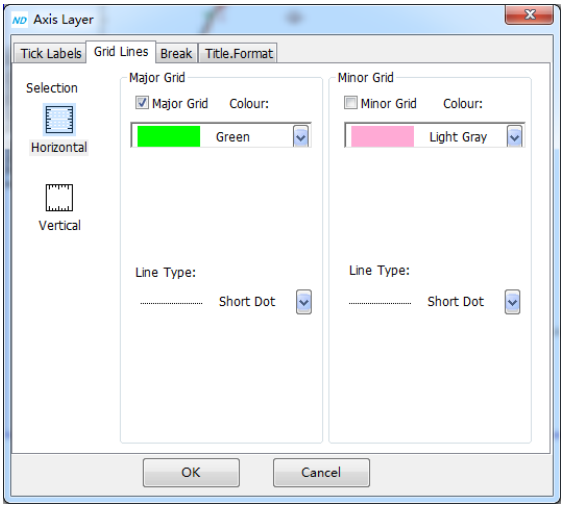

图 129. 设置水平网格

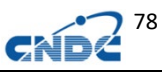

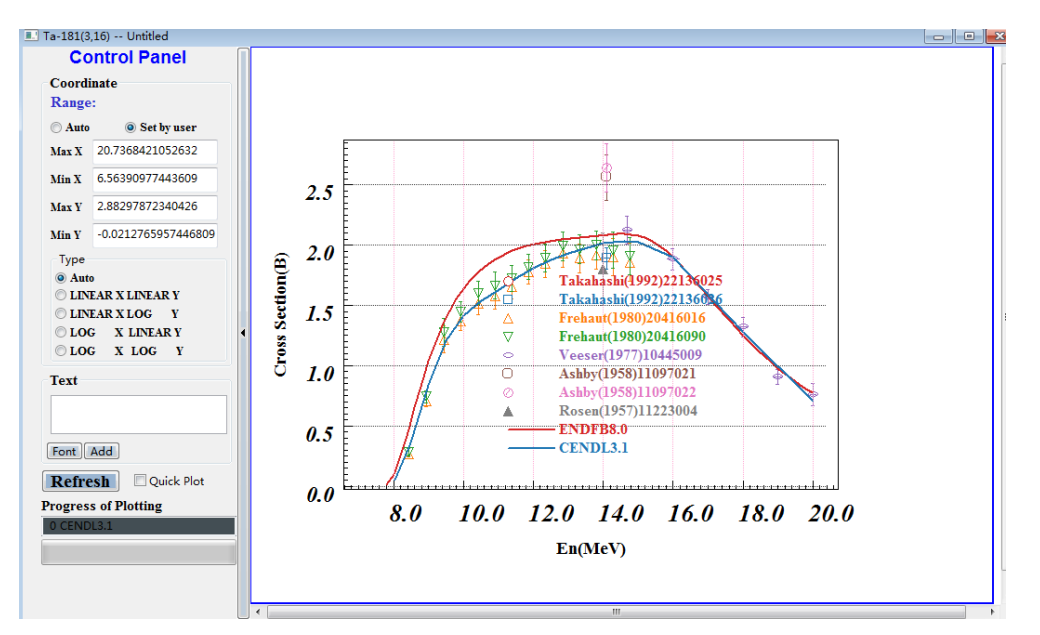

图 130. 加网格、改字体后的结果

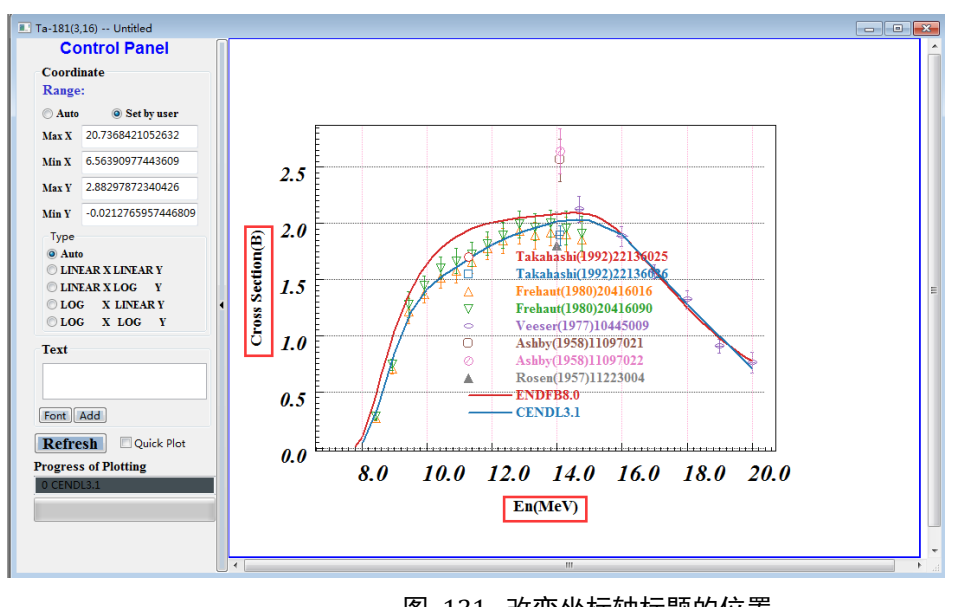

可以用鼠标直接拖拽改变坐标轴的标题的位置。

图 131. 改变坐标轴标题的位置

### **21.4** 图注的更改

## **21.4.1** 图注内容的更改

(1)通过 data->manipulating data 菜单更改,直接修改 Annotation

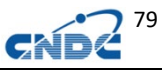

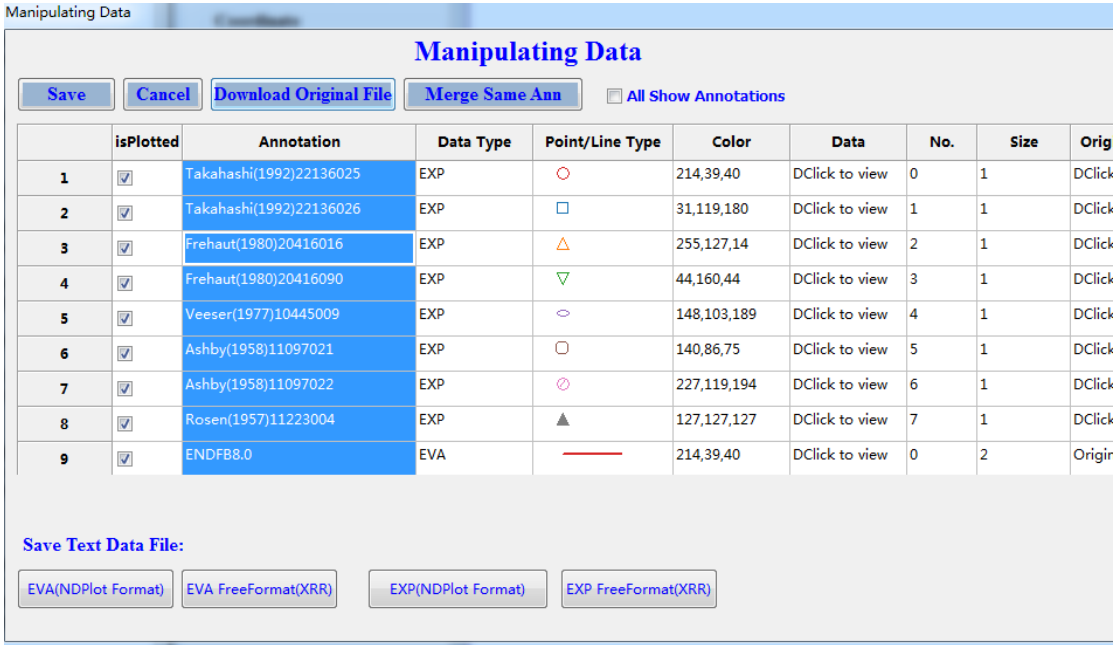

图 132. 改变图注内容

(2)直接在画布上双击图注,进行修改(ENDFB8.0)

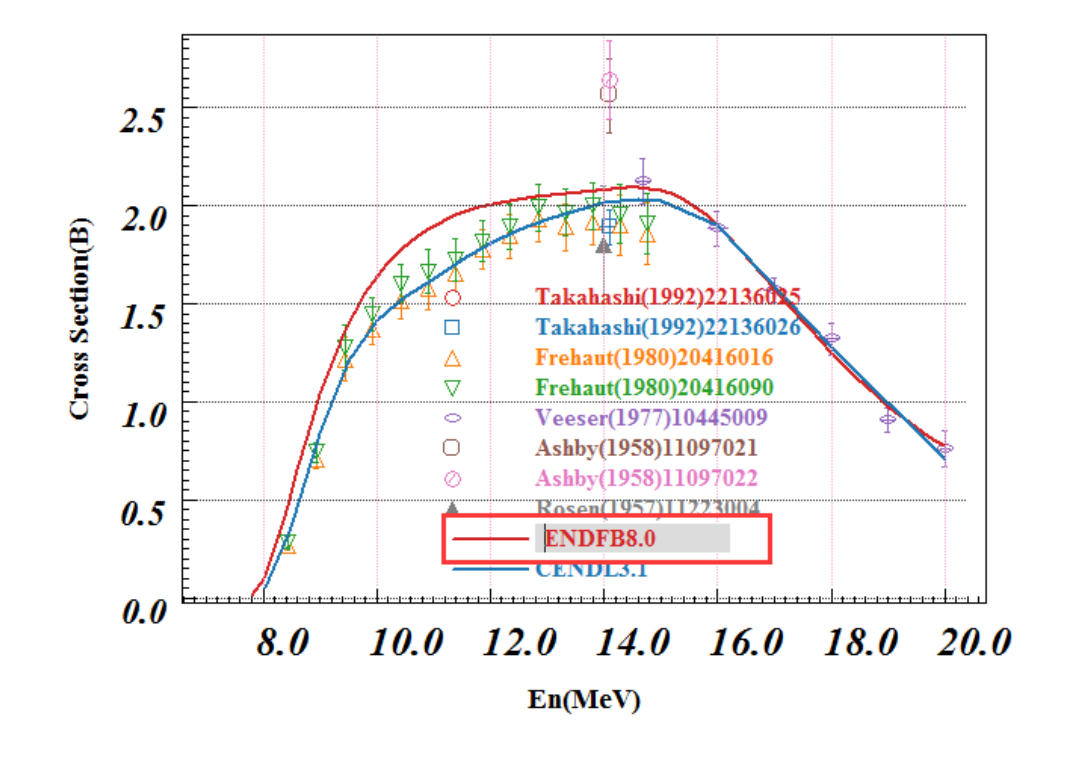

 $\leftarrow$ 

Ш

图 133. 双击图注改变图注

# **21.4.2** 图注位置、字体、排列的更改

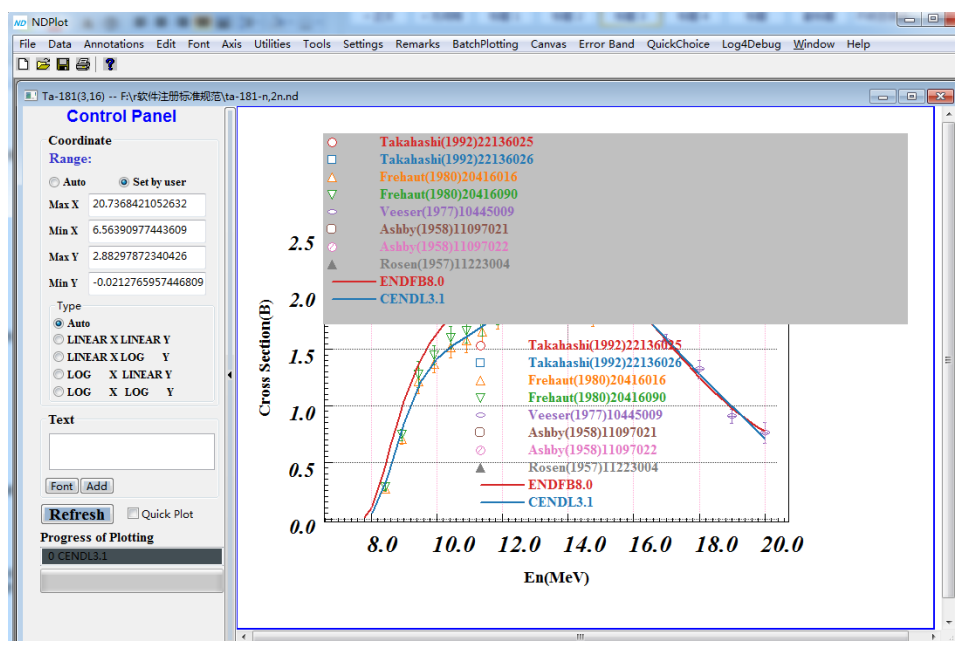

(1)单击图注可将图注拖到画布上任意位置。

- 图 134. 单击图注移动
- (2)修改图注排列方式。
- A.整体排列可以划分为 1-4 列

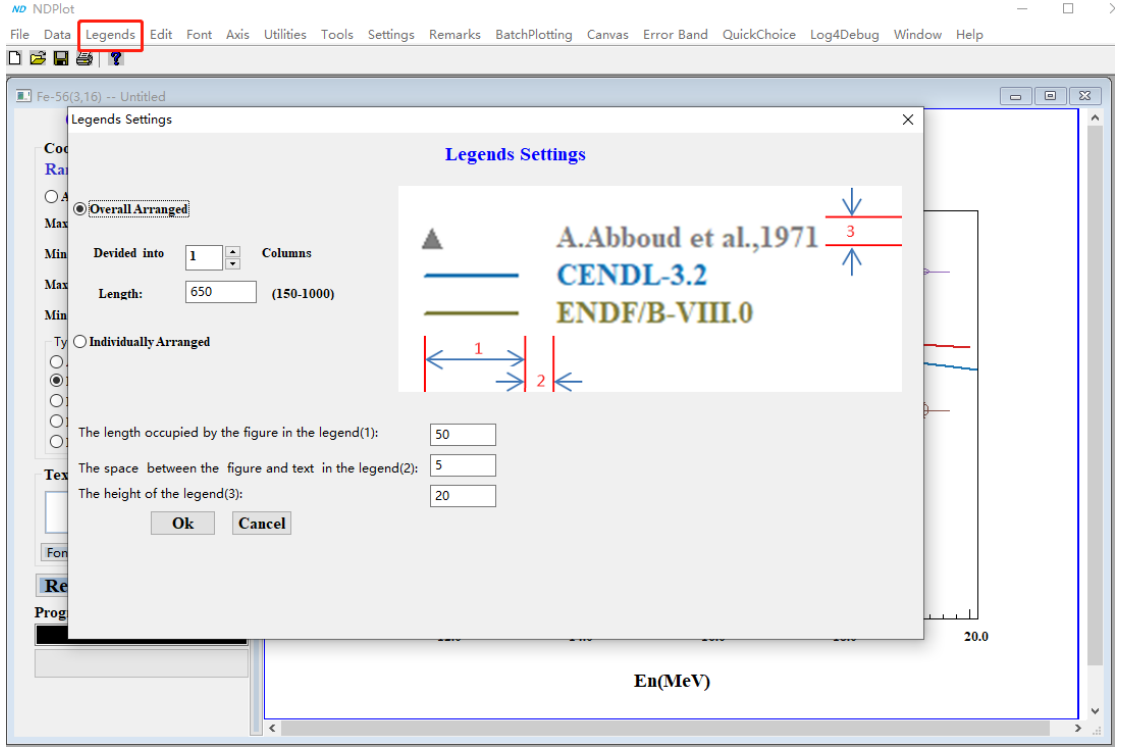

图 135. Set Legend Stytle

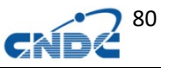

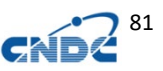

B. 独立排列可以任意拖动每一个图注

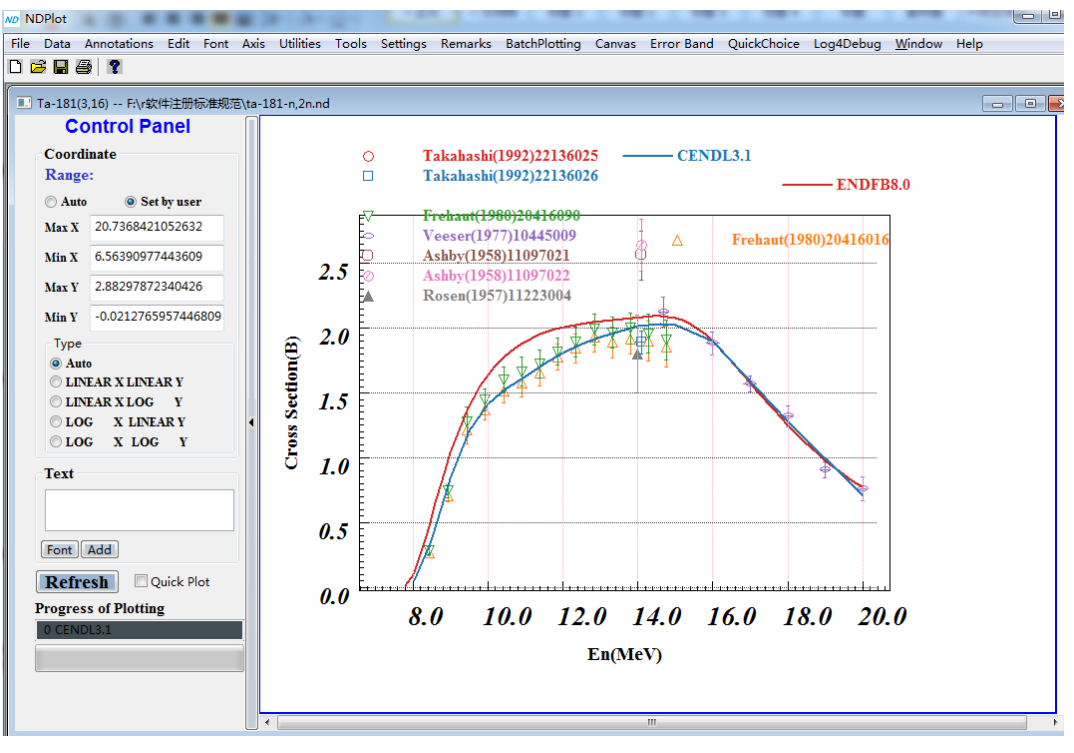

图 136. 图注独立排列

(3)Font->Legend Font 更改字体。

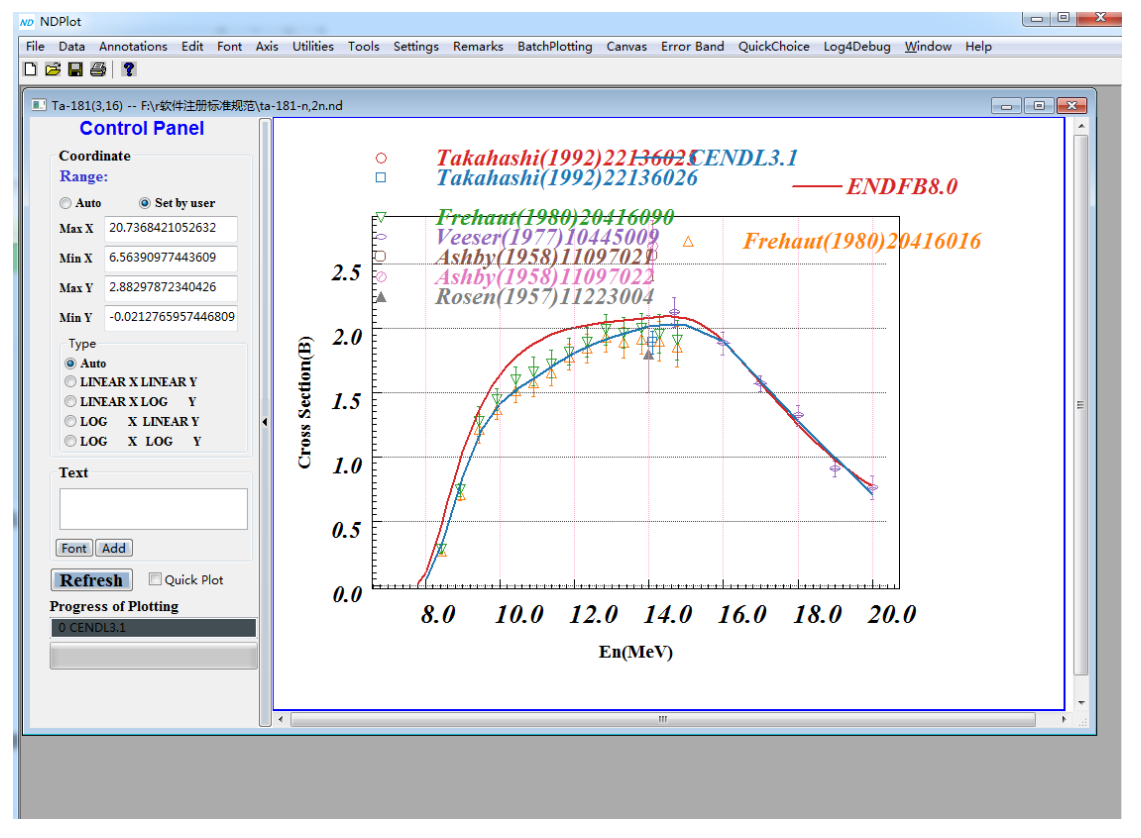

图 137. 图注改变字体

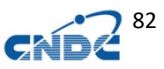

# **21.4.3** 图注的间距调整,以满足出版的要求

1) 从 legends 菜单对当前窗口进行更改

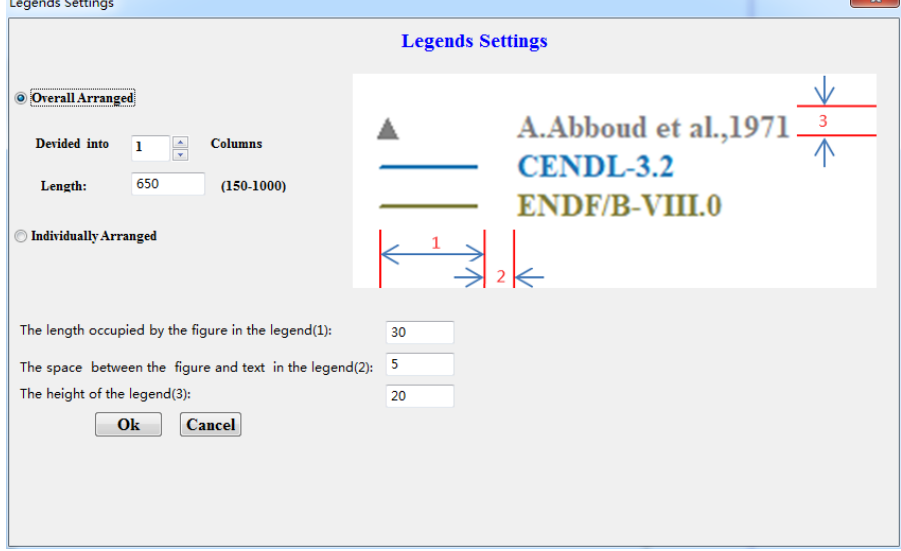

图 138.改变图注间距

2)从 settings 菜单保存全局默认变量

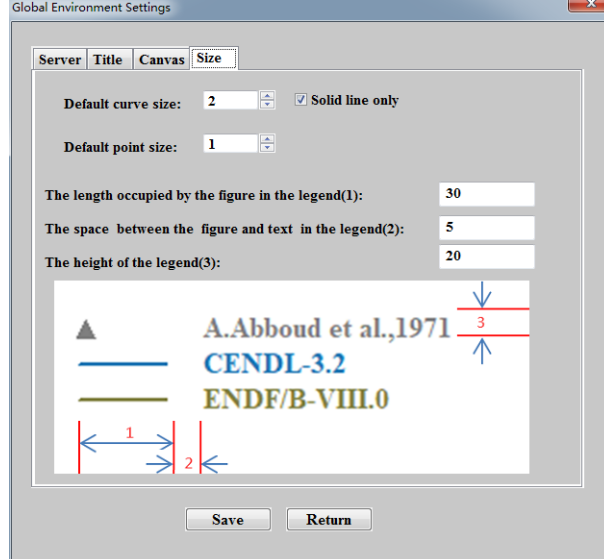

图 139.保存全局变量

以后打开软件,新的绘图将使用全局变量的间距。

# **21.4.4** 添加**/**删除文字

添加文字,通过左面控制板的 Add 按钮

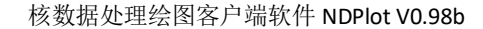

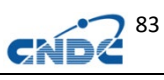

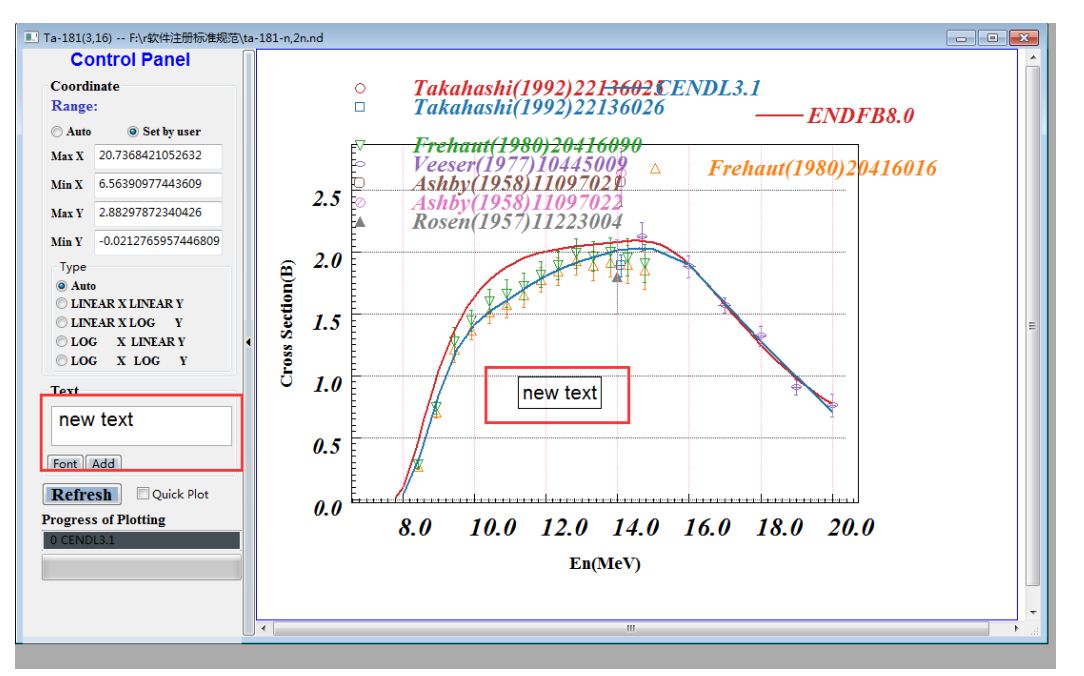

图 140. 添加文字

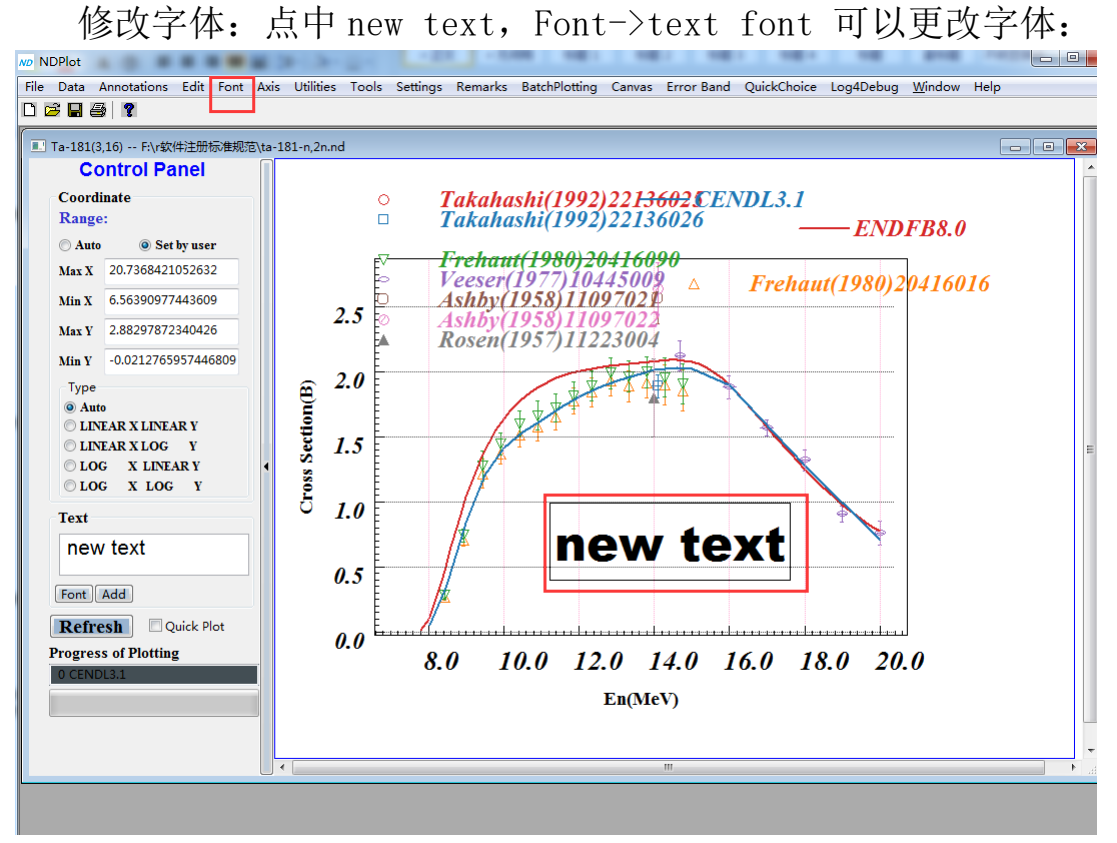

图 141. 改变添加文字的字体

删除增加的文字,点中 new text, Edit->Delete Text。

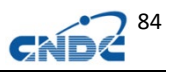

### **21.4.5** 显示**/**隐藏图注

可以通过 Data->Manipulating(ALT+D)来决定显示/隐藏图注

| iviariipulatiriy Data I |                         |                               |                                        |                 |               | ------------   |                |             |                      |                         |
|-------------------------|-------------------------|-------------------------------|----------------------------------------|-----------------|---------------|----------------|----------------|-------------|----------------------|-------------------------|
|                         |                         |                               | <b>Manipulating Data</b>               |                 |               |                |                |             |                      |                         |
| <b>Save</b>             | <b>Cancel</b>           | <b>Download Original File</b> | Merge Same Ann<br>All Show Annotations |                 |               |                |                |             |                      |                         |
|                         | <b>isPlotted</b>        | <b>Annotation</b>             | Data Type                              | Point/Line Type | <b>Color</b>  | <b>Data</b>    | No.            | <b>Size</b> | <b>Original Data</b> | <b>Show Annotation</b>  |
| ı                       | $\overline{\mathsf{v}}$ | Takahashi(1992)22136025       | <b>EXP</b>                             | Ō               | 214,39,40     | DClick to view | o              |             | DClick to view       | V                       |
| $\overline{2}$          | $\overline{\mathsf{v}}$ | Takahashi(1992)22136026       | <b>EXP</b>                             | Ò               | 31,119,180    | DClick to view |                |             | DClick to view       | $\overline{\mathbf{v}}$ |
| з                       | $\overline{\mathsf{v}}$ | Frehaut(1980)20416016         | <b>EXP</b>                             | Δ               | 255,127,14    | DClick to view |                |             | DClick to view       | $\overline{\mathbf{v}}$ |
| 4                       | $\overline{\mathsf{v}}$ | Frehaut(1980)20416090         | <b>EXP</b>                             | Δ               | 44,160,44     | DClick to view |                |             | DClick to view       | $\overline{v}$          |
| 5                       | ⊽                       | Veeser(1977)10445009          | <b>EXP</b>                             | $\circ$         | 148,103,189   | DClick to view |                |             | DClick to view       |                         |
| 6                       | ⊽                       | Ashby(1958)11097021           | <b>EXP</b>                             | Ō               | 140,86,75     | DClick to view |                |             | DClick to view       | $\overline{\mathbf{v}}$ |
| 7                       | V                       | Ashby(1958)11097022           | <b>EXP</b>                             | Ø               | 227,119,194   | DClick to view | 6              |             | DClick to view       | $\overline{\mathbf{v}}$ |
| 8                       | $\overline{\mathsf{v}}$ | Rosen(1957)11223004           | <b>EXP</b>                             | Δ               | 127, 127, 127 | DClick to view |                |             | DClick to view       | $\overline{\mathbf{v}}$ |
| 9                       | ⊽                       | ENDFB8.0                      | <b>EVA</b>                             |                 | 214,39,40     | DClick to view | $\overline{0}$ | 2           | Original Data        |                         |
|                         |                         |                               |                                        |                 |               |                |                |             |                      |                         |

图 142. 显示/隐藏图注

对于实验数据,有时由于图注太多,可以通过菜单 Annotations->Hide/Show All Exp. Annotations 来显示隐藏实验数 据图注。

### **21.5** 曲线**/**数据点的隐藏**/**显示**/**删除、颜色和形状设置

可以通过 Data->Manipulating(ALT+D)可以更改曲线/数据点颜 色和形状。

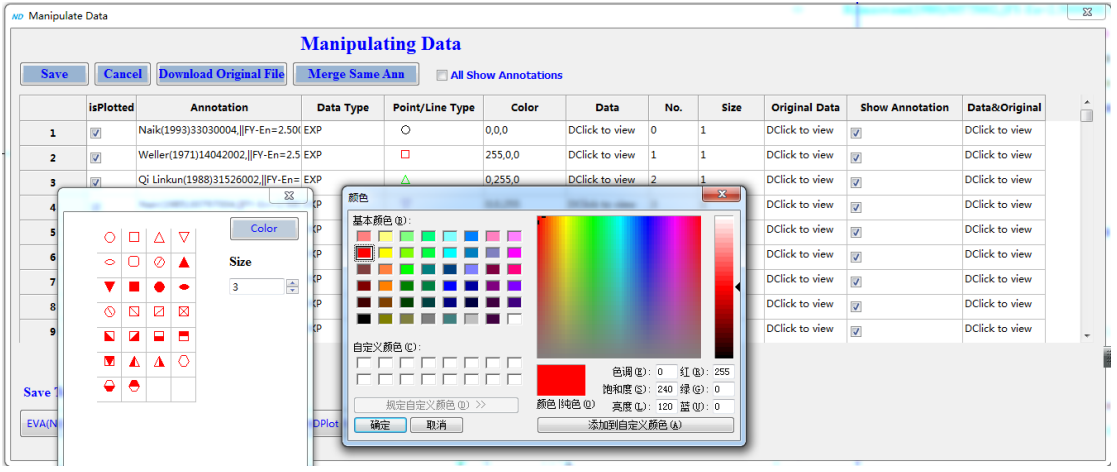

图 143. 曲线/数据点的显示、隐藏、颜色和形状

勾选 isPlotted 可以显示或者隐藏曲线/数据点。

从菜单 Edit-》Delete hidden curves(points)可以永久删除 隐藏的数据点或者曲线。

### **22** 绘图辅助功能

### **22.1 Quick Choice** 快速显示**/**隐藏曲线数据点

路径: 菜单->Quick Choice(ALT+Q)。

反复勾选可以清楚看到曲线数据点的分布,如反复勾选 ENDFB8.0:

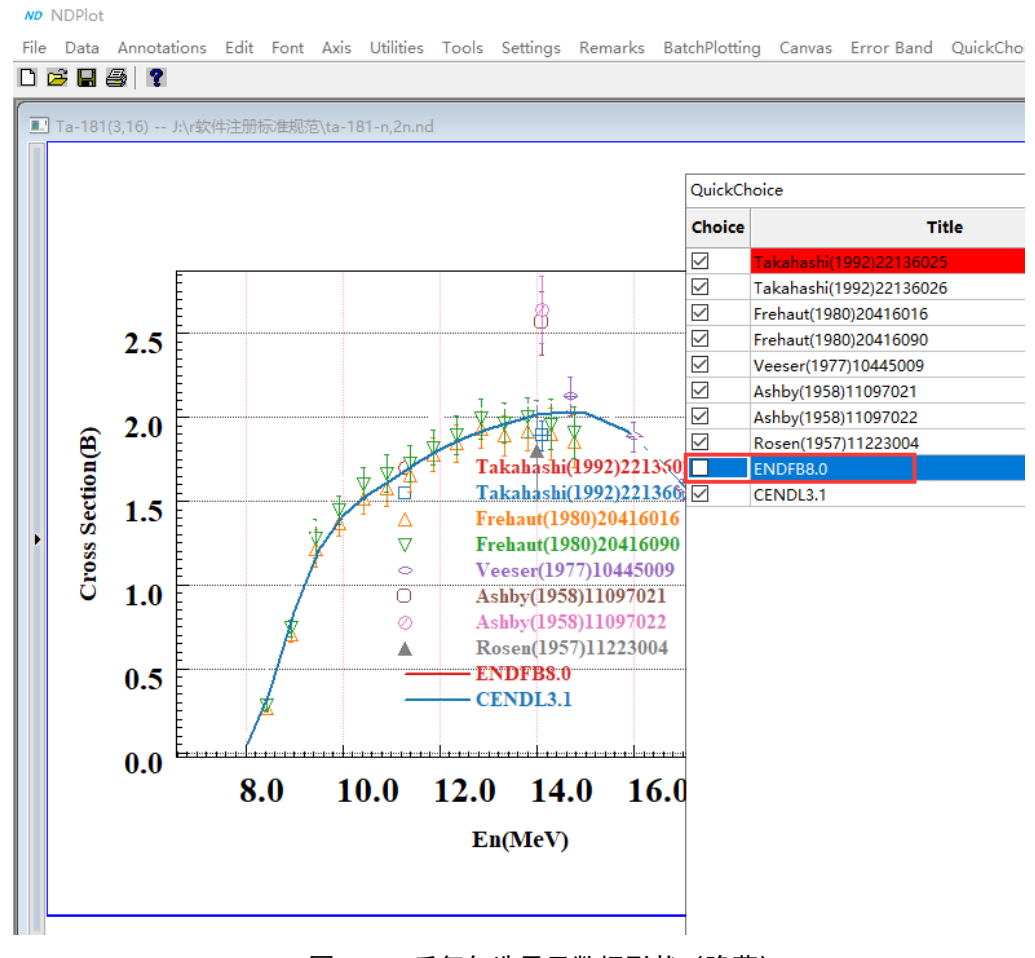

图 144. 反复勾选显示数据形状(隐藏)

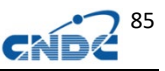

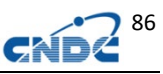

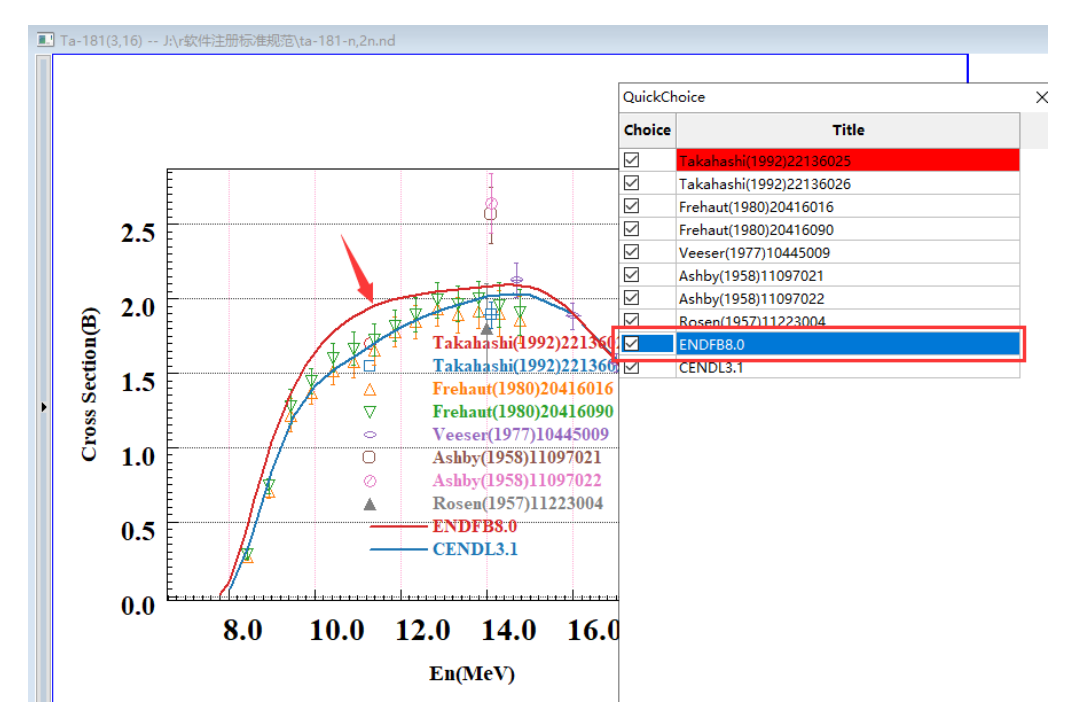

图 145. 反复勾选显示数据形状(显示)

### **22.2 QuickChoice** 的快速组操作

可以用鼠标选定一组进行同时操作,点击组中任意一个图注,组 中所有的都将设置成勾选或者不勾选。

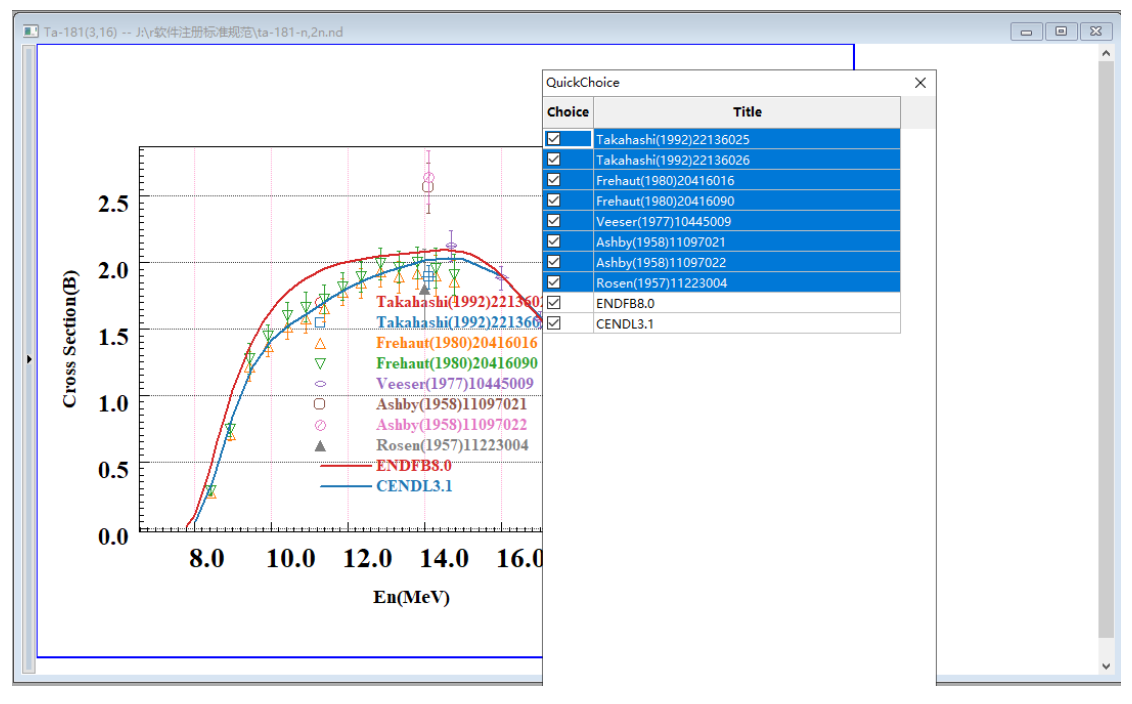

图 146. 多组同时操作

如上所示,实验数据全部被隐藏。

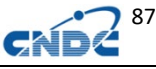

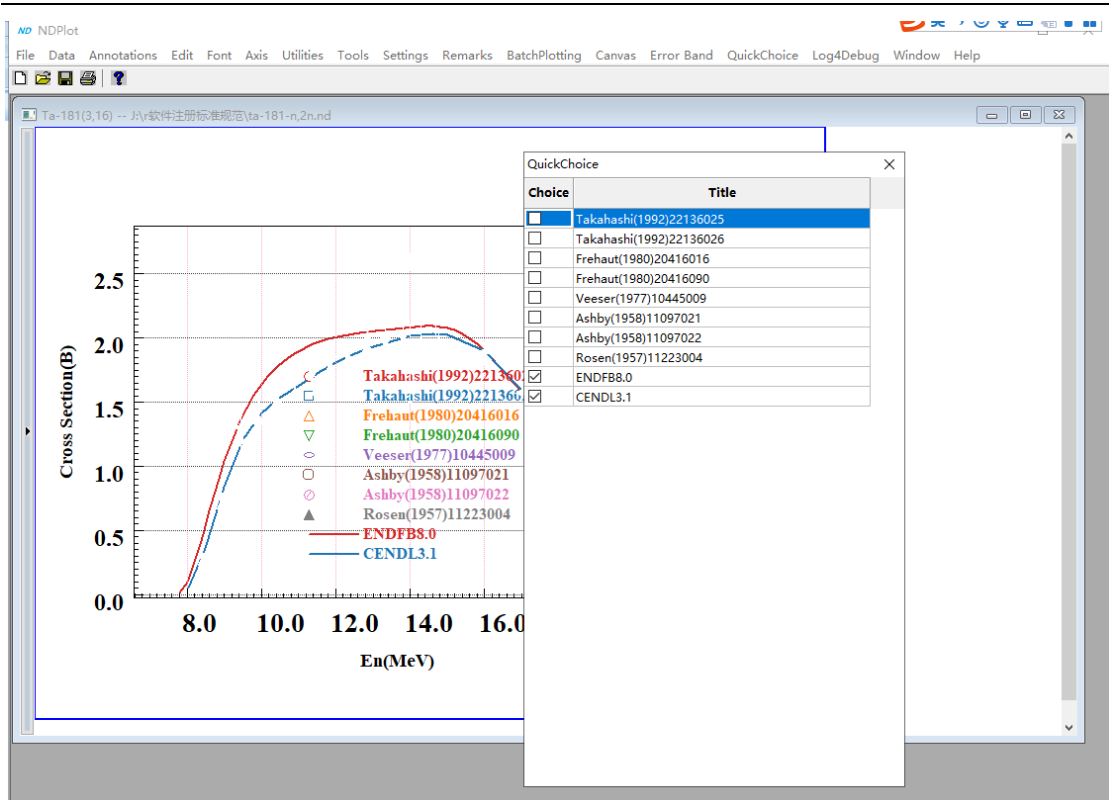

图 147. 多组同时操作(隐藏)

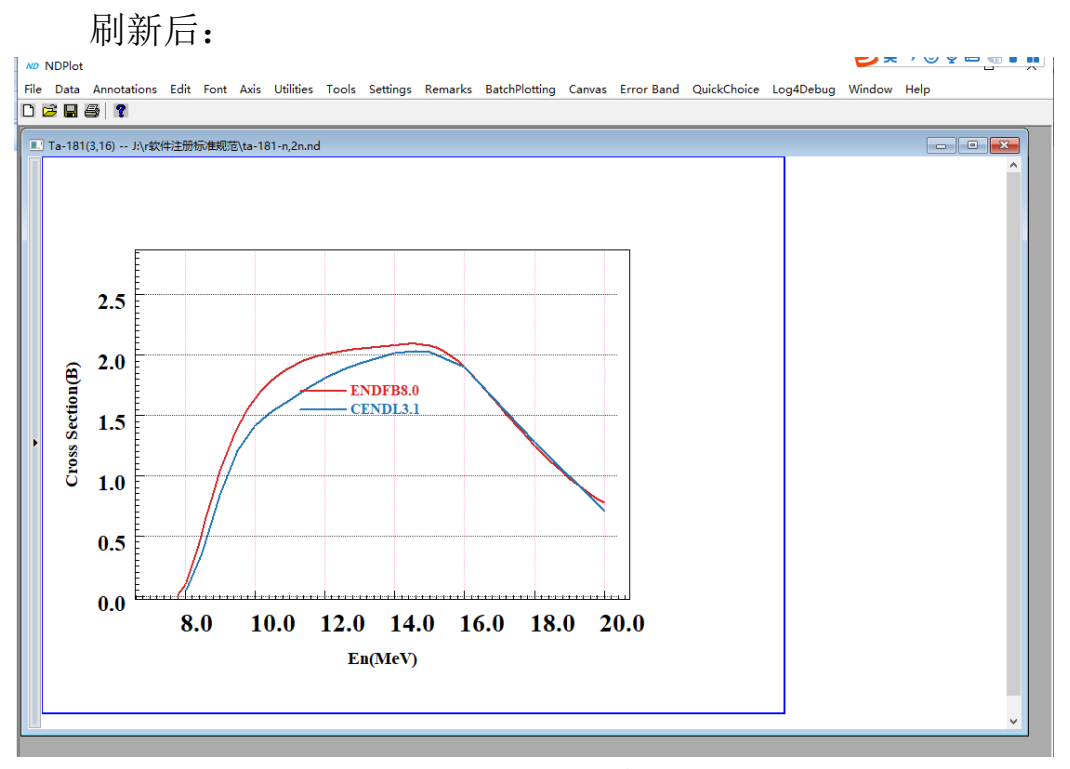

#### 图 148. 刷新结果

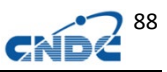

### **23 NDPlot0.95** 版以后增加的绘图顺序说明和效果

### **23.1** 绘图顺序修改

路径: 菜单 Data-》Manipulating Data (快捷键 Alt+D)

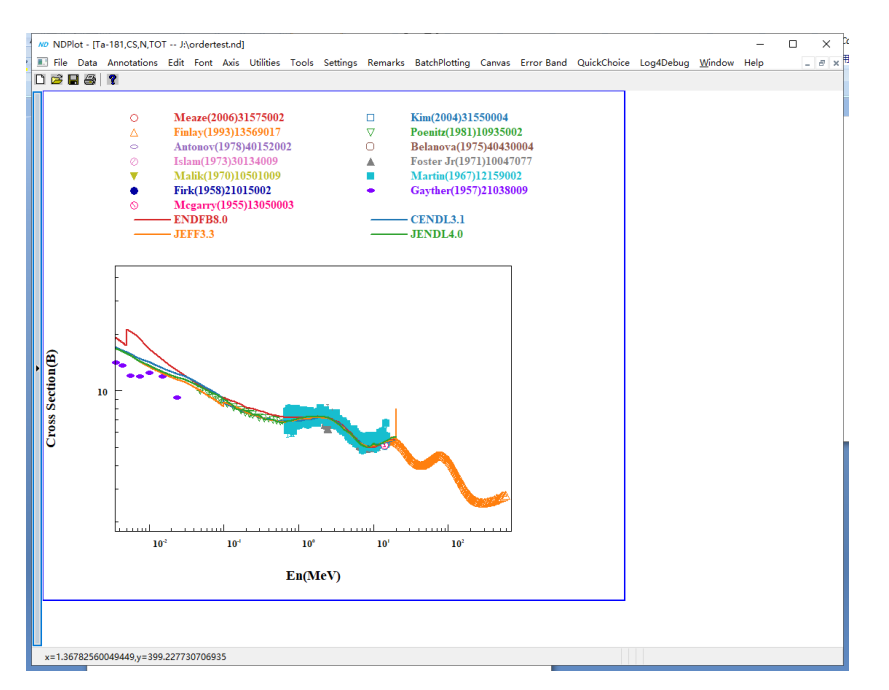

图 149. 密集的蓝色数据点遮蔽了其它数据点

如上图,蓝色数据点遮蔽了其它数据点,可以将其绘图顺序调整 成最先次序,默认的 order number 为 0, 所以设成负数就是先绘制:

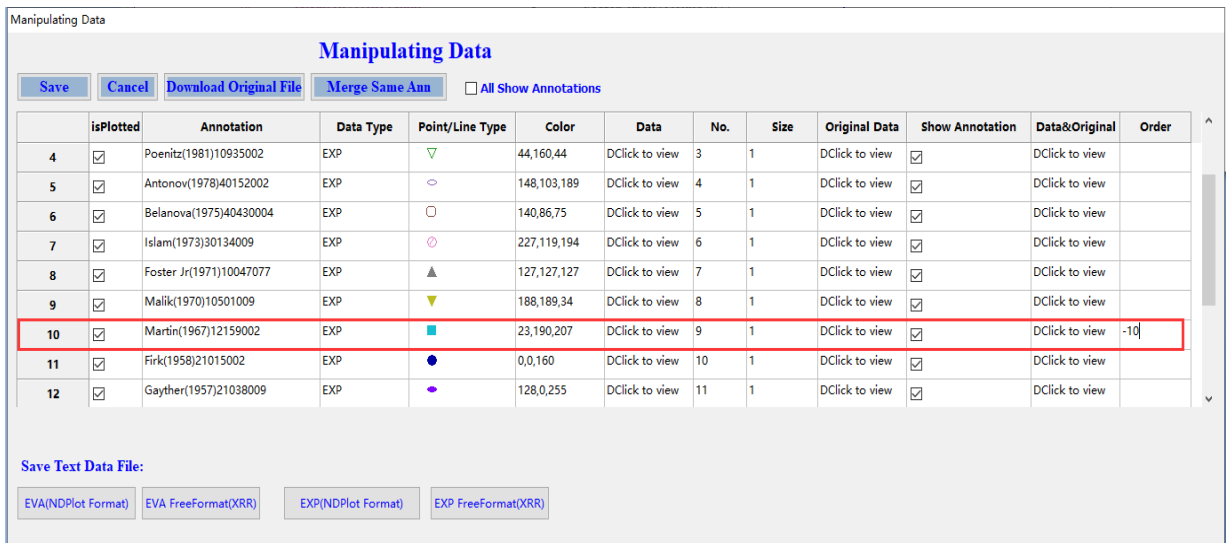

图 150. 修改蓝色数据点的绘图顺序(最底层)

结果如下:

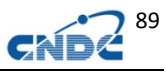

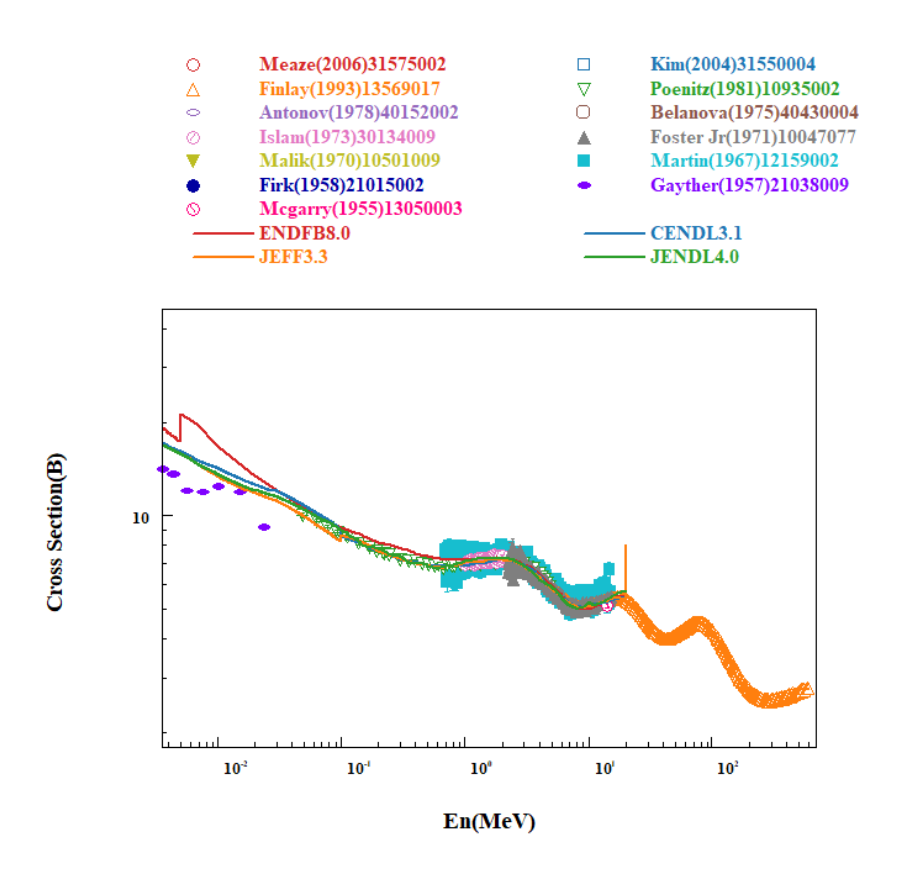

151. 修改蓝色数据点的绘图顺序的结果

#### 图

### **23.2** 突出显示某条曲线

为突出显示某条曲线(最后一个绘制,在最上层),将其设置为 所有 order number 中最大的一个数值,并设置颜色为亮红:

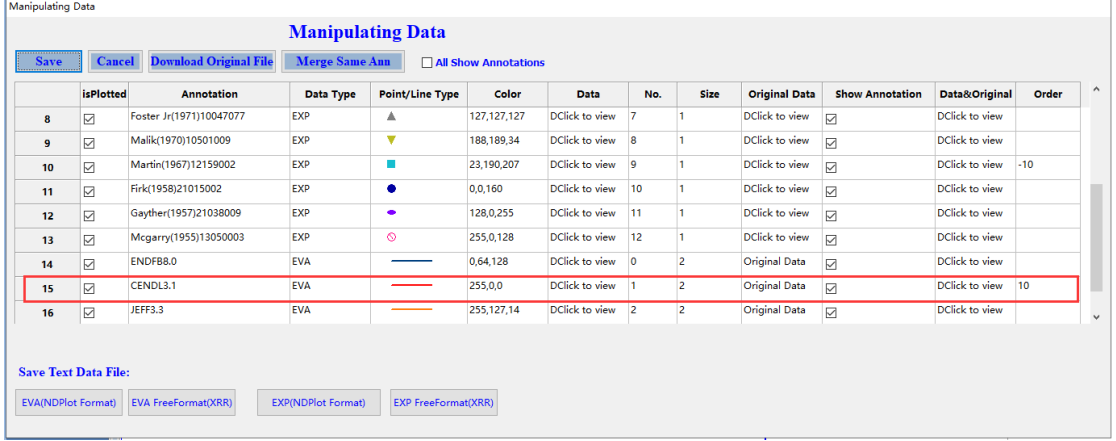

#### 图 152. 修改 order 和颜色

结果如下:

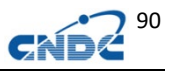

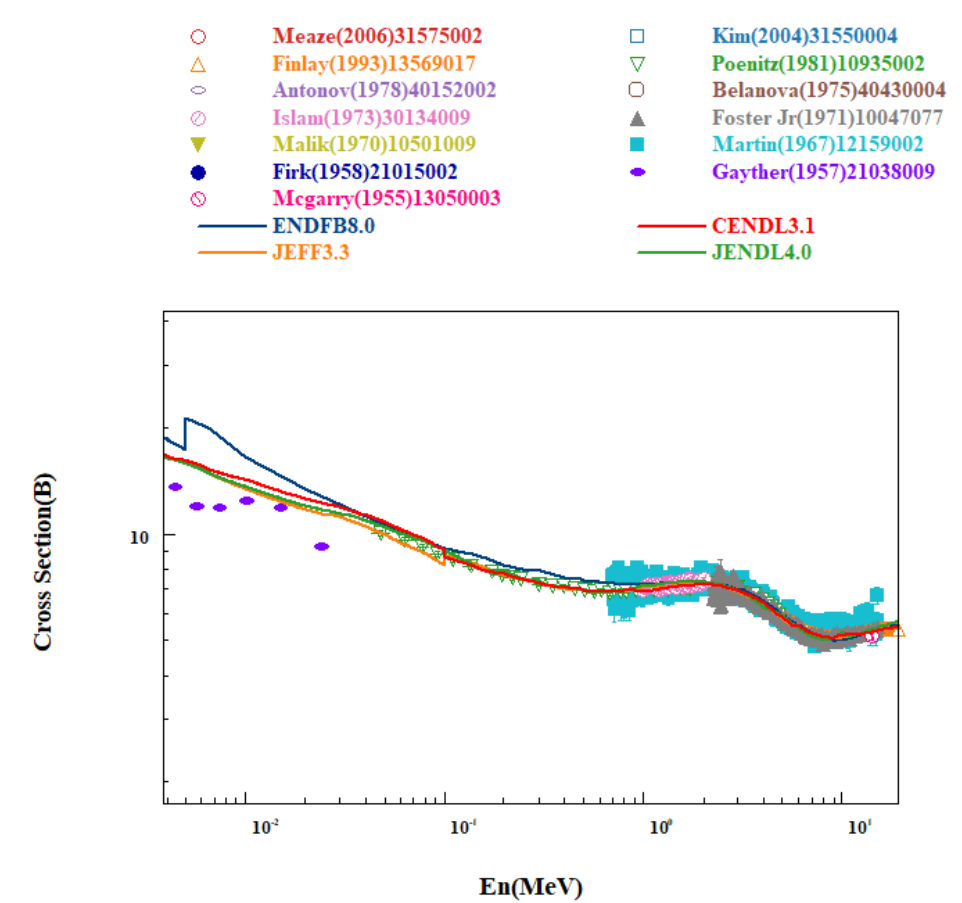

图 153.突出显示某条曲线的效果

NDPlot 最新版打开 NDD 格式时, EVAFILE 标记的自动给了 100 的 order number,对 C32 批量绘图的效果就是 C32 在最顶层。

### **24** 颜色循环(色轮)设置**(**固化某一评价库颜色**)**

### **24.1** 建立颜色循环

 颜色循环是软件依次使用的颜色次序,同时支持固化评价库 的颜色。

菜单: Setttings->Color Cycle:

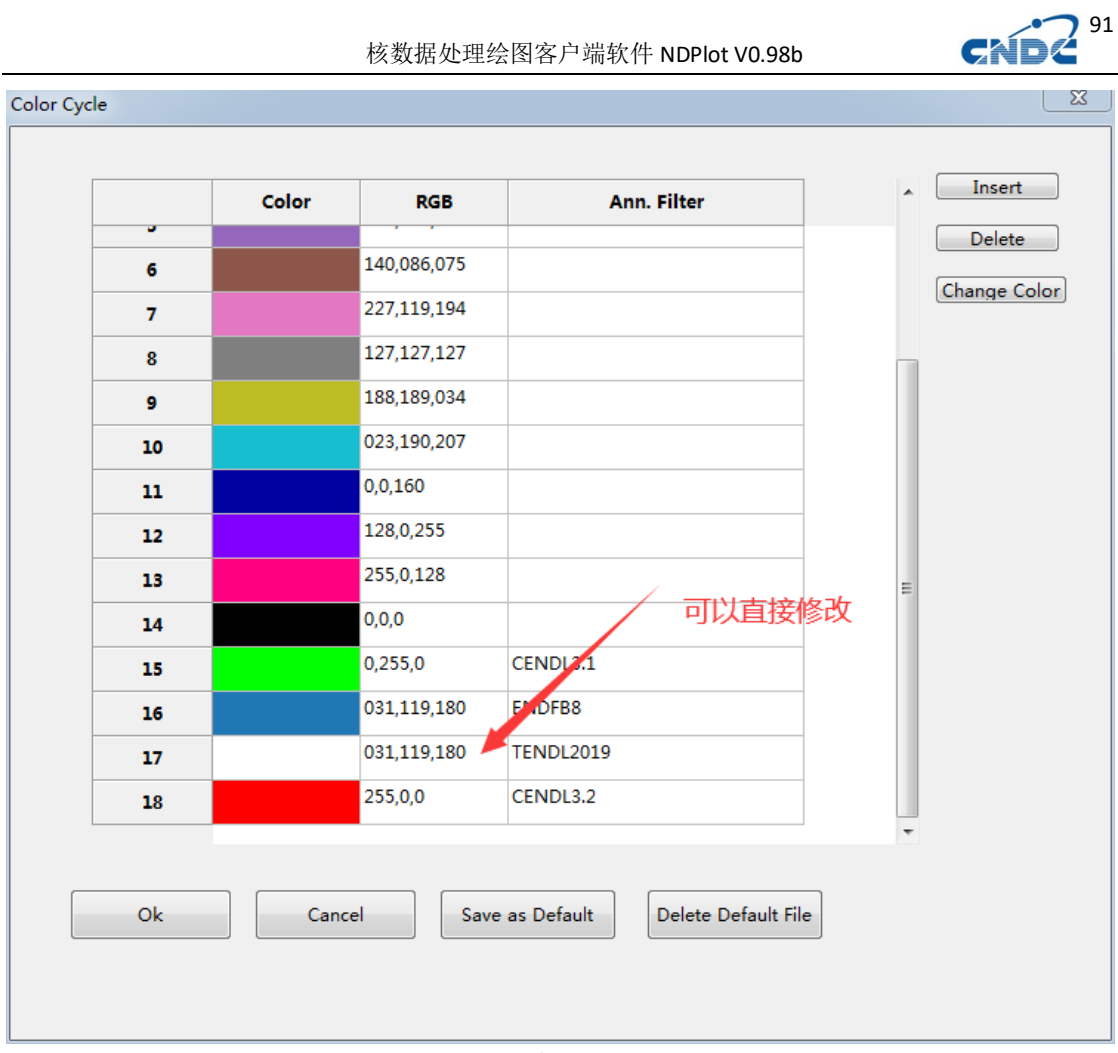

图 154.建立颜色循环

可以用 ann.filter 来固化评价库的颜色,建议加在色轮的末尾, 效果如下图:

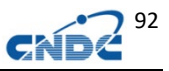

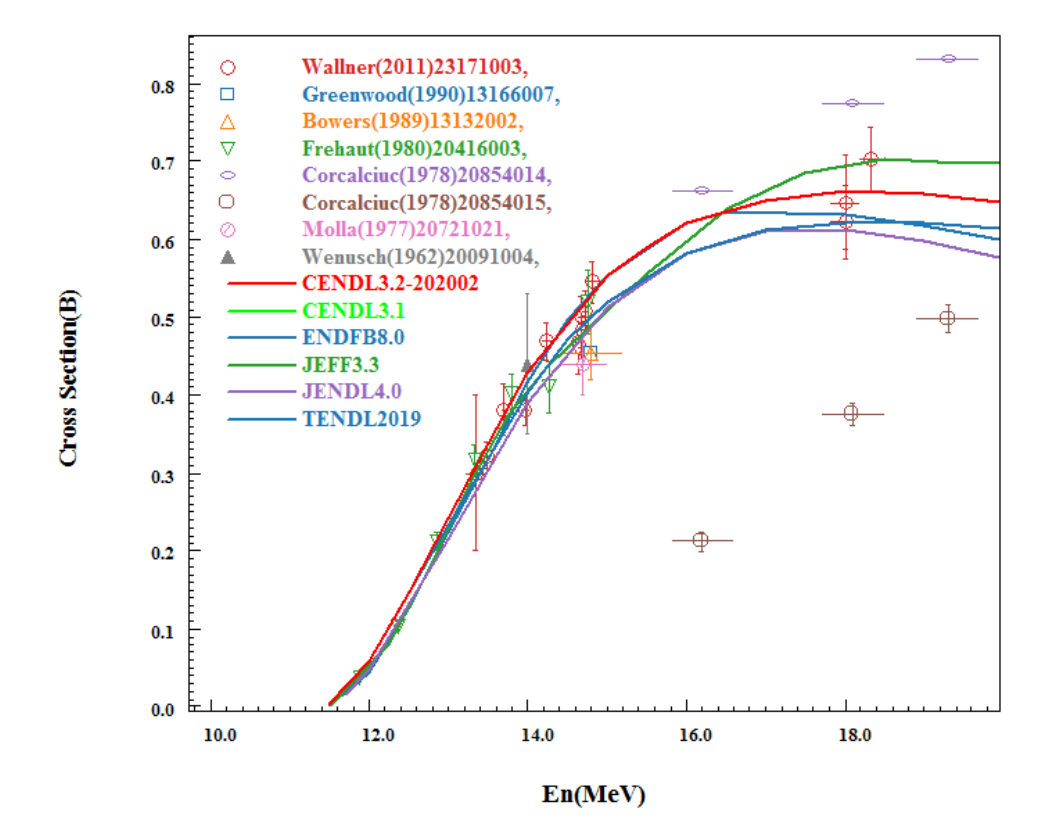

图 155.建立颜色循环后的绘图

### **24.2** 恢复初始设置

可以删除 ColorCycle.ini 来恢复初始设置。

### **25** 输出 **JPG**、**PDF**、**PS**、**Word** 图形

### **25.1** 复制图形到剪贴板

菜单: Edit-》Copy Graph to clipboard(快捷键 CTRL + C)

### **25.2** 保存 **JPG**,**BMP**

菜单: File-》Save picture

### **25.3** 生成 **PDF**

菜单: File-》Print (Ctrl+P), 打印当前窗口或者 print all 打 印所有窗口

选择 PDF 打印机(如 Acrobat PDF 打印机)

### **25.4** 生成 **PS** 文件

打印,打印机选择 PS 打印机,勾上打印到文件。

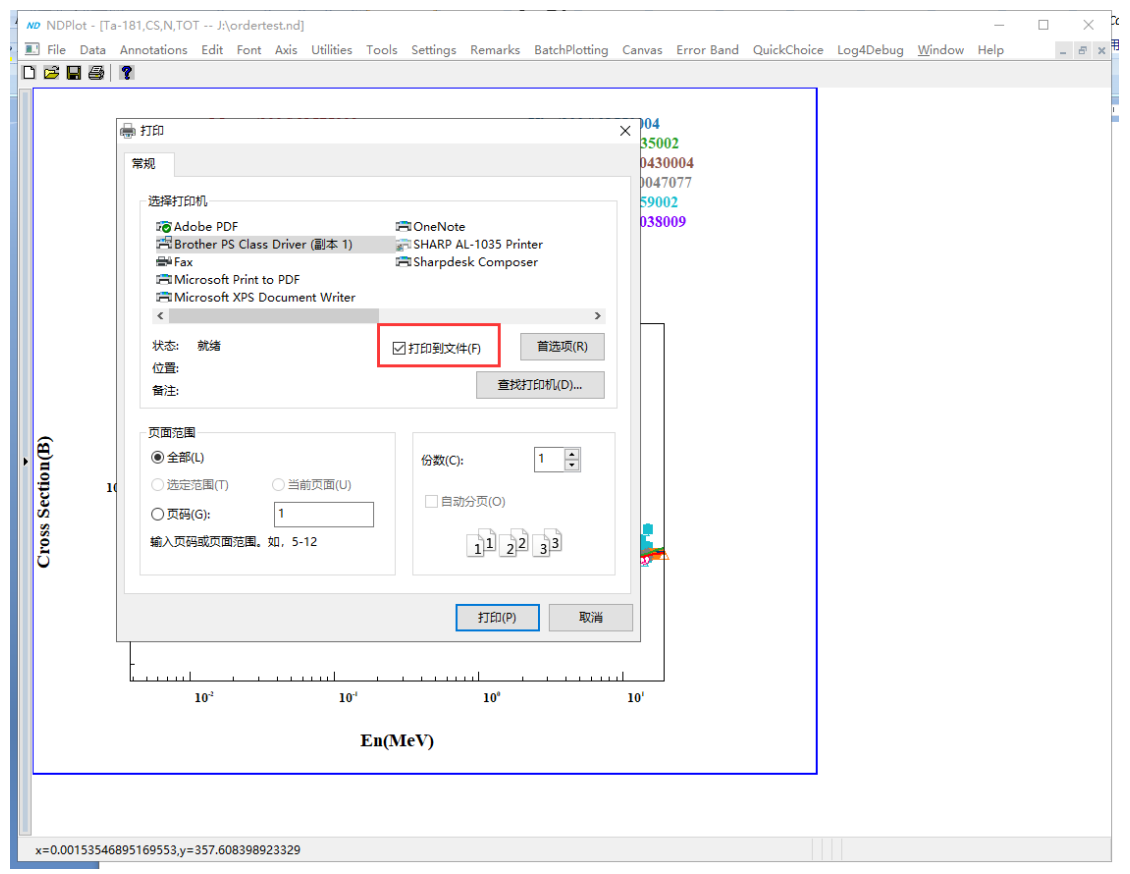

图 156. 打印 PS 文件

保存类型: 所有文件。

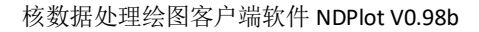

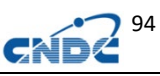

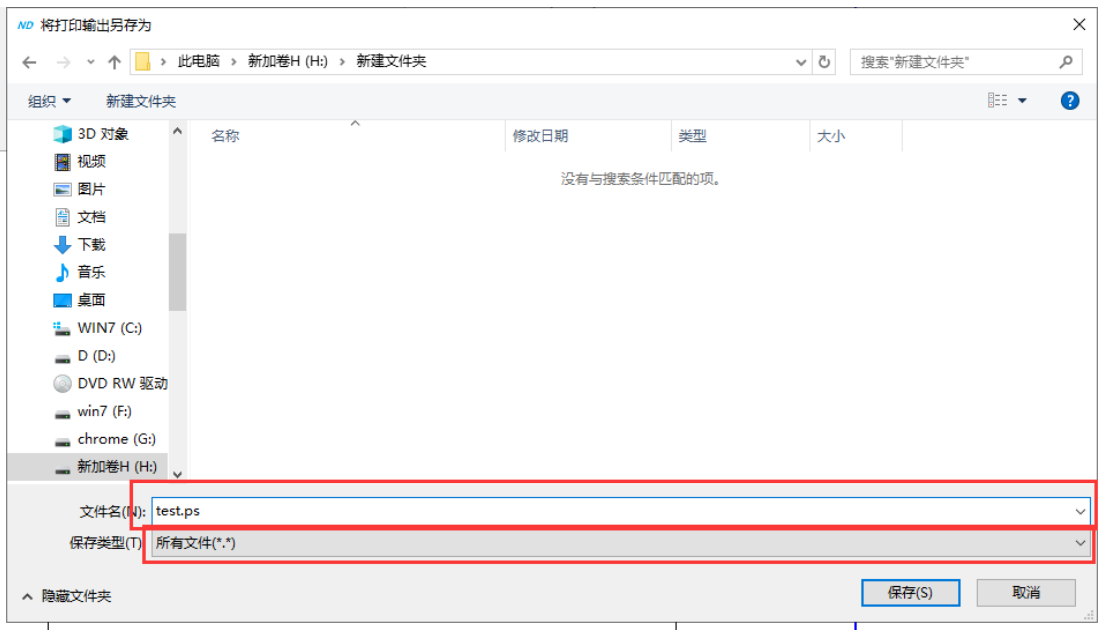

图 157. 保存 PS 文件

## **25.5** 生成 **Word**

菜单: File-》Output Word。 利用所有窗口产生 Word 文件。

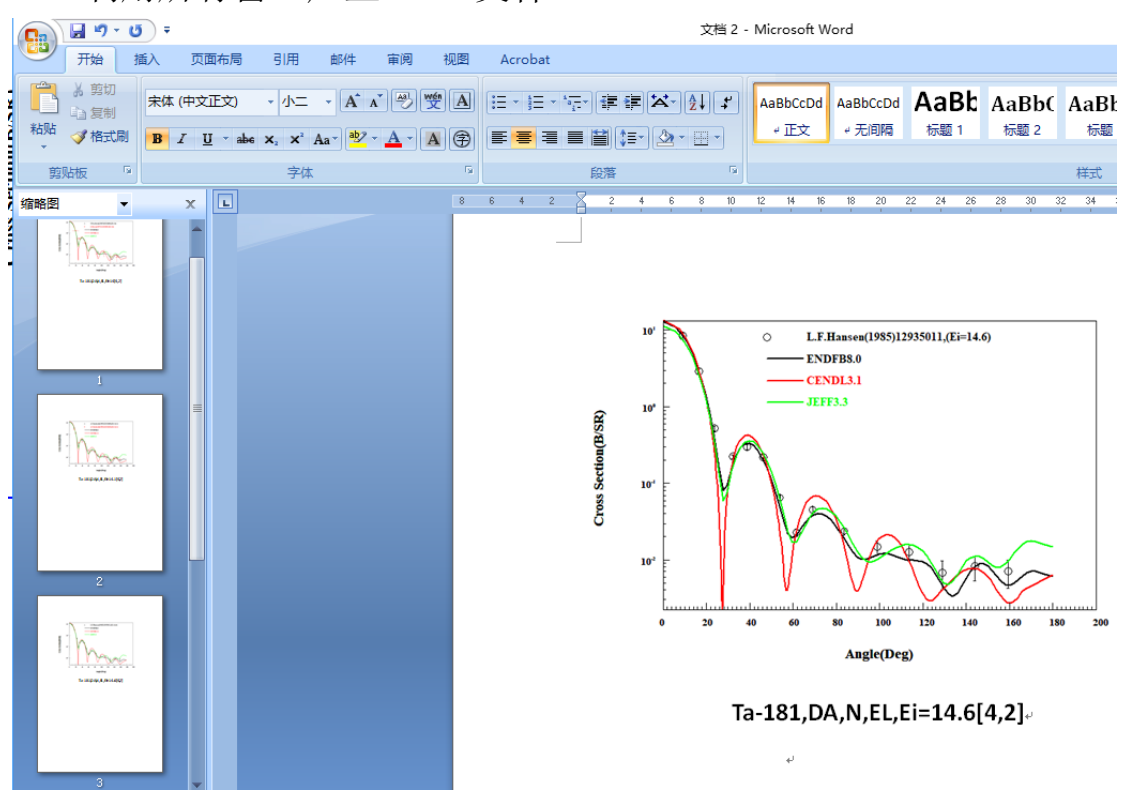

图 158. 输出 WORD 文件

## **25.6** 产生 **EMF** 矢量图(支持 **WORD**、**PPT**)

安装 VERY PDF DEMO EMF PRINTER (免费版), 下载地址: http://www.nuclear.csdb.cn/ndplot/mini-emf-printer.rar,为减 少白边(微软的 Word 也可以直接在 wrod 里剪裁 EMF 矢量图白边, 非 常方便),可以将 canvas 尺寸设置成打印纸尺寸的整数倍。如 A4 纸 张的横向尺寸是 297mm\*210mm,3 倍的尺寸是 891\*630。

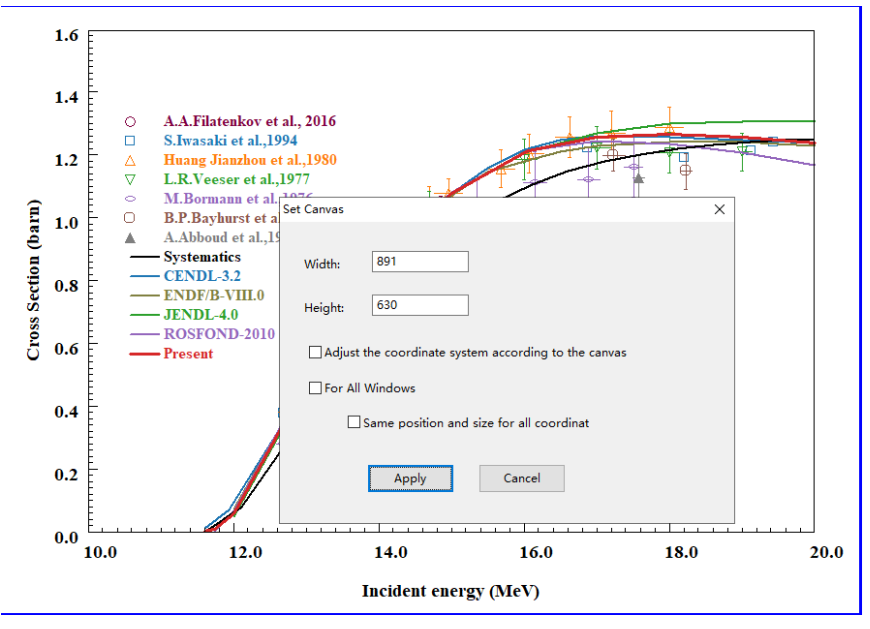

图 159. 设置画布大小

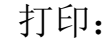

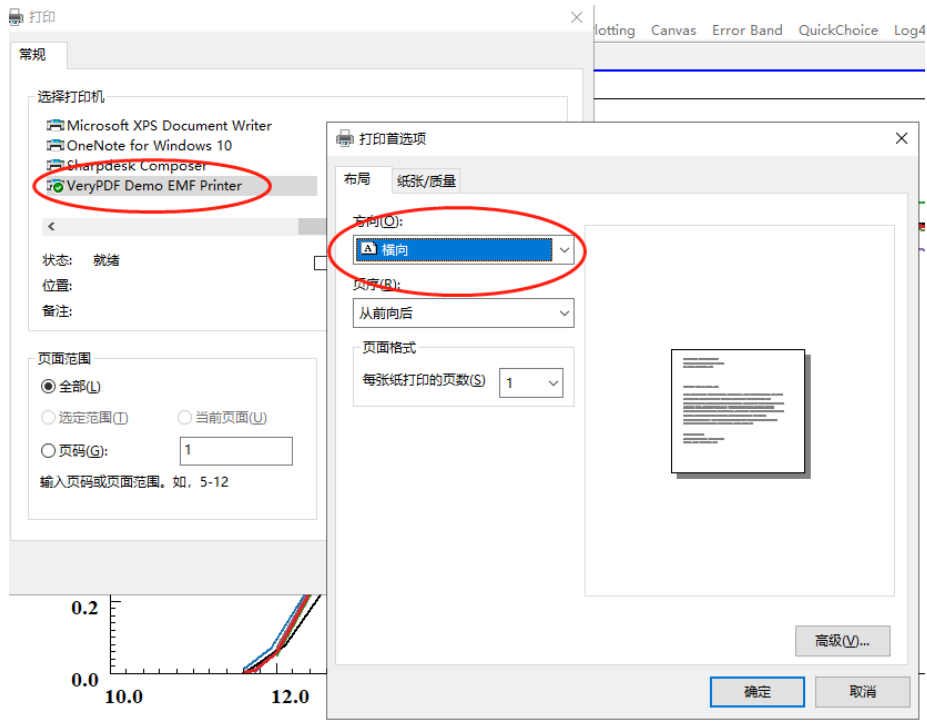

图 160. 选择 EMF 打印机

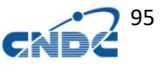

96

 $C_{\mathbf{S}}$ 

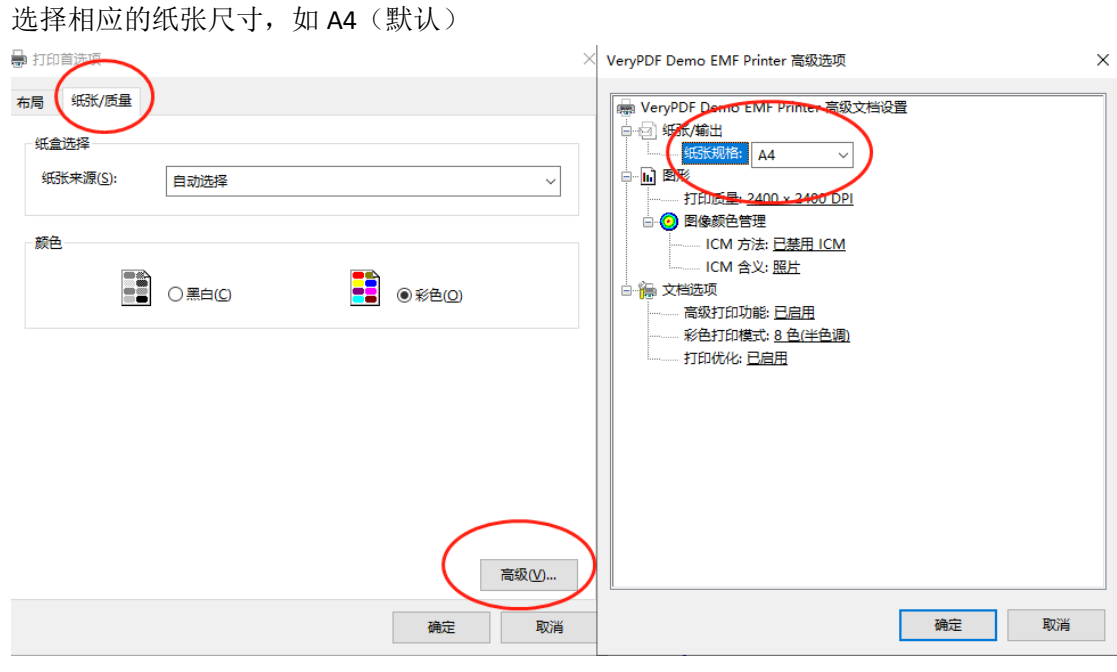

图 161. 选择纸张

VERY PDF DEMO EMF PRINTER 免费版支持 A0, A1, A2,A3,A4,A5, B4,B5。

| 规<br>格         | 幅宽<br>(mm) | 长度(mm) | 公制<br>规格  | 幅宽<br>(mm) | <b>长度(mm)</b> |
|----------------|------------|--------|-----------|------------|---------------|
| A <sub>0</sub> | 841        | 1189   | <b>B0</b> | 1000       | 1414          |
| A1             | 594        | 841    | <b>B1</b> | 707        | 1000          |
| A2             | 420        | 594    | <b>B2</b> | 500        | 707           |
| A3             | 297        | 420    | <b>B3</b> | 353        | 500           |
| A4             | 210        | 297    | <b>B4</b> | 250        | 353           |
| A5             | 148        | 210    | <b>B5</b> | 176        | 250           |
| A <sub>6</sub> | 105        | 148    | <b>B6</b> | 125        | 176           |
| <b>A7</b>      | 74         | 105    | <b>B7</b> | 88         | 125           |
| A <sub>8</sub> | 52         | 74     | <b>B8</b> | 62         | 88            |

图 162.纸张尺寸

免费版弹出如下窗口:

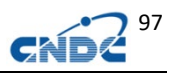

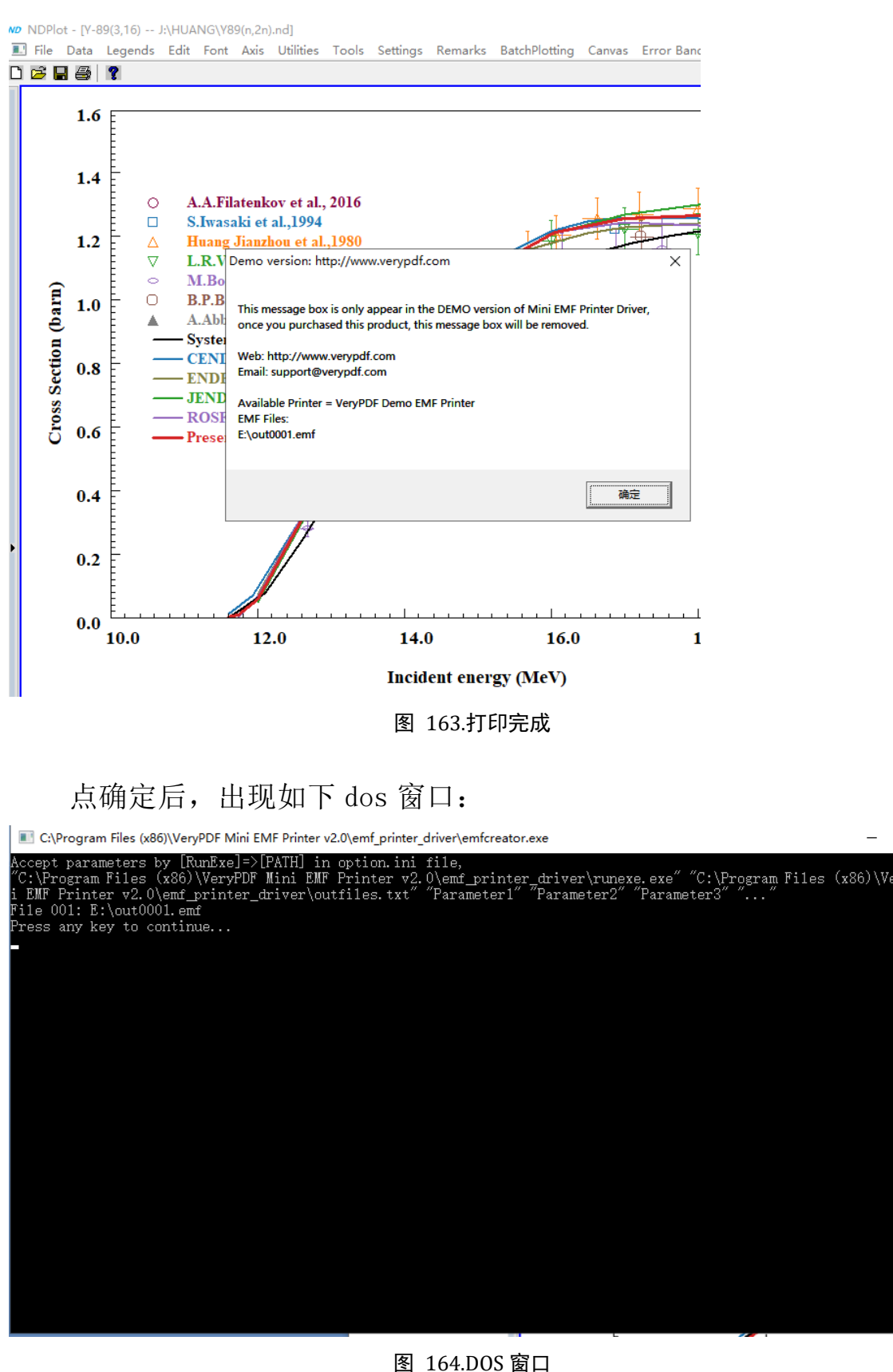

按任意键继续。输出文件在"E:\" 效果如下,可无极放大:

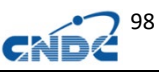

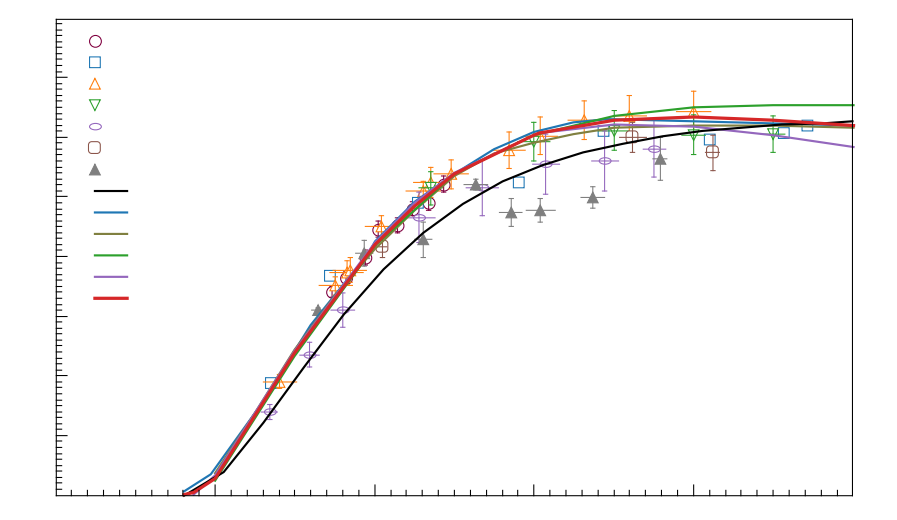

#### 图 165.矢量图结果

修改 VeryPDF Mini EMF Printer 的 option.ini 可改变输出文 件位置:

C:\Program Files (x86)\VeryPDF Mini EMF Printer v2.0\emf\_printer\_driver\option.ini

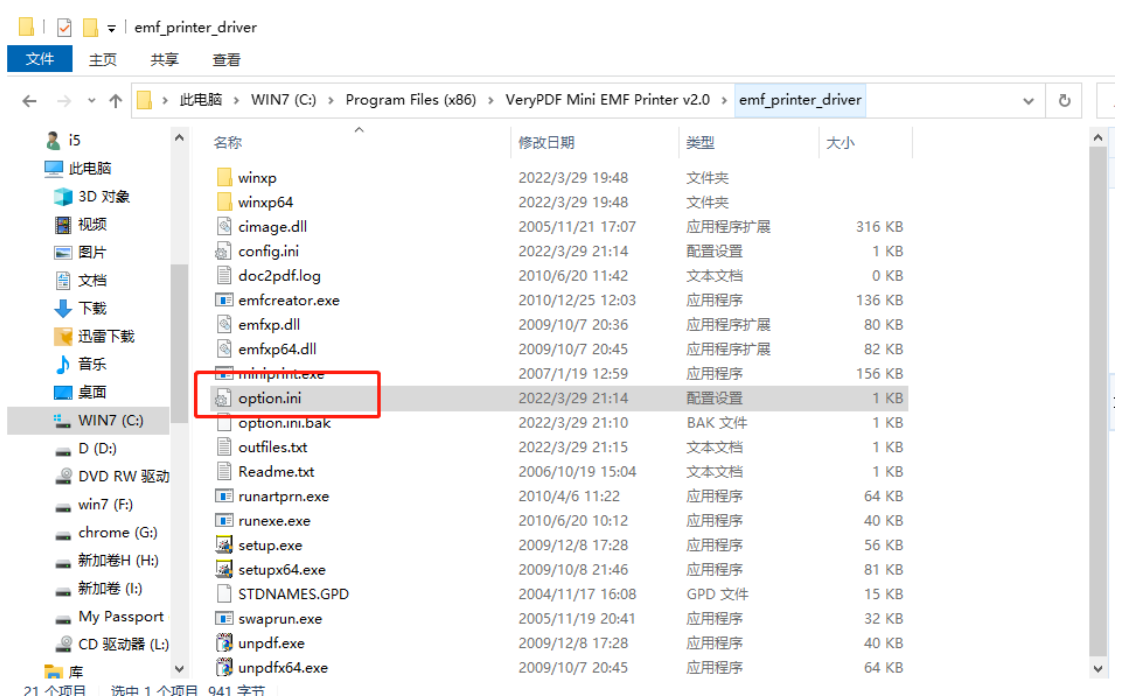

图 166.INI 文件位置

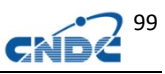

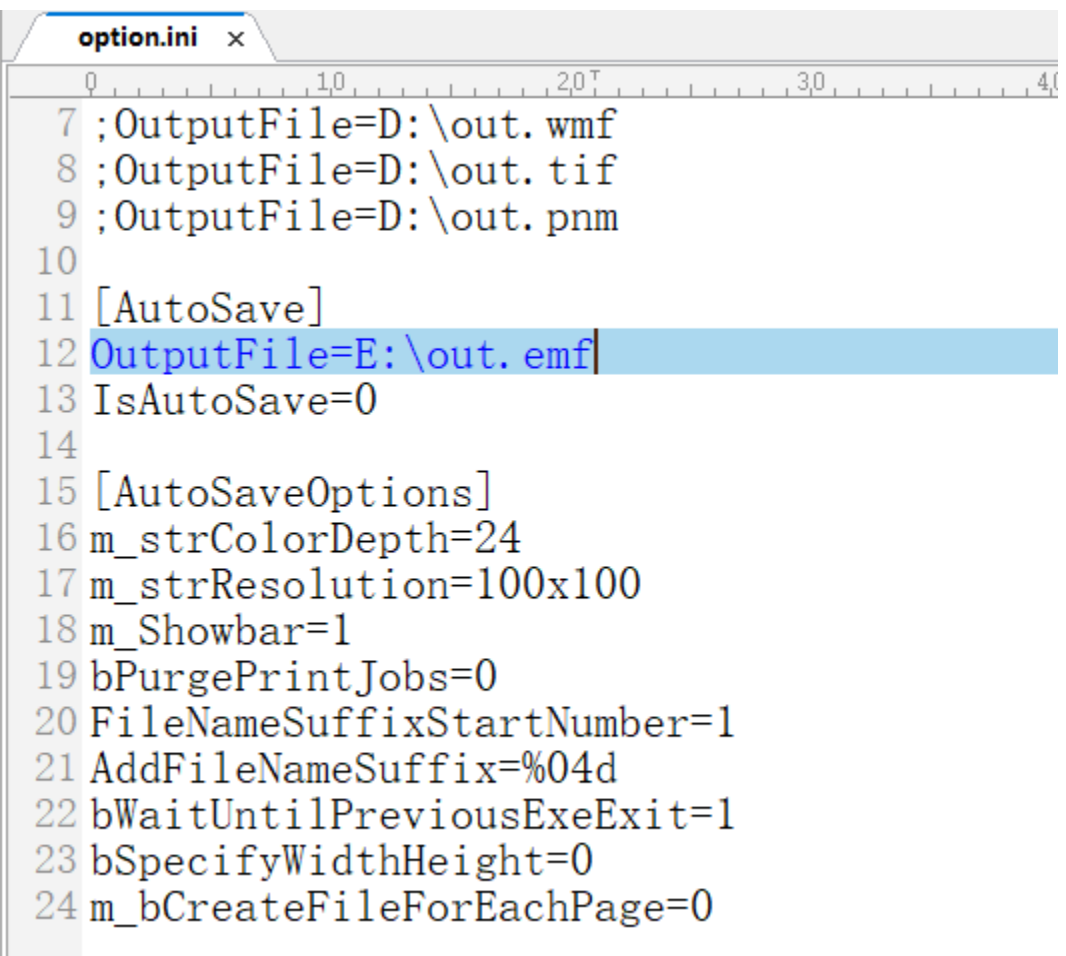

图 167.修改 INI OutputFile=D:\out.emf,输出文件在 D:\

# **26** 如何利用 **PREPRO** 加工本地的 **PENDF** 格式评价数据

### **26.1 PREPRO** 的使用

NDPlot 使用 PENDF 格式的评价数据来处理角分布、能谱、双微 分截面。如果仅仅是截面,本地 ENDF 文件可以不必加工成 PENDF 格 式。

路径: Utilities->Prepro。

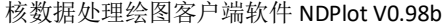

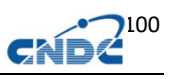

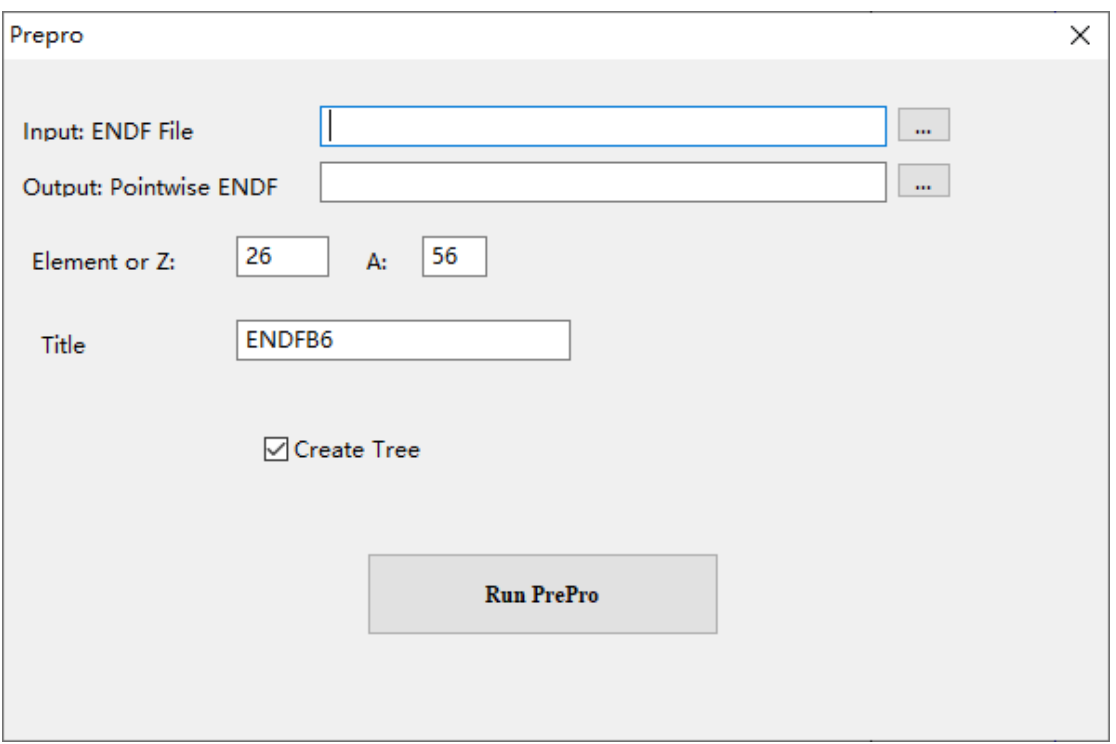

#### 图 168. 用 PREPRO 加工 PEDNF 文件

## **26.2** 将本地文件进行处理和绘图

在 Data-》Connect to Evaluated lib 或者 Batch Ploting 菜单 中都可以将本地 PENDF 文件加入,如果仅仅是截面数据,可以使用 ENDF 格式的数据。

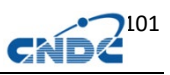

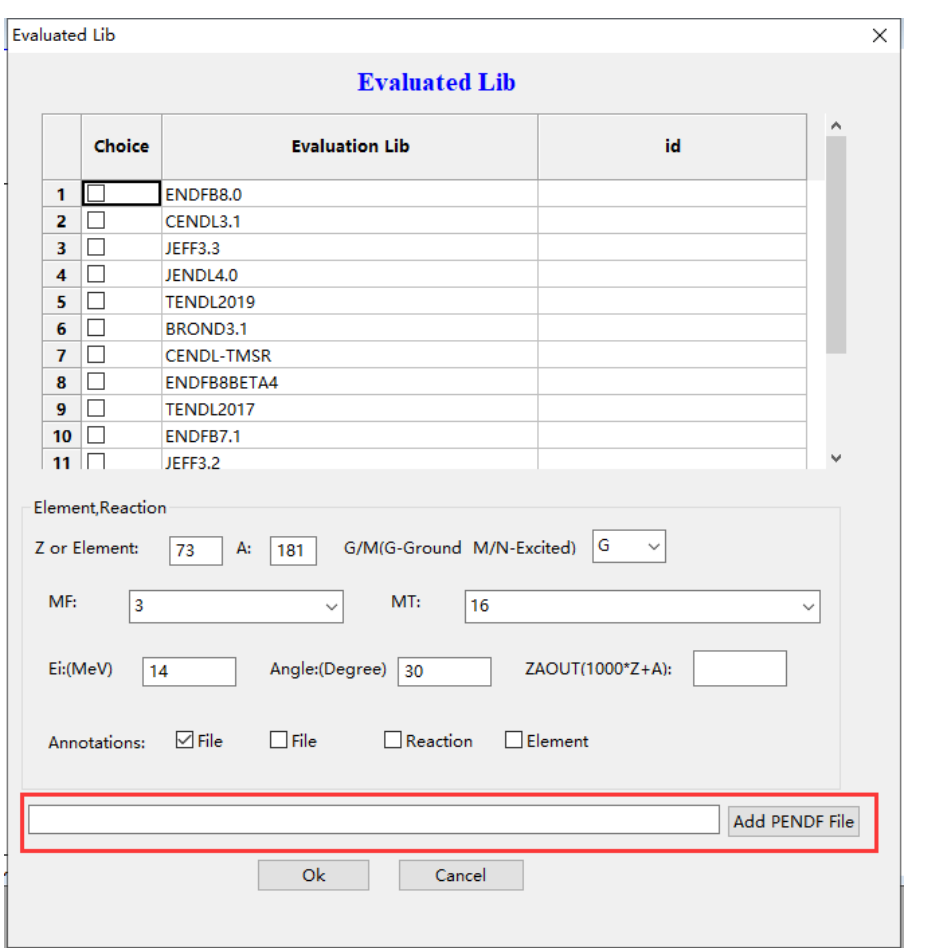

图 169. 加入本地 PEDNF 文件

# **27** 附加说明

# **27.1** 如何安装 **ps** 打印机

PS 打印机可任意安装 windows 内含的 ps 打印机驱动, 以 win10 为例:

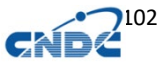

 $\times$ 

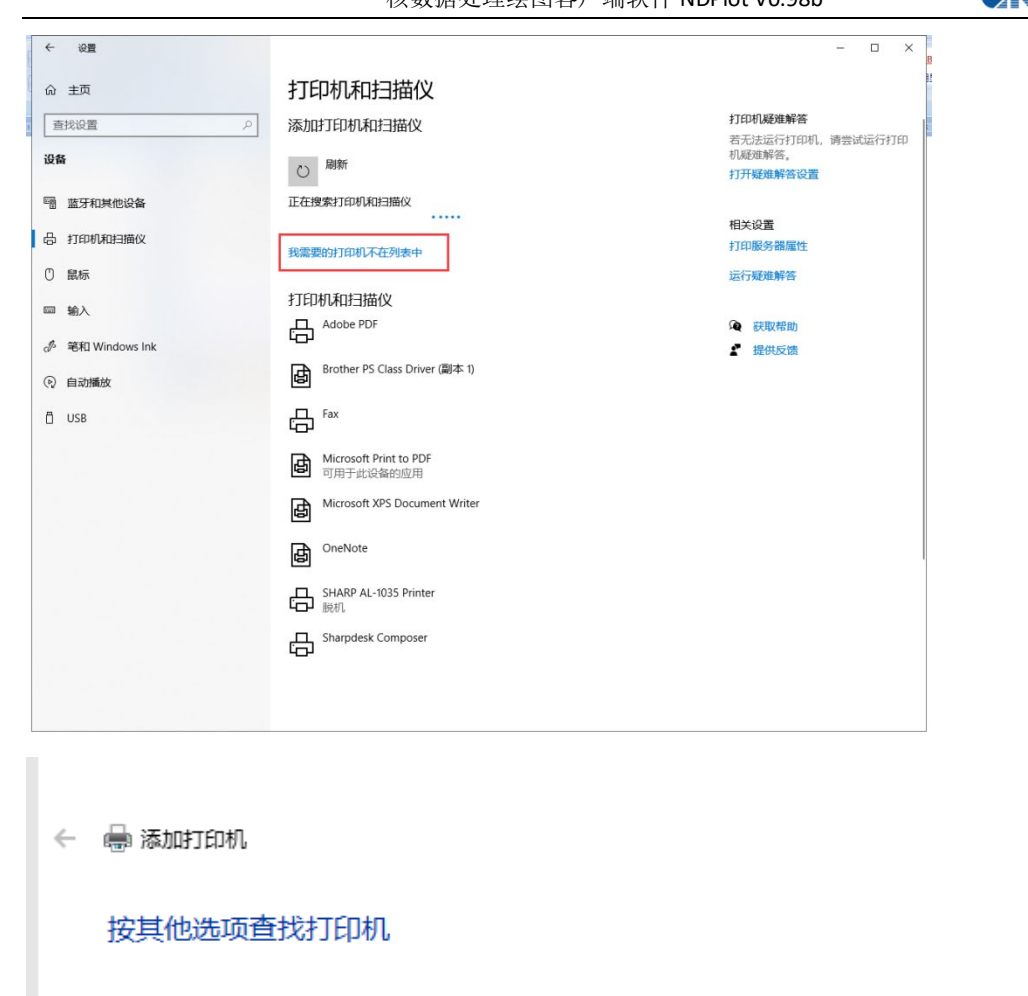

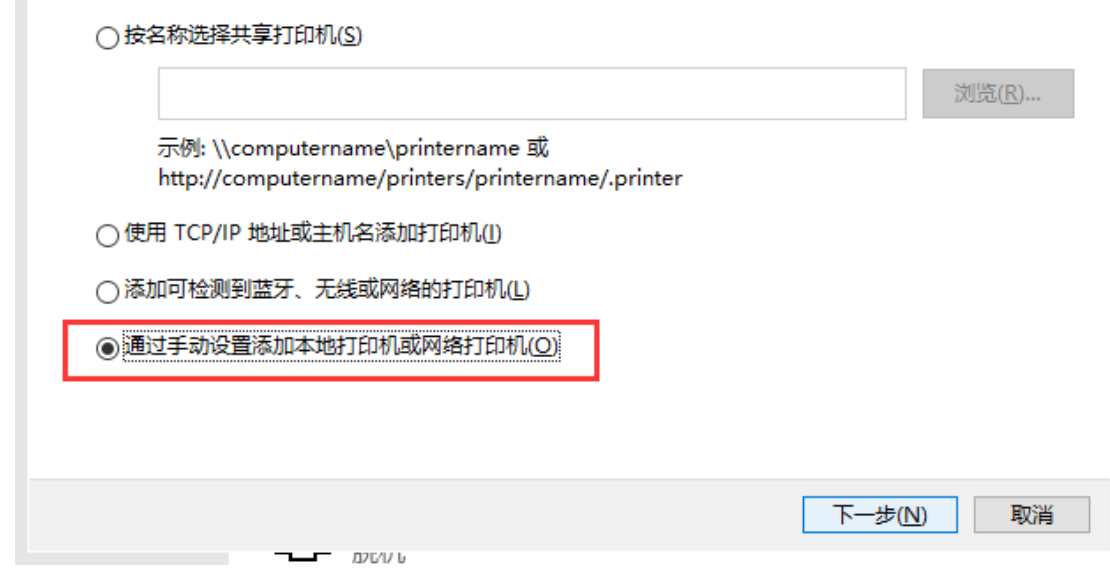

◯ 我的打印机有点老。请帮我找到它。(R)
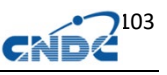

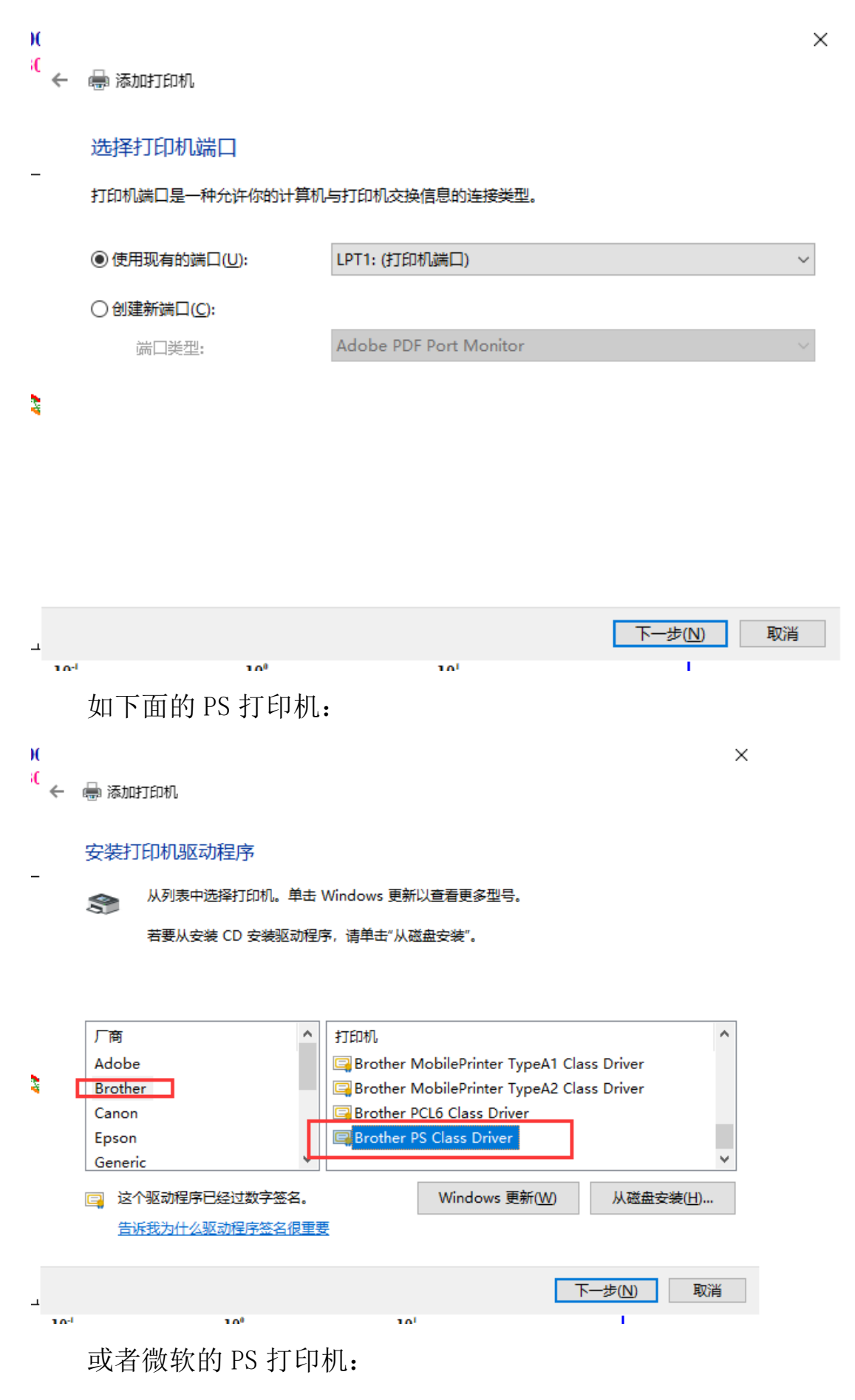

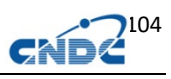

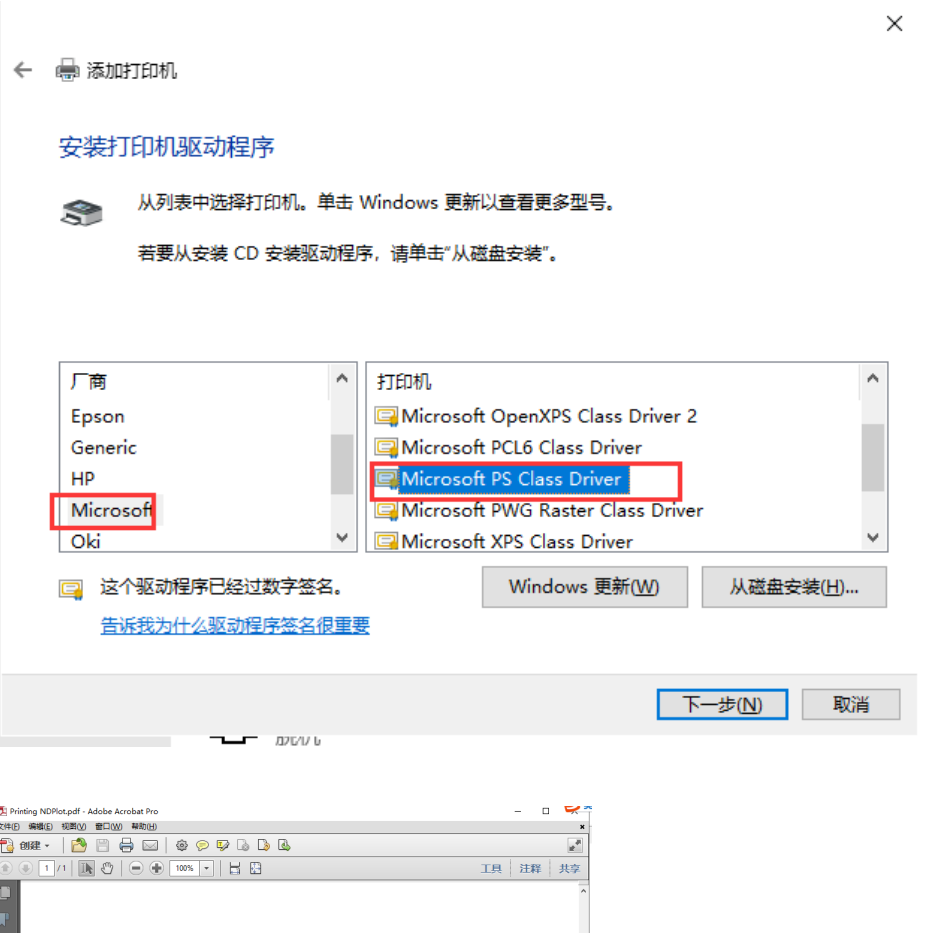

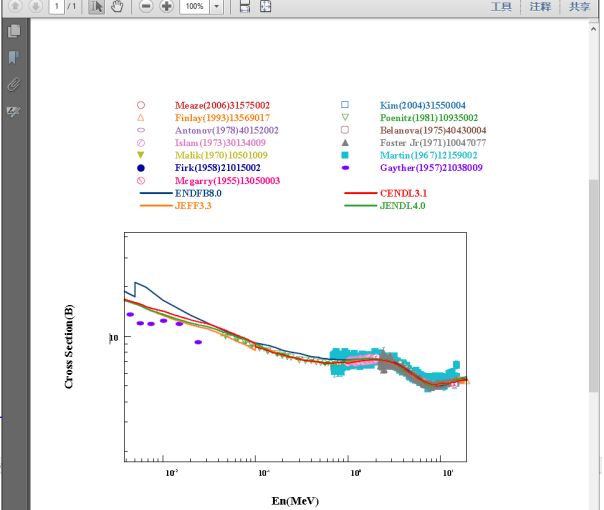

þ

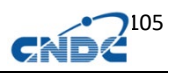